COV\_E3B90ED\_DE.fm Page 1 Tuesday, February 13, 2007 10:14 AM

**TOSHIBA DVD-Videokassettenrekorder mit Festplatte RD-XV47KE** TOSHIBA DVD-Videokassettenrekorder mit Festplatte RD-XV47KE

**DO DOLBY DIVX** 

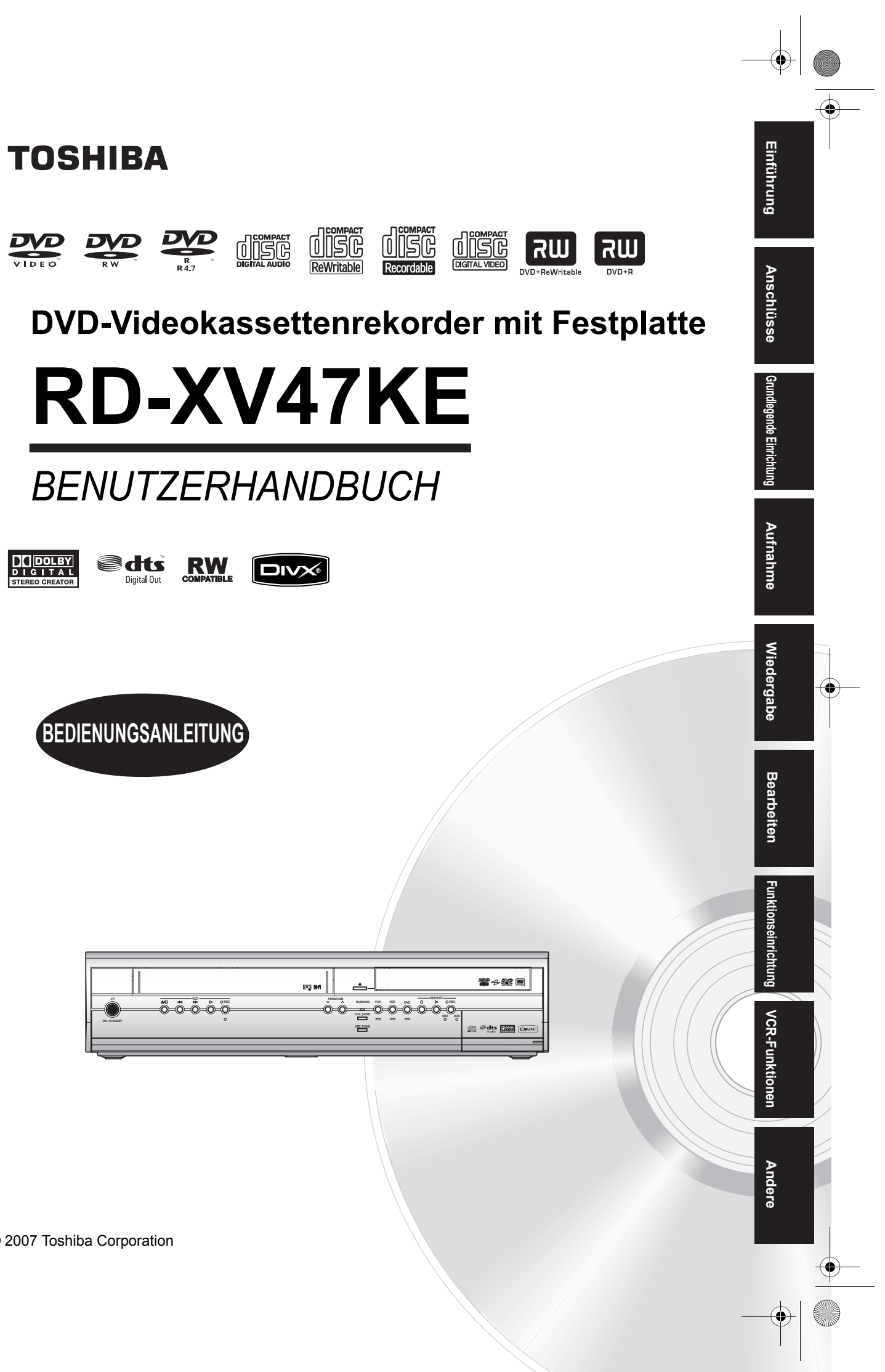

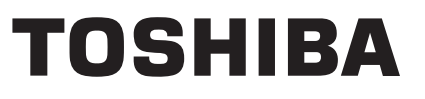

Gedruckt in China

1VMN23422 / E3B90ED ★★★★

© 2007 Toshiba Corporation

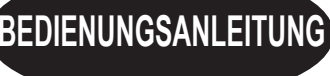

# Einführung

# **Sicherheitsmaßnahmen**

WARNUNG: WEGEN BRANDGEFAHR ODER GEFAHR EINES ELEKTRISCHEN SCHLAGES DARF DAS PRODUKT WEDER FEUCHTIGKEIT NOCH REGEN AUSGESETZT WERDEN.

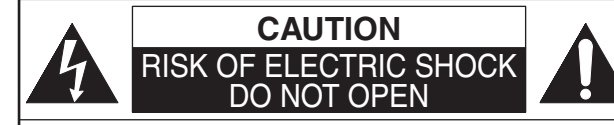

### **VORSICHT:**

UM DAS RISKO EINES STROMSCHLAGS ZU VERMEIDEN, ABDECKUNG (ODER RÜCKSEITE) NICHT ENTFERNEN. ES BEFINDEN SICH KEINE VOM BENUTZER WARTBAREN TEILE IM GERÄT. WARTUNG DARF NUR DURCH KUNDENDIENST AUSGEFÜHRT **WERDEN** 

Wichtige Hinweise befinden sich an der Geräterückseite.

# **Lasersicherheit**

Dieses Gerät verwendet einen Laser. Nur der qualifizierte Kundendienst sollte den Deckel abnehmen oder dieses Gerät reparieren, da die Möglichkeit von Augenverletzungen besteht.

- **VORSICHT:** DIE VERWENDUNG VON STEUERUNGEN ODER EINSTELLUNGEN ODER DIE VORNAHME VON ANDEREN ALS DEN HIER DARGESTELLTEN VORGÄNGEN KÖNNTE ZUR ENTSTEHUNG GEFÄHRLICHER STRAHLUNG **FÜHREN.**
- **VORSICHT:** SICHTBARE UND UNSICHTBARE LASERSTRAHLUNG BEI ÖFFNUNG UND LÖSUNG DER VERRIEGELUNG. SCHAUEN SIE NICHT DIREKT IN DEN **STRAHL ORT:** IM INNEREN, NAHE BEIM
- DECKELMECHANISMUS.

# **Stromversorgung**

Die Stromversorgung ist angeschlossen und das Gerät stromführend, wenn der Netzstecker in eine 220–240 V~, 50 Hz Steckdose gesteckt wurde. Um das Gerät zu betreiben, drücken Sie  $[1/\text{O}$  ON / STANDBY].

**WARNUNG:STROMFÜHRENDE TEILE IM INNEREN. KEINE SCHRAUBEN ENTFERNEN.**

# **Warnung**

 1. Versuchen Sie nicht, das Gehäuse zu öffnen. Es befinden sich keine Teile im Inneren, die Sie reparieren könnten. Rufen Sie für jeglichen Service den qualifizierten Kundendienst.

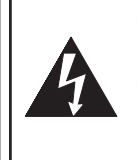

Das Blitzsymbol in einem gleichseitigen Dreieck soll den Benutzer vor nicht isolierter "gefährlicher Spannung" im Gehäuse des Produkts warnen, die ausreichend hoch sein könnte, um Personen der Gefahr elektrischer Schläge auszusetzen.

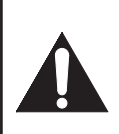

Das Ausrufezeichen in einem gleichseitigen Dreieck soll den Benutzer auf wichtige Betriebs- und Wartungshinweise (Servicehinweise) in der dem Apparat beiliegenden Literatur hinweisen.

- 2. Die Schlitze und Öffnungen an den Seiten und unter dem Gehäuse dienen der Belüftung. Zur Absicherung des ordnungsgemäßen Betriebs und um das Gerät vor Überhitzung zu schützen, dürfen diese Öffnungen nicht blockiert oder verdeckt werden. Stellen Sie das Gerät nicht an geschlossenen Orten wie Bücherregalen auf, wenn keine ausreichende Belüftung gewährleistet ist.
- 3. Halten Sie das Gerät von Heizkörpern und anderen Wärmequellen fern.
- 4. Vermeiden Sie seine Benutzung in der Nähe von starken Magnetfeldern.
- 5. Stecken Sie keinerlei Gegenstände durch die Gehäuseschlitze oder -öffnungen in das Gerät, da sie stromführende Teile berühren oder Teile kurzschließen könnten, so dass Brand oder elektrische Schläge auftreten könnten.
- 6. Verschütten Sie keine Flüssigkeit auf dem Gerät. Sollte Flüssigkeit verschüttet werden und in das Gerät eindringen, wenden Sie sich an den qualifizierten Kundendienst.
- 7. Stellen Sie das Gerät nicht senkrecht auf. Verwenden Sie das Gerät nur in waagrechter (horizontaler) Lage.
- 8. Dieses Produkt befindet sich im Stand-by-Modus, wenn es ausgeschaltet wird, solange der Netzstecker angeschlossen ist.
- 9. Stellen Sie keine brennbaren Gegenstände auf das Gerät (Kerzen, etc.).
- 10. Bevor Sie das Gerät bewegen, nehmen Sie die Disks heraus und ziehen Sie den Netzstecker aus der Steckdose.
- 11. Ziehen Sie den Stecker heraus, um das Gerät bei Nichtbenutzung oder Störungen auszuschalten.
- 12. Der Netzteil-Stecker sollte immer leicht bedienbar bleiben.
- 13. Lesen Sie beide Anleitungen um den korrekten und sicheren Aufbau und Verbindungen des Geräts in einem Multimedia System zu gewährleisten.
- 14. Halten Sie an Lüftungsöffnungen 20 cm Abstand zu anderen Geräten.

# **Konformitätserklärung**

Dieses Produkt erfüllt die Vorschriften der Richtlinien<br>EMC-Richtlinie: 89 / 336 / EEC EMC-Richtlinie: Niederspannungsrichtlinie: 73 / 23 / EEC CE-Kennzeichnung: 93 / 68 / EEC

Wir erklären hiermit, dass das folgende Produkt: DVD-Videokassettenrekorder mit Festplatte Modell RD-XV47KE

Handelsname: TOSHIBA

folgenden Vorschriften entspricht. EN55013: 2001+A1:2003, EN55020: 2002+A1:2003+A2:2005, EN61000-3-2: 2003+A2:2005, EN61000-3-3: 1995 + A1: 2001 EN60065: 2002 EN60825-1 Edition 1.2: 2001

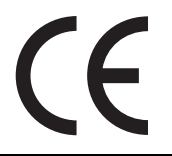

# **HINWEIS ZUR WIEDERAUFBEREITUNG**

Das Verpackungsmaterial dieses Produkts ist wiederaufbereitbar und kann wiederverwendet werden. Bitte entsorgen Sie jegliches Material im Einklang mit den örtlichen Wiederaufbereitungsvorschriften.

Dieses Produkt besteht aus Materialien, die von einer darauf spezialisierten Firma zur Wiederaufbereitung und Wiederverwendung auseinander gebaut werden können.

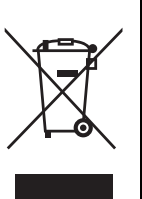

Batterien sollten nie weggeworfen oder verbrannt werden, sondern im Einklang mit Ihren örtlichen Vorschriften für Chemieabfälle entsorgt werden.

#### **Tragen Sie zum Umweltschutz bei!!!**

- Verbrauchte Batterien gehören nicht in den Mülleimer.
- Sie können sie an einer Sammelstelle für verbrauchte Batterien oder Sondermüll entsorgen.
- Wenden Sie sich für Einzelheiten an Ihre örtliche Behörde.

#### Für den Benutzergebrauch:

Lesen Sie sorgfältig die auf der Geräterückseite angebrachte Modell-Nr. und Serien-Nr. und tragen Sie die Information unten ein. Bewahren Sie diese Information für den künftigen Gebrauch auf. Modell-Nr.

Serien-Nr.

# **Aufstellungsort**

Zur Sicherheit und zum optimalen Betrieb dieses Geräts: • Stellen Sie das Gerät in waagerechter und stabiler Position auf.

**Einführung**

Einführung

**Anschlüsse**

Anschlüsse

**Grundlegende Einrichtung**

Grundlegende Einrichtung

**Wiedergabe**

**Miedergabe** 

Aufnahme

**Bearbeiten**

**Bearbeiten** 

Andere Funktionseine **Funktionseinrichtung KCR-Funktionen – Andere** 

**Funktionseinrichtung** 

**VCR-Funktionen**

VCR-Funktionen

**Andere** 

- Stellen Sie keinerlei Gegenstände direkt auf die Geräteoberseite.
- Stellen Sie das Gerät nicht direkt oben auf den Fernseher.
- Schützen Sie das Gerät vor direkter Sonneneinstrahlung und halten Sie es von starken Wärmequellen fern. Vermeiden Sie staubige oder feuchte Umgebung. Vermeiden Sie Orte mit unzureichender Belüftung, um eine ausreichende Wärmeabstrahlung zu gewährleisten. Verdecken Sie nicht die Belüftungslöcher an den Seiten des Gerätes. Vermeiden Sie starken Vibrationen oder Magnetfeldern ausgesetzte Orte.

# **Vermeiden Sie die Gefahr elektrischer Schläge oder Brandgefahr**

- Berühren Sie das Netzkabel nicht mit nassen Händen.
- Ziehen Sie nicht am Netzkabel, um es aus der Steckdose zu ziehen. Ziehen Sie am Stecker.
- Sollte versehentlich Wasser auf das Gerät gelangen, ziehen Sie sofort das Netzkabel heraus und bringen Sie das Gerät zur Reparatur zu einem Fachkundendienstcenter.

# **Warnung vor Feuchtigkeitsniederschlag**

Es könnte sich Feuchtigkeit im Gerät niederschlagen, wenn dieses von einem kalten Ort an einen warmen Ort gebracht wird, oder nach dem Beheizen eines kalten Ortes sowie unter hohen Feuchtigkeitsbedingungen. Verwenden Sie das Gerät mindestens 2 Stunden lang nicht, damit sein Inneres trocknen kann.

# **Zum Urheberrechtsschutz**

Das ungenehmigte Kopieren, Senden, öffentliche Ausstrahlen und Verleihen von Disks ist verboten. Dieses Produkt beinhaltet eine Technologie für den Schutz des Urheberrechts, die durch die Patente der Vereinigten Staaten und weitere Rechte des geistigen Eigentums geschützt ist. Die Verwendung dieser Technologie für den Schutz des Urheberrechts muss von der Firma Macrovision genehmigt werden. Diese Technologie für den Schutz des Urheberrechts ist nur für die Verwendung im Haushalt und für weitere begrenzte Vorführungen bestimmt, wenn von der Firma Macrovision nichts anderes genehmigt wurde. Das Revers-Engineering oder der Ausbau ist verboten.

# **Hinweis zu den Progressive Scan-Ausgängen**

Der Kunde sei darauf hingewiesen, dass nicht alle hochauflösenden Fernsehgeräte (High Definition-Fernseher) mit diesem Produkt vollständig kompatibel sind und daher evtl. Bildfehler auftreten können. Im Falle von Bildproblemen mit der Ausgabe der 525er oder 625er progressiven Abtastung wird empfohlen, die Verbindung auf die "Standard Definition"-Norm zu setzen. Falls Sie Fragen zur Kompatibilität Ihres Fernsehgeräts mit diesem 525p- oder 625p-Festplatte- und DVD-Recorder haben, wenden Sie sich an unser Kundendienstzentrum.

Hergestellt unter Lizenz von Dolby Laboratories. "Dolby" und das Doppel-D-Symbol sind Warenzeichen von Dolby Laboratories.

"Mit Dolby® Digital Stereo Creator können Kunden zuhause Stereo-DVD-Videos mit atemberaubenden Dolby Digital Soundtracks erzeugen. Diese Technologie, sofern sie anstelle des PCM-Aufnahmeverfahrens verwendet wird, spart Speicherplatz auf der Disk, ermöglicht eine höhere Bildauflösung und längere Aufnahmezeiten auf jeder DVD. Mit Dolby Digital Stereo Creator aufgezeichnete DVDs können auf allen DVD-Video-Playern abgespielt werden." Hinweis: Dies ist der Fall, wenn die Player mit aktuellen beschreibbaren DVDs kompatibel sind.

"DTS" und "DTS Digital Out" sind Warenzeichen der DTS, Inc.

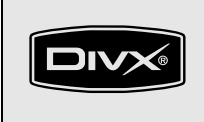

DivX, DivX Certified, und die einschlagigen Logos sind Marken der DivX, Inc. und werden unter Lizenz verwendet.

# **Mitgeliefertes Zubehör**

• Fernbedienung mit zwei R6 (AA)-Batterien

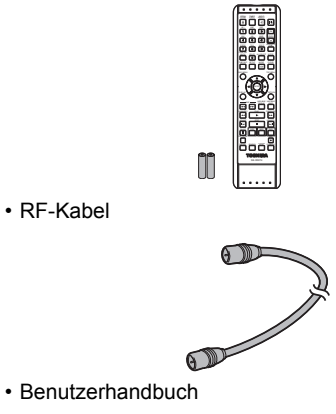

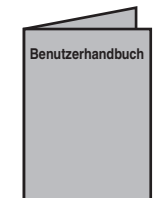

• Schnelleinrichtungsleitfaden

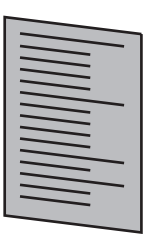

# **Wartung**

#### **REPARATUR**

- Bevor Sie das Produkt zum Kundendienst bringen, ziehen Sie bitte den Abschnitt "Störungsbehebung" auf den Seiten 103-107 heran.
- Versuchen Sie nicht das Problem selbst zu beheben, falls das Gerät nicht mehr betrieben werden kann. Es befinden sich keine vom Benutzer zu reparierenden Teile im Gerät. Schalten Sie das Gerät aus, ziehen Sie das Netzkabel heraus und wenden Sie sich an Ihren Händler oder an ein Fachkundendienstcenter.

#### **GEHÄUSEREINIGUNG**

• Verwenden Sie ein weiches, mit einer milden Reinigungslösung angefeuchtetes Tuch. Verwenden Sie keine Alkohol-, Benzin-, Ammonikhaltigen Lösungen oder Scheuermittel.

## **FESTPLATTE HANDHABUNG VON FESTPLATTEN**

• Die Festplatte (HDD) ist ein Präzisionsgerät, das weder Vibrationen noch starken Stößen oder Verschmutzung ausgesetzt werden darf. Abhängig von der Installationsumgebung oder der Gerätehandhabung, könnte das Gerät beschädigt werden und, im schlimmsten Fall, sind die Aufnahme oder die Wiedergabe eventuell nicht mehr möglich. Insbesondere während die Festplatte sich bewegt, darf das Gerät weder Vibrationen noch starken Stößen ausgesetzt werden. Das Stromkabel darf dann nicht herausgezogen werden. Bei einem Stromausfall gehen die Aufnahmen und Programmierungen eventuell verloren.

#### **FESTPLATTE DAS GERÄT BEWEGEN**

• Die Festplatte dreht sich während des Betriebs mit hoher Geschwindigkeit. Vergewissern Sie sich, dass die Rotation unterbrochen ist und bewegen Sie das Gerät, ohne es starken Stößen oder Vibrationen auszusetzen.

#### **DVD REINIGUNG DER DISKS**

- Sollte eine Disk verschmutzen, reinigen Sie sie mit einem Reinigungstuch. Wischen Sie dabei von der Mitte nach Außen. Führen Sie beim Wischen keine Kreisbewegungen aus.
- Verwenden Sie keine Lösungsmittel wie Benzin, Verdünner, handelsübliche Reinigungsmittel, Reinigungsmittel, Scheuermittel oder Antistatik-Sprays für Schallplatten.

#### **DVD REINIGUNG DER DISKLINSE**

Sollte das Gerät trotzdem nicht richtig arbeiten, ziehen Sie bitte die entsprechenden Abschnitte und den Abschnitt "Störungsbehebung" im Bedienungshandbuch heran. Eventuell ist die Laseroptik beschädigt. Wenden Sie sich zur Überprüfung und Reinigung der optischen Laserabtastung an Ihren Händler oder ein Fachkundendienstcenter.

#### **DVD BEHANDLUNG DER DISKS**

- Hinterlassen Sie keine Fingerabdrücke oder Staub auf der Disk-Oberfläche.
- Bewahren Sie die Disks immer in ihrer Hülle auf, wenn sie nicht verwendet werden.

## **VCR AUTOMATISCHE KOPF-REINIGUNG**

- Der Videokopf wird automatisch gereinigt, sobald Sie eine Kassette einlegen oder herausnehmen, so dass Sie immer ein klares Bild sehen.
- Die Bildwiedergabe könnte verzerrt oder unterbrochen werden, während der Fernsehprogrammempfang klar ist. Die Ursache könnte Staub sein, der sich nach längerer Benutzung auf den Videoköpfen gesammelt hat. Auch gemietete oder verschlissene Bänder können dieses Problem verursachen. Wenn während der Wiedergabe ein gestreiftes oder verschneites Bild erscheint, müssen eventuell die Videoköpfe des Geräts gereinigt werden.
- 1. Gehen Sie bitte in ein Audio- / Videogeschäft und kaufen Sie einen VHS-Videokopfreiniger guter Qualität.
- 2. Sollte der Videokopfreiniger das Problem nicht lösen, wenden Sie sich bitte an Ihren Händler oder ein Fachkundendienstcenter.

## **Hinweis**

- Denken Sie daran, die Bedienungsanleitung des Videokopfreinigers zu lesen, bevor Sie ihn verwenden.
- Reinigen Sie die Videoköpfe nur dann, wenn Probleme auftreten.

Einführung **Einführung**

**Anschlüsse**

Anschlüsse

**Grundlegende Einrichtung**

Srundlegende Einrichtung

**Wiedergabe**

**Miedergabe** 

Aufnahme

**Bearbeiten**

Bearbeiten

Andere Funktionseine **Funktionseinrichtung KCR-Funktionen – Andere** 

**Funktionseinrichtung** 

**VCR-Funktionen**

VCR-Funktionen

**Andere** 

# **Inhaltsverzeichnis**

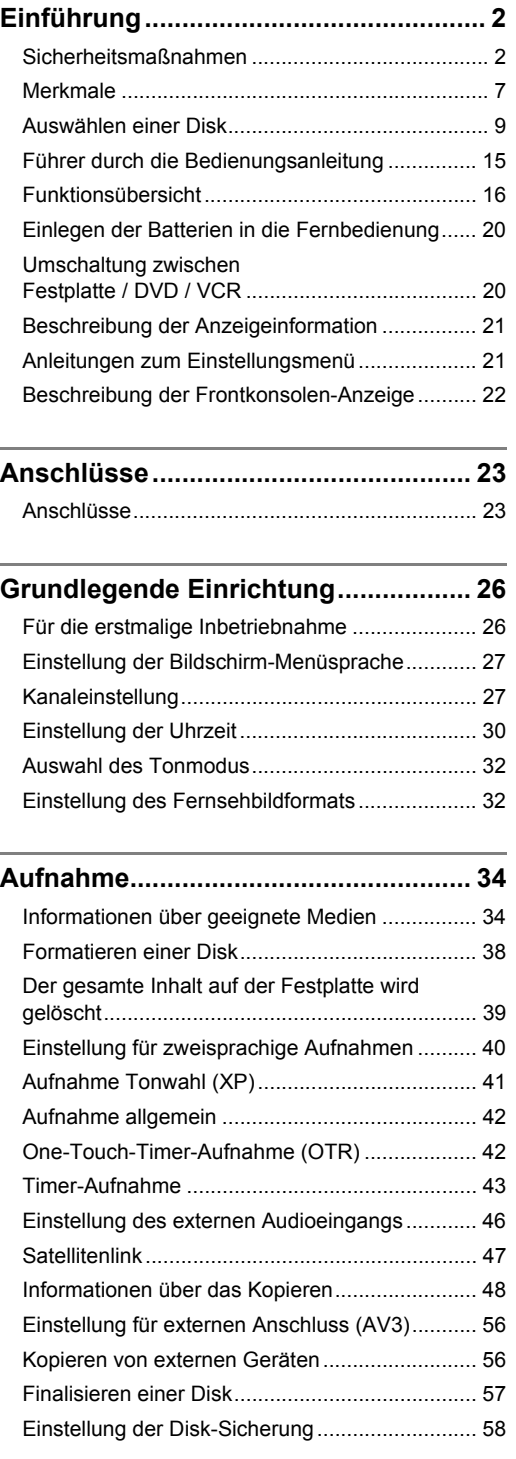

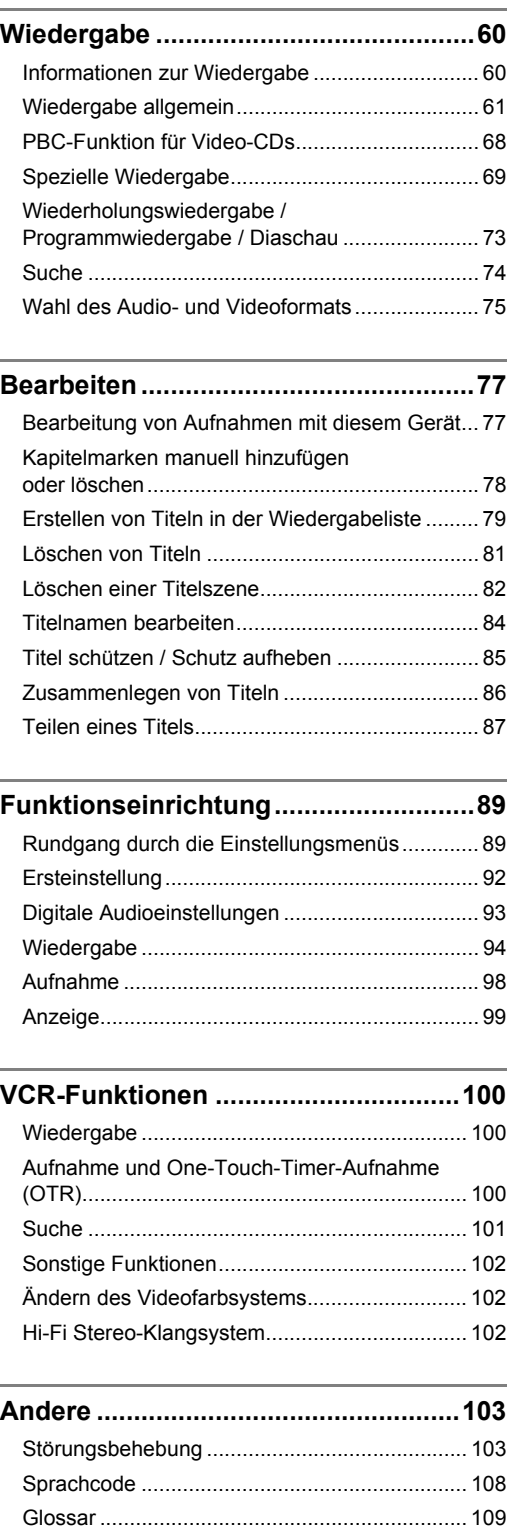

Technische Daten.............................................. 110

# **Merkmale**

Dieses Gerät bietet folgende Funktionen.

## **Aufnahme**

Mit diesem Gerät können Sie Festplatten, DVD-RWs / +RWs (wieder beschreibbar) und DVD-Rs / +Rs (einmal beschreibbar) sowie Videobänder bespielen. Treffen Sie eine beliebige Wahl.

# **FESTPLATTE DVD VCR**

**One-Touch-Timer-Aufnahme (OTR)** [ Seite 42] (HDD/DVD) oder [ Seite 101] (VCR) Mit dieser Funktionen können Sie die Aufnahme sofort auf Tastendruck starten. Und mit jedem Druck auf **[REC**  $\bullet$ **]** (HDD/DVD/VCR ) verlängert sich die Aufnahmedauer um jeweils 15 Minuten bis maximal 4 Stunden.

#### **Linker Kanal Stereoaufnahme**

Das Gerät kann automatisch Mono-Ton vom linken Kanal als Pseudo-Stereoton aufnehmen (das gleiche gilt für die linken und rechten Kanäle). (nur AV3)

# **FESTPLATTE DVD**

#### **Zeitgesteuerte Programmierung bis 32 Programme** [ Seiten 43-46]

Sie können das Gerät zur Aufnahme von bis zu 32 Programmen in einem Zeitraum bis zu einem Monat vorprogrammieren. Sie können auch die Aufnahme von Programmen, die täglich oder wöchentlich ausgestrahlt werden, programmieren.

#### **FESTPLATTE**

#### 160 GB Festplatte [ $\implies$  Seiten 34-37]

Dieses Gerät verfügt über eine 160 GB Festplatte mit einer Aufnahmekapazität von 272 Stunden (im SLP-Modus). Die Festplattenvorgang ist identisch mit dem VR-Modus einer DVD-RW.

Die meisten Funktionen, die im VR-Modus einer DVD-RW zur Verfügung stehen, gelten ebenso für die Festplatte.

#### **VPS / PDC [→ Seite 45]**

Dieses System gewährleistet, dass die Fernsehsendungen, die Sie mit der Timer-Aufnahme aufnehmen möchten, genau vom Anfang bis zum Ende aufgenommen werden, selbst wenn die tatsächliche Sendezeit nicht mit der offiziellen Sendezeit übereinstimmt.

**Automatische Kapitelmarkierung [** $\rightarrow$  **Seite 39]** Jeder aufgenommene Titel wird automatisch mit Kapitelmarkierungen markiert.

## **DVD**

#### **Automatische DVD Menü Erstellung**  [ Seite 57]

Die DVD-Menüs werden automatisch während der Finalisierung einer Disk im Video-Modus oder +VR-Modus erzeugt.

Automatische Finalisierung [ $\rightarrow$  Seite 58] Sie können die Einstellung so wählen, dass die Disk automatisch finalisiert wird, wenn der freie

Speicherplatz aufgebraucht ist.

Relais-Aufnahme [ $\blacktriangleright$  Seite 44]

Sollte während einer Timer-Aufnahme auf DVD der verfügbare Speicherplatz zu Ende gehen oder die eingelegte Disk nicht beschreibbar sein, nimmt das Gerät automatisch auf Festplatte auf.

#### **Kopieren**

#### Mit diesem Gerät ist das Kopieren zwischen Festplatte, DVD oder VCR in zwei Richtungen möglich.

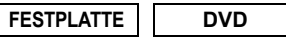

# **Schnelles Kopieren [** $\blacktriangleright$  **Seite 48]**

Mit dieser Funktion können Sie im DVD-RW / R-Modus bis zu 32 Mal schneller kopieren als im SLP-Kopiermodus, bzw. im DVD+RW / R-Modus um bis 9,6 Mal schneller als im LP-Modus.

#### **Direktes Kopieren [** $\blacktriangleright$  **Seite 54]**

Wenn Sie beim Kopieren von Festplatte auf DVD den Aufnahmemodus "Auto" wählen, wird der

Aufnahmemodus automatisch so eingestellt, dass die Aufzeichnungen auf den freien Speicherplatz der Disk passen, falls zu wenig Speicherplatz vorhanden sein sollte. Wenn Sie von DVD auf Festplatte kopieren, wird der Aufnahmemodus automatisch so eingestellt, dass die Aufzeichnungen auf eine 4,7 GB große DVD passen.

## **Wiedergabe**

**FESTPLATTE**

#### **Gleichzeitige Wiedergabe und Aufnahme** [ Seite 71]

Während der Aufnahme können Sie einen Titel abspielen.

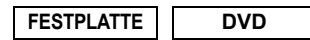

**Theaterklangqualität zuhause [** $\rightarrow$  **Seite 24]** Sofern Sie das Gerät an einen Dolby Digital oder DTS kompatiblen Verstärker oder Decoder anschließen, können Sie zuhause Theaterklangqualität genießen.

#### **Variabler Sprung [** $\rightarrow$  **Seite 72]**

Sie können jederzeit auf Tastendruck während der Wiedergabe zu der vorab im Einstellungsmenü festgelegten Zeit springen.

#### **Variable Wiederholung [** $\rightarrow$  **Seite 72]**

Sie können jederzeit auf Tastendruck während der Wiedergabe zu der vorab im Einstellungsmenü festgelegten Zeit zurück springen.

#### Titelreihung [ $\rightarrow$  Seite 62]

Die Titel können nach Namen und Datum gereiht und angezeigt werden. Auch die noch nicht gesehenen Titel können herausgefiltert werden (nur Festplatte).

## **FESTPLATTE**

Zeitversetzte Wiedergabe [ $\blacktriangleright$  Seite 70] Sie können schon von Anfang an während der Aufnahme eines Titels diesen auch wiedergeben.

**Anschlüsse**

Anschlüsse

Grundlegende Einrichtung **Grundlegende Einrichtung**

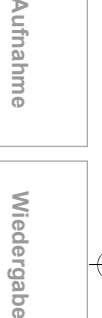

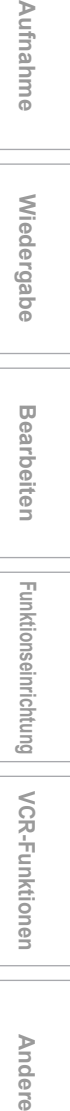

**VCR-Funktionen**

VCR-Funktionen

**Andere** 

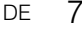

# **Bearbeitung**

## **FESTPLATTE** | DVD

**Kapitelmarken manuell hinzufügen oder löschen** [ Seite 78]

Sie können Kapitelmarkierungen zu einem Titel hinzufügen.

**Erstellen von Titeln in der Wiedergabeliste (nur für DVD-RW Disks im VR-Modus und Festplatte)**   $I \rightarrow$  Seite 791

Es können Titel in einer Wiedergabeliste erstellt werden.

Löschen von Titeln [ $\rightarrow$  Seite 81] Titel, die Sie nicht mehr brauchen, können gelöscht werden.

**Löschen einer Titelszene (nur für DVD-RW Disks im VR-Modus und Festplatte)** [ $\rightarrow$  Seite 82] Sie können eine bestimmte Szene eines Titels löschen.

Titelnamen bearbeiten [ $\rightarrow$  Seite 84] Es können Titel benannt werden, und die Titelnamen können geändert werden.

**Titel schützen / Schutz aufheben (VR-Modus für DVD-RW-Disks, Video-Modus nur für DVD-RW / R**  und Festplatte) [ $\blacktriangleright$  Seite 85]

Ein versehentliches Bearbeiten oder Löschen von Titeln kann verhindert werden.

**Zusammenlegen von Titeln (nur für DVD-RW Disks im VR-Modus und Festplatte)** [ $\rightarrow$  Seite 86] Sie können zwei Titel zu einem einzigen Titel zusammenlegen.

**Teilen eines Titels (nur für DVD-RW Disks im VR-Modus und Festplatte)** [ $\rightarrow$  Seite 87] Sie können einen Titel in zwei neue Titel aufteilen.

• Aufnahmen, die auf einem anderen Gerät im +VR-Modus gemacht bzw. bearbeitet wurden, können auf diesem Gerät bearbeitet werden, soferne Sie die Finalisierung der Disk auf diesem Gerät aufheben können.

#### **Kompatibilität**

#### **DVD**

**Wiedergabe von im Videomodus aufgenommenen**  Disks auf regulären DVD-Playern [ $\blacktriangleright$  Seiten 57-58] Im Video-Modus aufgenommene Disks können in regulären DVD-Playern sowie in Computer-DVD-Laufwerken wiedergegeben werden, wenn diese mit DVD-Video-Wiedergabe kompatibel sind. Sie müssen die im Video-Modus aufgenommenen Disks abschließen, um sie in anderen DVD-Playern wiedergeben zu können.

Obwohl DVD+RW / R-Disks in den meisten Fällen ohne Finalisierung abgespielt werden können, sollte die Finalisierung dennoch durchgeführt werden, um die Wiedergabe zu stabilisieren.

• Das DVD-Videoformat (Video-Modus) ist ein neues Format zum Aufnehmen auf DVD-RW / R-Disks, das im Jahr 2000 vom DVD-Forum genehmigt wurde. Die Konformität mit diesem Format ist für Hersteller von DVD-Wiedergabegeräten nicht obligatorisch. Daher gibt es DVD-Videoplayer, DVD-ROM-Laufwerke und andere DVD-Wiedergabegeräte, die keine im DVD-Videoformat aufgenommenen DVD-RW / R-Disks wiedergeben können.

# **Auswählen einer Disk**

Wenn Sie DVD- oder CD-Software abspielen bzw. Programme von der Festplatte auf eine beschreibbare DVD kopieren möchten, legen Sie die passende Disk in den Rekorder ein. Es gibt viele Disk-Arten und -Formate. Wählen Sie anhand der folgenden Informationen eine geeignete Disk aus.

## **Hinweis**

- Handhaben Sie die Disk gemäß Anweisungen der Disk-Bedienungsanleitung.
- Toshiba garantiert nicht, dass alle Disks mit DVD- oder CD-Logos wie erwartet funktionieren.
- Darüber hinaus kann Toshiba nicht garantieren, dass auf diesem Gerät aufgenommene Disks auf anderen DVD-Playern, -Recordern und/oder PC-Laufwerken fehlerfrei funktionieren.

# **Für Aufnahme / Wiedergabe**

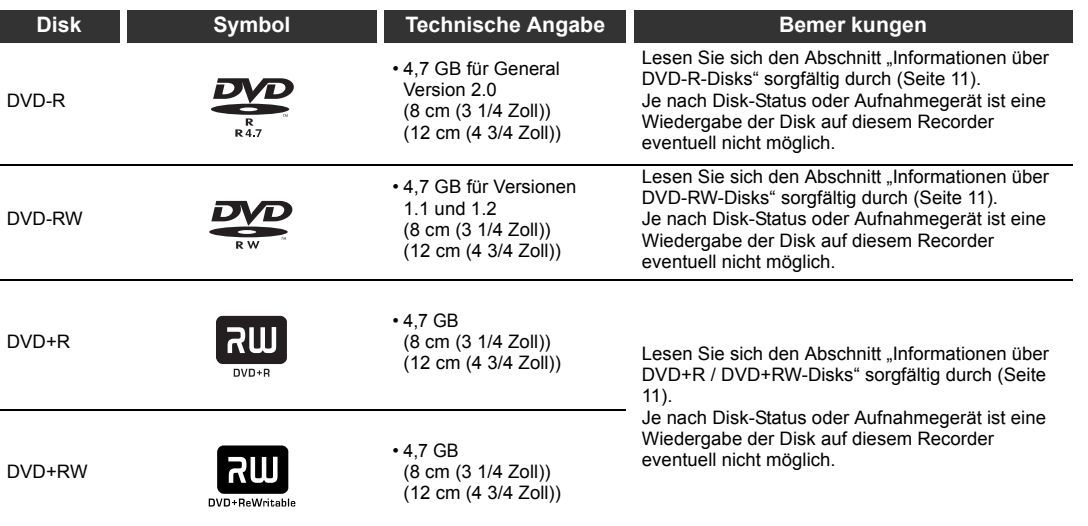

## **Verwenden verschiedener Disk-Typen für unterschiedliche Zwecke**

DVD-RW / R und DVD+RW / R-Disks bei der Erstellung eigener Original-Disks für den Vertrieb DVD-R-Disks wurden so konzipiert, dass sie mit dem globalen DVD-Video-Standardformat kompatibel sind. Sie können nur einmal bespielt werden.

DVD-R / +R -Disks sind geeignet, wenn Sie mit diesem Recorder eigene Originalinhalte (aufgenommene persönliche Ereignisse, wie z. B. eine Hochzeitsfeier) bearbeiten, auf den Recorder übertragen und Kopien herstellen möchten, um sie an Freunde oder Verwandte zu senden. Die Disks können auf anderen kompatiblen DVD-Playern wiedergegeben werden. DVD-RWs / +RWs, welche wieder gelöscht werden können, sind ebenfalls verwendbar.

Wir können nicht garantieren, dass auf diesem Recorder aufgenommene DVD-RW / R und DVD+RW / R-Disks auf allen DVD-Recordern/Playern abspielbar sind. Analog dazu gibt es keine Garantie, dass alle auf anderen Recordern aufgenommenen DVD-RW / R und DVD+RW / R-Disks auf diesem Recorder abspielbar sind.

**Anschlüsse**

Anschlüsse

**Grundlegende Einrichtung**

Srundlegende Einrichtung

Aufnahme

**Wiedergabe**

Wiedergabe

**Bearbeiten**

**Bearbeiten** 

Andere Funktionseine **Funktionseinrichtung KCR-Funktionen – Andere** 

Funktionseinrichtung

**VCR-Funktionen**

**VCR-Funktionen** 

**Andere** 

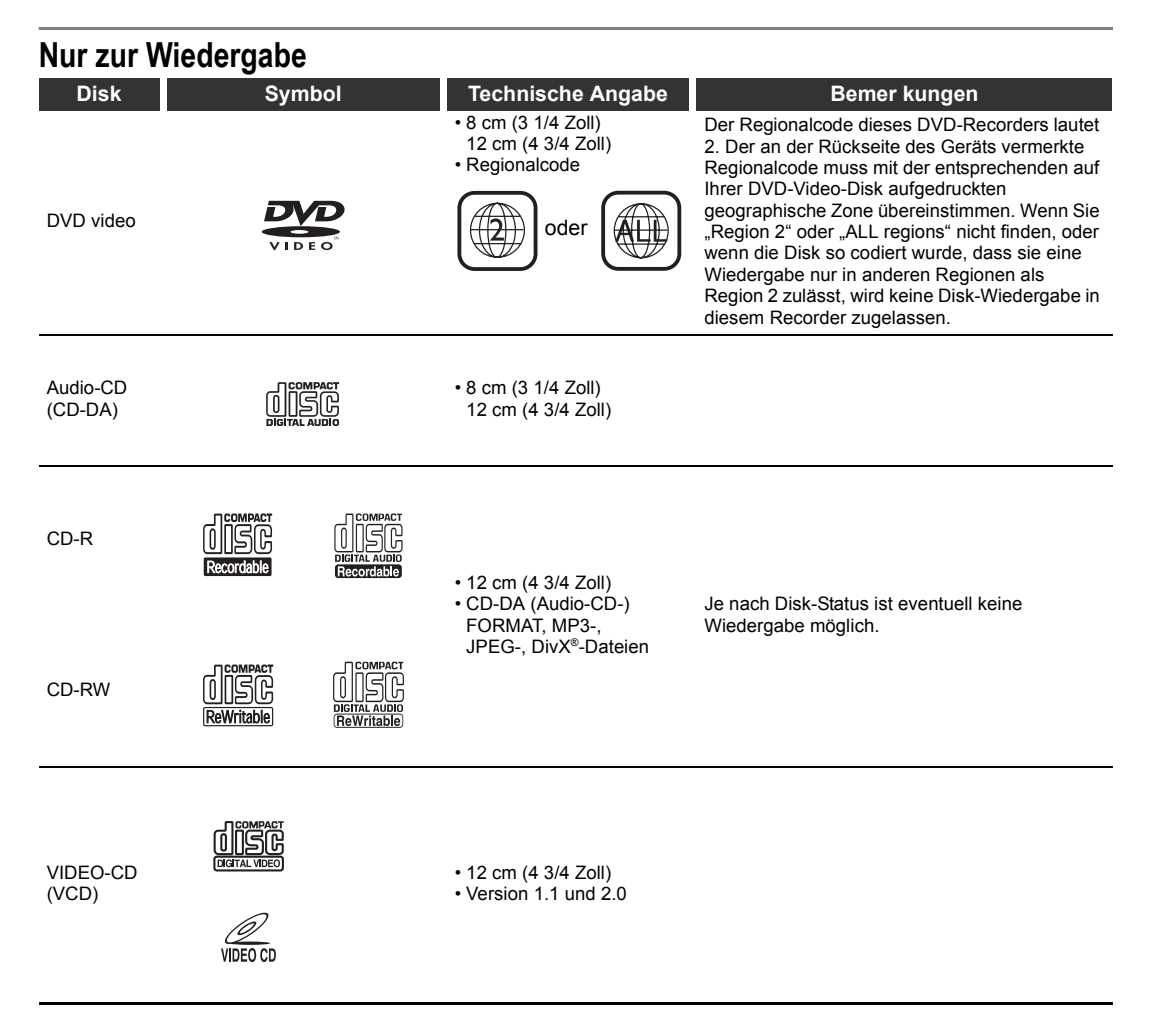

**22** ist ein Warenzeichen der DVD Format/Logo Licensing Corporation.

- 
- Andere als die hier angegebenen Disks können nicht wiedergegeben werden.<br>• Nicht-standardisierte Disks können nicht wiedergegeben werden, auch wenn sie wie oben gekennzeichnet sind.<br>• Sie können keine Disks mit Spezialco Audio-Disks wiedergeben.
- Toshiba garantiert nicht, dass alle Disks mit DVD- oder CD-Logos wie erwartet funktionieren.

Dieser Aufkleber weist auf die Wiedergabekompatibilität mit DVD-RW-Disks hin, die im VR-Modus **RW** Dieser Aufkleber weist auf die wiedergabenommen wurden.<br> **RW** Diese-Aufzeichnungsformat) aufgenommen wurden.

# **Hinweis**

• Dieses Gerät kann keine DVD-R-Disks wiedergeben, die im VR-Modus (Video-Aufzeichnungsformat) aufgenommen wurden.

• Toshiba haftet nicht für eventuelle Schäden oder Verluste, die direkt oder indirekt durch Fehlfunktionen dieses Recorders verursacht wurden. Dies schließt ohne Einschränkung einen beliebigen der folgenden Punkte ein:

- Fehler, Inhalte wie vom Benutzer beabsichtigt aufzunehmen. Fehler, Inhalte wie vom Benutzer beabsichtigt zu bearbeiten.
- Wenn eine auf diesem Recorder erstellte DVD-RW / R und DVD+RW / R auf einem anderen DVD-Player, -
- Recorder oder PC-Laufwerk verwendet wird (z. B. Einlegen, Wiedergabe, Aufnahme oder Bearbeitung).<br>• Wenn eine DVD-RW / R und DVD+RW / R, die auf die unter dem vorigen Punkt beschriebene Art<br>• verwendet wird, erneut in dies
- Wenn eine auf einem anderen DVD-Recorder oder in einem PC-Laufwerk aufgenommene DVD-RW / R und DVD+RW / R auf diesem Recorder verwendet wird.
- Einige Funktionen sind bei PC-Disks eventuell nicht verfügbar.

• Auf diesem Recorder aufgenommene Disks funktionieren eventuell nicht wie erwartet auf anderen DVD-Playern, -Recordern oder PC-Laufwerken.

Aufgrund der Fehler und Probleme, die beim Erstellen der DVD- und CD-Software und bei der Herstellung von DVD-und CD-Disks auftreten können, kann Toshiba nicht garantieren, dass das Produkt sämtliche Funktionen<br>aller DVDs mit DVD-Logo bzw. aller CDs mit CD-Logo unterstützt, Toshiba stellt als Entwickler von DVD-<br>Technologie DV Kompatibilitätsprobleme nur selten vor.

**Einführung**

Einführung

**Anschlüsse**

Anschlüsse

**Grundlegende Einrichtung**

Grundlegende Einrichtung

Aufnahme

**Wiedergabe**

**Miedergabe** 

**Bearbeiten**

**Bearbeiten** 

Andere Funktionseine **Funktionseinrichtung KCR-Funktionen – Andere** 

Funktionseinrichtung

**VCR-Funktionen**

VCR-Funktionen

**Andere** 

# **Informationen über DVD-R-Disks**

#### **Standards**

- DVD-R for General Version 2.0-Disks können für die Aufnahme und Wiedergabe verwendet werden.
- Disks, die mit der folgenden Aufnahmemodus-Geschwindigkeit kompatibel sind, können ebenfalls verwendet werden:
- Version 2.0/2x
- Version 2.0/4x
- Version 2.0/8x
- Version 2.0/16x
- Wählen Sie Disks, die mit "für Video", "für Aufnahme", "120 min." usw. gekennzeichnet sind.

## **Aufnahmebedingungen**

- Bilder, für die Kopieren untersagt oder eingeschränkt ist (Einmalkopie oder Kopierschutz) können nicht aufgezeichnet werden.
- Es wird dringend empfohlen, beliebige Disks vom Typ DVD-R 2x oder 8x zu verwenden, um eine gute Aufnahmequalität sicherzustellen.

### **Disks, die getestet wurden und für mit diesem**

**Recorder kompatibel befunden wurden:** VERBATIM DVD-R 8x

MAXELL DVD-R

# **Informationen über DVD-RW-Disks**

#### **Standards**

- Disks mit der Bezeichnung DVD-RW Ver. 1.1 oder 1.2 können verwendet werden.
- Disks, die mit den folgenden Aufnahmemodus-Geschwindigkeiten kompatibel sind, können ebenfalls verwendet werden: Version 1.1/2x
- Version 1.2/4x
- Wählen Sie Disks, die mit "für Video", "für Aufnahme", "120 min." usw. gekennzeichnet sind.

#### **Aufnahmebedingungen**

- Bilder, für die Kopieren untersagt ist (Kopierschutz) können nicht aufgezeichnet werden. Wenn die Disk als CPRM-kompatibel gekennzeichnet ist, können Bilder, für die Kopieren eingeschränkt ist (Einmalkopie) im VR-Modus aufgezeichnet werden.
- Es wird dringend empfohlen, Disks vom Typ DVD-RW 4x zu verwenden, um eine gute Aufnahmequalität sicherzustellen.

#### **Disks, die getestet wurden und für mit diesem Recorder kompatibel befunden wurden:**

TDK DVD-RW 2x JVC DVD-RW 4x

# **Informationen über DVD+R / DVD+RW-Disks**

- DVD+R 1x-16x und DVD+RW 1x-4x Disks können in diesem Gerät verwendet werden.
- Für eine gute Aufzeichnungsqualität empfehlen wir die folgenden Punkte:
- TDK DVD+R 4x/8x/16x, SONY DVD+R 4x/8x/16x, MAXELL DVD+R 4x/8x/16x, SONY DVD+RW 4x • Disks, die getestet wurden und für mit diesem
- Recorder kompatibel befunden wurden:<br>VERBATIM DVD+R 8x VERBATIM D VERBATIM DVD+RW 4x
- Obwohl DVD+RW / R-Disks in den meisten Fällen ohne Finalisierung abgespielt werden können, sollte die Finalisierung dennoch durchgeführt werden, um die Wiedergabe zu stabilisieren.

# **Kennzeichnungen auf DVD-Video-Disks**

## Nachfolgend finden Sie Beispiele für Kennzeichnungen und deren Bedeutungen.

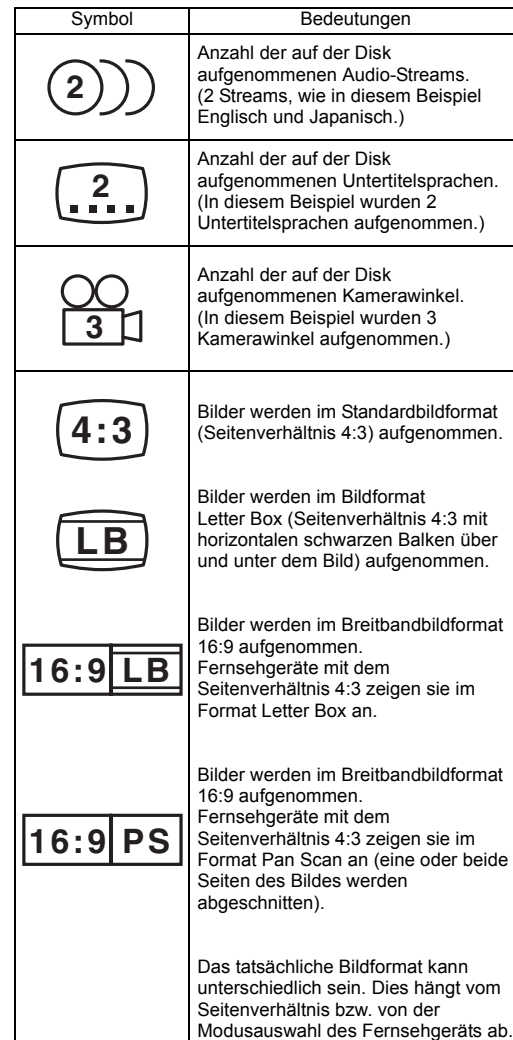

# **Struktur des Disk-Inhalts**

Normalerweise werden DVD-Video-Disks in Titel unterteilt, die wiederum in Kapitel aufgeteilt werden. Video- und Audio-CDs sind in Tracks unterteilt. Die Datendisk enthält MP3-/JPEG-/DivX®-Dateien, die zu Gruppen zusammengefasst sind, wobei diese Gruppen in einzelne Spuren unterteilt sind.

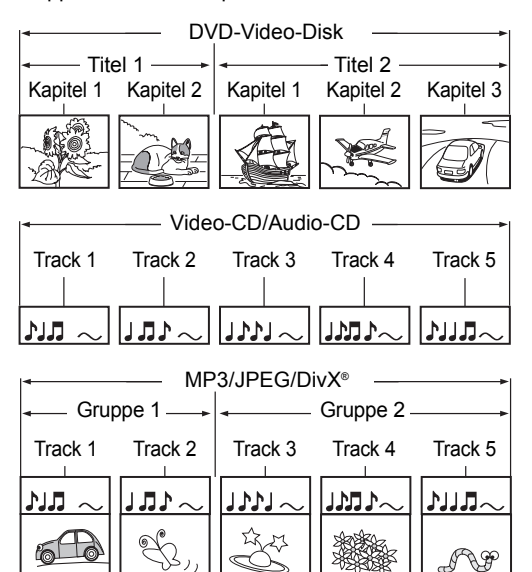

- Titel: Unterteilter Inhalt einer DVD-Video-Disk. Entspricht etwa dem Titel einer Geschichte bei Kurzgeschichten.
- Kapitel: Unterteilter Inhalt eines Titels. Entspricht einem Kapitel in einer Geschichte.
- Track: Unterteilter Inhalt einer Video-CD, Audio-CD oder Datendisk mit MP3-, JPEG- oder DivX®-Dateien.
- Gruppe: Unterteilter Inhalt einer MP3-, JPEG- oder DivX®-Datendisk. Besteht aus einer Reihe von Tracks.

Alle Titel, Kapitel, Gruppe und Tracks erhalten eine Nummer, die "Titelnummer", "Kapitelnummer", "Gruppennummer" bzw. "Tracknummer" genannt wird. Einige Disks verfügen eventuell nicht über diese Nummern.

Wenn Sie auf der Festplatte aufnehmen, entspricht eine Aufnahme immer einem Titel. Sie können einen Titel in mehrere Kapitel unterteilen, indem Sie für eine einfachere Szenensuche Abschnittsgrenzen einfügen.

# **Informationen zum Umgang mit den Disks**

• Berühren Sie nicht die Wiedergabeseite der Disk.

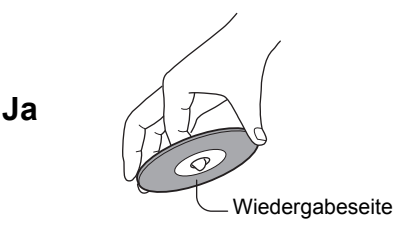

• Kleben Sie kein Papier und auch kein Klebeband auf eine Disk.

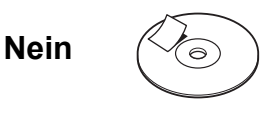

# **Informationen zum Reinigen von Disks**

• Durch Fingerabdrücke und Staub auf der Disk. Werden Bild- und Tonverschlechterungen verursacht. Wischen Sie die Disk von der Mitte nach Außen mit einem weichen Tuch ab. Halten Sie die Disk immer sauber.

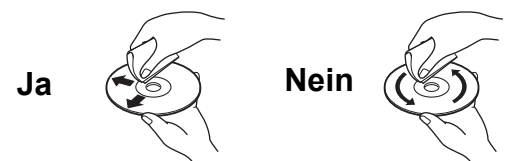

• Verwenden Sie keine Lösungsmittel, wie beispielsweise Verdünner, Benzin, handelsübliche Reinigungsmittel oder Antistatik-Sprays für Schallplatten. Dadurch kann die Disk beschädigt werden.

# **Informationen zum Aufbewahren von Disks**

- Bewahren Sie Disks nicht an Orten auf, die direkter Sonneinstrahlung ausgesetzt sind oder in deren Nähe sich Wärmequellen befinden.
- Bewahren Sie Disks nicht an Orten auf, die Feuchtigkeit und Staub ausgesetzt sind, wie z. B. in einem Badezimmer oder in der Nähe eines Luftbefeuchters.
- Bewahren Sie Disks senkrecht in einer Hülle auf. Wenn Disks gestapelt werden oder wenn Gegenstände auf die Disk gelegt werden und sich diese nicht in der Hülle befindet, kann es zu Verwölbungen kommen.

# **Disks und Zwecke**

Die Tabelle zeigt die Hauptfunktionen an, die auf diesem Recorder je nach Disk-Kategorie verfügbar sind. Diese Übersicht soll Ihnen beim Auswählen der geeigneten Disk behilflich sein.

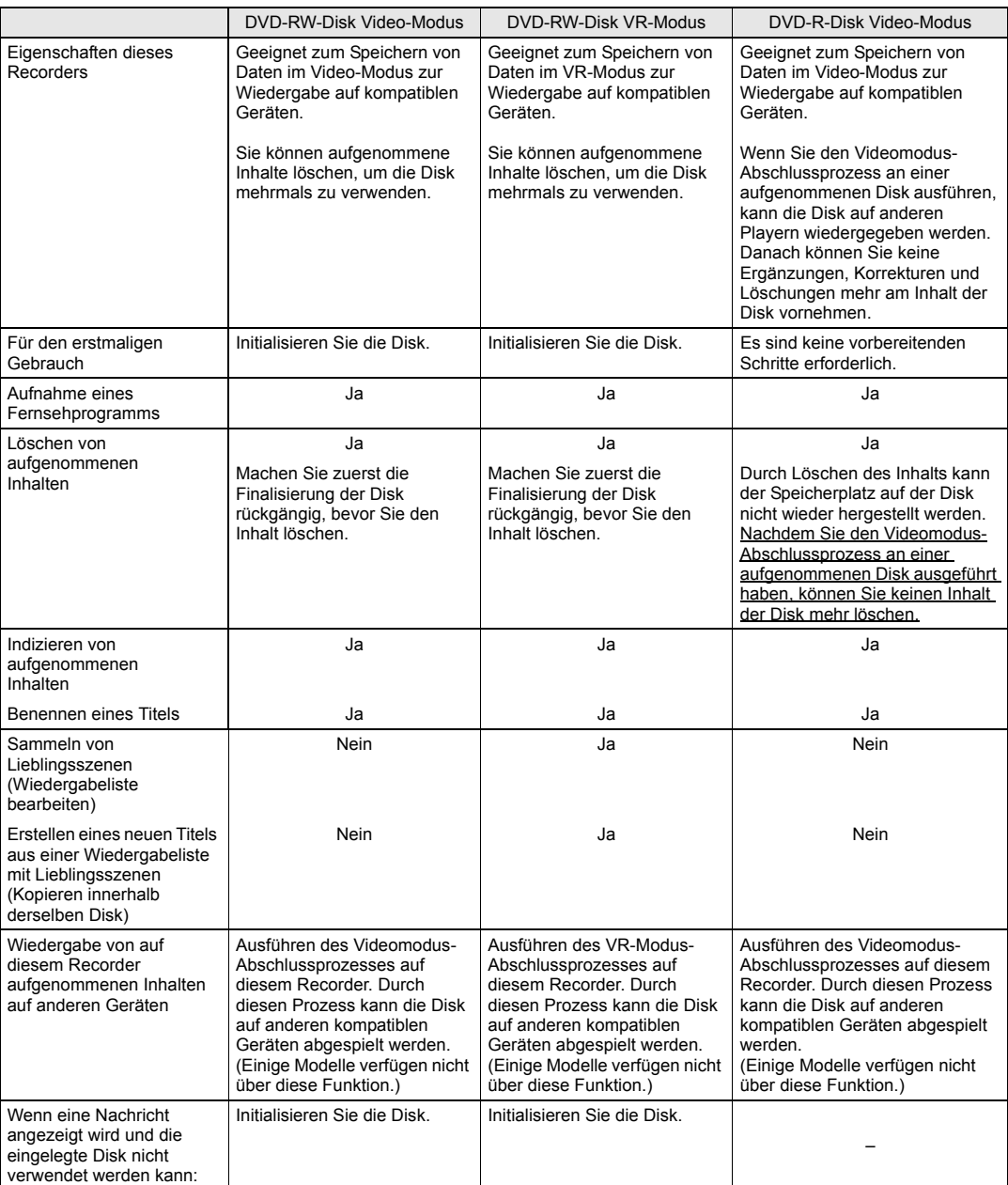

**Einführung Einführung**

**Anschlüsse**

Anschlüsse

**Grundlegende Einrichtung**

Grundlegende Einrichtung

Aufnahme Andere Funktionseine **Funktionseinrichtung KCR-Funktionen – Andere Wiedergabe Wiedergabe**

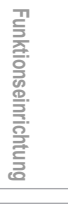

**VCR-Funktionen**

**VCR-Funktionen** 

**Andere** 

**Bearbeiten**

**Bearbeiten** 

 $\overline{\bigoplus}$ 

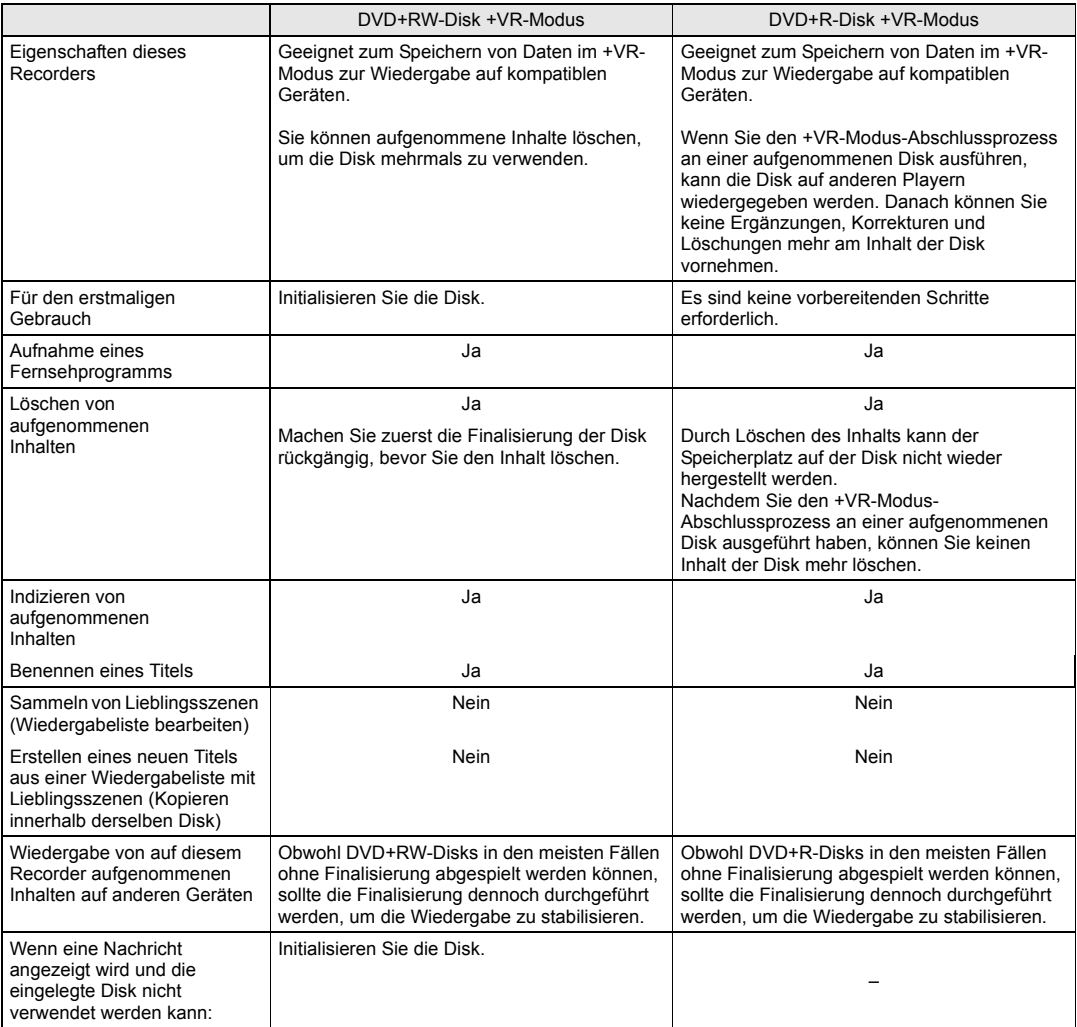

 $\bigcirc$ 

 $\frac{\rightarrow}{\rightarrow}$ 

# **Führer durch die Bedienungsanleitung**

# **In der Bedienungsanleitung verwendete Symbole**

Dem Aufnahmemodus oder gültigen Funktionen für die einzelnen Disktypen, werden die folgende Symbole jeder Betriebsfunktion vorangestellt.

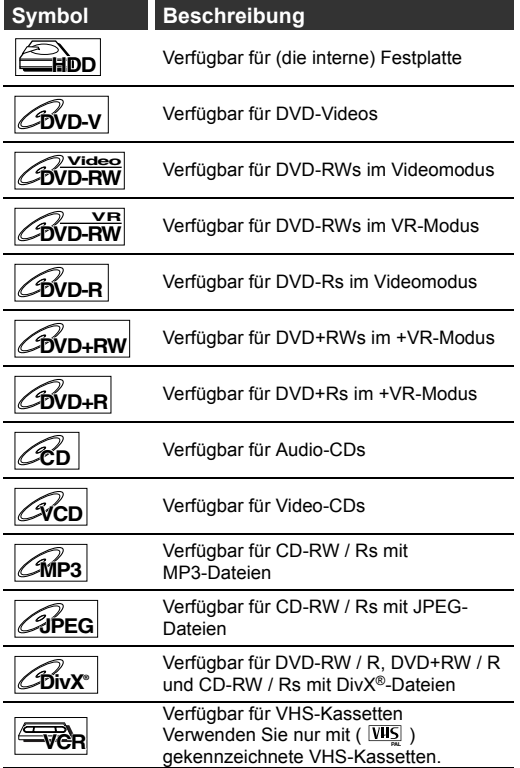

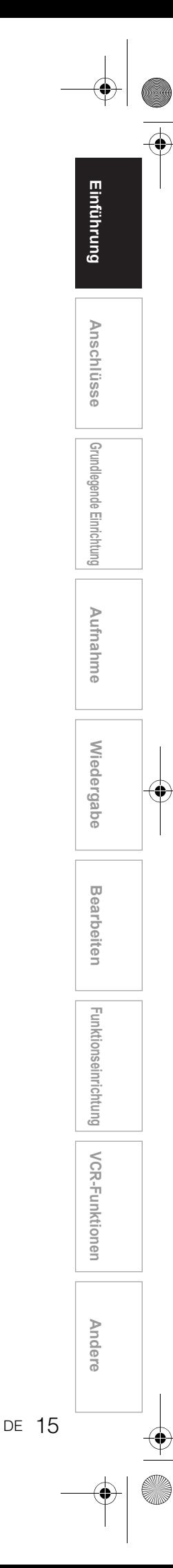

# **Funktionsübersicht**

# **Frontkonsole**

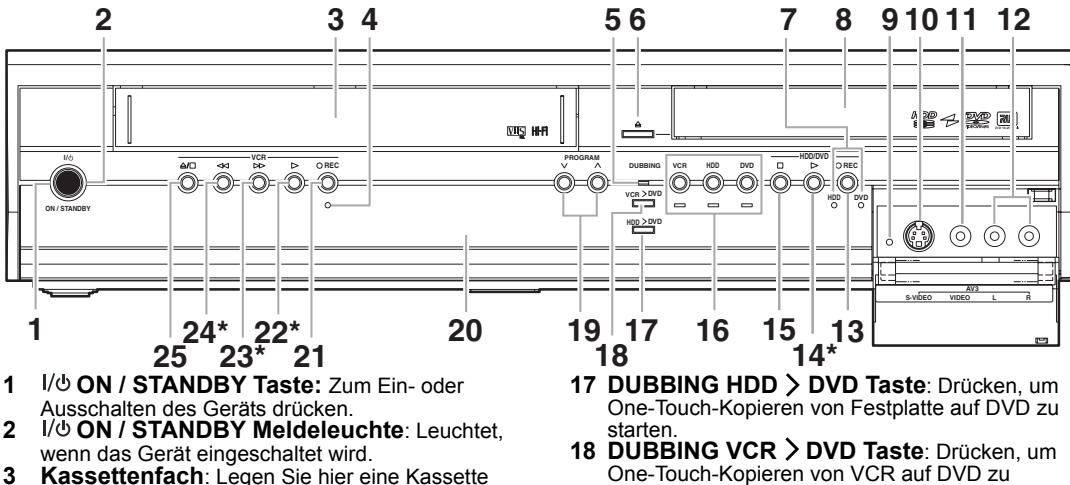

- **3 Kassettenfach**: Legen Sie hier eine Kassette ein.
- **4 REC Meldeleuchte (VCR)**: Leuchtet während der VCR-Aufnahme.
- **5 DUBBING Meldeleuchte**: Leuchtet während der Kopiervorgangs.
- **6 OPEN / CLOSE ▲ Taste (DVD): Zum Öffnen** und Schließen des Fachs drücken.
- **7 REC Meldeleuchten (HDD/DVD)**: Leuchtet während der Festplatten / DVD-Aufnahme.
- **8 Disk-Fach**: Legen Sie hier eine Disk ein. **9 RESET**: Drücken Sie mit einem spitzen Gegenstand hinein, um das Gerät neu zu starten.
- Siehe auch den nachstehenden "Hinweis". **10 S-VIDEO Eingangsbuchse (AV3) (HDD/DVD/VCR)**: Anschluss des S-Videoausgangs eines externen Gerätes mit einem handelsüblichen S-Videokabel.
- **11 VIDEO Eingangsbuchse (AV3) (HDD/DVD/VCR)**: Anschluss des Videoausgangs eines externen Gerätes mit einem handelsüblichen Videokabe
- **12 AUDIO Eingangsbuchsen (AV3) (HDD/DVD/VCR)**: Anschluss des Audioausgangs eines externen Gerätes mit einem handelsüblichen Audiokabel (L / R).
- 13  **REC Taste (HDD/DVD)**: Zum Starten der allgemeinen Aufnahme einmal drücken. Halten Sie die Taste gedrückt, um OTR (One-Touch-Timer-Aufnahme) zu starten. Mit jedem Tastendruck verlängert sich die Aufnahmedauer um 15 Minuten bis maximal 4 Stunden.
- **14 PLAY** P **Taste\* (HDD/DVD)**: Zum Starten oder Fortsetzen der Wiedergabe drücken.
- **15 STOP Taste (HDD/DVD)**: Zur Unterbrechung von Wiedergabe, Aufnahme oder
- Kopieren.<br>Geräteauswahltasten / Meldeleuchten: **16 Geräteauswahltasten / Meldeleuchten**: **VCR**: Drücken, um den VCR zu aktivieren. Leuchtet, wenn VCR ausgewählt wurde.
	- **HDD**: Drücken, um die Festplatte zu aktivieren. Leuchtet, wenn HDD ausgewählt wurde.
	- **DVD**: Drücken, um den DVD zu aktivieren. Leuchtet, wenn DVD ausgewählt wurde.
- starten.
- 19 PROGRAM  $\vee$  /  $\wedge$  Tasten: **(HDD/DVD)**: Drücken, um zum nächsten/ vorhergehenden Kanal zu wechseln. **(VCR)**: Drücken, um zum nächsten/ vorhergehenden Kanal zu wechseln. Zum Einstellen der Bandspur während der normalen Wiedergabe oder im langsamen Vorlauf des Bandes. Während der Standbild-Wiedergabe kann das vertikal verzerrte Bild korrigiert werden.
- **20 Front-Konsolen-Anzeige**: Anzeige von Informationen und Mitteilungen. Siehe "Beschreibung der Frontkonsolen-Anzeige" auf .<br>Seite 2
- 21  **REC Taste (VCR)**: Zum Starten der allgemeinen Aufnahme einmal drücken. Halten Sie die Taste gedrückt, um OTR (One-Touch-Timer-Aufnahme) zu starten. Mit jedem Tastendruck verlängert sich die Aufnahmedauer um 15 Minuten bis maximal 4 Stunden.
- **22 PLAY** P **Taste\* (VCR)**: Zum Start der Wiedergabe drücken.
- Zum Starten der Wiedergabe.<br>**23 FWD ► Taste\* (VCR)**: Für den Schnellvorlauf.
- Zum schnellen Vorspielen des Bandes. **24 REW** r **Taste\* (VCR)**: Für den Rücklauf oder die Suche rückwärts drücken. Drücken, um das Gerät für den schnellen
- **Rücklauf einzuschalten.**<br>**25 STOP / EJECT ▲/■ Taste (VCR)**: Drücken, um die Kassette auszuwerfen. Zur Unterbrechung
- von Wiedergabe oder Aufnahme drücken. ( **\*** ) Sie können das Gerät auch einschalten, indem Sie diese Tasten drücken.

#### **Hinweis**

- Nach dem Drücken von **[RESET]**,
- Die Einstellungen der nachfolgend aufgeführten
- Funktionen werden gelöscht;
- Uhrzeiteinstellung
- Zeitgesteuerte Programmierung
- Fortsetzungspunkt
- Die Einstellungen für die folgenden Funktionen werden nicht gelöscht, müssen jedoch neu eingestellt werden; Kanaleinstellung
- Alle anderen Einstellungen bleiben gespeichert.

**Beschreibung der Tastenbezeichnungen in dieser Bedienungsanleitung** Die in dieser Anleitung beschriebenen Anweisungen werden hauptsächlich mit der Fernbedienung durchgeführt. Einige Funktionen können auch an der Frontkonsole ausgeführt werden.

# **Rückseite**

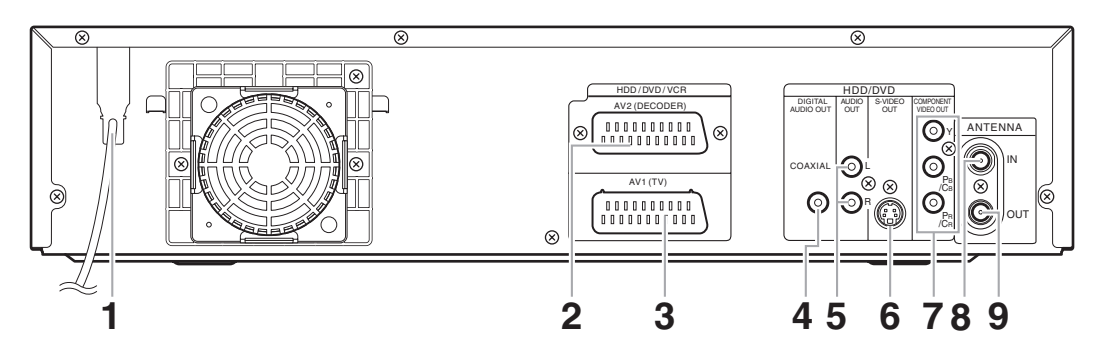

## **1 Netzkabel**:

An eine Standard-Steckdose anschließen.

#### **2 AV2(DECODER) (HDD/DVD/VCR)**:

An einen Videorekorder, Camcorder, oder andere Audio-Video-Geräte anschließen. Verwenden Sie ein handelsübliches Scart-Kabel.

## **3 AV1(TV) (HDD/DVD/VCR)**:

An die Scartbuchse Ihres Fernsehgeräts anschließen. Verwenden Sie ein handelsübliches Scartkabel.

# **4 DIGITAL AUDIO OUT (COAXIAL) Buchse (HDD/DVD)**:

An einen Verstärker mit einer digitalen Eingangsbuchsen, z. B. einen Dolby Digital-, DTS- oder MPEG-Decoder anschließen. Verwenden Sie dazu ein handelsübliches Koaxialkabel.

**5 AUDIO OUT Buchsen (HDD/DVD)**: An die Audioeingangsbuchsen Ihres Fernsehgeräts anschließen. Verwenden Sie ein handelsübliches Audiokabel.

## **Hinweis**

• Berühren Sie die Stifte in den Buchsen auf der Rückseite nicht. Elektrostatische Entladung könnte das Gerät beschädigen.

#### **• Dieses Gerät verfügt nicht über einen RF-Modulator.**

## **6 S-VIDEO OUT Buchse (HDD/DVD)**: An die S-Video-Eingangsbuchse Ihres Fernsehgeräts anschließen. Verwenden Sie ein handelsübliches S-Videokabel.

**7 COMPONENT VIDEO OUT Buchsen (HDD/DVD)**:

Schließen Sie ein Component Video-Kabel an den Component Video-Eingangsbuchsen des Fernsehgeräts an.

**8 ANTENNA IN (HDD/DVD/VCR)**: An ein Antennenkabel anschließen.

#### **9 ANTENNA OUT (HDD/DVD/VCR)**:

An die Antennenbuchse Ihres Fernsehgeräts, die Kabelbox oder direkt an die Radioanlage anschließen. Verwenden Sie dazu das mitgelieferte RF-Kabel.

**Anschlüsse**

Anschlüsse

**Grundlegende Einrichtung**

Grundlegende Einrichtung

**Wiedergabe**

**Wiedergabe** 

Aufnahme

**Bearbeiten**

**Bearbeiten** 

Andere Funktionseine **Funktionseinrichtung KCR-Funktionen – Andere** 

Funktionseinrichtung

**VCR-Funktionen**

**VCR-Funktionen** 

**Andere** 

# **Fernbedienung**

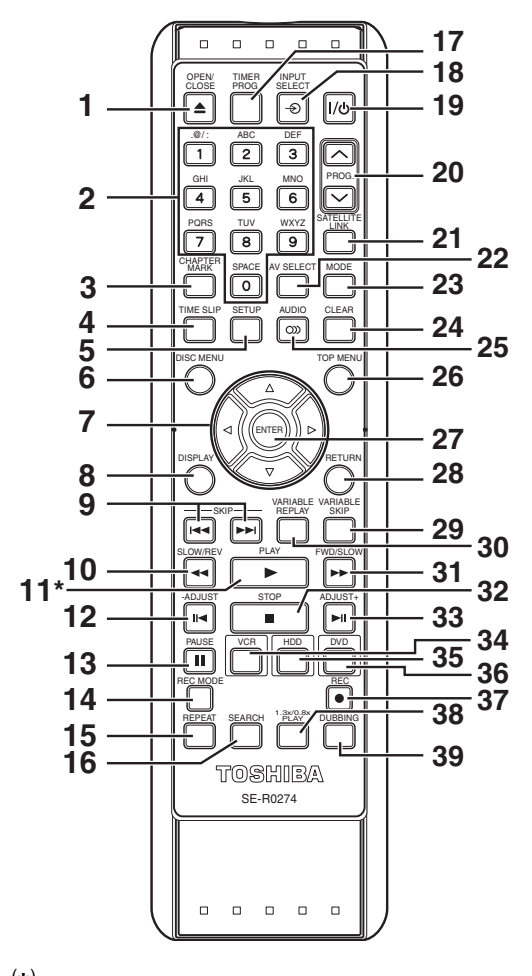

( **\*** ) Sie können das Gerät auch durch Drücken dieser Taste einschalten.

**1 OPEN / CLOSE ▲ Taste (DVD/VCR): (DVD)** Drücken, um das Diskfach zu öffnen / schließen.

**(VCR)** Drücken, um die Kassette auszuwerfen. **2 Zahlentasten**:

Drücken, um die Kanalnummer auszuwählen. Für die Auswahl eines Titels, Kapitels, einer Spur an der Anzeige drücken. Drücken, um die Einstellungen vorzunehmen.

Zur Eingabe der Nummer der Index- oder Spielzeitsuche im VCR-Modus drücken.

- **3 CHAPTER MARK Taste (HDD/VCR)**: Drücken Sie diese Taste, um Kapitelmarken zu einzelnen Titeln hinzuzufügen (für Festplatte, DVD-RWs im VR-Modus und DVD+RW / R im +VR-Modus).
- **4 TIME SLIP Taste (HDD)**: Drücken Sie diese Taste einmal, um das gerade laufende Fernsehprogramm aufzuzeichnen. Drücken Sie diese Taste erneut, wenn Sie die Sendung, die Sie gerade aufzeichnen, von Anfang an sehen möchten, während die Aufzeichnung läuft.

#### **5 SETUP Taste**:

Drücken um Einstellungsmenü einzublenden. Drücken Sie diese Taste, um das aktuelle Menü zu verlassen.

- **6 DISC MENU Taste**: Einblendung des Disk-Menüs.
- **7** Pfeiltasten ▲ / ▼ / ◀ / ▶: Drücken, um den Cursor zu bewegen und Funktionen oder Einstellungen auszuwählen.
- **8 DISPLAY Taste**: Einblendung des Bildschirmmenüs.
- **9 SKIP**  $\left| \leftarrow \right|$  **/**  $\rightarrow$  **Tasten (HDD/DVD):** Während der Wiedergabe drücken, um zum vorhergehen / nächsten Kapitel oder Spur zu springen.

#### 10 SLOW / REV << Taste:

**(HDD/DVD)** Für den schnellen Rücklauf während der Wiedergabe drücken, bzw. während der Wiedergabeunterbrechung, für den Rücklauf in Zeitlupe. Drücken Sie während des langsamen Vorlaufs diese Taste, um die Abspielgeschwindigkeit zu verändern. **(VCR)** Drücken, um das Videoband im Stoppmodus zurückzuspulen oder das Bild im Schnellrücklauf während der Wiedergabe zu betrachten.

#### **11 PLAY** P **Taste\***:

Zum Starten oder Fortsetzen der Wiedergabe drücken. Sofern der Fortsetzungspunkt eingestellt worden

ist, startet die Wiedergabe am Fortsetzungspunkt.

## **12 -ADJUST II< Taste (HDD/DVD):**

• Drücken Sie diese Taste während der Wiedergabe, um jeweils ein Vollbild zurück zu schalten.

## **13 PAUSE** p **Taste**:

Drücken, um Wiedergabe oder Aufnahme zu unterbrechen.

## **14 REC MODE Taste**:

Drücken Sie diese Taste, um den Aufnahmemodus auszuwählen.

## **15 REPEAT Taste (HDD/DVD)**:

Drücken Sie diese Taste, um das Kapitel, den Titel, die Gruppe, die Disk und den Track mehrmals abzuspielen.

#### **16 SEARCH Taste**:

**(HDD/DVD)** Drücken Sie diese Taste, um das Suchmenü für Kapitel, Track, Titel oder Zeit aufzurufen. **(VCR)** Drücken, um das Index- oder Spielzeitsuchmenü aufzurufen.

# **17 TIMER PROG. Taste (HDD/DVD)**:

Drücken, um die zeitgesteuerte Programmliste einzublenden.

18 INPUT SELECT  $\textcircled{\small\texttt{}}$  Taste: Für die Auswahl eines externen Eingangs drücken Sie ("AV1", "AV2" oder "AV3").

**19 ON / STANDBY Taste**: Um das Gerät ein- und auszuschalten.

## 20 PROG.  $\land$  /  $\lor$  Tasten<sup>:</sup>

**(HDD/DVD)** Drücken, um zum nächsten/ vorhergehenden Kanal zu wechseln. **(VCR)** Drücken, um zum nächsten/ vorhergehenden Kanal zu wechseln. Zum Einstellen der Bandspur während der normalen Wiedergabe oder im langsamen Vorlauf des Bandes.

Während der Standbild-Wiedergabe kann das vertikal verzerrte Bild korrigiert werden.

- **21 SATELLITE LINK Taste**: Drücken Sie diese Taste, um die Satellitenlink-Timer-Aufnahme zu aktivieren.
- **22 AV SELECT Taste (HDD/DVD)**: Drücken Sie diese Taste, um das AV-Auswahlmenü anzuzeigen.

## **23 MODE Taste**:

**(HDD/DVD)** Drücken Sie diese Taste, um zwischen der Original und der Wiedergabeliste im Festplatten-/DVD-Titelmenü zu wechseln. Wenn Benutzer 1 - Benutzer 3 im Bildqualitätsmenü ausgewählt wurde, drücken Sie auf diese Taste, um das Benutzereinstellmenü zu öffnen. **(VCR)** Drücken Sie für die Änderung des Color-Videosystems.

## **24 CLEAR Taste**:

**(HDD/DVD)** Drücken, um die gerade eingegebenen Informationen usw. zu löschen. Drücken Sie diese Taste, um Kapitelmarken zu löschen

**(DVD)** Drücken, um die in den Bildschirm Wiedergabeprogrammierung einer Video-/Audio-CDs eingegebene Titelnummer zu löschen. **(VCR)** Drücken, um den Bandzähler zurückzusetzen.

**25 AUDIO Taste**: Während der Wiedergabe drücken, um die Klangeinstellungen zu verändern.

# **26 TOP MENU Taste (HDD/DVD)**:

Einblendung der Titelliste. **27 ENTER Taste**:

> Zur Bestätigung oder Wahl der Menüpunkte drücken.

## **28 RETURN Taste**:

Drücken, um den vorhergehenden Menü-Bildschirm einzublenden.

- **29 VARIABLE SKIP Taste (HDD/DVD)**: Titelsprünge nach voreingestellter Zeit.
- **30 VARIABLE REPLAY Taste (HDD/DVD)**: Wiedergabe nach voreingestellter Zeit.

## **31 FWD / SLOW**  $\blacktriangleright$  **Taste:**

**(HDD/DVD)** Für den schnellen Vorlauf während der Wiedergabe drücken, bzw. während der Wiedergabeunterbrechung für die Zeitlupenwiedergabe.

**(VCR)** Während der Wiedergabe zum Starten der schnellen Wiedergabe drücken.

Im Standbildmodus drücken, um den langsamen Vorlauf zu starten.

Während des langsamen Vorlaufs drücken, um die Wiedergabegeschwindigkeit zu erhöhen. Für den schnellen Vorlauf des Videobandes im Stopp-Modus drücken.

# **32 STOP ■ Taste:**

Zur Unterbrechung von Wiedergabe oder Aufnahme drücken.

#### **33 ADJUST+ ► Taste (HDD/DVD):** Drücken Sie diese Taste während der

Wiedergabe, um jeweils ein Vollbild weiter zu schalten. **34 VCR Taste:**

Drücken, um den VCR zu aktivieren. (Siehe Seite 20.)

# **35 HDD Taste**:

Drücken, um die Festplatte zu aktivieren. (Siehe Seite 20.)

### **36 DVD Taste**:

Drücken, um DVD zu aktivieren. (Siehe Seite 20.) **37 REC** I **Taste**:

Zum Start der allgemeinen Festplatten/DVD/VCR-Aufnahme einmal drücken. Gedrückt halten, um die One-Touch-Timer-Aufnahme im Festplatten/ DVD/VCR-modus zu starten.

#### **38 1.3x/0.8x PLAY Taste (HDD/DVD)**:

Drücken Sie diese Taste während der Wiedergabe, um die Geschwindigkeit unter Beibehaltung der Audioqualität zu erhöhen bzw. zu verringern.

## **39 DUBBING Taste**:

Zum Starten des Kopiervorgangs während der HDD/DVD-Wiedergabe drücken. Zum Anzeigen des Kopiermenüs während des HDD/DVD-Stoppmodus und des VCR-Modus drücken.

#### **Hinweis**

• Wenn Sie das Gerät abschalten, ist die Taste **[OPEN / CLOSE ▲]** auf der Fernbedienung wirkungslos. Verwenden Sie in diesem Fall die Taste **[OPEN / CLOSE ▲]** oder **[STOP / EJECT ▲/**■] am Gerät selbst.

**Beschreibung der Tastenbezeichnungen in dieser Bedienungsanleitung** Die in dieser Anleitung beschriebenen Anweisungen werden hauptsächlich mit der Fernbedienung durchgeführt. Einige Funktionen können auch an der Frontkonsole ausgeführt werden.

**VCR-Funktionen**

VCR-Funktionen

**Andere** 

**Wiedergabe**

**Miedergabe** 

Aufnahme

DE 19

**Anschlüsse**

Anschlüsse

**Grundlegende Einrichtung**

Grundlegende Einrichtung

# **Einlegen der Batterien in die Fernbedienung**

Legen Sie zwei (mitgelieferte) R6 (AA)-Batterien in die Fernbedienung ein. Beachten Sie dabei die Polaritätsmarkierungen im Batteriefach.

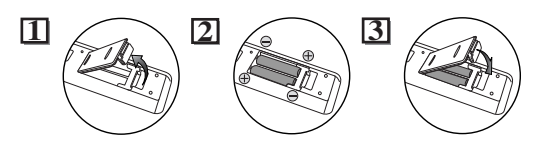

## **Vorsicht**

- Bei unsachgemäßem Umgang mit Batterien können diese auslaufen oder explodieren.
- Verwenden Sie keine neuen und alten Batterien zusammen.
- Verwenden Sie keine unterschiedlichen Batterien zusammen.
- Achten Sie darauf, dass die + und der Batterien mit den Angaben im Inneren des Batteriefachs übereinstimmen.
- Nehmen Sie die Batterien heraus, wenn das Gerät einen Monat oder länger nicht verwendet wird.
- Halten Sie sich bei der Entsorgung der verbrauchten Batterien bitte an die gesetzlichen Vorschriften oder die gesetzlichen Vorschriften zum Umweltschutz, die in Ihrem Land oder in Ihrer Region gelten.
- Batterien nicht wieder aufladen, kurzschließen, erhitzen, verbrennen oder zerlegen.

# **Über die Fernbedienung**

- Vergewissern Sie sich, dass sich kein Hindernis zwischen der Fernbedienung und dem Empfangssensor am Gerät befindet.
- Innerhalb der dargestellten Betriebsreichweite und im dargestellten Winkel verwenden.

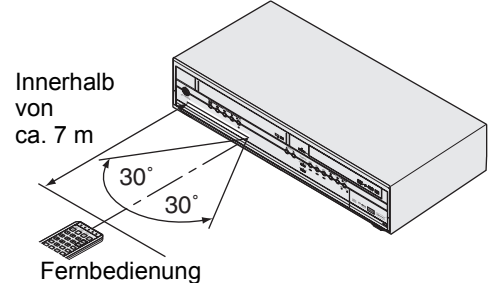

• Die maximale Betriebsreichweite beträgt: **Empfangsbereich:** cirka 7 m

**An jeder Seite von der Mitte:** cirka 7 m innerhalb 30 Grad

- Der Fernbedienungsbetrieb könnte gestört werden, wenn der Fernbedienungssensor des Geräts starkem Sonnenlicht oder Neonlicht ausgesetzt wird.
- Fernbedienungen verschiedener Geräte können sich gegenseitig stören. Seien Sie daher vorsichtig, wenn Sie Fernbedienungen anderer Apparate in der Nähe des Geräts verwenden.
- Tauschen Sie die Batterien aus, wenn die Betriebsreichweite der Fernbedienung sich verringert.

# **Umschaltung zwischen Festplatte / DVD / VCR**

Da es sich bei diesem Produkt um eine Gerätekombination aus VCR, Festplatten- und DVD-Rekorder handelt, müssen Sie zuerst das Gerät auswählen, das sie benutzen möchten.

Geräteauswahltasten / Meldeleuchten

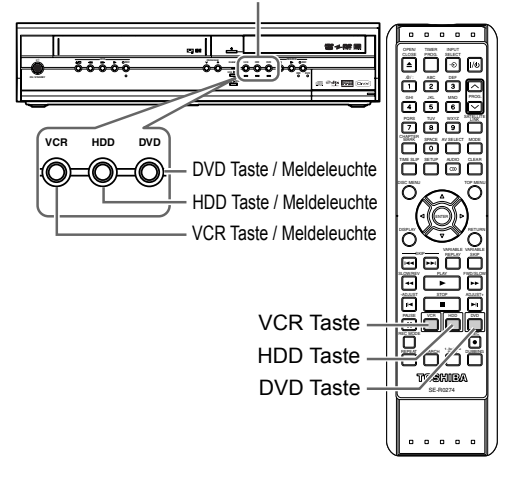

## **Festplattenmodus**

Drücken Sie **[HDD]** an der Fernbedienung. (Vergewissern Sie sich, dass die HDD-Meldeleuchte leuchtet.)

## **DVD-Modus**

Drücken Sie **[DVD]** an der Fernbedienung. (Vergewissern Sie sich, dass die DVD-Meldeleuchte leuchtet.)

## **VCR-Modus**

Drücken Sie **[VCR]** an der Fernbedienung. (Vergewissern Sie sich, dass die VCR-Meldeleuchte leuchtet.)

#### **Hinweis**

• Wenn Sie [REC ·] an den einzelnen Geräten drücken, startet die Aufnahme in der entsprechenden Betriebsart des Geräts.

# **Beschreibung der Anzeigeinformation**

Das Menübildschirm enthält alle Informationen über die Festplatte oder DVD.

## **Anzeige-Beispiel:**

Drücken Sie einmal auf **[DISPLAY]**, um alle Informationen anzeigen zu lassen. Drücken Sie viermal auf **[DISPLAY]**, um das Display zu verlassen.

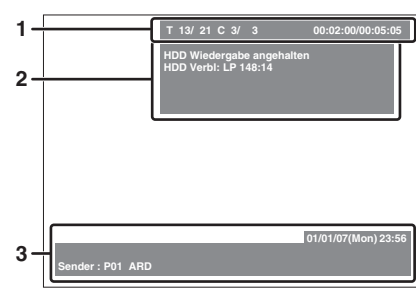

Drücken Sie einmal **[DISPLAY]**.

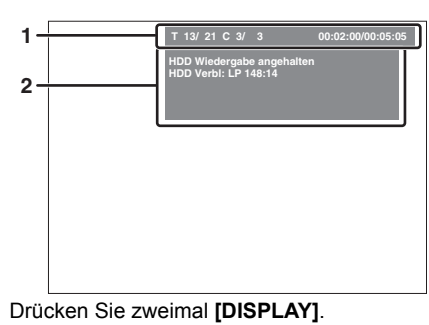

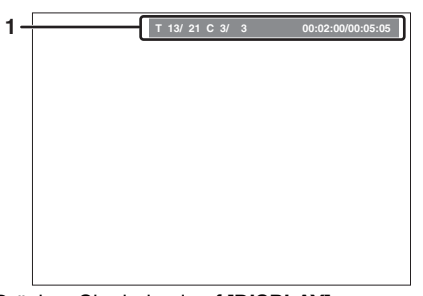

Drücken Sie dreimal auf **[DISPLAY]**.

Jeder Abschnitt enthält die nachfolgend aufgeführten Informationen:

- **1** Aktuelle Titelnummer / gesamte Anzahl der Titel • Aktuelle Kapitelnummer / gesamte Anzahl der Kapitel
	- Abgelaufene Wiedergabedauer des aktuellen Titels / Gesamtdauer des Titels
- **2** Wiedergabestatus und Aufzeichnungsmodus Status des aktuellen Titels
	- Freier Speicherplatz
- Aktuelles Gerät **3** • Datum und Uhrzeit
- Programmbezeichnung • Senderbezeichnung

#### **Hinweis**

- Dieser Bildschirm ist ein Beispiel und dient zur Erläuterung. Die Einblendungen variieren je nach gewählter
- Betriebsart.

# **Anleitungen zum Einstellungsmenü**

Mit diesem Gerät können für die meisten Funktionen Bildschirmmenüs eingeblendet werden.

# **So verwenden Sie die Einstellungsmenüs:**

#### Drücken Sie auf **[SETUP]**, um das

"Einstellungsmenü" zu öffnen. Wählen Sie eines der Menüs mit den **[Pfeiltasten ▲ / ▼]** und drücken Sie dann **[ENTER]**. Über diese Menüs greifen Sie auf alle wichtigen Funktionen des Geräts zu.

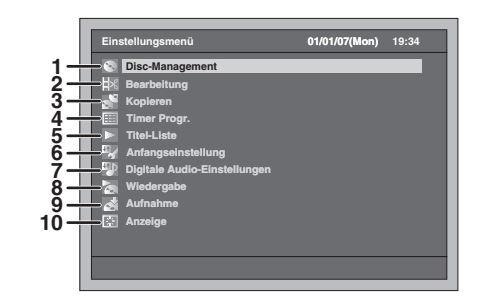

**1 Disc-Management:**

#### Einrichten der Disk. **2 Bearbeitung:**

Bearbeiten einer beschriebenen Disk oder Festplatte.

- **3 Kopieren:** Zum Kopieren zwischen Festplatte, DVD und VCR.
- **4 Timer Progr.:** Programmieren einer Timer-Aufnahme.
- **5 Titel-Liste:** Auswahl der Titelliste.
- **6 Anfangseinstellung:** Einstellen der Grundfunktionen.
- **7 Digitale Audio-Einstellungen:** Auswahl der digitalen Audioeinstellung.
- **8 Wiedergabe:**

Bevorzugte Einstellungen für die Wiedergabe von Disks bzw. von Festplatte einrichten.

**9 Aufnahme:** Bevorzugte Einstellungen für die Aufnahme auf Disks bzw. Festplatte einrichten.

# **10 Anzeige:**

Einrichtung der Bildschirmsprache und der vorderen Anzeige in der von Ihnen gewünschten Sprache.

**Die Menüeinblendung ist abhängig von der Disk.**

**Einführung**

Einführung

**Anschlüsse**

Anschlüsse

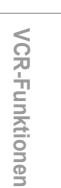

**Andere** 

**Bearbeiten**

**Bearbeiten** 

Funktionseinrichtung

# **Beschreibung der Frontkonsolen-Anzeige**

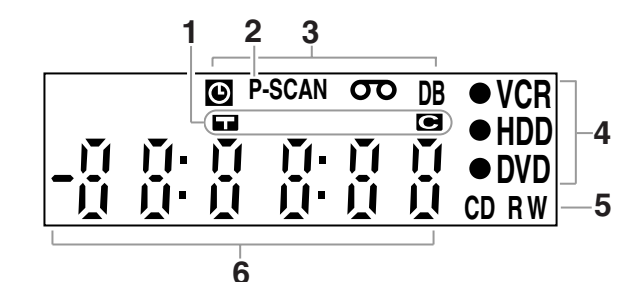

## **1 Titel- / Spur- und Kapitelmarkierung**

- : Einblendung bei Anzeige einer Titel- / Spurnummer.
- : Einblendung bei Anzeige einer Kapitelnummer.
- **2 P.SCAN**

Erscheint, wenn die progressive Abtastung aktiviert ist.

#### **3 Aktueller Gerätestatus**

- **O**: Einblendung bei zeitgesteuerter Aufnahme im Standby-Modus bzw. bei Fortsetzung. Wird ausgeblendet, wenn alle zeitgesteuerten Aufnahmen beendet sind. (Wird während des Standby-Modus für die Satellitenanbindung oder laufender Aufnahme mit Satellitenanbindung nicht eingeblendet.)
- : Wird eingeblendet, wenn ein Videoband im Gerät eingelegt ist.
- **DB** : Leuchtet während des Kopiervorgangs.
- **4** VCR : Leuchtet während der VCR-Aufnahme. **IBD** : Leuchtet während der
	- Festplattenaufnahme.
	- I **DVD** : Leuchtet während der DVD-Aufnahme.

## **5 Disk-Typ und aktueller Gerätestatus**

- **CD** : Einblendung, wenn eine Audio-CD oder eine Disk mit MP3- / JPEG- / DivX® Dateien im Diskfach eingelegt ist.
- **R** : Einblendung, wenn eine DVD-R oder DVD+R im Diskfach eingelegt ist.
- **RW** : Einblendung, wenn eine DVD-RW oder DVD+RW im Diskfach eingelegt ist.

# **6 Einblendung folgender Informationen**

- Wiedergabedauer
- Aktuelle Titel- / Kapitel- / Spur-Nummer
- Aufnahmezeit
- Uhr • Kanalnummer
- VCR-Kassettenzählwerk
- Verbleibende Zeit für eine One-Touch-Timer-Aufnahme

# **Anzeigemeldungen**

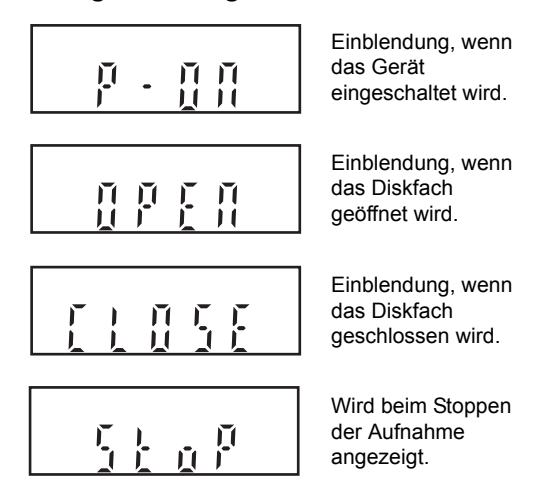

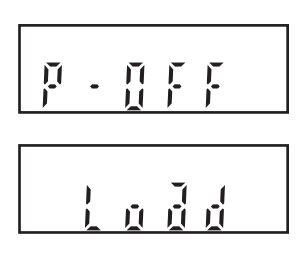

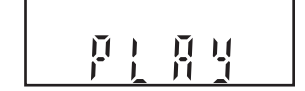

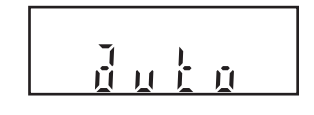

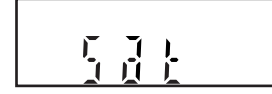

Einblendung, wenn das Gerät ausgeschaltet wird.

Einblendung, wenn eine Disk in das Diskfach eingelegt wird.

Erscheint, wenn das DVD-Video sein Menü anzeigt.

Wird während des Auto-Suchlauf Sendersuchlaufs angezeigt.

Wird angezeigt, wenn die Satellitenlink-Aufzeichnung im Standby steht.

# Anschlüsse

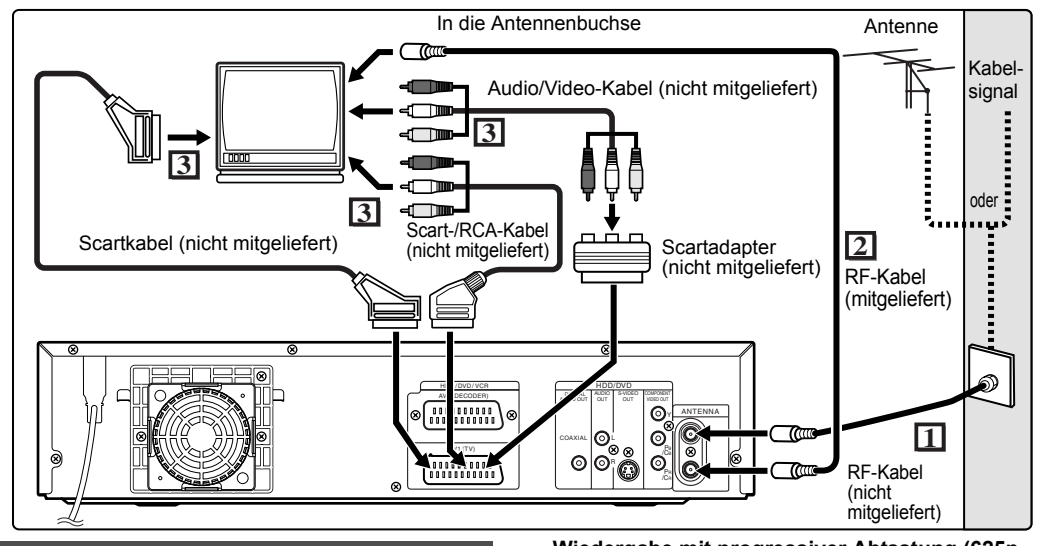

# **Anschlüsse**

### **Anschluss an einen Fernseher**

Schließen Sie das Gerät nach der Überprüfung der Anschlussmöglichkeiten Ihres vorhandenen Geräts an einen Fernseher an.

**Trennen Sie den Fernseher und dieses Gerät vor der Installation vom Netz. Verwendung der Scartbuchse**

- **1 Schließen Sie die Antenne oder das Kabel an der ANTENNA IN-Buchse**
- **dieses Geräts an. <sup>2</sup> Verbinden Sie die ANTENNA OUT-Buchse des Geräts mit der Antennenbuchse Ihres Fernsehers. Verwenden Sie dazu das**
- **mitgelieferte RF-Kabel. <sup>3</sup> Schließen Sie die AV1(TV)- Scartbuchse dieses Geräts an die Scartbuchse Ihres Fernsehers an. Verwenden Sie ein handelsübliches Scartkabel.**

#### **Hinweis**

- Wenn Ihr Fernseher keine Scartbuchse hat, verwenden Sie für den Anschluss einen handelsüblichen Scartadapter oder ein Scart- / RCA-Kabel.
- Schließen Sie dieses Gerät direkt an den Fernseher an. Wenn die Audio- und Videokabel an einen Videorekorder angeschlossen werden, kann es auf Grund des eingebauten Kopierschutzes zu einer
- verzerrten Bilddarstellung kommen.<br>• Wenn Sie die "Video Ausg."-Einstellung ändern<br>("SCART(RGB)", "Komponenten (Progressive)" oder<br>"Komponenten (Zeilenspr.)"), schließen Sie das<br>Gerät an einer Video- oder S-Video-Buchse am Fernsehgerät an. Werden die Einstellungen zum Beispiel auf "Komponenten (Progressive)" oder<br>"Komponenten (Zeilenspr.)" geändert, während das<br>Scartkabel am Fernseher angeschlossen ist, kann das Videobild am Fernseher verzerrt dargestellt werden.

#### **Wiedergabe mit progressiver Abtastung (625p <525p> oder Zeilensprungverfahren 625i <525i>)**

- Wenn Ihr Fernsehgerät für progressive Abtastung geeignet ist (625p <525p>), schließen Sie es bitte an die COMPONENT VIDEO OUT-Buchsen des Geräts an und stellen Sie die Option "Video Ausg." im Einstellungsmenü (siehe Seite 92) auf "Komponenten (Progressive)". Stellen Sie Ihr Fernsehgerät nun auf progressive Abtastung um.
- Wenn Ihr Fernsehgerät nicht für progressive Abtastung geeignet ist, stellen Sie die Option "Video Ausg." auf "Komponenten (Zeilenspr.)" ein.
- Verwenden Sie einen handelsüblichen Adapter, wenn die Videoeingangsbuchsen Ihres Fernsehers oder Monitors keine BNC-Buchsen sind.

## **Verwendung der S-VIDEO OUT- oder COMPONENT VIDEO OUT-Buchsen und der AUDIO OUT-Buchsen**

Wenn Ihr Fernseher eine S-Video- oder Component Video-Eingangsbuchse besitzt, verwenden Sie entweder ein S-Video-Kabel (zum Anschluss an die S-VIDEO OUT-Buchse) oder ein Component Video-Kabel (zum Anschluss an die COMPONENT VIDEO OUT-Buchsen), sowie ein Audiokabel (zum Anschluss an die AUDIO OUT-Buchsen).

- Der S-Video-Anschluss bietet eine gute Bildqualität. - Der Component-Anschluss bietet eine bessere Bildqualität.
- **1 Führen Sie die Schritte 1 und 2 links aus.**
- **2 Verbinden Sie die S-VIDEO OUToder COMPONENT VIDEO OUT-Buchsen dieses Geräts mit den S-Video- oder Component Video-Eingangsbuchsen Ihres Fernsehers. Verwenden Sie ein handelsübliches S-Videokabel oder Component Videokabel.**

DE 23

**Einführung**

Einführung

**Anschlüsse**

Anschlüsse

**Grundlegende Einrichtung**

Grundlegende Einrichtung

Aufnahme

**Wiedergabe**

**Miedergabe** 

**Bearbeiten**

Bearbeiten

Andere Funktionseine **Funktionseinrichtung KCR-Funktionen – Andere** 

**Funktionseinrichtung** 

**VCR-Funktionen**

VCR-Funktionen

**Andere** 

# **3 Schließen Sie die AUDIO OUT-Buchsen dieses Geräts an die analogen Audioeingangsbuchsen Ihres Fernsehers an. Verwenden Sie ein handelsübliches Audiokabel.**

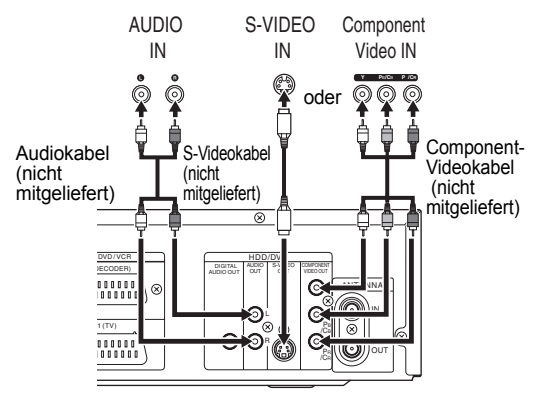

## **Hinweis für Fernseher ohne**

- **S-Videoeingangsbuchsen oder Scartbuchse:** • Dieses Gerät verfügt über keinen RF-Modulator, so
- dass ein solcher Fernseher nicht verwendet werden kann.
- Bei Verwendung der progressiven Abtastung kann nur der Componenteingang verwendet werden.

# **Anschluss an externe Geräte**

Dieses Gerät verfügt über drei Eingänge, AV1(TV) oder AV2(DECODER) auf der Rückseite und AV3 auf der Frontkonsole. Achten Sie darauf, alle Geräte auszuschalten, bevor Sie die Anschlüsse vornehmen.

# **Aufnahme von Festplatte bzw. DVD-Player, Videorekorder, einem SAT-Receiver oder anderen Ton-/Bildgeräten mit einer Scartausgangsbuchse (AV2)**

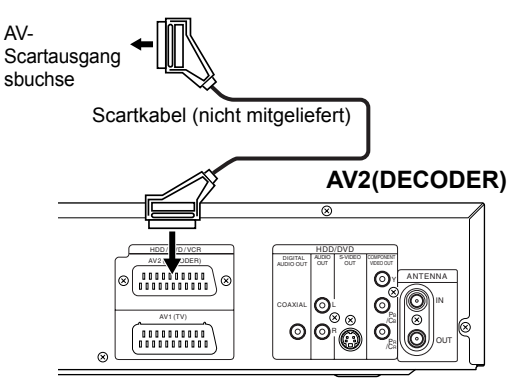

#### **Hinweis**

- Wenn Sie ein TV-Programm von einem SAT-Receiver aufnehmen, müssen Sie ein Scartkabel an AV2(DECODER) anschließen. (Siehe Seite 47.)
- Wenn ein Kabel an AV2 angeschlossen ist, wird automatisch das Signal von AV2 gesendet. Wenn Sie das Signal eines anderen Eingangs sehen möchten, müssen Sie zuerst auf **[DISPLAY]** drücken. Anschließend wählen Sie das gewünschte Eingangssignal mit **[INPUT SELECT**  $\Theta$ ].

# **Aufnahme von einem Camcorder oder anderen Audio-Videogeräten ohne Scartausgang (AV3)**

Sollte keine S-Videoeingangsbuchse verfügbar sein, schließen Sie ein RCA-Videokabel an die VIDEO-Eingangsbuchse an der Frontkonsole an. Wählen Sie "S-Video Eingang" aus, wenn Sie die S-VIDEO-Eingangsbuchse verwenden. (Siehe Seite 56.)

#### **AV3 (Frontkonsole)**

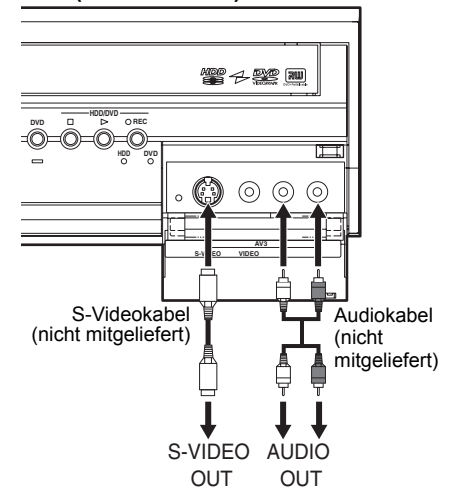

# **Digitales Audio für bessere Tonqualität**

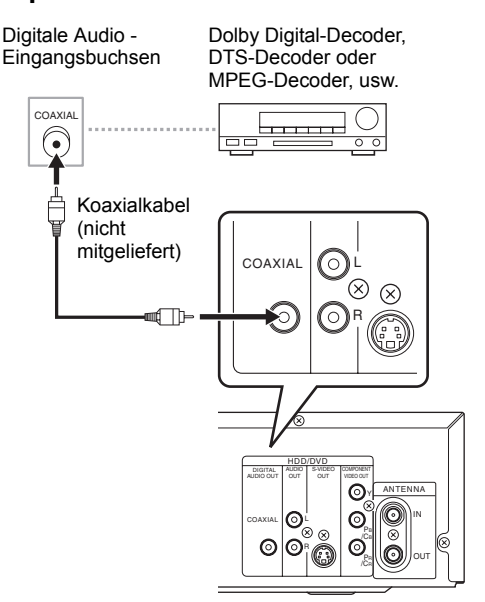

## **Die dargestellten Abbildungen zeigen Möglichkeiten für einen besseren Klang auf.**

# **1 Verwenden Sie für eine klare digitale Tonqualität die DIGITAL AUDIO OUT (COAXIAL)-Buchsen, um Ihr digitales Audiogerät anzuschließen.**

Sollte das Audioformat der digitalen Ausgabe nicht den Kapazitäten Ihres Receivers entsprechen, wird der Receiver einen lauten, verzerrten Ton oder überhaupt keinen Ton ausgeben.

# **Anschluss eines Dolby Digital™-Decoders, DTS-Decoders oder MPEG-Decoders**

- Durch den Anschluss eines Mehrkanal-Dolby Digital-Decoders können Sie Dolby Digital Mehrkanal-Surroundklang genießen, und durch den Anschluss eines DTS-Decoders kommen Sie in den Genuss von Mehrkanal-Surroundklang.
- Stellen Sie "Dolby Digital" nach dem Anschluss an einen Dolby Digital-Decoder im Menü "Digitale Audio-Einstellungen" auf "Bit Stream". (Siehe Seite 93.)
- Stellen Sie "DTS" nach dem Anschluss an einen DTS-Decoder im Menü "Digitale Audio-Einstellungen" auf "EIN". (Siehe Seite 94.)
- Stellen Sie "MPEG" nach dem Anschluss an einen MPEG-Decoder im Menü "Digitale Audio-Einstellungen" auf "Bit Stream". (Siehe Seite 93.)

## **Anschluss an ein MD-Deck oder DAT-Deck**

- Die im Dolby Digital Mehrkanal-Surroundformat aufgezeichnete Tonquelle kann mit einem MD- oder DAT-Deck nicht als digitaler Ton aufgezeichnet werden.
- Stellen Sie "Dolby Digital" Menü "Digitale Audio-Einstellungen" auf "PCM", wenn kein Dolby Digital-Decoder angeschlossen ist (siehe Seite 93). Die Wiedergabe einer DVD mit falschen Einstellungen kann zu Rauschverzerrung führen und die Lautsprecher beschädigen.
- Beim Anschluss an ein MD- oder DAT-Deck stellen Sie unter "Digitale Audio-Einstellungen" die Option "Dolby Digital" und "MPEG" auf "PCM" und "DTS" auf "AUS" (siehe Seiten 93 und 94).
- Sie können die AUDIO OUT-Buchsen zum Anschluss an Ihr Audiogerät verwenden.

# **Nach Herstellung der Anschlüsse**

Stellen Sie den Eingangswahlschalter Ihres Fernsehers auf einen passenden externen Eingangskanal. Nähere Informationen dazu finden Sie in der Bedienungsanleitung Ihres Fernsehers.

#### **Hinweis**

• Schließen Sie dieses Gerät direkt an den Fernseher an. Wenn die AV-Kabel an einen Videorekorder angeschlossen werden, können die Bilder auf Grund des Kopierschutzsystems verzerrt erscheinen.

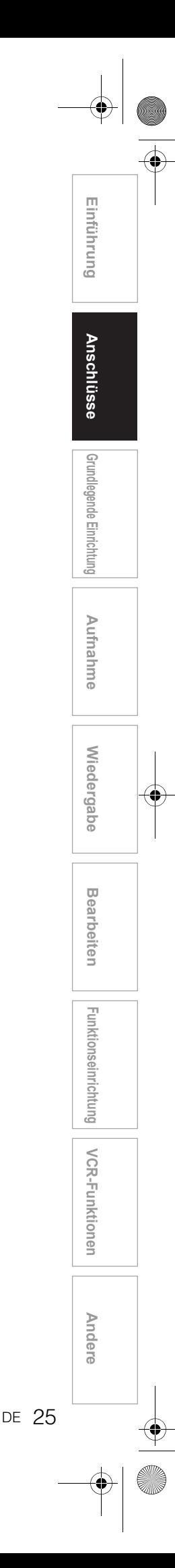

# Grundlegende Einrichtung

# **Für die erstmalige Inbetriebnahme**

Führen Sie vor der Inbetriebnahme des Geräts folgende Ersteinstellungen durch. Dieses Menü erscheint nicht, wenn Sie das Gerät zuvor schon einmal eingeschaltet hatten.

- **1 Führen Sie alle erforderlichen Anschlüsse durch und schalten Sie danach den Fernseher ein. Wählen Sie den richtigen externen Eingangskanal.** (Siehe Seiten 23 bis 24.)
- **2** Drücken Sie [I/ $\circ$  ON / STANDBY]. Zuerst wird das Begrüßungsbild 3 Sekunden lang angezeigt, dann erscheint das Bildschirm-Sprachenmenü.

Lesen Sie den Abschnitt "Einstellung der Bildschirm-Menüsprache" auf Seite 27, um eine Sprache für die Bildschirmanzeige und die Einstellungsmenüs auszuwählen, den Abschnitt "Kanaleinstellung" auf Seite 27, um die Kanäle einzustellen, und den Abschnitt "Einstellung der Uhrzeit" auf Seite 30, um die Uhrzeit einzustellen. Wenn Sie an diesem Punkt auf **[PLAY** P**]** drücken, wird automatisch "English" ausgewählt, und der Schritt 3 kann übersprungen werden.

**3 Wählen Sie mit den [Pfeiltasten** U **/** D**] die gewünschte Einstellung und drücken Sie dann auf [ENTER].**

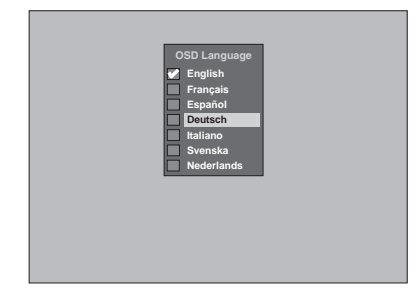

**4 Drücken Sie auf [ENTER], um die automatische Kanalabstimmung zu starten.**

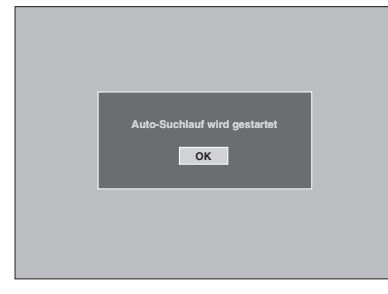

Wenn Sie diesen Schritt überspringen möchten, drücken Sie auf **[RETURN]**.

**5 Verwenden Sie die [Pfeiltasten**  U **/** D **/** L **/** P**], um die aktuelle Zeit einzustellen, und drücken Sie dann auf [ENTER].**

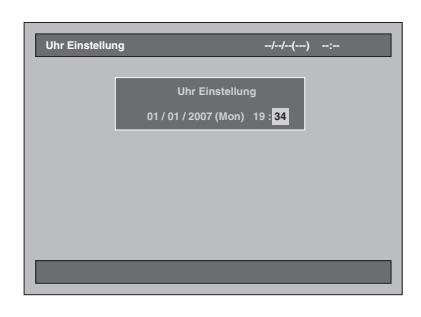

# **Einstellung der Bildschirm-Menüsprache**

Führen Sie die unten beschriebenen Schritte aus, um die Bildschirm-Menüsprache zu ändern.

**1 Drücken Sie im Stoppmodus auf [SETUP].**

Das Einstellungsmenü wird eingeblendet.

**2** Wählen Sie mit den [Pfeiltasten ▲ / ▼] **die Option "Anfangseinstellung" und drücken Sie dann auf [ENTER].**

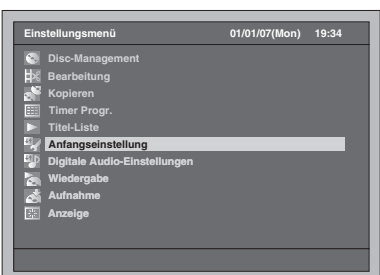

**3** Wählen Sie mit den [Pfeiltasten ▲ / ▼] die Option "Bildschirm-**Menüsprache" und drücken Sie dann auf [ENTER].**

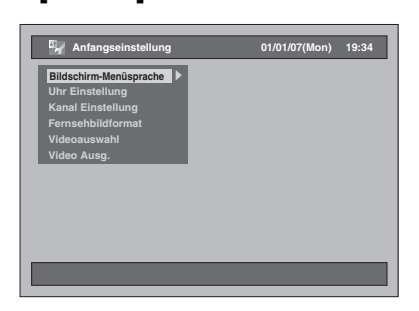

**4 Wählen Sie mit den [Pfeiltasten** U **/** D**] die gewünschte Sprache und drücken Sie dann auf [ENTER].**

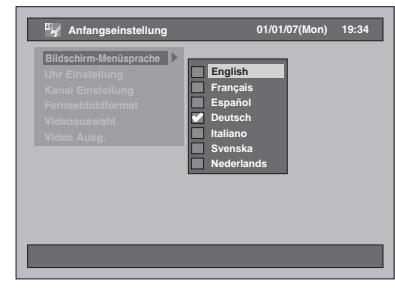

Die ausgewählte Sprache wird markiert und aktiviert.

**5 Drücken Sie zum Beenden auf [SETUP].**

# **Kanaleinstellung**

# **Auto-Suchlauf**

Wenn Sie die Kanäle nach dem ersten Einschalten des Geräts bereits eingestellt haben, können Sie diesen Abschnitt überspringen.

**Einführung**

Einführung

 **Anschlüsse**

Anschlüsse

**Grundlegende Einrichtung**

**Grundlegende Einrichtung** 

**Wiedergabe**

Wiedergabe

Aufnahme

**Bearbeiten**

**Bearbeiten** 

Andere Funktionseine **Funktionseinrichtung KCR-Funktionen – Andere** 

Funktionseinrichtung

**VCR-Funktionen**

**VCR-Funktionen** 

Andere

Wenn Sie die Einstellungen zurücksetzen oder umziehen und dadurch das Gerät an einem anderen Ort in Betrieb nehmen, empfehlen wir Ihnen, die verfügbaren Kanäle mit folgenden Schritten zu speichern.

**1 Drücken Sie im Stoppmodus auf [SETUP].**

Das Einstellungsmenü wird eingeblendet.

**2** Wählen Sie mit den [Pfeiltasten ▲ / ▼] **die Option "Anfangseinstellung" und drücken Sie dann auf [ENTER].**

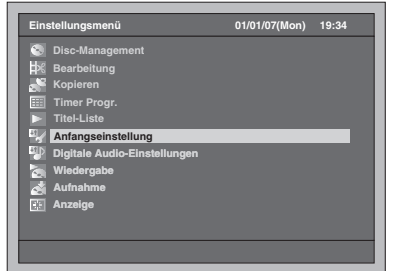

**3** Wählen Sie mit den [Pfeiltasten ▲ / ▼] die Option "Kanal Einstellung" und **drücken Sie dann auf [ENTER].**

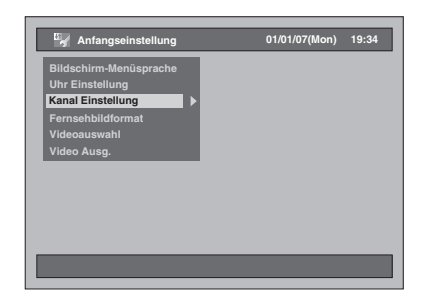

**4** Wählen Sie mit den [Pfeiltasten ▲ / ▼] **die Option "Auto-Suchlauf" und drücken Sie dann auf [ENTER].**

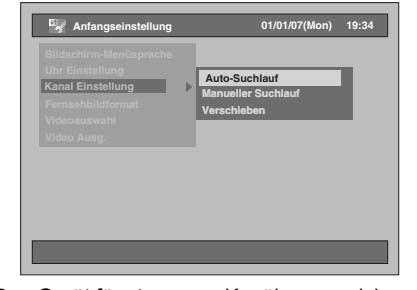

Das Gerät fängt nun an, Kanäle zu speichern, die in Ihrer Gegend empfangen werden können.

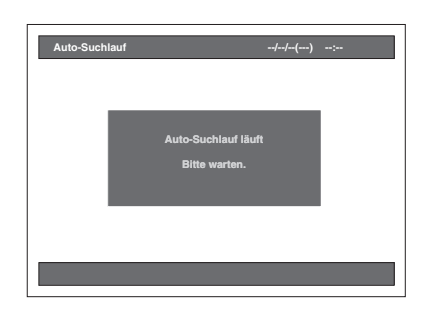

• Warten Sie einige Minuten, bis die Kanaleinstellung beendet ist.

#### **Nach Beendigung des automatischen Sendersuchlaufs:**

- Verwenden Sie die Tasten **[PROG. A / V]** oder **[die Zahlentasten]**, wenn Sie den Kanal ändern möchten.
- Wenn Sie **[die Zahlentasten]** verwenden, drücken Sie für eine einstellige Zahl zuerst die **[0]**.
- Um einen externen Kanal zu wählen, verwenden Sie **[INPUT SELECT**  $\triangle$ **] oder <b>[PROG.**  $\wedge$  /  $\vee$ ] ("AV1", "AV2" oder "AV3").

#### **Um den automatischen Sendersuchlauf abzubrechen:**

Drücken Sie während des Suchlaufs auf **[RETURN]**.

# **Hinweis**

- Die Auswahl hängt davon ab, wie der Fernsehkanal vor Ort empfangen wird.
- Wenn der automatische Sendersuchlauf während der Suche abgebrochen wird, könnten einige noch nicht abgestimmte Kanäle nicht empfangen werden.
- Sie können den Kanal nicht wechseln, wenn sich die Festplatte, DVD oder VCR in einem
- Aufnahmemodus befindet (normale Aufnahme, One-Touch-Timer-Aufnahme oder Timer-Aufnahme).

# **Manueller Suchlauf**

Sie können die Kanäle auch einzeln suchen und deren Eigenschaften manuell festlegen.

**1 Drücken Sie im Stoppmodus auf [SETUP].**

Das Einstellungsmenü wird eingeblendet.

**2 Wählen Sie mit den [Pfeiltasten** U **/** D**] die Option "Anfangseinstellung" und drücken Sie dann auf [ENTER].**

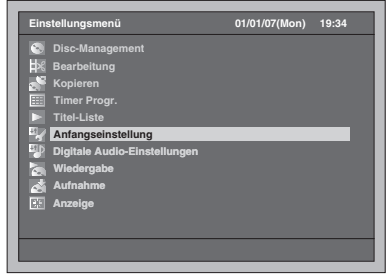

**3** Wählen Sie mit den [Pfeiltasten ▲ / ▼] die Option "Kanal Einstellung" und **drücken Sie dann auf [ENTER].**

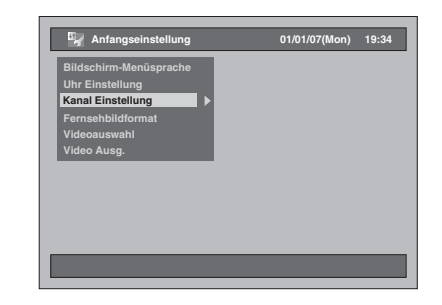

**4** Wählen Sie mit den [Pfeiltasten ▲ / ▼] die Option "Manueller Suchlauf" und **drücken Sie dann auf [ENTER].**

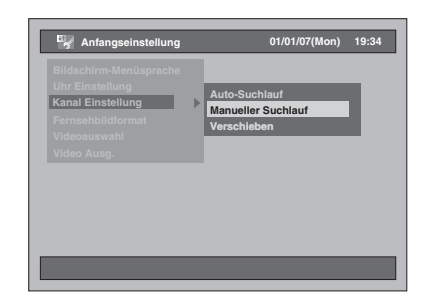

**5** Wählen Sie mit den [Pfeiltasten ▲ / ▼] **die Positionsnummer, deren Kanal Sie ändern möchten, und drücken Sie dann auf [ENTER].**

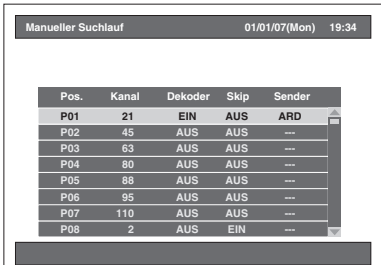

- Sie können Positionsnummern von 01 bis 99 wählen.
- Mit den Tasten [SKIP  $\blacktriangleright$ **F**] und [SKIP  $\blacktriangleright$ **4**] können Sie zur nächsten bzw. vorhergehenden Seite wechseln.

## **6 Drücken Sie dann die [Pfeiltasten ▲ / ▼], um nach einem verfügbaren Kanal zu suchen.**

• Die Suchrichtung kann mit den **[Pfeiltasten**  ▲ / ▼] geändert werden.

• Wenn Sie die Kanalnummer bereits kennen, können Sie sie über **[die Zahlentasten]** direkt eingeben. Sehen Sie folgende Kanalplantabelle ein und drücken Sie die drei Stellen, um die Kanalnummer zu wählen.

(Um Kanal 4 auszuwählen, drücken Sie zuerst auf **[0]** und dann auf **[0]** und **[4]**. Oder drücken Sie [4]. Wenn "4" erscheint, warten Sie 2 Sekunden.)

• Ist dies der gewünschte Kanal, drücken Sie auf **[Pfeiltaste** P**]**.

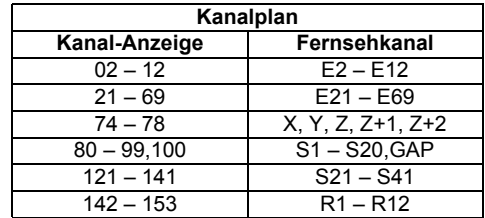

Dieses Gerät kann Hyper- und Oscarfrequenzbereiche empfangen.

**7 Wechseln Sie mit der [Pfeiltaste** P**] in den Abschnitt für die Decodereinstellung und ändern Sie dort die Einstellung mit den [Pfeiltasten ▲ / ▼].** 

• Wenn Sie "EIN" auswählen, werden zerhackte Bilder beim Anschluss an einen Decoder decodiert.

- **8 Wechseln Sie mit der [Pfeiltaste** P**] zum Abschnitt Einstellung überspringen. Wenn die Einstellung "EIN" ausgewählt ist, ändern Sie sie mit den [Pfeiltasten ▲ / ▼] auf "AUS".** 
	- Wenn Sie "EIN" auswählen, wird der Kanal übersprungen, wenn Sie Kanäle mit **[PROG.**  $\wedge$  /  $\vee$ ] ändern.
- **9 Drücken Sie nach Abschluss der Positionseinstellungen auf [ENTER].**
	- Um einen weiteren Kanal einzustellen, wiederholen Sie Schritte 5 bis 9.
- **10 Drücken Sie zum Beenden auf [SETUP].**
	- "Sender" (Sendername) wird erkannt und automatisch zugewiesen. Eine Auswahl ist nicht möglich.

# **Auswählen eines Kanals**

- **Hinweise zur Verwendung [der Zahlentasten]:**
- Am schnellsten können Sie die Kanalnummern als zweistellige Zahlen eingeben. Um zum Beispiel Kanal 6 zu wählen, drücken Sie auf **[0]** und **[6]**. Wenn Sie nur **[6]** drücken, wird nach 2 Sekunden Kanal 6 gewählt. Sie können nur Kanäle von 1 bis 99 wählen.

#### **Externer Eingang:**

- Sie können den externen Eingangsmodus "AV1". "AV2" oder "AV3" mit **[INPUT SELECT** → **]** oder **[PROG.**  $\land$  **/**  $\lor$ **]** auswählen.
- Sie können den Kanal nicht wechseln, wenn sich die Festplatte, DVD oder VCR in einem Aufnahmemodus befindet (normale Aufnahme, One-Touch-Timer-Aufnahme oder Timer-Aufnahme).

# **Verschieben**

Sie können zwei Kanäle vertauschen.

**1 Drücken Sie im Stoppmodus auf [SETUP].**

Das Einstellungsmenü wird eingeblendet.

**2 Wählen Sie mit den [Pfeiltasten** U **/** D**] die Option "Anfangseinstellung" und drücken Sie dann auf [ENTER].**

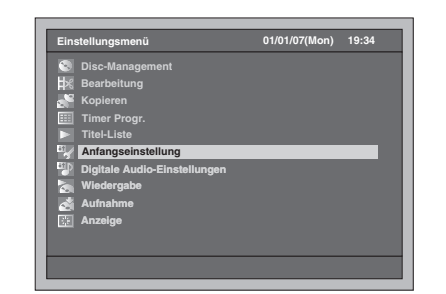

**3 Wählen Sie mit den [Pfeiltasten ▲ / ▼] die Option "Kanal Einstellung" und drücken Sie dann auf [ENTER].**

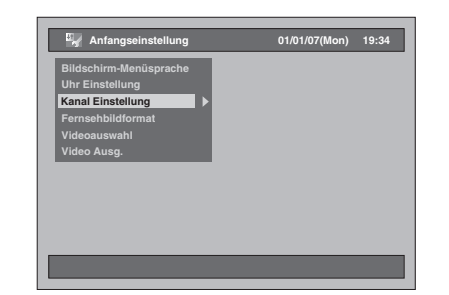

# **4 Wählen Sie mit den [Pfeiltasten** U **/** D**] die Option "Verschieben" und drücken Sie dann auf [ENTER].**

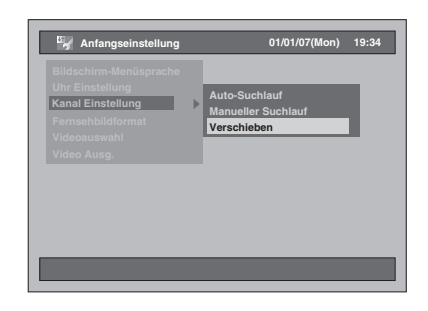

**Grundlegende Einrichtung** rundlegende Einrichtun

Aufnahme

**Einführung**

Einführung

 **Anschlüsse**

Anschlüsse

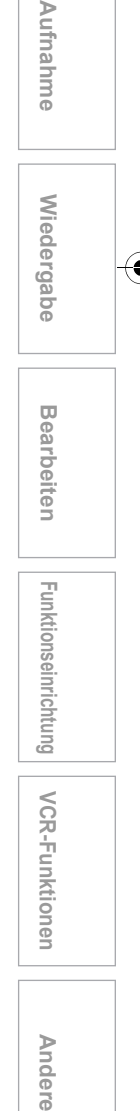

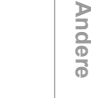

**VCR-Funktionen**

VCR-Funktionen

Funktionseinrichtung

**5 Wählen Sie mit den [Pfeiltasten** U **/** D**] die Zeile des Kanals, den Sie an eine andere Position verschieben möchten, und drücken Sie dann auf [ENTER].**

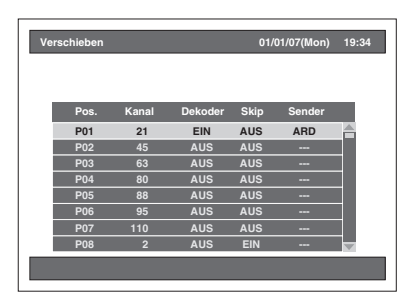

- Die ausgewählte Zeile wird rot markiert.
- Mit den Tasten [SKIP  $\blacktriangleright$ **F**] und [SKIP  $\blacktriangleright$ **4**] können Sie zur nächsten bzw. vorhergehenden Seite wechseln.
- **6 Gehen Sie mit den [Pfeiltasten** U **/** D**] zur gewünschten Position und drücken Sie dann auf [ENTER].**
	- Der ausgewählte Kanal wird verschoben.
	- Um einen weiteren Kanal zu verschieben, wiederholen Sie die Schritte 5 bis 6.
- **7 Drücken Sie zum Beenden auf** 
	- **[SETUP].**

# **Einstellung der Uhrzeit**

# **Automatische Uhrzeiteinstellung**

**1 Drücken Sie im Stoppmodus auf [SETUP].**

Das Einstellungsmenü wird eingeblendet.

**2 Wählen Sie mit den [Pfeiltasten** U **/** D**] die Option "Anfangseinstellung" und drücken Sie dann auf [ENTER].**

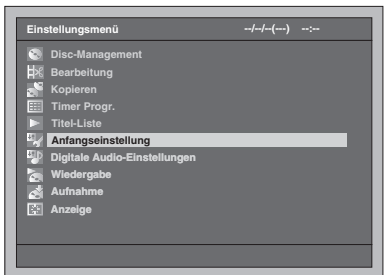

**3 Wählen Sie mit den [Pfeiltasten ▲ / ▼] die Option "Uhr Einstellung" und drücken Sie dann auf [ENTER].**

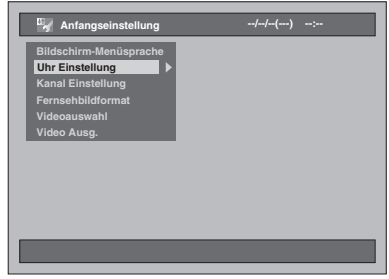

**4 Wählen Sie mit den [Pfeiltasten** U **/** D**] die Option "Autom. Zeiteinstellung" und drücken Sie dann auf [ENTER].**

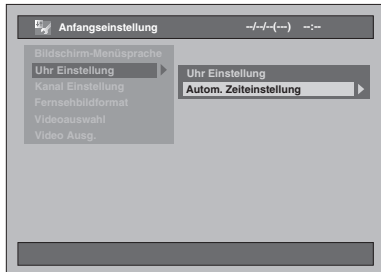

# **5 Wählen Sie mit den [Pfeiltasten ▲ / ▼] die Option "EIN" und drücken Sie dann auf [ENTER].**

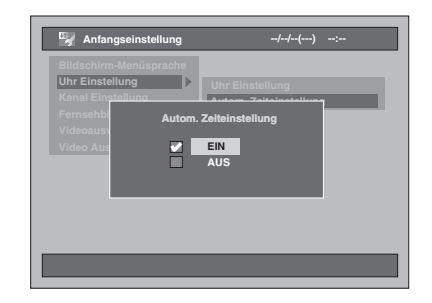

- **6 Drücken Sie zum Beenden auf [SETUP].**
- **7** Drücken Sie auf [ $\sqrt{ }$  ON / STANDBY], **um das Gerät in den Standby-Modus zu schalten.**

Die automatische Uhrzeitfunktion wird aktiviert. Dieses Gerät sucht nur dann nach der Uhrzeit, wenn es sich im Standby-Modus befindet. Die Einstellung der Uhrzeit kann einige Minuten dauern.

#### **Hinweis**

- Wenn Sie die Funktion "Autom. Zeiteinstellung" abschalten möchten, wählen Sie die Option "AUS" mit den **[Pfeiltasten ▲ / ▼]** in Schritt 5 und drücken Sie anschließend auf **[ENTER]**.
- Die Standardeinstellung für "Autom. Zeiteinstellung" ist .EIN".
- Die Uhrzeit wird möglicherweise automatisch eingestellt, wenn Sie das Antennenkabel an das Gerät anschließen und das Netzkabel einstecken. In diesem Fall wird die aktuelle Uhrzeit an der Frontkonsole angezeigt.
- Für die automatische Einstellung der Uhrzeit muss der "P01" zugeordnete Kanal das PDC-Signal empfangen, und der Decoder muss ausgeschaltet sein.
- Die Uhrzeit kann nicht automatisch eingestellt werden, wenn Sie an Ihrem Wohnort keinen Kanal empfangen, der ein Zeitsignal liefert. In diesem Fall müssen Sie die Uhrzeit manuell einstellen.
- Nach Einstellung der automatische Uhrzeiteinstellung-Funktion korrigiert das Gerät die Zeit durch den Empfang von PDC-Signalen im Standby-Modus.
- Das Gerät korrigiert die aktuelle Zeit automatisch um 8:00, wenn es sich im Standby-Modus befindet.
- Von 23:00 bis 1:00 Uhr arbeitet die automatische Uhrzeiteinstellung-Funktion auch dann nicht, wenn sich das Gerät im Standby-Modus befindet.

# **Manuelle Uhrzeiteinstellung**

- **1 Führen Sie die Schritte 1 bis 3 im Abschnitt "Automatische Uhrzeiteinstellung" auf Seite 30 aus.**
- **2 Wählen Sie mit den [Pfeiltasten ▲ / ▼] die Option "Uhr Einstellung" und drücken Sie dann auf [ENTER].**

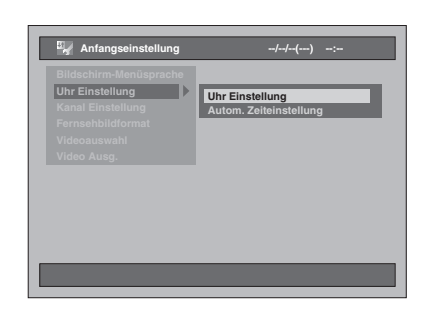

**3 Wählen Sie die einzustellende Option mit den [Pfeiltasten ◀ / ▶ l und ändern Sie die Einstellung wie gewünscht mit den [Pfeiltasten ▲ / ▼].** 

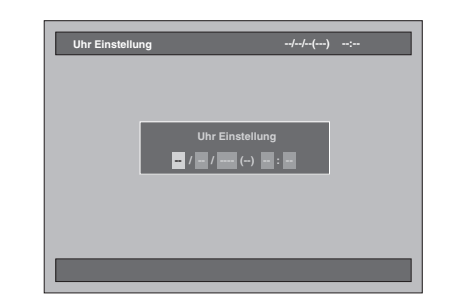

**4 Drücken Sie [ENTER], wenn Sie alle Informationen eingegeben haben.** Ihre Einstellungen sind nun aktiviert.

Obwohl die Sekunden nicht angezeigt werden, wird von Null an zu zählen begonnen.

**5 Drücken Sie zum Beenden auf [SETUP].**

#### **Hinweis**

• Die Zeiteinstellungen gehen verloren, wenn ein Stromausfall eintritt oder der Stecker des Geräts länger als 30 Sekunden herausgezogen ist.

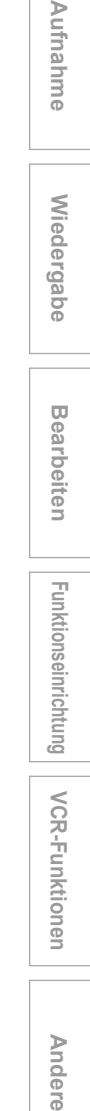

**Einführung**

Einführung

 **Anschlüsse**

Anschlüsse

**Grundlegende Einrichtung**

irundlegende Einrichtun

**Wiedergabe**

**Miedergabe** 

Aufnahme

**Bearbeiten**

**Bearbeiten** 

Funktionseinrichtung

# **Auswahl des Tonmodus**

Dieses Gerät kann zweisprachige Sendungen empfangen.

Sie können durch Drücken von [AUDIO O))] auf der Fernbedienung die Modi wechseln. Jeder Modus wird auf dem Fernsehbildschirm wie folgt angezeigt. • Beim Empfang von zweisprachigen Sendungen

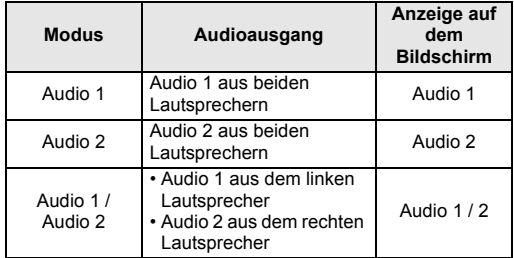

# **Einstellung des Fernsehbildformats**

Sie können das Fernsehbildformat auf das Format der vom Gerät abzuspielenden Sendung und Ihren Fernsehbildschirm (4:3 Standard- oder 16:9 Breitbildfernseher) abstimmen.

**1 Drücken Sie im Stoppmodus auf [SETUP].**

Das Einstellungsmenü wird eingeblendet.

**2** Wählen Sie mit den [Pfeiltasten ▲ / ▼] **die Option "Anfangseinstellung" und drücken Sie dann auf [ENTER].**

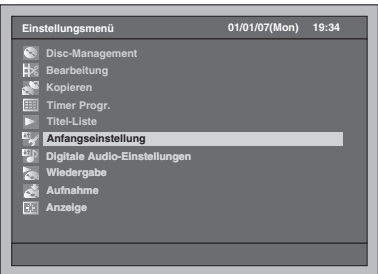

**3** Wählen Sie mit den [Pfeiltasten ▲ / ▼] **die Option "Fernsehbildformat" und drücken Sie dann auf [ENTER].**

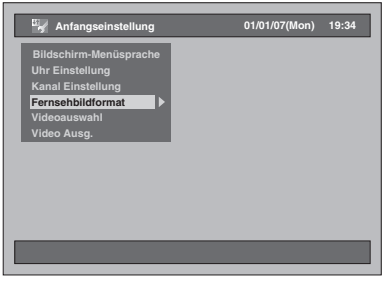

**4** Wählen Sie mit den [Pfeiltasten ▲ / ▼] **die gewünschte Einstellung und drücken Sie dann auf [ENTER].**

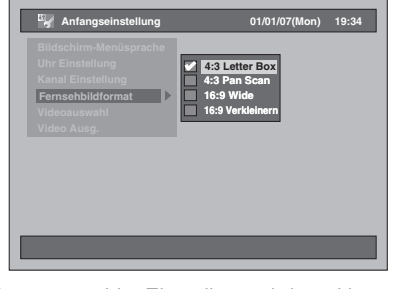

Die ausgewählte Einstellung wird markiert und aktiviert.

- Die Standardeinstellung ist "4:3 Letter Box".
- **5 Drücken Sie zum Beenden auf [SETUP].**

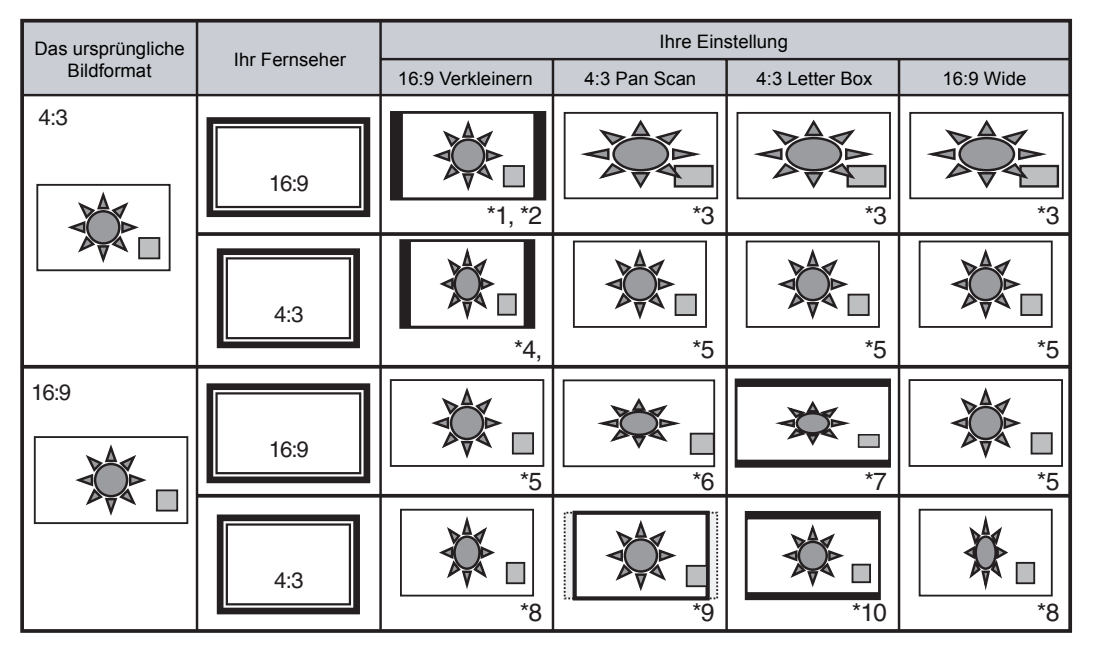

## **Die für Ihren Fernseher geeignete Einstellung können Sie anhand der untenstehenden Tabelle bestimmen.**

\*1 Das Seitenverhältnis des Bildes wird nicht verändert und es werden auch keine Bildteile abgeschnitten. Es erscheinen jedoch schwarze Balken auf beiden Seiten.

\*2 Wählen Sie diese Option nur dann aus, wenn Sie das Bildformat an Ihrem Fernseher nicht ändern können.

- \*3 Das Bild wird horizontal gedehnt, um den 16:9-Bildschirm auszufüllen.
- \*4 Diese Einstellung dient zur Darstellung eines 4:3-Bildes auf einem 16:9-Bildschirm. Wenn Sie einen 4:3- Fernseher besitzen und diese Einstellung auswählen, erscheinen schwarze Balken auf beiden Seiten, und das Bild wird horizontal zusammengedrückt.
- \*5 Kein Effekt.

\*6 Diese Einstellung ist für 4:3-Fernseher gedacht. Wenn Sie einen 16:9-Fernseher besitzen und diese Einstellung auswählen, wird das Bild in einem falschen Seitenverhältnis angezeigt, und Teile des Bildes werden abgeschnitten.

\*7 Diese Einstellung ist für 4:3-Fernseher gedacht. Wenn Sie einen 16:9-Fernseher besitzen und diese Einstellung auswählen, erscheinen schwarze Balken am oberen und unteren Bildschirmrand, und das Bild wird vertikal zusammengedrückt.

\*8 Das Bild wird horizontal zusammengedrückt, um auf den 4:3-Bildschirm zu passen.

- \*9 Das richtige Seitenverhältnis des Bildes wird beibehalten, aber an beiden Seiten werden Teile abgeschnitten, damit das Bild auf den 4:3-Bildschirm passt.
- \*10 Das Seitenverhältnis des Bildes wird nicht verändert und es werden auch keine Bildteile abgeschnitten. Es erscheinen jedoch schwarze Balken am oberen und unteren Bildschirmrand.

DE 33

**Einführung**

Einführung

 **Anschlüsse**

Anschlüsse

**Grundlegende Einrichtung**

Grundlegende Einrichtung

**Wiedergabe**

**Wiedergabe** 

Aufnahme

**Bearbeiten**

**Bearbeiten** 

Andere Funktionseine **Funktionseinrichtung KCR-Funktionen – Andere** 

Funktionseinrichtung

**VCR-Funktionen**

**VCR-Funktionen** 

**Andere** 

# Aufnahme

# **Informationen über geeignete Medien**

## **Medienarten**

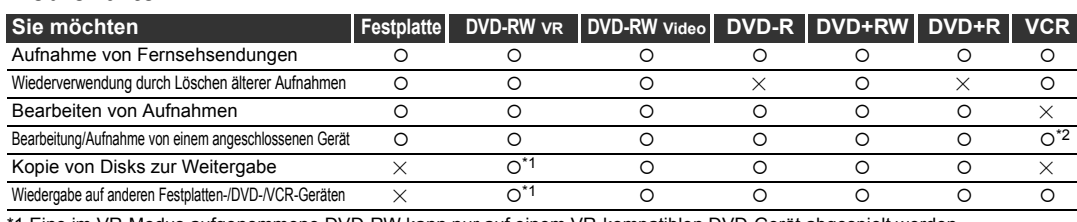

ine im VR-Modus aufgenommene DVD-RW kann nur auf einem VR-kompatiblen DVD-Gerät abgespielt werden. \*2 Programme können von anderen Geräten aufgenommen, jedoch nicht bearbeitet werden.

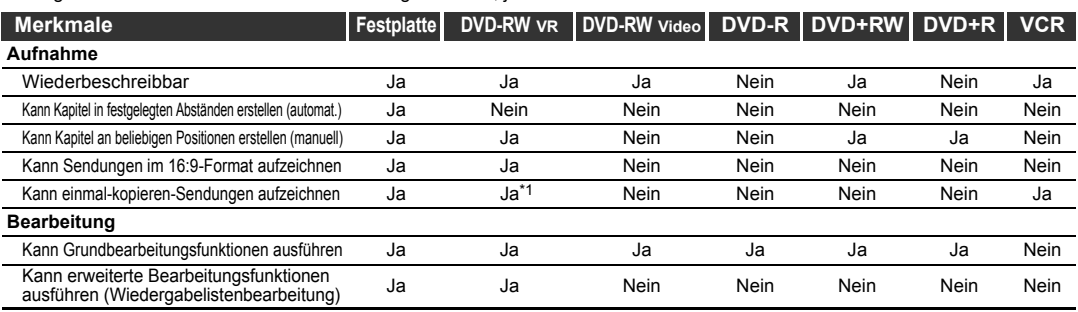

\*1 Nur CPRM-kompatible Disk.

#### **Hinweis**

• Nähere Informationen zu den oben angeführten Funktionen und Einschränkungen finden Sie in den Erklärungsabschnitten dieser Bedienungsanleitung.

#### **Information:**

Mit diesem Gerät können DVD-RW / R Disks und DVD+RW / R Disks verwendet werden. Auf DVD-R / +R-Disks können Sendungen nur einmal

aufgezeichnet werden. Der Inhalt kann zwar wieder gelöscht werden, allerdings wird der Speicherplatz nicht mehr freigegeben.

Auf DVD-RW / +RW Disks können Sendungen wiederholt aufgezeichnet und auch wieder gelöscht werden.

Es gibt 3 Aufzeichnungsformate: den VR-Modus, den Video-Modus und den +VR-Modus. Für Disks des Typs DVD-RW sind der VR- und der Video-Modus verfügbar, während für Disks des Typs DVD-R nur der Video-Modus verfügbar ist. Der +VR-Modus steht für DVD+RW / R-Disks zur Verfügung.

Der Video-Modus besitzt dasselbe

Aufzeichnungsformat wie im Handel erhältliche, bespielte DVD-Videos. Mit diesem Format aufgenommene Disks können mit den meisten DVD-Playern abgespielt werden. Sie müssen diese Disks allerdings finalisieren (siehe Seite 57), bevor Sie sie auf anderen DVD-Playern abspielen. Solange die im Video-Modus aufgezeichneten Disks nicht finalisiert wurden, können Sie sie mit diesem Gerät weiter beschreiben oder bearbeiten.

Der VR (Videoaufnahme)-Modus ist ein Grundaufnahmeformat für DVD-RW-Disks. Sie können wiederholt Sendungen und Filme aufzeichnen und bearbeiten. Auf einer im VR-Modus formatierten und bereits beschriebenen Disk können keine zusätzliche Aufnahmen in einem anderen Videosystem als PAL, wie z.B. NTSC, gemacht werden. Der +VR-Modus ist ein Aufzeichnungsformat für DVD+RW / R-Disks. In diesem Format können die Disks auf den meisten DVD-Abspielgeräten wiedergegeben werden.

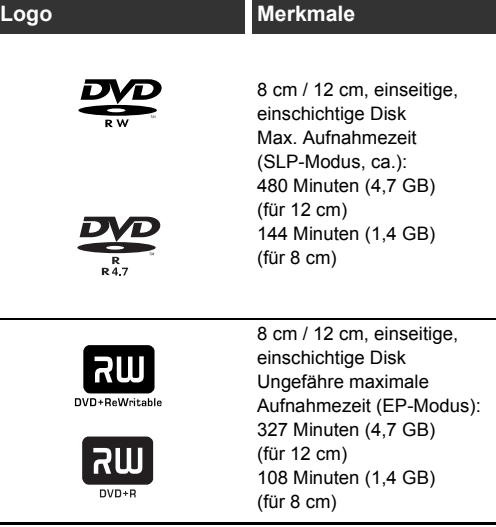

Wenn Sie dieselbe Disk mehrmals beschreiben oder nach der Aufnahme bearbeiten möchten, verwenden Sie eine wiederbeschreibbare DVD-RW / +RW Disk. Um Aufnahmen zu speichern, die Sie später nicht mehr verändern möchten, verwenden Sie eine nicht wiederbeschreibbare DVD-R / +R Disk.

# **Beschreibbare Disks**

- Mit diesem Gerät verwendbare Disks: DVD-R: 2x, 4x, 8x oder 16x DVD-RW: 2x oder 4x DVD+R: 1x-16x DVD+RW: 1x-4x
- Für eine gute Aufzeichnungsqualität empfehlen wir die folgenden Punkte:
- TDK DVD+R 4x/8x/16x, SONY DVD+R 4x/8x/16x, MAXELL DVD+R 4x/8x/16x, SONY DVD+RW 4x
- Disks, die den Kompatibilitätstest mit diesem Rekorder bestanden haben: MAXELL DVD-R, TDK DVD-RW 2x, VERBATIM DVD-R 8x, JVC DVD-RW 4x VERBATIM DVD+R 8x
- VERBATIM DVD+RW 4x
- Obwohl DVD+RW / R-Disks in den meisten Fällen ohne Finalisierung abgespielt werden können, sollte die Finalisierung dennoch durchgeführt werden, um die Wiedergabe zu stabilisieren.

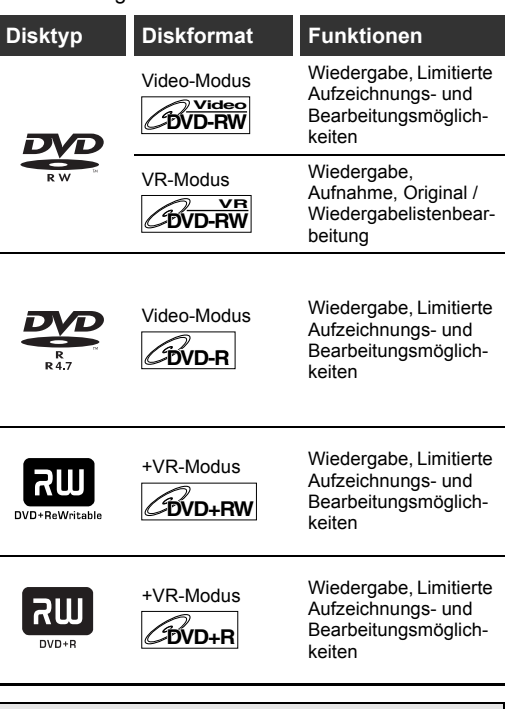

DVD-Player mit dem **RW**-Logo können im VR-Modus aufgezeichnete DVD-RW Disks abspielen.

# **Aufzeichnungsmodus**

Es stehen 5 unterschiedliche Aufzeichnungsmodi für DVD-RW / R und 4 Modi für DVD+RW / R zur Auswahl. Die verfügbare Aufnahmezeit sowie die Bild- und Tonqualität des aufgezeichneten Materials hängen vom gewählten Aufzeichnungsmodus ab.

**Einführung**

Einführung

 **Anschlüsse**

Anschlüsse

**Grundlegende Einrichtung**

Grundlegende Einrichtung

**Wiedergabe**

Wiedergabe

Aufnahme

**Bearbeiten**

Bearbeiter

**Andere Functionseine Bundere Bundere Bundere Funktionseinrichtung Funktionen** 

Funktionseinrichtung

**VCR-Funktionen**

VCR-Funktionen

Andere

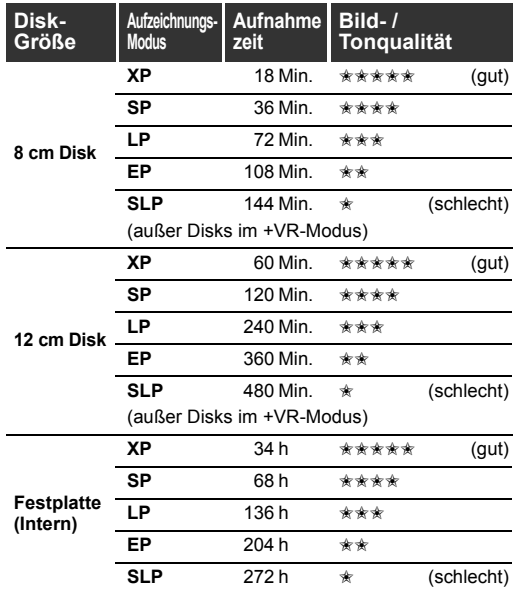

Drücken Sie **[REC MODE]**, um den bevorzugten Aufzeichnungsmodus auszuwählen. Daraufhin werden die Informationen über das ausgewählte Medium (interne Festplatte oder DVD) angezeigt.

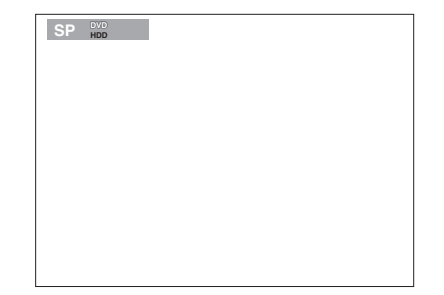

Drücken Sie mehrmals hintereinander **[REC MODE]**, um den Aufzeichnungsmodus zu ändern. Die Geschwindigkeit wird mit jedem Drücken in der folgenden Reihenfolge geändert:

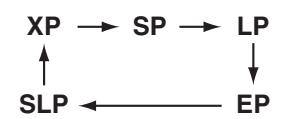

Der SLP-Modus steht für Disks im +VR-Modus nicht zur Verfügung. Wenn eine DVD+RW / R für die Timer-Programmierung im SLP-Modus verwendet wurde, schaltet der Aufnahmemodus automatisch auf den EP-Modus um.

- \* Die angezeigte Aufzeichnungszeit ist nur ein Schätzwert und kann von der tatsächlichen Aufzeichnungszeit abweichen.
- \* Die Audio- und Videoqualität des gerade aufgenommenen Inhalts kann sich bei längerer
- Aufnahmezeit verschlechtern.
- \* Wenn Sie auf **[DISPLAY]** drücken, wird die restliche Aufzeichnungszeit angezeigt, sofern sich das Gerät im Stoppmodus befindet.

#### **Hinweis**

- Mit diesem Gerät können keine CD-RW- oder CD-R-Disks beschrieben werden.
- Auf einem PC oder einem DVD- oder CD-Rekorder aufgezeichnete DVD-RW / R-, DVD+RW / R- und CD-RW / R-Disks können unter Umständen nicht abgespielt werden, wenn die Disk beschädigt oder verschmutzt ist oder sich Feuchtigkeit auf der Linse des Players gesammelt hat.
- Wenn Sie Disks mit einem PC beschreiben, kann es unter Umständen vorkommen, dass diese Disks auf Grund von Einstellungen in der Software, mit der die Disk erstellt wurde, nicht abgespielt werden können, selbst wenn die Disks ein kompatibles Format besitzen. (Nähere Informationen dazu erhalten Sie vom Hersteller der von Ihnen verwendeten Software.)
- Auf Disks, die mit diesem Gerät im Videomodus aufgezeichnet wurden, können mit anderen DVD-Rekordern keine weiteren Aufzeichnungen gemacht werden.
- Da die Aufzeichnung mit der Variable Bit Rate-Methode (VBR) erfolgt, kann die tatsächliche Restaufnahmezeit etwas kürzer sein als auf dem Display angezeigt wird. Dies hängt von der Art des aufzuzeichnenden Materials ab.
- DVD-RW Disks, die bereits auf anderen DVD-Rekordern formatiert wurden, können mit diesem Gerät nicht mehr beschrieben werden, und umgekehrt.
- Sowohl DVD-RW Disks als auch DVD-R Disks können beim schnellen Kopieren (Fast Dubbing) mit 4x-Geschwindigkeit beschrieben werden.
- Im Fast Dubbing-Modus erhöht sich der Geräuschpegel des Geräts. Dabei handelt es sich jedoch um keine Störung.

# **Aufnahmeeinschränkungen**

Sie können mit diesem Gerät keine

kopiergeschützten Videos oder Programme im NTSC-Format aufzeichnen. Zu kopiergeschützten Videos gehören DVD-Videos und einige Satellitensender. Wenn kopiergeschütztes Material oder ein NTSC-Signal erkannt wird, wird die Aufnahme automatisch auf Pause gestellt oder gestoppt und eine Fehlermeldung am Bildschirm angezeigt.

nur einmal kopieren"-Videos können nur mit einer, DVD-RW Disk im VR-Modus mit Content Protection for Recordable Media (CPRM) aufgezeichnet werden. Bei der Aufnahme einer Fernsehsendung oder von einem externen Eingang können Sie Kopierkontrollinformation auf dem Bildschirm

anzeigen lassen.

CPRM ist ein Verschlüsselungskopierschutzsystem zum Schutz von "einmal kopieren"-Fernsehsendungen.

Dieses Gerät ist CPRM-kompatibel. Dies bedeutet, dass Sie einmal kopieren-Fernsehsendungen aufzeichnen, aber keine Kopien dieser Aufnahmen erstellen können. CPRM-Aufnahmen können nur von CPRM-kompatiblen DVD-Playern abgespielt werden.

#### **Maximale Anzahl an aufgezeichneten Titeln / Kapiteln:**

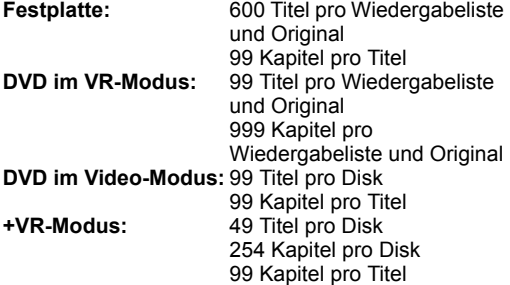

#### **Hinweis**

- Die Restzeit auf der Disk im +VR-Modus kann beim Hinzufügen von Kapitelmarken abnehmen oder beim Löschen von Kapitelmarken zunehmen. Dies hängt allerdings von der Aufnahmezeit bzw. den bearbeiteten Inhalten ab.
- Bei Disks im +VR-Modus ist es abhänging von Zeit und Anzahl der Kapitel unwahrscheinlich, dass Kapitelmarken bis zur maximal aufzeichnungsfähigen Anzahl an Kapiteln hinzugefügt werden können.

# **Informationen zum Kopierschutz**

Manche Satellitensender verfügen über kopiergeschützte Informationen. Wenn Sie Sendungen von solchen Sendern aufzeichnen möchten, beachten Sie bitte Folgendes.

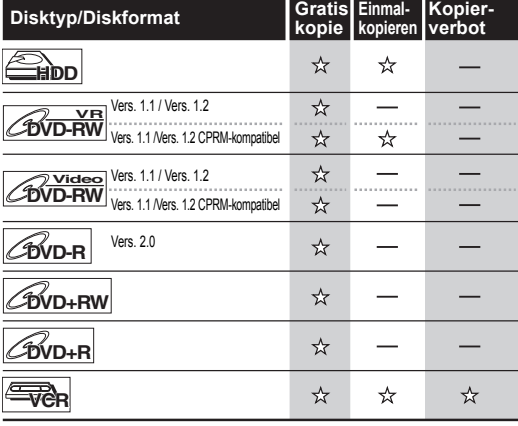

: Beschreibbar

: Nicht beschreibbar

# **Disks für andere DVD-Player abspielbar machen (Finalisieren)**

Nach der Aufzeichnung müssen Sie die Disk finalisieren, damit sie auf anderen

Wiedergabegeräten abgespielt werden kann. (Siehe Seite 57.)

Auf anderen DVD-Rekordern kann die Disk nicht finalisiert werden.

- Für Disks im Video-Modus ist die Finalisierung unbedingt erforderlich.
- Für Disks im VR-Modus wird die Finalisierung empfohlen.
- Für Disks im +VR-Modus wird die Finalisierung empfohlen.
- Informationen zu Videobändern entnehmen Sie dem Abschnitt "VCR-Funktionen" auf den Seiten 100-102.
# **Die Festplatte**

Die Festplatte ist ein spezielles Gerät mit einer hohen Aufzeichnungsdichte, das für die Aufzeichnung von sehr langen Sendungen oder Filmen oder für den schnellen Suchlauf geeignet ist. Andererseits ist hier die Wahrscheinlichkeit eines Defekts jedoch größer als bei einer DVD. Benutzen Sie Ihre Festplatte, um aufgenommene Filme auf eine DVD oder ein Videoband zu kopieren, oder um ihre wertvollen Videofilme zu schützen.

**Die Festplatte ist ein temporärer Speicherplatz:** Die Festplatte ist kein permanenter Speicherplatz für die aufgezeichneten Inhalte. Verwenden Sie sie nur als Zwischenspeicher, bis Sie die Programme einmal angesehen haben; bearbeiten Sie sie dann und überspielen Sie sie auf eine DVD oder auf ein Videoband.

#### **Sichern (kopieren) Sie alle Daten sofort, wenn Sie bemerken, dass die Festplatte unregelmäßig arbeitet:**

Wenn mechanische Probleme an der Festplatte vorliegen, schleifende oder andere Geräusche hörbar sind oder blockförmige Störungen am Bild zu sehen sind. Wenn Sie die Festplatte trotzdem weiter verwenden, können diese Fehler schlimmer werden, bis die Festplatte letztendlich überhaupt nicht mehr einsatzfähig ist. Sofern diese Symptome auftreten, überspielen Sie die Festplattendaten sofort auf eine DVD oder ein Videoband.

Die Wiederherstellung der Daten von einer defekten Festplatte kann unter Umständen unmöglich sein.

#### **Über die verbleibende Festplatten-Aufnahmezeit:**

Beim Aufzeichnen auf Festplatte kann die angezeigte Restaufnahmezeit von der tatsächlichen Restaufnahmezeit abweichen, da dieses Gerät mit Variable Bit Rate-Codierung arbeitet, wodurch sich die Aufnahmedatenmenge mit der Bildinformationsmenge ändert. Stellen Sie vor der Aufzeichnung auf Festplatte sicher, dass genügend Speicherplatz auf der Festplatte vorhanden ist. Löschen Sie notfalls einige nicht mehr benötigte Aufnahmen. (Nur durch das Löschen der Wiedergabelisten wird kein Speicherplatz frei gemacht.)

# **Formatieren einer Disk**

# **Automatisches Formatieren**

Wenn Sie eine brandneue DVD-RW und DVD+RW Disk einlegen, werden Sie vom Gerät automatisch gefragt, ob die Disk formatiert werden soll.

- **1 Wählen Sie das bevorzugte Aufzeichnungsformat mit den [Pfeiltasten** L **/** P**] aus. Drücken Sie anschließend auf [ENTER], um die Disk zu formatieren.**
	- Eine brandneue DVD-R Disk wird im Video-Modus formatiert, und eine brandneue DVD+R Disk wird im +VR-Modus formatiert. Ein neuerliches Formatieren der Disk ist allerdings nur bei einer brandneuen DVD-R Disk möglich. Lesen Sie dazu den untenstehenden Abschnitt "Neuerliches Formatieren einer Disk (Diskformat)".

#### **Hinweis**

• Es ist nicht möglich, zwei verschiedene Formate auf einer DVD-RW Disk zu verwenden. Wenn Sie eine bereits beschriebene Disk einlegen, kann das Format nicht mehr geändert werden, auch wenn Sie im Einstellungsmenü entsprechende Änderungen vornehmen.

# **Neuerliches Formatieren einer Disk (Diskformat)**

# $\overline{\text{pvol}}$  **PVD-RW** *CDVD+RW*

Wenn Sie eine bereits beschriebene DVD-RW / +RW Disk neuerlich formatieren, werden alle darauf befindlichen Daten gelöscht. Die Disk ist dann genauso leer wie eine neue Disk. Diese Funktion steht allerdings nur bei DVD-RW / +RW Disks zur Verfügung.

### **1 Drücken Sie im Stoppmodus auf [SETUP].**

Das Einstellungsmenü wird eingeblendet.

**2** Wählen Sie mit den [Pfeiltasten  $\blacktriangle / \blacktriangledown$ ] die Option "Disc-Management" und **drücken Sie dann auf [ENTER].**

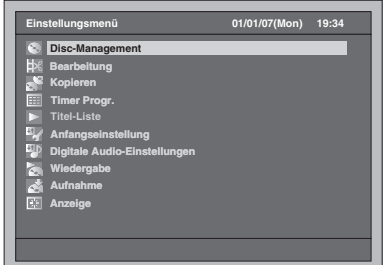

**3** Wählen Sie mit den [Pfeiltasten ▲ / ▼] **die Option "DVD-Format" und drücken Sie dann auf [ENTER].**

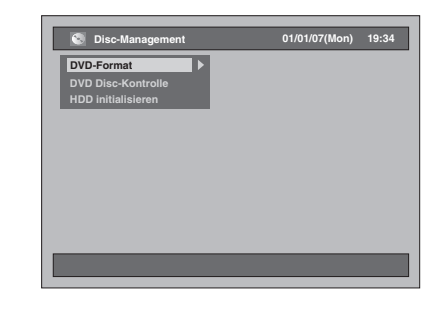

**4** Wählen Sie mit den [Pfeiltasten ▲ / ▼] **die gewünschte Einstellung und drücken Sie dann auf [ENTER].**

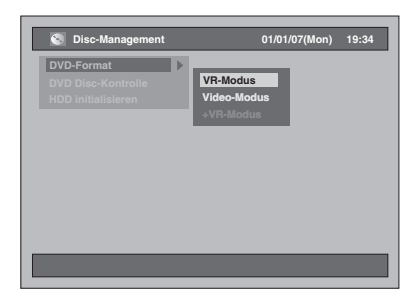

- Die Standardeinstellung ist "VR-Modus".
- **5** Wählen Sie die Option "Ja" mit den **[Pfeiltasten** L **/** P**] und drücken Sie anschließend auf [ENTER].**

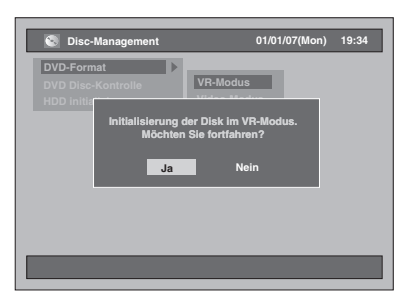

Das Formatieren beginnt. Beispiel: VR-Format

- Nach Abschluss der Formatierung wird wieder das normale Bildschirmfenster angezeigt.
- Dieser Vorgang kann eine Zeitlang dauern.

#### **Hinweis**

- Wenn Sie die DVD-RW / +RW Disk neuerlich formatieren, wird der gesamte Inhalt der Disk gelöscht.
- Eine mit diesem Gerät formatierte Disk kann erst dann mit anderen DVD-Rekordern verwendet werden, wenn sie zuvor finalisiert wurde.
- Das verfügbare Format hängt von der jeweiligen Disk ab.
- DVD-RW: VR-Modus, Video-Modus DVD+RW: +VR-Modus

# **Der gesamte Inhalt auf der Festplatte wird gelöscht**

- **1 Drücken Sie im Stoppmodus auf [SETUP].** Das Einstellungsmenü wird eingeblendet.
- **2** Wählen Sie mit den [Pfeiltasten ▲ / ▼]
	- die Option "Disc-Management" und **drücken Sie dann auf [ENTER].**

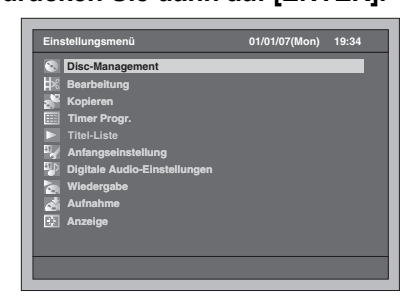

 $\bf 3$  Wählen Sie mit den [Pfeiltasten  $\blacktriangle$  /  $\blacktriangledown$ ] **die Option "HDD initialisieren" und drücken Sie dann auf [ENTER].**

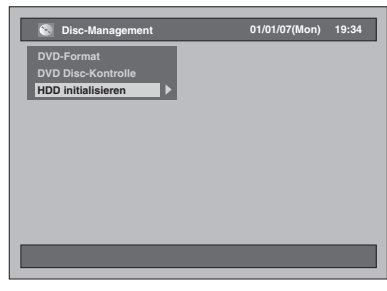

- **4** Wählen Sie mit den [Pfeiltasten ▲ / ▼] **eine Einstellung und drücken Sie dann auf [ENTER].**
	- Die Standardeinstellung ist "Alles löschen".

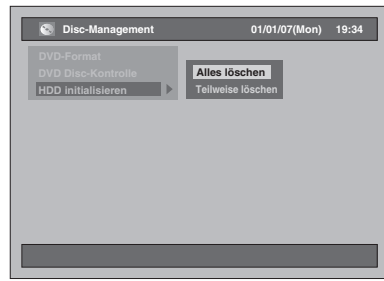

**Alles löschen:**

Wählen Sie die Option "Ja" mit den **[Pfeiltasten** L **/** P**]** und drücken Sie anschließend auf **[ENTER]**.

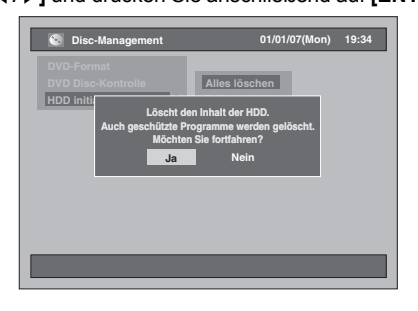

Der gesamte Inhalt der Festplatte wird gelöscht.<br>• Die Standardeinstellung ist "Nein".

#### **Teilweise löschen:**

Wählen Sie die Option "Ja" mit den **[Pfeiltasten**  L **/** P**]** und drücken Sie anschließend auf **[ENTER]**.

**Einführung**

Einführung

 **Anschlüsse**

Anschlüsse

**Grundlegende Einrichtung**

Aufnahme

Srundlegende Einrichtung

**Wiedergabe**

Wiedergabe

**Bearbeiten**

**Bearbeiten** 

**Andere Functionseine Bundere Bundere Bundere Funktionseinrichtung Funktionen** 

Funktionseinrichtung

**VCR-Funktionen**

**VCR-Funktionen** 

**Andere** 

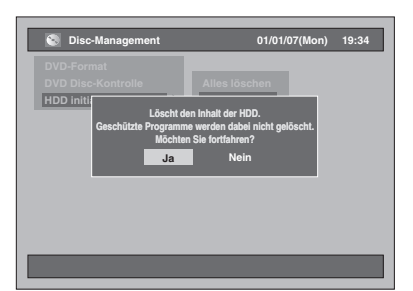

Der geschützte Inhalt auf der Festplatte wird nicht gelöscht.

• Die Standardeinstellung ist "Nein".

# **Automatische Erstellung von Kapitelmarkierungen**

# **HDD**

Sie können den aufgezeichneten Inhalt automatisch sortieren, indem Sie in bestimmten Zeitabständen eine Kapitelmarke setzen.

**1 Drücken Sie im Stoppmodus auf [SETUP].**

Das Einstellungsmenü wird eingeblendet.

**2** Wählen Sie mit den [Pfeiltasten ▲ / ▼] **die Option "Aufnahme" und drücken Sie dann auf [ENTER].**

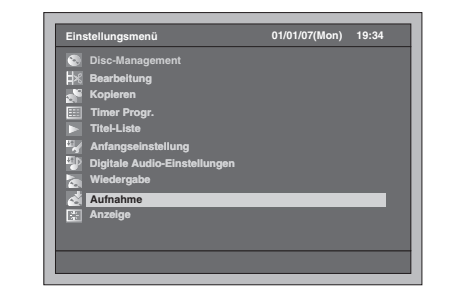

**3** Wählen Sie mit den [Pfeiltasten ▲ / ▼] **die Option "Automatische Kapitel [HDD]" und drücken Sie dann auf [ENTER].**

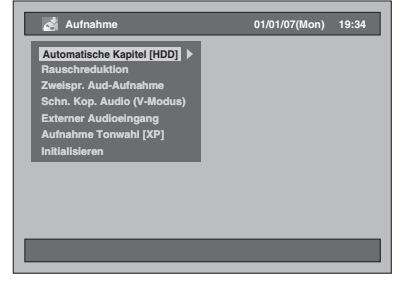

**4** Wählen Sie mit den [Pfeiltasten ▲ / ▼] **die gewünschte Einstellung und drücken Sie dann auf [ENTER].**

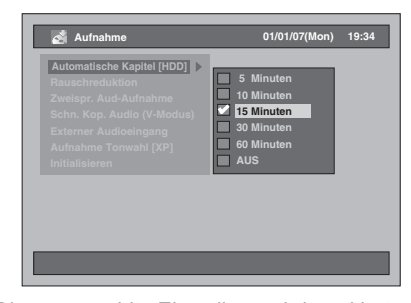

Die ausgewählte Einstellung wird markiert und aktiviert.

• Die Standardeinstellung ist "15 Minuten".

## **5 Drücken Sie zum Beenden auf [SETUP].**

#### **Hinweis**

- Abhängig von der Aufzeichnungszeit kann es vorkommen, dass am Ende ein Kapitel ohne Bildinformationen erzeugt wird.
- Mit "Automatische Kapitel [HDD]" werden Kapitelmarken automatisch in festgelegten zeitlichen Abständen gesetzt. (Während die Aufzeichnung angehalten ist, werden keine Kapitelmarken gesetzt.) Lesen Sie im Abschnitt "Kapitelmarken manuell hinzufügen oder löschen" auf Seite 78, wie Kapitelmarken manuell hinzugefügt werden können.

# **Einstellung für zweisprachige Aufnahmen**

# **DVD-RW Video DVD-R DVD+RW DVD+R**

Für die Aufnahme einer zweisprachigen Sendung im Video-Modus und +VR-Modus können Sie entweder "Audio 1" oder "Audio 2" auswählen.

**1 Drücken Sie im Stoppmodus auf [SETUP].**

Das Einstellungsmenü wird eingeblendet.

**2 Wählen Sie mit den** 

**[Pfeiltasten** U **/** D**] die Option "Aufnahme" und drücken Sie dann auf [ENTER].**

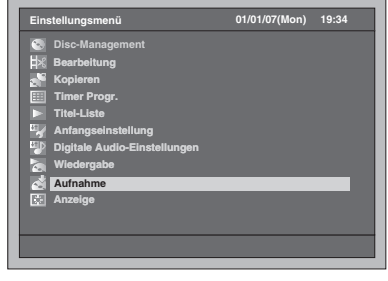

**3 Wählen Sie mit den [Pfeiltasten** U **/** D**] die Option "Zweispr. Aud-Aufnahme" und drücken Sie dann auf [ENTER].**

**4 Wählen Sie mit den [Pfeiltasten** U **/** D**] die gewünschte Einstellung und drücken Sie dann auf [ENTER].**

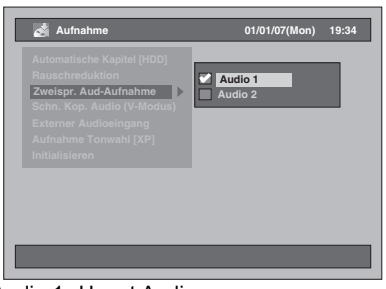

• Audio 1: Haupt Audio

• Audio 2: Unter Audio Die ausgewählte Einstellung wird markiert und

aktiviert.

• Die Standardeinstellung ist "Audio 1".

### **5 Drücken Sie zum Beenden auf [SETUP].**

#### **Hinweis**

- Wenn Sie auf eine Disk mit VR-Modus aufzeichnen, werden unabhängig von den hier vorgenommenen Einstellungen sowohl "Audio 1" als auch "Audio 2" aufgenommen. Beim Abspielen können Sie entweder Audio 1 oder Audio 2 oder eine Kombination von beidem als Wiedergabeton wählen.
- Wenn Sie ein zweisprachiges Programm auf Festplatte aufnehmen und die Option "Schn. Kop. Audio (V-Modus)" auf "EIN" gesetzt ist, wird die Aufzeichnung in dem Audioformat durchgeführt, das Sie hier ausgewählt haben.
- Achten Sie darauf, das Audioformat wie oben beschrieben einzustellen, wenn Sie auf der Fastplatte oder eine DVD-RW Disk im VR-Modus aufnehmen, während "Aufnahme Tonwahl [XP]" auf "LPCM" eingestellt ist.

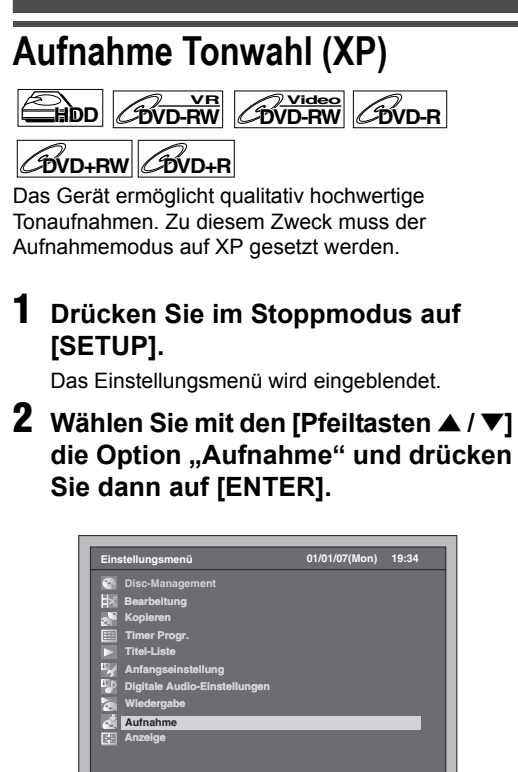

- **3** Wählen Sie mit den [Pfeiltasten ▲ / ▼] die Option "Aufnahme Tonwahl [XP]" **und drücken Sie dann auf [ENTER].**
- **4** Wählen Sie mit den [Pfeiltasten ▲ / ▼] **die gewünschte Einstellung und drücken Sie dann auf [ENTER].**

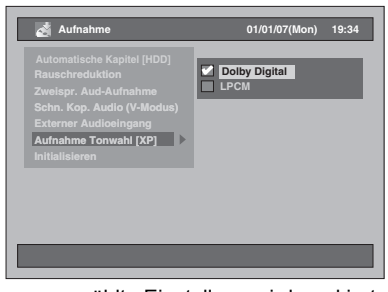

Die ausgewählte Einstellung wird markiert und aktiviert.

• Die Standardeinstellung ist "Dolby Digital".

#### **Dolby Digital:**

Zeichnet den Ton im Dolby Digital Audioformat auf. Gute Tonqualität.

**LPCM:**

Zeichnet den Ton im Linear PCM Audioformat auf. Beste Tonqualität.

**5 Drücken Sie zum Beenden auf [SETUP].**

#### **Hinweis**

- "LPCM" steht für Linear Pulse Code Modulation. Bei diesem Verfahren werden analoge Toninformationen ohne Komprimierung der Audiodaten in digitale Informationen umgewandelt.
- Wenn der Aufzeichnungsmodus nicht auf XP eingestellt ist, zeichnet das Gerät immer im "Dolby Digital" Audioformat auf, auch wenn Sie explizit "LPCM" gewählt haben.
- Bei der Festplatte oder DVD-RW Disks im VR-Modus können die Audiospuren Audio 1 und Audio 2 nicht gemeinsam aufgezeichnet werden, wenn die Option "LPCM" ausgewählt wurde. Stattdessen wird jener Audiotyp aufgezeichnet, der unter "Zweispr. Aud-Aufnahme" ausgewählt wurde. (Siehe "Einstellung für zweisprachige Aufnahmen" auf Seite 40.)

**Einführung**

Einführung

 **Anschlüsse**

Anschlüsse

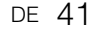

**VCR-Funktionen**

VCR-Funktionen

**Andere** 

# **Aufnahme allgemein**

**HDD DVD-RWVR DVD-RW Video DVD-R**

# **DVD+RW DVD+R**

Führen Sie untenstehende Schritte aus, um eine Fernsehsendung aufzuzeichnen.

• Zeichnen Sie Copy-Once-Programme nur auf Festplatte oder CPRM-kompatiblen DVD-RW Disks im VR-Modus auf. (Siehe Seite 36.)

#### **Wenn Sie auf Festplatte aufzeichnen, drücken Sie zuerst [HDD].**

**Wenn Sie auf Disk aufzeichnen, drücken Sie zuerst [DVD].**

**Legen Sie eine beschreibbare Disk ein, wenn Sie auf DVD aufzeichnen.**

**1 Schalten Sie den Fernseher ein. Wählen Sie den richtigen externen Eingangskanal.** 

(Siehe Seiten 23 bis 24.)

- **2 Wählen Sie einen Aufnahmemodus mit [REC MODE] aus.** (Siehe Seite 35.)
- **3** Wählen Sie mit [PROG.  $\land$  /  $\lor$ ] oder **[den Zahlentasten] den Kanal aus, von dem Sie aufnehmen möchten.**
- **4** Drücken Sie auf [REC ●], um die **Aufzeichnung zu starten.**

Die Information wird 5 Sekunden lang am Bildschirm angezeigt. Drücken Sie auf [PAUSE II], wenn Sie die Aufzeichnung auf Pause schalten möchten. Drücken Sie auf **[REC** I**]** oder **[PAUSE** p**]**, um die Aufzeichnung fortzusetzen.

### **5** Drücken Sie auf [STOP ■], um die **Aufzeichnung zu beenden.**

#### **Hinweis**

- Bei gleichzeitiger Aufnahme und Wiedergabe wählen Sie zuerst das entsprechende Gerät, indem Sie auf **[HDD]** oder **[DVD]** drücken, bevor Sie die Taste **[PAUSE** p**]** oder **[STOP** S**]** betätigen, um die Aufzeichnung zu unterbrechen oder zu beenden.
- Wenn Sie Datum und Uhrzeit noch nicht eingestellt haben, erhalten die Titel das Datum 01/01/07 (Mon) und die Uhrzeit 0:00.
- Bis zu 600 Titel können auf Festplatte aufgezeichnet werden.
- Bis zu 99 Titel können auf DVD-RW / R Disks aufgezeichnet werden.
- Bis zu 49 Titel können auf DVD+RW / R Disks aufgezeichnet werden.
- Während einer Festplatten- bzw. DVD-Aufnahme können Sie den Aufnahme-Modus nicht ändern.
- Wenn Sie das gerade aufgezeichnete Programm überwachen möchten, müssen Sie das entsprechende Gerät, wie z.B. einen SAT-Receiver, ausschalten, oder drücken Sie auf **[DISPLAY]**, wenn es an AV2 angeschlossen ist.
- NTSC-Aufnahmen sind mit diesem Gerät nicht erlaubt.

• Sie können einen Titel auf einem Gerät abspielen und gleichzeitig auf ein anderes Gerät aufnehmen. Wählen Sie dafür einfach das Gerät aus (Festplatte, DVD oder VCR), das Sie für die Wiedergabe verwenden möchten, und drücken Sie während der Festplatte / DVD / VCR-Aufnahme auf die Taste **[HDD]**, **[DVD]** oder **[VCR]**. Fahren Sie dann wie bei der normalen Wiedergabe fort.

# **One-Touch-Timer-Aufnahme (OTR)**

# $H$ **DD**  $H$ *DVD-RW CDVD-RW*

# **DVD+RW DVD+R**

Dies ist die einfachste Möglichkeit, eine Timer-Aufzeichnung zu starten. Sie können eine Aufzeichnung mit nur einem Tastendruck starten. Jeder weitere Druck der Taste stellt eine andere Zeit für das Aufzeichnungsende ein. Die Aufzeichnungsdauer verlängert sich mit jedem Druck um jeweils 15 Minuten bis zu einer maximalen Aufzeichnungsdauer von 4 Stunden.

**Wenn Sie auf Festplatte aufzeichnen, drücken Sie zuerst [HDD]. Wenn Sie auf Disk aufzeichnen, drücken Sie** 

**zuerst [DVD].**

- **1 Wenn Sie das Programm, das Sie gerade sehen, sofort aufzeichnen möchten, drücken Sie auf [REC ●].** Die Aufzeichnung wird gestartet.
- **2 Drücken Sie noch ein oder mehrere Male auf [REC ●], um die Aufzeichnungsdauer festzulegen. Mit jedem Drücken der Taste verlängert sich die Aufzeichnungsdauer um 15 Minuten (die maximale Aufzeichnungsdauer beträgt 4 Stunden).**

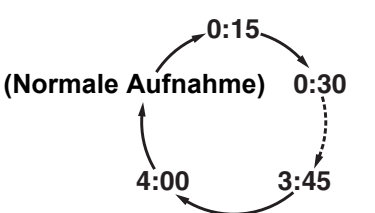

- Die maximale Aufzeichnungsdauer beträgt 4 Stunden.
- Um die Aufzeichnungsdauer während der One-Touch-Timer-Aufnahme zu ändern,<br>drücken Sie mehrmals auf **[REC ●]**.
- **3 Sofern nicht eine der unten genannten Bedingungen gegeben ist, werden Sie nach Fertigstellung der Aufzeichnung vom Gerät gefragt, ob es sich ausschalten soll oder nicht.**
	- Wenn eine Timer-Aufnahme programmiert
	- wurde, die innerhalb von 5 Minuten startet. - Während der Wiedergabe von Festplatte bzw. DVD / VCR.
	- Es wird auf Festplatte / DVD / VCR aufgenommen. Während Menüs oder Informationen am
	- Bildschirm angezeigt werden. • Das Gerät wird automatisch ausgeschaltet, wenn Sie "Ja" auswählen bzw. innerhalb von 1 Minute nicht antworten.
	- Um eine laufende OTR-Aufnahme abzubrechen, drücken Sie auf **[STOP** S**]**.

#### **Hinweis**

- Während der One-Touch-Timer-Aufnahme wird die Restaufnahmezeit auf dem Frontkonsole angezeigt. • Bei einem Netzausfall schaltet sich das Gerät
- automatisch ab. • Wenn Sie das gerade aufgezeichnete Programm
- überwachen möchten, müssen Sie das entsprechende Gerät, wie z.B. einen SAT-Receiver, ausschalten, oder drücken Sie auf **[DISPLAY]**, wenn es an AV2 angeschlossen ist.
- Wenn Sie Datum und Uhrzeit nicht eingestellt haben, können Sie die OTR-Aufzeichnung nicht verwenden. Stellen Sie Datum und Uhrzeit wie im Abschnitt "Einstellung der Uhrzeit" auf Seite 30 beschrieben ein, bevor Sie eine One-Touch-Timer-Aufzeichnung starten.
- Wenn die DVD während einer One-Touch-Timer-Aufzeichnung voll wird, stoppt die Timer-
- Aufzeichnung, und das Gerät schaltet sich aus. • Eine OTR-Aufnahme kann nicht unterbrochen (Pause) werden.

# **Timer-Aufnahme HDD DVD-RWVR DVD-RW Video DVD-R DVD+RW DVD+R**

Sie können das Gerät zur Aufnahme von bis zu 32 Programmen und bis zu einem Monat im Voraus programmieren. Täglich und wöchentlich wiederkehrende Aufnahmetermine können ebenfalls programmiert werden.

**Vorbereitung für eine Timer-Aufnahme:**

- Achten Sie darauf, Datum und Uhrzeit einzustellen, bevor Sie eine Timer-Aufnahme programmieren. Beachten Sie den Abschnitt "Einstellung der Uhrzeit" auf Seite 30.
- Stellen Sie sicher, dass das Aufzeichnungsmedium (eingebaute Festplatte oder DVD) genügend Platz für die geplante Aufnahmezeit hat.
- Legen Sie eine beschreibbare Disk ein, wenn Sie auf DVD aufzeichnen.
- Zeichnen Sie einmal kopieren-Programme nur auf Festplatte oder CPRM-kompatiblen DVD-RW Disks im VR-Modus auf. (Siehe Seite 36.)

### **1 Drücken Sie auf [TIMER PROG.].**

Die Zeit-Programmierungsliste erscheint.

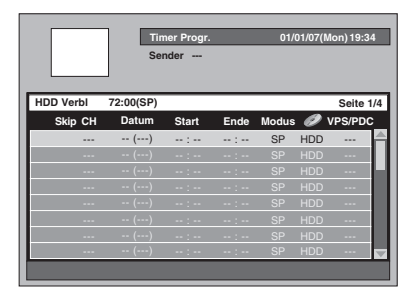

• Sie können dieses Fenster auch für das Einstellungsmenü aufrufen.

**2** Wählen Sie mit den [Pfeiltasten ▲ / ▼] **eine freie Zeile und drücken Sie dann [ENTER].**

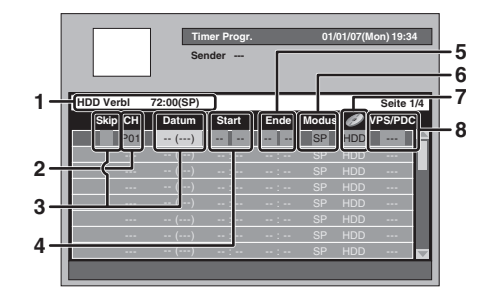

**1** Verbleibende Aufzeichnungszeit am Aufzeichnungsmedium im programmierten Aufzeichnungsmodus.

**2** Aufzeichnungskanal: Wenn Sie von einer externen Quelle aufzeichnen möchten, wählen Sie entweder "AV1", "AV2" oder "AV3". (Wenn Sie einen Camcorder oder ein anderes Gerät verwenden.)

**3** Aufnahmedatum: Wenn Sie am aktuellen Datum die [Pfeiltaste ▼] drücken, ändert sich die Einstellung folgendermaßen. **z.B. 1. Januar**

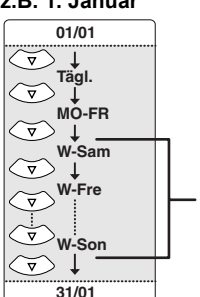

Skip:

Wählen Sie diese Option nur dann, wenn Sie die periodische Timer-Aufnahme (Tägl., Mon-Fre oder Wöchentlich) zeitweilig deaktivieren möchten. Stellen Sie zu diesem Zweck den Cursor auf Sprung und drücken Sie dann **[Pfeiltasten**  $\triangle$  **/**  $\nabla$ **]**. Nun erscheint ein Häkchen. Drücken jetzt auf **[ENTER]**, um die Einstellung zu aktivieren.

**Wöchentliche** Aufzeichnung

- **4** Startzeit:
- **5** Endzeit:
- **6** Aufzeichnungsmodus: Beachten Sie den Abschnitt "Aufzeichnungsmodus" auf Seite 35.
- **7** Aufnahmemedium (Festplatte oder DVD): Wenn die Aufnahme auf der Festplatte erfolgen soll, wählen Sie die Option "HDD". Wenn die Aufnahme auf einer Disk erfolgen soll, wählen Sie die Option "DVD". Zeitgesteuerte VCR-Aufnahmen sind nicht möglich.
- **8** VPS/PDC-System: Beachten Sie den Abschnitt "VPS (Videoprogrammsystem) / PDC
	- (Programmausstrahlkontrolle)" auf Seite 45. • VPS/PDC ist nur für Festplattenaufnahmen verfügbar.
	- Mit dem VPS/PDC-System können keine periodisch wiederkehrenden Timer-Aufzeichnungen programmiert werden.

Aufnahme **Andere Functionseine Bundere Bundere Bundere Funktionseinrichtung Funktionen Wiedergabe** Wiedergabe Bearbeiter **Bearbeiten**

**Einführung**

Einführung

 **Anschlüsse**

Anschlüsse

**Grundlegende Einrichtung**

Grundlegende Einrichtung

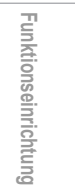

VCR-Funktionen **VCR-Funktionen**

**Andere** 

### **3 Wählen Sie mit den [Pfeiltasten** L **/** P**] die gewünschte Option aus und legen Sie deren Einstellungen mit den [Pfeiltasten ▲ / ▼] fest.**

#### **4 Drücken Sie [ENTER], wenn alle erforderlichen Informationen eingegeben wurden.**

Wenn das Symbol **C** an der Frontkonsole angezeigt wird, bedeutet dies, dass ein oder mehrere Timer-Aufzeichnungen programmiert wurden.

- Wenn Sie auf **[CLEAR]** drücken, werden alle eingegebenen Informationen zurückgesetzt.
- Wiederholen Sie die Schritte 2 bis 4, um eine weitere Aufnahme zu programmieren.
- Wenn sich die Aufnahmezeiten von programmierten Aufzeichnungen überlappen, erscheint der Warnhinweis "Das Programm wird nicht oder nur unvollständig aufgezeichnet.".
- Wenn das Symbol erscheint, wird ein Teil der programmierten Aufnahme nicht aufgezeichnet.
- Wenn das Symbol erscheint, wird die gesamte programmierte Aufnahme aufgezeichnet.

Nähere Informationen zu überlappenden Timer-Programmierungen finden Sie im Abschnitt "Tipps zur Timer-Aufnahme" auf Seite 45.

### **5 Drücken Sie zum Beenden auf [TIMER PROG.].**

- Sie können zum Beenden auch zweimal auf **[SETUP]** drücken.
- Wenn Sie das Gerät mit [I/ $\uplus$  **ON / STANDBY]** auf Standby schalten, so schaltet es sich 2 Minuten vor der programmierten Aufnahmezeit ein und beginnt mit der Aufnahme zur programmierten Zeit. Nach Fertigstellung der Aufzeichnung werden Sie vom Gerät gefragt, ob es sich ausschalten soll oder nicht. Das Gerät wird automatisch ausgeschaltet, wenn Sie "Ja" auswählen bzw. innerhalb von 1
- Minute nicht antworten. • Um eine laufende Aufnahme abzubrechen, drücken Sie auf [STOP **]**. Es wird eine Bestätigungsmitteilung angezeigt. Wählen Sie die Option "Ja" mit den **[Pfeiltasten** L **/** P**]** aus.

#### **Relais-Aufnahme:**

Wenn Sie eine Timer-Aufnahme auf DVD machen, wechselt das Gerät unter den folgenden Bedingungen beim Aufzeichnen automatisch auf die Festplatte:

- wenn keine beschreibbare Disk eingelegt wurde. - wenn die Disk nicht genügend freien
- Speicherplatz für die Aufnahme hat.
- wenn das Gerät gerade eine Disk formatiert oder finalisiert.
- Diese Funktion ist nur für Timer-Aufnahmen und nicht für die OTR-Funktion verfügbar.

#### **Hinweis**

- Wenn Sie Datum und Uhrzeit noch nicht eingestellt haben, erscheint nach Schritt 1 anstelle der Zeit-Programmierungsliste das Fenster für die Datumsund Zeiteinstellung. Fahren Sie vor der Timer-Programmierung mit dem Schritt 3 des Abschnitts "Einstellung der Uhrzeit" auf Seite 30 fort.
- Während einer normalen oder One-Touch-Timer-Aufnahme auf den VCR und vor dem Beginn einer zeitgesteuerten Aufnahme auf Festplatte oder DVD schaltet das Gerät den programmierten Kanal

automatisch 15 Sekunden vor der programmierten Zeit ein. Die laufende Aufnahme auf VCR wird gelöscht, ES SEI DENN der Aufnahmekanal ist der Gleiche. Handelt es sich um den gleichen Aufnahmekanal, startet die zeitgesteuerte Aufnahme auf Festplatte und DVD ohne dass die aktuelle Aufnahme auf VCR gelöscht werden würde. In diesem Fall wird der gleiche Kanal sowohl auf VCR als auch auf Festplatte oder DVD aufgenommen.

- Die maximale Aufnahmedauer beträgt für Disks im Video-Modus 7 Stunden bzw. für Disks im VR-Modus 8,5 Stunden und Disks im +VR-Modus 5 Stunden.
- Wenn die Aufnahmedauer mehr als 12 Stunden beträgt, kann die Timer-Aufnahme nicht programmiert werden.
- Wenn die eingegebene Startzeit in der Vergangenheit liegt, beginnt das Gerät mit der Aufnahme, sobald Sie die Timer-Aufnahme durch Drücken von **[ENTER]** in Schritt 4 aktivieren.
- Bei gleichzeitiger Aufnahme und Wiedergabe wählen Sie zuerst das entsprechende Gerät, indem Sie auf **[HDD]**, **[DVD]** oder **[VCR]** drücken, bevor **Sie die Taste [PAUSE II] oder [STOP ■] betätigen,** um die Aufzeichnung zu unterbrechen oder zu beenden.
- Nach Abschluss der Timer-Aufnahme erscheint eine Bestätigungsmitteilung. Wenn etwa 1 Minute lang kein Signal anliegt, schaltet sich das Gerät automatisch ab.
- Wenn eine DVD+RW / R für die Timer-Programmierung im SLP-Modus verwendet wurde, schaltet der Aufnahmemodus automatisch auf den EP-Modus um.
- Wenn VPS / PDC für die Timeraufzeichnung auf "EIN" gesetzt ist, kann das Gerät möglicherweise einige Geräusche verursachen, während es sich im Standby-Modus befindet. Dabei handelt es sich um keinen technischen Defekt.

# **Bearbeiten der Zeit-Programmierungsinformationen**

**1 Drücken Sie auf [TIMER PROG.].** Die Zeit-Programmierungsliste erscheint.

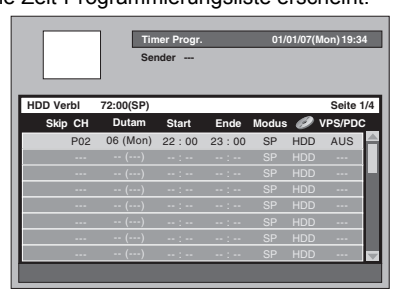

#### **Um die Einstellungen einer programmierten Aufnahme zu ändern:**

- **1** Wählen Sie das gewünschte Programm mit den **[Pfeiltasten ▲ / ▼]** und drücken Sie dann auf **[ENTER]**.
	- **Internal Tasten [SKIP ▶▶]** oder **[SKIP I<4]** können Sie zur nächsten / vorhergehenden Seite der Zeit-Programmierungsliste wechseln.

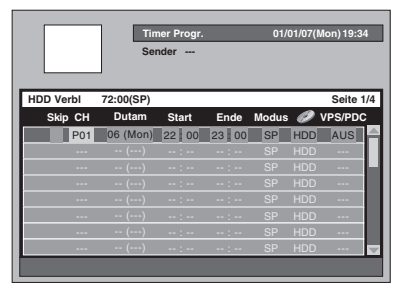

- **2** Wählen Sie die zu ändernde Option mit den **[Pfeiltasten** L **/** P**]** aus und drücken Sie dann auf die **[Pfeiltasten ▲ / ▼]**, um die Einstellung zu ändern.
- **3** Drücken Sie auf **[ENTER]**, um die Eingabe zu bestätigen.

#### **Um eine programmierte Aufnahme aus der Liste zu löschen:**

- **1** Wählen Sie das gewünschte Programm mit den **[Pfeiltasten ▲ / V**] (Drücken Sie nicht auf **[ENTER]**) und drücken Sie dann auf **[CLEAR]**.
- **2** Wählen Sie die Option "Ja" mit den **[Pfeiltasten**  L **/** P**]** und drücken Sie anschließend auf **[ENTER]**. Die programmierte Aufnahme ist damit gelöscht.

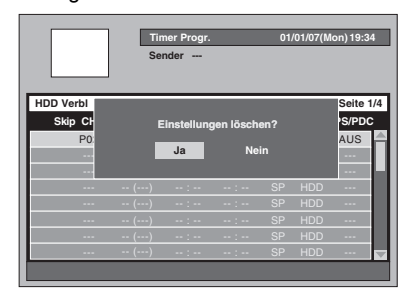

### **2 Drücken Sie zum Beenden auf [TIMER PROG.].**

### **Hinweis**

• Dieses Gerät listet automatisch die programmierten Aufnahmen in der Reihenfolge der Startzeit, wenn Sie die Zeit-Programmierungsliste aufrufen.

# **VPS (Videoprogrammsystem) / PDC (Programmausstrahlkontrolle)**

Das Videoprogrammsystem (VPS) bzw. die Programmausstrahlkontrolle (PDC) sorgen dafür, dass die für die Timer-Aufnahme programmierten TV-Programme tatsächlich vom exakten Anfang bis zum Ende aufgenommen werden, selbst wenn die tatsächliche Sendezeit wegen eines verzögerten Beginns oder einer längeren Programmdauer von der geplanten Zeit abweicht. Wenn darüber hinaus eine Ausstrahlung unterbrochen wird, wird auch die Aufzeichnung automatisch unterbrochen, und zusammen mit dem Start der Ausstrahlung wieder gestartet.

Wenn das VPS / PDC-Signal wegen eines zu schwachen Sendesignals verloren geht, oder wenn ein Sender kein regelmäßiges VPS / PDC-Signal sendet, wird die Timer-Aufzeichnung im Normalmodus (ohne VPS / PDC) durchgeführt, auch wenn das Programm für VPS / PDC programmiert wurde. Wenn die Startzeit der VPS / PDC Timer-Aufnahme zwischen 0:00 h und 3:59 h eines bestimmten Tages liegt, ist die VPS / PDC-Funktion von 20:00 h des vorhergehenden Tages bis 4:00 h am nächsten Tag aktiv. Wenn die Startzeit der VPS / PDC Timer-Aufnahme zwischen 4:00 h und 23:59 h eines bestimmten Tages liegt, ist die VPS / PDC-Funktion von 0:00 h desselben Tages bis 4:00 h am nächsten Tag aktiv. Wenn also die jeweilige Sendung innerhalb dieser Zeitspanne ausgestrahlt wird, so wird sie vom Gerät auch korrekt aufgenommen. Wurde der Timer nicht richtig programmiert, bleiben die falschen Timer-Einstellungen solange gültig, bis Sie sie löschen. Informationen zum Löschen einer falschen Timer-Einstellung finden Sie im Abschnitt "Bearbeiten der Zeit-Programmierungsinformationen" auf dieser Seite.

# **Tipps zur Timer-Aufnahme**

# **Prioritäten sich überlappender**

**Programmierungen:** wenn sich die Timer-Programmierungen überlappen, erhalten Sie eine Warnmitteilung.

Wenn dies geschieht, überprüfen Sie bitte die Zeit-Programmierungsliste und machen Sie entsprechende Änderungen. Andernfalls weist das Gerät den einzelnen Programmierungen verschiedene Prioritäten zu, die wie folgt festgelegt werden.

#### **Wenn die Anfangszeiten identisch sind:**

• Die zuerst eingegebene Timer-Programmierung (PROG. 1) hat erste Priorität.

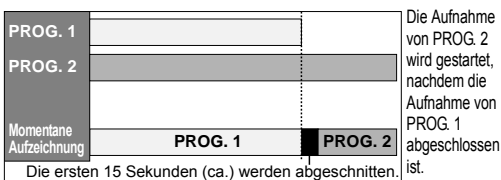

![](_page_44_Figure_27.jpeg)

**Einführung**

Einführung

 **Anschlüsse**

Anschlüsse

**Wiedergabe** Wiedergabe

Bearbeiter **Bearbeiten** Funktionseinrichtung

**VCR-Funktionen**

VCR-Funktionen

**Andere** 

**Unterschiedliche Start- und Endzeiten:** • Eine Programmierung mit einer früheren Startzeit

besitzt die höhere Priorität.

![](_page_45_Figure_3.jpeg)

**Wenn sich Aufnahmezeiten komplett überlappen:** • Die kürzere Timer-Programmierung (PROG. 2) wird nicht aufgezeichnet.

![](_page_45_Figure_5.jpeg)

#### **Wenn die Endzeit des aktuell aufgezeichneten Programms und die Startzeit des folgenden Programms identisch sind:**

• Wenn PROG. 1 für die Aufzeichnung auf DVD programmiert wurde, kann der Anfang von PROG. 2 abgeschnitten werden.

![](_page_45_Figure_8.jpeg)

Wieviel Zeit tatsächlich abgeschnitten wird, hängt Die letzten 45 Sekunden (ca.) werden abgeschnitten.

vom Aufzeichnungsmedium ab.

# **Einstellung des externen Audioeingangs**

![](_page_45_Figure_12.jpeg)

# **DVD+RW DVD+R**

Sofern es sich bei dem externen Eingangston um eine zweisprachige Sendung handelt oder Sie eine Videokassette auf eine DVD kopieren, können Sie die Aufnahme auf DVD mit "Stereo" oder "Zweisprach." vornehmen.

- **1 Drücken Sie im Stoppmodus auf [SETUP].**
	- Das Einstellungsmenü wird eingeblendet.
- **2** Wählen Sie mit den [Pfeiltasten ▲ / ▼] **die Option "Aufnahme" und drücken Sie dann auf [ENTER].**

![](_page_45_Picture_357.jpeg)

- **3** Wählen Sie mit den [Pfeiltasten ▲ / ▼] **die Option "Externer Audioeingang" und drücken Sie dann auf [ENTER].**
- **Wählen Sie mit den [Pfeiltasten ▲ / ▼] die gewünschte Einstellung und drücken Sie dann auf [ENTER].**

![](_page_45_Picture_21.jpeg)

Stereo : Stereoton

• Zweisprach.: Audio 1 und Audio 2 Die ausgewählte Einstellung wird markiert und

aktiviert. • Die Standardeinstellung ist "Stereo".

**5 Drücken Sie zum Beenden auf [SETUP].**

#### **Tipp**

- Wenn Sie einen zweisprachigen Ton auf eine DVD-RW / R Disk im Video-Modus und DVD+RW / R Disk im +VR-Modus aufnehmen und die Option "Zweisprach." ausgewählt ist, wird nur<br>entweder Audio 1 oder Audio 2 aufgenommen. (Nähere Informationen: siehe "Einstellung für
- zweisprachige Aufnahmen" auf Seite 40.) Wählen Sie bitte unbedingt "Zweisprach." aus, wenn Sie zweisprachigen Ton von einem externen Gerät aufnehmen. Wenn Sie "Stereo" auswählen, hören<br>Sie beim Abspielen eine Mischung aus Audio 1 und Audio 2.

# **Satellitenlink**

![](_page_46_Picture_2.jpeg)

Sie können das Gerät so einstellen, dass es automatisch die Aufzeichnung startet, wenn es ein Scartkontrollsignal vom externen Tuner erkennt.

#### **Vorbereitung für die Satellitenlink-Timer-Aufnahme:**

- **[Vorbereitung des externen Tuners]** • Der externe Tuner sollte mit einer Art Timer-Funktion ausgestattet sein. Mit der Timer-Funktion des Tuners kann der Tuner zum Zeitpunkt der Aufzeichnung eingeschaltet und nach fertiggestellter Aufzeichnung wieder ausgeschaltet werden. (Lesen Sie in der Bedienungsanleitung des Tuners über die Timer-Einstellung nach.)
- Schalten Sie den externen Tuner nach Durchführung der Einstellungen wieder aus.

#### **[Vorbereitung dieses Geräts]**

- Wählen Sie zuvor den gewünschten Aufnahmemodus aus.
- Stellen Sie die Optionen "Zweispr. Aud-Aufnahme", "Schn. Kop. Audio (V-Modus)" und "Externer Audioeingang" unter "Aufnahme" richtig ein.

![](_page_46_Figure_10.jpeg)

Scartkabel (nicht mitgeliefert)

![](_page_46_Picture_12.jpeg)

### **1 Drücken Sie auf [SATELLITE LINK].**

Das Gerät schaltet sich automatisch aus, wenn es in den Satellitenlink-Standbymodus wechselt.

• "sat" wird an der Frontkonsole angezeigt, wenn Sie auf **[SATELLITE LINK]** drücken**.**

![](_page_46_Figure_16.jpeg)

• Wenn die Satellitenlink-Aufnahme startet, werden der Zähler und " $\bullet$ HDD" an der Frontkonsole angezeigt.

![](_page_46_Picture_18.jpeg)

• Nach Beendigung der Satellitenlink-Aufnahme kehrt das Gerät in den Satellitenlink-Standbymodus zurück, sofern Sie die Satellitenlink-Funktion nicht abbrechen.

#### **Um die Satellitenlink-Funktion abzubrechen, wenn sich das Gerät im Satellitenlink-Standbymodus befindet:**

Drücken Sie auf **[ ON / STANDBY]** oder **[SATELLITE LINK]**, um das Gerät einzuschalten.

#### **Um die Satellitenlink-Funktion abzubrechen, während eine Satellitenlink-Aufnahme im Gang ist:**

Drücken Sie auf **[STOP II**.

#### **Hinweis**

- Die Start- und Endzeit für die Satellitenlink-Aufnahme kann auf diesem Gerät nicht eingestellt werden.
- Nur wenn sich das Gerät im Standby-Modus befindet, wird die Satellitenverbindung aktiviert.
- Die Aufzeichnung wird unterbrochen, solange ein Kopierschutz oder ein NTSC-Signal erkannt wird. Sobald der Kopierschutz oder das NTSC-Signal nicht mehr vorhanden ist, wird die Aufzeichnung fortgesetzt.
- Nach Beendigung einer normalen Timer-Aufnahme schaltet sich das Gerät automatisch aus.
- Wenn nicht mehr genügend Speicherplatz auf der Festplatte vorhanden ist, kann das Gerät nicht in den Satellitenlink-Standbymodus wechseln. Löschen Sie in diesem Fall nicht mehr benötigte Titel von der Festplatte.
- Wenn sich eine normale Timeraufnahme und eine Satellitenlink-Timeraufnahme überschneiden, hat die normale Timer-Aufnahme Priorität.

![](_page_46_Picture_447.jpeg)

# Einführung **Einführung Anschlüsse** Anschlüsse

![](_page_46_Picture_33.jpeg)

Aufnahme

**Andere Functionseine Bundere Bundere Bundere Funktionseinrichtung Funktionen Wiedergabe** Wiedergabe **Bearbeiten Bearbeiten** Funktionseinrichtung

**VCR-Funktionen**

VCR-Funktionen

**Andere** 

![](_page_46_Figure_36.jpeg)

# **Informationen über das Kopieren**

 $H$ <sub>DD</sub>  $H$ <sub>W</sub><sub>D</sub>  $H$ <sub>W</sub><sub>D</sub><sub>D</sub><sub>D</sub><sub>RW</sub><sub>D</sub><sub>R</sub>

Sie können eine Festplatte / DVD auf eine Videokassette oder eine Videokassette auf eine Festplatte / DVD kopieren. Diese Funktion steht nur dann zur Verfügung, wenn die DVD und die Videokassette nicht kopiergeschützt sind. Bereiten Sie die Aufnahme auf DVD-RW / R, DVD+RW / R oder Videokassette vor, bevor diese Funktion aktivieren. Siehe Seiten 34-37 (Festplatte /  $\mathcal{L}_{\text{BVD+RW}}$   $\mathcal{L}_{\text{BVD+R}}$   $\mathcal{L}_{\text{BVD+R}}$ 

#### **Unterschiede zwischen Kopieren und Verschieben:**

DVD) oder Seite 100 (VCR).

![](_page_47_Figure_5.jpeg)

#### **Mögliche Kopierrichtung für einmal kopieren-Programme:**

![](_page_47_Picture_496.jpeg)

: Möglich

: Nicht möglich \*1 : Das (aufgezeichnete) Programm wird

- verschoeben. (d.h. es wird von der Festplatte gelöscht.)
- \*2 : Sie können das aufgenommenen Programm nicht erneut auf Festplatte oder DVD-RW kopieren. (Das Kopierschutzsignal wird auf die Videokassette aufgenommen.) (Einzelheiten zu CPRM finden Sie auf Seite 36.)

#### **Schnelles Kopieren:**

Das Gerät kann mit hoher Geschwindigkeit in beiden Richtungen zwischen Festplatte und DVD-RW / R oder DVD+RW / R kopieren.

Mit der Schnellkopierfunktion können Sie DVD-RW / R Disks 32 Mal schneller kopieren als im SLP-Kopiermodus, bzw. DVD+RW / R Disks 9,6 Mal schneller als im LP-Modus. Für schnelles Kopieren müssen Sie den Aufnahmemodus auf "Schnell" stellen. (Siehe Seiten 53 bis 54.)

- Die Dauer für das schnelle Kopieren hängt vom Aufnahmemodus, der Anzahl der Titel und der Disk ab, auf die kopiert wird.
- 
- Schnelles Kopieren ist nicht möglich, wenn; Der Aufnahmemodus nicht auf "Schnell" gesetzt ist.
- von einer DVD-RW / R Disk im Video-Modus auf Festplatte kopiert wird.
- ein Titel auf der Festplatte, der zuvor von einer DVD-RW Disk im VR-Modus auf Festplatte kopiert worden war, auf eine DVD-RW / R Disk im Video-Modus kopiert werden soll.
- ein Titel mit einem zweisprachigen Ton auf Festplatte, der zuvor mit der Einstellung "AUS" für<br>"Schn. Kop. Audio (V-Modus)" aufgezeichnet<br>worden ist, auf eine DVD-RW / R Disk im Video-Modus kopiert werden soll.
- Beim Kopieren von Festplatte auf DVD oder umgekehrt steht nicht genügend Speicherplatz zur Verfügung.
- Kopieren eines Titels auf Festplatte, der im EP-Modus aufgenommen wurde, auf eine DVD+RW / R Disk.

#### **Hinweis**

- Sofern Sie Kopien aus beiden Verzeichnissen vornehmen möchten (Originalliste und Wiedergabeliste) beenden Sie zuerst die Kopie der einen Liste und nehmen dann die Kopie für die zweite Liste vor.
- NTSC-Dubbing ist mit diesem Gerät nicht erlaubt.
- Beim schnellen Kopieren von einmal-kopieren-Programmen sind folgende Operationen nicht zulässig:
	- Wiedergabe der Titel auf der Festplatte.
- Wenn ein anderer Aufnahmemodus als "Schnell" ausgewählt wurde,
- können Sie das Wiedergabebild des gerade kopierten Titels nur betrachten (auch der Ton kann nicht verändert werden).
- Die verstrichene Kopierzeit wird an der Frontkonsole angezeigt; am Fernsehbildschirm jedoch wird nur "--:--:--(--h--m--s)" angezeigt.
- Wenn Sie das bidirektionale Kopieren zwischen
- Festplatte und DVD unterbrechen;
- Abspielendes Medium : Es wird nichts gelöscht. Der Inhalt bleibt auf dem Medium.
- Aufzeichnungsmedium: Es wird nichts kopiert. Bei einer DVD-R geht der Speicherplatz für den Kopiervorgang verloren (selbst wenn nichts kopiert wird).

### **One Touch-Kopieren**

![](_page_47_Figure_36.jpeg)

**1 Legen Sie eine beschreibbare Disk ein, wenn Sie von Festplatte auf DVD kopieren. Legen Sie die Quell-Disk ein, wenn Sie von DVD auf Festplatte kopieren.**

### **2 Starten Sie die Wiedergabe des Inhalts, den Sie kopieren möchten.**

- **3 Drücken Sie bei laufender Wiedergabe auf [DUBBING].** Es wird eine Bestätigungsmitteilung angezeigt.
- **4** Wählen Sie die Option "Ja" mit den **[Pfeiltasten** L **/** P**] und drücken Sie anschließend auf [ENTER].**
	- Der Kopiervorgang beginnt. Nach Abschluss des One Touch-Kopierens erscheint für einige Sekunden eine
	- Abschlussmitteilung am Bildschirm. Der Kopiervorgang stoppt automatisch, wenn das Ende des Titels erreicht ist.

#### **Mit den folgenden Schritten können Sie das One Touch-Kopieren manuell stoppen.**

- **1** Halten Sie die Taste **[DUBBING]** 4 Sekunden lang gedrückt.
- **2** Wählen Sie "Ja" mit den **[Pfeiltasten ◀ / ▶]** und drücken Sie dann auf **[ENTER]**.<br>Es erscheint eine Abschlussmitteilung, und der Kopiervorgang wird gestoppt.
- **3** Drücken Sie auf **[ENTER]**, um die Mitteilung auszublenden.

#### **Hinweis**

• Der Aufnahmemodus wird für das One Touch-Kopieren auf "Auto" gesetzt.

# **One-Touch-Kopiervorgang von Festplatte oder Videokassette auf DVD**

![](_page_48_Picture_13.jpeg)

Mit dem One-Touch-Kopiervorgang können Sie den Kopiervorgang sofort auf Tastendruck starten.

#### **Voraussetzungen:**

#### **[Allgemein]**

- Im Gerät muss eine bespielbare DVD eingelegt sein. (Siehe Seiten 34 to 36.)
- Die DVD muss über ausreichende
- Aufnahmekapazität verfügen.
- Vergewissern Sie sich, dass die entsprechende Geräteauswahltaste drücken, bevor Sie das gewünschte Gerät verwenden.
- Das Kopieren während der Aufnahme ist nicht möglich.

#### **[Kopieren von Videokassette auf DVD]**

Im Gerät muss eine zu kopierende Videokassette eingelegt sein.

#### **Einschränkungen:**

- **[Allgemein]**
	- Das Kopieren auf finalisierte Video-Modus DVDs ist nicht möglich.
	- Das Kopieren auf geschützte VR-Modus DVDs ist nicht möglich.
	- Das Kopieren auf DVD ist nicht möglich, wenn die Anzahl der Titel oder Kapitel auf der Disk das Limit erreicht hat.
	- Das Kopieren ist nicht möglich, während der Einstellungsmenü eingeblendet wird.

### **[Kopieren von Festplatte auf DVD]**

• Sofern ein Kopierschutzsignal empfangen wird, kann das Kopieren nicht vorgenommen werden. **Einführung**

Einführung

 **Anschlüsse**

Anschlüsse

**Grundlegende Einrichtung**

Grundlegende Einrichtung

**Wiedergabe**

Wiedergabe

Aufnahme

**Bearbeiten**

Bearbeiter

**Andere Functionseine Bundere Bundere Bundere Funktionseinrichtung Funktionen** 

Funktionseinrichtung

• Während der Festplatten- oder DVD-Aufnahme ist kein kopieren möglich.

#### **[Kopieren von Videokassette auf DVD]**

- Sofern ein Kopierschutzsignal empfangen wird, wird das Kopieren unterbrochen.
- "Einmal-Kopieren-Programme", die direkt über das Fernsehgerät aufgenommen werden, können auf Festplatte / DVD kopiert werden.
- "Einmal-Kopieren-Programme", die von Festplatte / DVD auf eine Videokassette kopiert werden, können nicht mehr von der Videokassette auf Festplatte / DVD überspielt werden.
- Beachten Sie während des Kopieren von Videokassette auf DVD, dass das Gerät die verbleibende DVD-Zeit als Kopierdauer erkennt; allerdings endet der aktuelle Kopiervorgang sobald das Videoband am Ende angelangt ist.

### **1 Es gibt zwei Möglichkeiten, um den One-Touch-Kopiervorgang zu starten.**

### **Methode 1 (Videokassette auf DVD):**

- Inhalt des Videobandes abspielen, den Sie kopieren möchten. Drücken Sie an dem Punkt, an dem Sie den Kopiervorgang beginnen möchten
	- $[STOP \equiv ]$  oder  $[PAUSE \quad II]$ .
	- Drücken Sie dann **[DUBBING VCR > DVD]** an der

Frontkonsole. Der Kopiervorgang beginnt an diesem Punkt und läuft bis zum Ende.

- Sollte die Disk nicht über genügend Speicherplatz verfügen, wir das nicht zulässig
- Symbol " $\bigcirc$ " eingeblendet und der Kopiervorgang startet nicht.
- **Methode 2 (Festplatte auf DVD):**
	- Starten Sie die Wiedergabe des Titels, den Sie kopieren möchten. Drücken Sie auf **[DUBBING]** oder **[DUBBING HDD > DVD]** an der

Vorderseite des Gerätes. Der Kopiervorgang wird vom Anfang des Titels bis zu dessen Ende durchgeführt.

#### **Methode 3 (Festplatte auf DVD):** Sofern Sie im Stopp-Modus

**[DUBBING HDD > DVD]** an der Frontkonsole drücken und keine weitere Auswahl treffen, kopiert das Gerät den letzten Titel in der Originalliste oder in der Wiedergabeliste. Sofern es sich bei der ausgewählten Liste um das Originalliste handelt, startet der Kopiervorgang mit dem letzten Titel in dieser liste. Sofern es sich bei der ausgewählten Liste um die Wiedergabeliste handelt, startet der Kopiervorgang mit dem letzten Titel in dieser Liste.

- Wenn sich der Titel gerade im Wiederaufnahme-Stopp-Modus befindet, wird der Kopiervorgang vom Anfang bis zum Ende des im Wiederaufnahmemodus gestoppten Titels durchgeführt.
- Wenn sich der Titel im regulären Stoppmodus befindet, wird der Kopiervorgang vom Anfang bis zum Ende des letzten Titel durchgeführt.
- Sollte die Disk nicht über genügend Speicherplatz verfügen, wird das nicht zulässig Symbol " $\bigcirc$ " eingeblendet und der Kopiervorgang startet nicht.

DE 49

**VCR-Funktionen**

VCR-Funktionen

**Andere** 

![](_page_49_Picture_1.jpeg)

[Kopieren von Festplatte auf DVD]

![](_page_49_Picture_3.jpeg)

 $\overline{v_{CR}}$   $\rightarrow$   $\overline{v_{VD}}$ 

![](_page_49_Picture_5.jpeg)

**Um einen laufenden Kopiervorgang abzubrechen:** 

- **1** Halten Sie die Taste **[DUBBING]** 4 Sekunden lang gedrückt. Das Bestätigungsfenster erscheint.
- **2** Wählen Sie "Ja" mit **[Pfeiltasten** L **/** P**]**, drücken Sie dann **[ENTER]**.
- **3** Drücken Sie zum Beenden auf **[ENTER]**.

![](_page_49_Picture_10.jpeg)

#### **Hinweis**

#### **[Kopieren von Festplatte auf DVD]**

- Während des Kopieren von Festplatte auf DVD können Sie nur zwischen Festplatte und VCR umschalten. Keine Begrenzung für schnelles Kopieren (High Speed Dubbing).
- **[Kopieren von Videokassette auf DVD]**
- Wenn das Kopieren startet ist das Videobild eventuell wegen der digitalen Tracking-Funktion gestört. Dabei handelt es sich jedoch um keine Störung. Lassen Sie das Videoband laufen, bis das Bild klar ist starten Sie dann den Kopiervorgang.
- Den Wiedergabeklang legen Sie durch Einstellung unter dem Abschnitt "Klangmodusauswahl" auf Seite 102 fest.
- Das Kopieren dauert ebenso lang, wie die Wiedergabe.
- Der Gerätemodus kann während des Kopierens von Video auf DVD nur zwischen Festplatte und DVD umgeschaltet werden.
- Wenn Sie das kopierte Material nach Kopieren von VCR auf DVD ansehen wollen, drücken Sie zuerst auf **[DVD]** und dann auf **[PLAY** P**]**.

![](_page_50_Figure_2.jpeg)

Sie können den Inhalt der Festplatte oder DVD auf eine Videokassette kopieren.

#### **Einschränkungen:**

• Sofern ein Kopierschutzsignal empfangen wird, wird der Kopiervorgang unterbrochen.

#### **Einschränkung (DVD auf VCR):**

• Der der mit diesem Gerät aufgenommene Inhalt der DVD kann kopiert werden. Andere Disks können nicht kopiert werden.

#### **Vorbereitung für das Kopieren:**

- Legen Sie eine bespielbare Videokassette mit intakter Aufnahmelasche.
- Vergewissern Sie sich, dass der Speicherplatz auf der Kassette ausreichend ist.
- Wenn Sie einen Titel nachvertonen, der sowohl auf Audio 1 als auch auf Audio 2 Audiospuren enthält, müssen Sie zuvor den Audio für die Nachvertonung auswählen. Lesen Sie zum Auswählen des richtigen Kanals im Abschnitt "Wechsel der Tonspur" auf Seite 75 nach. Wenn Sie beide Kanäle nachvertonen möchten, wählen Sie bitte die Option "Audio1/2".

#### **Vorbereitung für das Kopieren (DVD auf VCR):**

• Legen Sie beim Kopieren von einer Disk die zu kopierende Disk ein.

### **1 Drücken Sie [DUBBING].**

Die Kopierrichtung und das

Aufnahmemodusmenü werden eingeblendet.

**2 Das Kopieren von Festplatte auf VCR:**

**Wählen Sie "HDD → VCR Kopieren" mit [Pfeiltasten ▲ / ▼] aus, drücken Sie dann [ENTER]. Das Kopieren von DVD auf VCR:**

**Wählen Sie "DVD → VCR Kopieren" mit [Pfeiltasten ▲ / ▼] aus, drücken Sie dann [ENTER].**

Das oberste Kopiermenü wird eingeblendet. Beispiel: Festplatte ➞ VCR

![](_page_50_Figure_21.jpeg)

### **3** Wählen Sie "Zu Titel".

• Wenn "Zu Titel" bereits markiert ist, drücken Sie auf **[ENTER]**.

**Einführung**

Einführung

 **Anschlüsse**

Anschlüsse

**Grundlegende Einrichtung**

Srundlegende Einrichtung

**Wiedergabe**

Wiedergabe

Aufnahme

**Bearbeiten**

Bearbeiter

**Andere Functionseine Bundere Bundere Bundere Funktionseinrichtung Funktionen** 

Funktionseinrichtung

**VCR-Funktionen**

VCR-Funktionen

Andere

- Wenn einer der Kopiertitel markiert ist, wählen Sie die Option "Zu Titel" mit den **[Pfeiltasten ▲ / ▼]** und drücken Sie
- anschließend auf **[ENTER]**.
- Um zwischen Original und Wiedergabeliste hinund herzuschalten, drücken Sie auf **[MODE]**, bevor Sie auf **[ENTER]** drücken.

![](_page_50_Figure_27.jpeg)

- Wenn Sie bereits andere Kopieraufträge zuvor gespeichert haben, werden diese in der Kopier-Titelliste angezeigt.
- Der Inhalt der Kopier-Titelliste wird gelöscht, wenn Sie die Kopierrichtung ändern.

**Um die Liste nach den Titeln zu sortieren: 1** Drücken Sie irgendwo in der Titelliste auf **[ENTER]**.

- **2** Wählen Sie mit den **[Pfeiltasten ▲ / ▼]** die Option "Titelreihung" und drücken Sie dann auf **[ENTER]**.
- **3** Wählen Sie die gewünschte Sortierungsart aus und drücken Sie auf **[ENTER]**.
- **4 Wählen Sie einen gewünschten Titel mit den [Pfeiltasten ▲ / ▼] und drücken Sie dann auf [ENTER].**

# **5 Wählen Sie mit den [Pfeiltasten** U **/** D**] die Option "Registrieren" und drücken Sie dann auf [ENTER].**

![](_page_50_Figure_35.jpeg)

Der ausgewählte Titel wird zur Kopier-Titelliste hinzugefügt.

• Der Inhalt der Kopier-Titelliste wird gelöscht, wenn Sie zum Beenden auf

**[ ON / STANDBY]** drücken oder die Kopierrichtung ändern.

# **6 Wiederholen Sie die Schritte 3 und 5, um alle zu kopierenden Programme auszuwählen.**

### **Um einen Titel zu löschen:**

- **1** Wählen Sie einen Titel mit den **[Pfeiltasten ▲ / ▼]** und drücken Sie dann auf **[ENTER]**.
- **2** Wählen Sie mit den **[Pfeiltasten ▲ / ▼]** die Option "Löschen" und drücken Sie dann auf **[ENTER]**.
- 3 Wählen Sie die Option "Ja" mit den **[Pfeiltasten** L **/** P**]** und drücken Sie anschließend auf **[ENTER]**.

#### **Um einen Titel zu verschieben:**

- **1** Wählen Sie einen Titel mit den **[Pfeiltasten ▲ / ▼]** und drücken Sie dann auf **[ENTER]**.
- **2** Wählen Sie mit den **[Pfeiltasten ▲ / ▼]** die Option "Verschieben" und drücken Sie dann auf **[ENTER]**.
- **3** Wählen Sie die gewünschte Einfügestelle mit den **[Pfeiltasten ▲ / ▼]** und drücken Sie dann auf **[ENTER]**.
- **7 Nachdem alle gewünschten Programm registriert sind, wählen**  Sie mit den [Pfeiltasten ▲ / ▼ / ◀ / ▶] **die Option "Start" und drücken Sie dann auf [ENTER].**
- **8 Wählen Sie den gewünschten Aufnahmemodus mit den [Pfeiltasten** L **/** P**] und drücken Sie anschließend auf [ENTER].**

![](_page_51_Figure_12.jpeg)

• Der Aufzeichnungsmodus hängt von der Kopierrichtung oder dem Aufzeichnungsformat ab.

**9** Wählen Sie die Option "Ja" mit den **[Pfeiltasten** L **/** P**] und drücken Sie anschließend auf [ENTER].**

![](_page_51_Picture_15.jpeg)

• Der Kopiervorgang beginnt.

![](_page_51_Picture_17.jpeg)

• Das Kopieren kann einige Zeit in Anspruch nehmen.

#### **Um einen laufenden Kopiervorgang abzubrechen:**

Halten Sie die Taste **[DUBBING]** 4 Sekunden lang gedrückt.

#### **Hinweis**

- Während des Kopieren von Festplatte oder DVD auf VCR können Sie nicht zwischen VCR und Festplatte oder DVD umschalten.
- Wenn Sie das kopierte Material nach Kopieren von DVD auf VCR ansehen wollen, drücken Sie zuerst auf **[VCR]** und dann auf **[PLAY** P**]**.

# **Bidirektionales Kopieren zwischen Festplatte und DVD**

![](_page_52_Picture_2.jpeg)

**Das grundlegende Vorgehen zum Starten eines Kopiervorgangs über das Einstellungsmenü ist wie folgt:**

- 
- **1** Wählen Sie dies Kopierrichtung aus. **2** Registrieren Sie die Titel in der Kopier-Titelliste. **3** Bearbeiten Sie die Kopier-Titelliste nach Ihren
- **Wünschen. 4** Wählen Sie den Aufzeichnungsmodus.
- **5** Starten Sie den Kopiervorgang.

Wenn Sie einen Titel mit zweisprachigem Ton auf eine DVD-RW / R im Video-Modus und DVD+RW / R Disk kopieren, wählen Sie bitte ein geeignetes Audioformat im Menü "Zweispr. Aud-Aufnahme" auf Seite 40.

**1 Legen Sie eine beschreibbare Disk ein, wenn Sie von Festplatte auf DVD kopieren. Legen Sie die Quell-Disk ein, wenn** 

**Sie von DVD auf Festplatte kopieren.**

- **2 Drücken Sie auf [DUBBING].** Die Kopierrichtung wird angezeigt.
- **3 Zum Kopieren von Festplatte auf DVD: Wählen Sie "HDD → DVD Kopieren" mit den [Pfeiltasten ▲ / ▼] und**

**drücken Sie dann auf [ENTER]. Zum Kopieren von DVD auf Festplatte:**

**Wählen Sie "DVD → HDD Kopieren" mit den [Pfeiltasten ▲ / ▼] und drücken Sie dann auf [ENTER].** Das "DVD → HDD Kopieren" ist nicht **möglich, wenn eine Disk eingelegt wird, die in einem anderen Gerät im +VR-Modus oder Videomodus beschrieben wurde.**

![](_page_52_Picture_15.jpeg)

### **4** Wählen Sie "Zu Titel".

- Wenn "Zu Titel" bereits markiert ist, drücken Sie auf **[ENTER]**.
- Wenn einer der Kopiertitel markiert ist, wählen Sie die Option "Zu Titel" mit den **[Pfeiltasten ▲ / ▼ / ◀ / ▶]** und drücken Sie
- anschließend auf **[ENTER]**. Um zwischen Original und Wiedergabeliste hin-
- und herzuschalten, drücken Sie auf **[MODE]**, bevor Sie auf **[ENTER]** drücken.

![](_page_52_Picture_542.jpeg)

• Wenn Sie bereits andere Kopieraufträge zuvor gespeichert haben, werden diese in der Kopier-Titelliste angezeigt.

**Um die Liste nach den Titeln zu sortieren: 1** Drücken Sie irgendwo in der Titelliste auf **[ENTER]**.

- 2 Wählen Sie "Titelreihung"
- **3** Wählen Sie die gewünschte Sortierungsart aus und drücken Sie auf **[ENTER]**.
- **5 Wählen Sie einen gewünschten Titel mit den [Pfeiltasten ▲ / ▼] und drücken Sie dann auf [ENTER].**
- **Wählen Sie mit den [Pfeiltasten ▲ / ▼]** die Option "Registrieren" und **drücken Sie dann auf [ENTER].** Beispiel: Festplatte Original

![](_page_52_Figure_28.jpeg)

Der ausgewählte Titel wird zur Kopier-Titelliste hinzugefügt.

• Der Inhalt der Kopier-Titelliste wird gelöscht, wenn Sie zum Beenden auf **[ ON / STANDBY]** drücken oder die Kopierrichtung ändern.

#### **7 Wiederholen Sie die Schritte 4 bis 6, bis Sie alle zu kopierenden Programme registriert haben.**

**Um einen Titel zu löschen:**

- **1** Wählen Sie einen Titel mit den **[Pfeiltasten ▲ / ▼]** und drücken Sie dann auf **[ENTER]**.
- **2** Wählen Sie mit den **[Pfeiltasten ▲ / ▼]** die Option "Löschen" und drücken Sie dann auf **[ENTER]**.
- **3** Wählen Sie die Option "Ja" mit den **[Pfeiltasten**  L **/** P**]** und drücken Sie anschließend auf **[ENTER]**.

![](_page_52_Figure_36.jpeg)

#### **Um einen Titel zu verschieben:**

- **1** Wählen Sie einen Titel mit den **[Pfeiltasten ▲ / ▼]** und drücken Sie dann auf **[ENTER]**.
- **2** Wählen Sie mit den **[Pfeiltasten ▲ / ▼]** die Option "Verschieben" und drücken Sie dann auf **[ENTER]**.
- **3** Wählen Sie die gewünschte Einfügestelle mit den **[Pfeiltasten ▲ / ▼]** und drücken Sie dann auf **[ENTER]**.
- **Um einen Titelnamen zu ändern:**
- **1** Wählen Sie einen Titel mit den **[Pfeiltasten ▲ / ▼]** und drücken Sie dann auf **[ENTER]**.
- **2** Wählen Sie mit den **[Pfeiltasten ▲ / ▼]** die Option "Bezeichnung ändern" und drücken Sie dann auf **[ENTER]**.
- **3** Geben Sie den gewünschten Namen ein. Beachten Sie den Abschnitt "Leitfaden zur Titelnamenbearbeitung" auf Seite 85.
- **Um alle Titel in der Kopier-Titelliste zu löschen:**
- **1** Wählen Sie mit den **[Pfeiltasten ▲ / ▼ / ◀ / ▶]** die Option "Alles löschen" und drücken Sie dann auf **[ENTER]**.
- **2** Wählen Sie die Option "Ja" mit den **[Pfeiltasten**  L **/** P**]** und drücken Sie anschließend auf **[ENTER]**.
- **8 Nachdem alle gewünschten Programm registriert sind, wählen**  Sie mit den [Pfeiltasten ▲ / ▼ / ◀ / ▶] **die Option "Start" und drücken Sie dann auf [ENTER].**
- **9 Wählen Sie den gewünschten Aufnahmemodus mit den [Pfeiltasten** L **/** P**] und drücken Sie anschließend auf [ENTER].**

![](_page_53_Picture_14.jpeg)

- Der Aufzeichnungsmodus hängt von der
- Kopierrichtung oder dem Aufzeichnungsformat ab. Wählen Sie "Schnell", wenn Sie die Option
- "Schnelles Kopieren" wünschen (lesen Sie dazu<br>den Abschnitt "Schnelles Kopieren" auf Seite 48). • Schnelles Kopieren ist mit diesem Gerät nicht
- möglich, wenn ein Titel im NTSC-System aufgezeichnet wurde. Schnell" steht beim Kopieren von einer Disk im
- Video-Modus auf Festplatte nicht zur Verfügung.
- Wenn die Option "Auto" ausgewählt wurde **(Nur Kopieren):**
- Grundsätzlich ist der Aufnahmemodus auf "Schnell" gesetzt. Unter folgenden Bedingungen wird er jedoch automatisch geändert:
- Kopieren von Festplatte auf DVD; Der Aufzeichnungsmodus wird automatisch so eingestellt, dass die Aufzeichnungen auf den freien Speicherplatz der Disk passen, falls zu wenig Speicherplatz vorhanden sein sollte.
- Kopieren von DVD auf Festplatte; Der Aufzeichnungsmodus wird automatisch so eingestellt, dass die Aufzeichnungen auf eine 4,7 GB große DVD passen.

**10 Wählen Sie die Option "Ja" mit den [Pfeiltasten** L **/** P**] und drücken Sie anschließend auf [ENTER].**

![](_page_53_Picture_25.jpeg)

Der Kopiervorgang beginnt.

![](_page_53_Figure_27.jpeg)

- Das Kopieren kann einige Zeit in Anspruch nehmen.
- Während des Schnellen Kopierens wird keine Wiedergabe angezeigt.
- Nach Abschluss des Kopierens erscheint für einige Sekunden eine Abschlussmitteilung am Bildschirm.

#### **Um einen laufenden Kopiervorgang abzubrechen:**

- **1** Halten Sie die Taste **[DUBBING]** 4 Sekunden lang gedrückt. Das Bestätigungsfenster erscheint.
- **2** Wählen Sie die Option "Ja" mit den **[Pfeiltasten**  L **/** P**]** und drücken Sie anschließend auf **[ENTER]**.
- **3** Drücken Sie zum Beenden auf **[ENTER]**.

# **Kopieren von Videokassette auf Festplatte oder DVD**

![](_page_54_Picture_2.jpeg)

Sie können den Inhalt der Videokassette auf eine Festplatte oder DVD Kopieren.

#### **Einschränkungen:**

• Sofern ein Kopierschutzsignal empfangen wird, wird der Kopiervorgang unterbrochen.

#### **Einschränkung (VCR auf Festplatte):**

• Während des Kopierens von VCR auf Festplatte wird die verbleibende Festplattenzeit als Kopierzeit erkannt. Die Dauer darf 10 Stunden und 30 Minuten nicht überschreiten.

#### **Einschränkung (VCR auf DVD):**

- Das Kopieren auf finalisierte Video-Modus DVDs ist nicht möglich.
- Das Kopieren auf geschützte VR-Modus DVDs ist nicht möglich.
- Einmal-Kopieren-Programme, die direkt am Fernsehgerät aufgenommen werden, können auf die Festplatte und CPRM kompatible VR-Modus DVD-RWs kopiert werden.
- Einmal-Kopieren-Programme, die von Festplatte / DVD auf eine Videokassette kopiert werden, können nicht von der Videokassette auf Festplatte oder DVD überspielt werden.
- Während des Kopierens von VCR auf DVD erkennt das Gerät die verbleibende DVD-Zeit als Kopierdauer; allerdings endet der aktuelle Kopiervorgang, sobald das Videoband am Ende angelangt ist.

#### **Vorbereitung für das Kopieren:**

• Legen Sie die zu kopierende Videokassette ein.

#### **Vorbereitung für das Kopieren von VCR auf Festplatte:**

• Vergewissern Sie sich, dass die Festplatte über ausreichenden Speicherplatz verfügt.

#### **Vorbereitung für das Kopieren von VCR auf DVD:**

- Legen Sie eine beschreibbare DVD ein. (Siehe Seiten 34-37.)
- Vergewissern Sie sich, dass die DVD über ausreichenden Speicherplatz verfügt.

#### **Drücken Sie zuerst [VCR].**

- **1 Drücken Sie [PLAY** P**], um die Wiedergabe des Videobands zu starten, drücken Sie an dem Punkt, an dem die Kopie starten soll [STOP 8].**
- **2 Drücken Sie [DUBBING].** Die Kopierrichtung wird angezeigt.
- **3 Für die Festplattenkopie:** Wählen Sie "VCR  $\rightarrow$  HDD Kopieren" **mit [Pfeiltasten ▲ / ▼] aus, drücken Sie dann [ENTER]. Für die Festplattenkopie: Wählen Sie "VCR → DVD Kopieren" mit [Pfeiltasten ▲ / ▼] aus, drücken Sie dann [ENTER].**

Beispiel: VCR ➞ Festplatte

![](_page_54_Picture_26.jpeg)

**4 Wählen Sie den gewünschten Aufnahmemodus mit [Pfeiltasten** L **/** P**] aus, drücken Sie dann [ENTER].**

![](_page_54_Picture_28.jpeg)

Das Bestätigungsfenster wird eingeblendet.

#### **5** Wählen Sie "Ja" mit [Pfeiltasten L **/** P**], drücken Sie dann [ENTER].**

![](_page_54_Picture_31.jpeg)

Der Kopiervorgang startet.

Nach Abschluss des Kopierens erscheint für einige Sekunden eine Abschlussmitteilung am Bildschirm.

#### **Um einen laufenden Kopiervorgang abzubrechen:**

- **1** Halten Sie die Taste **[DUBBING]** 4 Sekunden lang gedrückt. Das Bestätigungsfenster erscheint.
- 2 Wählen Sie die Option "Ja" mit den **[Pfeiltasten** L **/** P**]** und drücken Sie anschließend auf **[ENTER]**.
- **3** Drücken Sie zum Beenden auf **[ENTER]**.

#### **Hinweis**

- Während des Festplatten / DVD-Kopieren von Videokassette können Sie nur zwischen Festplatte und DVD umschalten.
- Wenn das Kopieren startet, ist das Videobild eventuell wegen der digitalen Tracking-Funktion gestört. Dabei handelt es sich jedoch um keine Störung. Spielen Sie die Kassette ab, bis sich das Bild stabilisiert, geben Sie dann den Startpunkt für die Aufnahme ein und starten Sie den Kopiervorgang.
- Der Wiedergabeklang wird durch die Einstellungen in Abschnitt "Klangmodusauswahl" unter Seite 102 festgelegt.

Grundlegende Einrichtung **Grundlegende Einrichtung** Aufnahme **Andere Functionseine Bundere Bundere Bundere Funktionseinrichtung Funktionen Wiedergabe** Wiedergabe Bearbeiter **Bearbeiten** Funktionseinrichtung VCR-Funktionen **VCR-Funktionen**

**Einführung**

Einführung

 **Anschlüsse**

Anschlüsse

**Andere** 

# **Einstellung für externen Anschluss (AV3)**

Schließen Sie das externe Gerät an den Eingangsbuchsen AV1(TV) (Rückseite), AV2(DECODER) (Rückseite) oder AV3 (Frontkonsole) an. Für die AV3-Buchsen müssen Sie allerdings je nach den anzuschließenden Geräten die S-VIDEO- oder VIDEO-Eingangsbuchse wählen. Verwenden Sie für diesen Anschluss ein handelsübliches Scart-, S-Video- oder Videokabel und ein Audiokabel.

- **1 Drücken Sie im Stoppmodus auf [SETUP].**
- Das Einstellungsmenü wird eingeblendet. **2** Wählen Sie mit den [Pfeiltasten ▲ / ▼]
- **die Option "Anfangseinstellung" und drücken Sie dann auf [ENTER].**

![](_page_55_Picture_448.jpeg)

**3** Wählen Sie mit den [Pfeiltasten ▲ / ▼] die Option "Videoauswahl" und **drücken Sie dann auf [ENTER].**

![](_page_55_Figure_8.jpeg)

**4** Wählen Sie mit den [Pfeiltasten ▲ / ▼] **den verwendeten Videoeingangstyp "Video Eingang" oder "S-Video Eingang" aus und drücken Sie dann auf [ENTER] .**

![](_page_55_Figure_10.jpeg)

Die ausgewählte Einstellung wird markiert und aktiviert. • Die Standardeinstellung ist "Video Eingang".

**5 Drücken Sie zum Beenden auf [SETUP].**

# **Kopieren von externen Geräten**

![](_page_55_Picture_449.jpeg)

# **DVD+RW DVD+R VCR**

Wenn Sie einen Titel mit zweisprachigem Ton auf eine DVD-RW / R Disk im Video-Modus oder eine DVD+RW / R im +VR-Modus kopieren, wählen Sie bitte ein geeignetes Audioformat im Menü "Zweispr. Aud-Aufnahme" auf Seite 40.

- **1 Schalten Sie den Fernseher ein. Wählen Sie den richtigen externen Eingangskanal.** (Siehe Seiten 23 bis 24.)
- **2 Wählen Sie das Medium. Kopieren auf Festplatte: Drücken Sie zuerst auf [HDD].**

#### **Kopieren auf DVD: Drücken Sie zuerst auf [DVD] und legen Sie dann eine Disk ein.** • Das Laden der Disk kann unter Umständen eine Weile dauern.

**Kopieren auf eine Videokassette: Drücken Sie zuerst [VCR] und legen Sie eine Videokassette ein.**

- **3 Drücken Sie auf [INPUT SELECT ⊕], um den geeigneten externen Eingangskanal dieses Geräts zu wählen. Sie können dazu auch [PROG.**  $\wedge$  /  $\vee$ ] verwenden.
	- Wenn Sie die Buchsen an der Vorderseite
	- verwenden, stellen Sie den Kanal auf "AV3" ein. • Wenn Sie die Buchsen an der Rückseite
	- verwenden, stellen Sie den Kanal auf "AV1" und .AV2" ein.
- **4 Wählen Sie einen Aufnahmemodus mit [REC MODE] aus.**

Siehe "Aufzeichnungsmodus" auf Seite 35 für Festplatte / DVD oder Seite 100 für VCR.

- **5 Drücken Sie auf diesem Gerät (dem**  Kopiergerät) auf [<sup>0</sup> REC], um den **Kopiervorgang zu starten.**
- **6 Drücken Sie am externen Gerät, von dem Sie aufnehmen, auf die Wiedergabetaste (PLAY).**
- **7 Für Festplatte oder DVD: Drücken Sie [STOP ■], um den Kopiervorgang zu stoppen.**

• Dieser Vorgang kann eine Zeitlang dauern. Schalten Sie das externe Gerät dann aus. **Für VCR:**

**Drücken Sie [STOP / EJECT ▲/■], um den Kopiervorgang zu stoppen. stop dubbing.**

Schalten Sie das externe Gerät dann aus.

#### **Hinweis**

- Um Fehler zu vermeiden, sollten Sie das Gerät über die Tasten an der Frontkonsole bedienen.
- Lesen Sie auch die Anweisungen für das externe Gerät gründlich durch.
- Wenn Sie das gerade aufgezeichnete Programm überwachen möchten, müssen Sie das entsprechende Gerät, wie z.B. einen SAT-Receiver, ausschalten, oder drücken Sie auf **[DISPLAY]**, wenn es an AV2 angeschlossen ist.
- NTSC-Dubbing ist mit diesem Gerät nicht erlaubt.

# **Finalisieren einer Disk**

Damit Sie Disks, die Sie auf diesem Gerät beschrieben haben, auf einem anderen Wiedergabegerät abspielen können, müssen Sie die Disks finalisieren.

- Wenngleich die Finalisierung empfohlen wird, können Sie möglicherweise Disks im VR-Modus und +VR-Modus auch ohne Finalisierung auf anderen Geräten abspielen. Disks im Video-Modus MÜSSEN finalisiert werden, damit sie auf einem anderen Wiedergabegerät abspielbar sind.
- Nach dem Finalisieren von DVD-R / +R Disks ist es nicht mehr möglich, darauf weitere Aufnahmen zu machen, die darauf befindlichen Daten zu bearbeiten oder die Disk ein weiteres Mal zu finalisieren.
- Für DVD-R Disks, DVD-RW Disks im Video-Modus, DVD+RW / R Disks im +VR-Modus wird nach dem Finalisieren automatisch ein DVD-Menü angelegt. Eine Titelliste für diese Disks ist dann nicht mehr verfügbar.

# **Finalisieren**

 $\boxed{\mathbf{b}}$   $\boxed{\mathbf{b}}$   $\$ 

### **DVD+R**

Bevor Sie die Disk auf einem anderen Gerät abspielen, muss sie finalisiert werden.

**1 Drücken Sie im Stoppmodus auf [SETUP].**

Das Einstellungsmenü wird eingeblendet.

**2** Wählen Sie mit den [Pfeiltasten  $\blacktriangle / \blacktriangledown$ ] die Option "Disc-Management" und **drücken Sie dann auf [ENTER].**

![](_page_56_Picture_454.jpeg)

**3** Wählen Sie mit den [Pfeiltasten ▲ / ▼] **die Option "DVD Disc-Kontrolle" und drücken Sie dann auf [ENTER].**

**4** Wählen Sie mit den [Pfeiltasten ▲ / ▼] **die Option "Abschließen" und drücken Sie dann auf [ENTER].**

![](_page_56_Picture_21.jpeg)

**5** Wählen Sie die Option "Ja" mit den **[Pfeiltasten** L **/** P**] und drücken Sie anschließend auf [ENTER].**

![](_page_56_Picture_23.jpeg)

• Wenn die Disk bereits finalisiert wurde, wird im Menü anstelle von "Abschließen" die Meldung "Abschluss widerrufen" angezeigt (DVD-RW und DVD+RW). Wenn Sie die Finalisierung der Disk rückgängig machen möchten, wählen Sie die Option "Abschluss widerrufen" und drücken Sie auf **[ENTER]**.

Das Finalisieren beginnt.

• Dieser Vorgang kann eine Zeitlang dauern.

#### **Hinweis**

- Ein bereits gestarteter Finalisierungsvorgang kann nicht mehr abgebrochen werden.
- Nach dem Finalisieren der DVD+RW Disks erscheint ein leerer Titel am Ende der Titelliste.

![](_page_56_Figure_30.jpeg)

# **Auto-Finalisieren**

![](_page_57_Picture_2.jpeg)

# **DVD+R**

Im Einstellungsmenü können Sie festlegen, dass eine voll beschriebene Disk automatisch finalisiert wird.

### **1 Drücken Sie im Stoppmodus auf [SETUP].**

Das Einstellungsmenü wird eingeblendet.

**2** Wählen Sie mit den [Pfeiltasten ▲ / ▼] die Option "Disc-Management" und **drücken Sie dann auf [ENTER].**

![](_page_57_Picture_407.jpeg)

- **3** Wählen Sie mit den [Pfeiltasten ▲ / ▼] **die Option "DVD Disc-Kontrolle" und drücken Sie dann auf [ENTER].**
- **4** Wählen Sie mit den [Pfeiltasten ▲ / ▼] **die Option "Auto-Ende" und drücken Sie dann auf [ENTER].**

![](_page_57_Figure_11.jpeg)

**5** Wählen Sie mit den [Pfeiltasten ▲ / ▼] **die Option "EIN" und drücken Sie dann auf [ENTER].**

![](_page_57_Figure_13.jpeg)

Das Gerät finalisiert die Disk automatisch, wenn der Speicherplatz auf der Disk zu Ende geht. Ihre Einstellung ist aktiviert. • Die Standardeinstellung is "AUS".

**6 Drücken Sie zum Beenden auf [SETUP].**

#### **Hinweis**

• Die Option zum automatischen Finalisieren steht nicht zur Auswahl, solange das Einstellungsmenü angezeigt wird.

# **Einstellung der Disk-Sicherung**

# $\overline{\text{BVD-RW}}$   $\overline{\text{BVD+RW}}$   $\overline{\text{BVD+RV}}$

Sie können eine Disk vor versehentlichem Überschreiben, Bearbeiten oder Löschen schützen.

**1 Drücken Sie im Stoppmodus auf [SETUP].**

Das Einstellungsmenü wird eingeblendet.

**2** Wählen Sie mit den [Pfeiltasten ▲ / ▼] **die Option "Disc-Management" und drücken Sie dann auf [ENTER].**

![](_page_57_Picture_408.jpeg)

**3** Wählen Sie mit den [Pfeiltasten ▲ / ▼] die Option "DVD Disc-Kontrolle" und **drücken Sie dann auf [ENTER].**

![](_page_57_Picture_26.jpeg)

**4** Wählen Sie mit den [Pfeiltasten ▲ / ▼] **die Option "Schreibschutz" und drücken Sie dann auf [ENTER].**

![](_page_57_Figure_28.jpeg)

• Wenn die Disk bereits geschützt wurde, erscheint im Menü die Meldung "Schreibschutz widerrufen" anstelle von "Schreibschutz".

 $5$  Wählen Sie die Option "Ja" mit den **[Pfeiltasten**  L **/**  P**] und drücken Sie anschließend auf [ENTER].**

![](_page_58_Figure_2.jpeg)

Die Disk ist schreibgeschützt. • Die Standardeinstellung ist "Nein".

# **6 Drücken Sie zum Beenden auf [SETUP].**

### **Hinweis**

• Die Disk-Sicherung steht für DVD-RW Disks im VR-Modus sowie für DVD+RW / R Disks im +VR-Modus zur Verfügung.

![](_page_58_Figure_7.jpeg)

# **Wiedergabe**

# **Informationen zur Wiedergabe**

Lesen Sie folgende Information, bevor Sie eine DVD abspielen.

# **Wiedergabefähige Disks**

Es können alle rechts aufgeführten Disks abgespielt werden.

Bevor Sie eine DVD abspielen, vergewissern Sie sich, dass diese den in diesem Abschnitt dargestellten Erfordernissen an Regionalcodes und Farbsystemen entspricht. Disks mit einem der unten dargestellten Logos werden von diesem Gerät korrekt wiedergegeben. Für die Wiedergabe anderer Disktypen wird nicht garantiert.

# **Farbsysteme**

DVDs werden überall auf der Welt in verschiedenen Farbsystemen aufgezeichnet. Das gängigste Farbsystem, das vor allem in Großbritannien und anderen EU-Ländern verwendet wird, ist PAL. Dieses Gerät verwendet das PAL-System. Es ist jedoch auch möglich, DVDs mit anderen Farbsystemen, wie z.B. NTSC, abzuspielen.

# **Regionalcodes**

Dieses Gerät wurde zur Wiedergabe von DVDs für die Region Zwei (2) vorgesehen. Es können auf diesem Gerät nur DVDs abgespielt werden, die mit Region 2 oder für ALL Regionen gekennzeichnet sind. Für andere Regionen gekennzeichnete DVDs können nicht abgespielt werden. Wählen Sie nach Möglichkeit DVDs, die eines der unten dargestellten Symbole aufweisen. Wenn diese Regionalsymbole nicht auf Ihrer DVD erscheinen, können Sie die DVD nicht auf diesem Gerät abspielen.

![](_page_59_Picture_11.jpeg)

Die Nummer im Globus bezieht sich auf die Region der Welt.

Eine mit einer bestimmten Region gekennzeichnete DVD kann nur in einem Gerät mit demselben Regionalcode wiedergegeben werden.

![](_page_59_Picture_227.jpeg)

Licensing Corporation.

**Einführung**

Einführung

 **Anschlüsse**

Anschlüsse

**Grundlegende Einrichtung**

Grundlegende Einrichtung

**Wiedergabe**

Wiedergabe

Aufnahme

**Bearbeiten**

Bearbeiten

**Andere Funktionseinrichtung – Schreizung – Schreizung – Aufnahme – Aufnahme – Aufnahme – Bereichtung – Aufnahmen – Funktionseinrichtung – Aufnahmen – Aufnahmen – Funktionseinrichtung – Aufnahmen – Aufnahmen – Funktionsein** 

Funktionseinrichtung

**VCR-Funktionen**

VCR-Funktionen

**Andere** 

# **Wiedergabe allgemein**

# **Tipp für die Wiedergabe von Festplatte bzw. DVD**

Der Inhalt einer Festplatte bzw. DVD ist normalerweise in Titel unterteilt. Titel sind manchmal ihrerseits in Kapitel unterteilt.

![](_page_60_Figure_5.jpeg)

# **Direkte Wiedergabe**

![](_page_60_Figure_7.jpeg)

**Drücken Sie bei einer Wiedergabe von Festplatte zuerst auf [HDD]. Drücken Sie bei einer Wiedergabe von Disk zuerst** 

- **auf [DVD]. 1 Schalten Sie den Fernseher ein. Wählen Sie den richtigen externen** 
	- **Eingangskanal.** (Siehe Seiten 23 bis 24.) • Gehen Sie bei einer Wiedergabe von Festplatte zu Schritt 5.
- **2** Drücken Sie auf [OPEN / CLOSE ▲], **um das Diskfach zu öffnen.**
- **3 Legen Sie eine Disk mit nach oben weisendem Etikett ins Diskfach. Achten Sie darauf, dass die Disk in die Vertiefung des Diskfachs gleitet.**

![](_page_60_Figure_13.jpeg)

- **4** Drücken Sie auf [OPEN / CLOSE ▲], **um das Diskfach zu schließen.**
- **5 Drücken Sie auf [PLAY** P**], um die Wiedergabe zu starten.** Die Wiedergabe beginnt.
	- Abhängig vom Wiedergabemedium kann die Wiedergabe möglicherweise an einem Fortsetzungspunkt beginnen. (Siehe Seite 69.)
	- Wenn Sie ein DVD-Video abspielen, könnte ein Disk-Menü erscheinen. Nähere Informationen über das Disk-Menü finden Sie auf Seite 67.
- **6** Drücken Sie auf [STOP **I**], um die **Wiedergabe zu stoppen.**

#### **Hinweis**

- Manche Disks beginnen automatisch mit der Wiedergabe.
- Wenn beim Stoppen der Wiedergabe von Festplatte oder DVD kein Fortsetzungspunkt gesetzt wurde, beginnt die nächste Wiedergabe ab dem Anfang des letzten Titels.
- Bei gleichzeitiger Aufnahme und Wiedergabe wählen Sie zuerst das entsprechende Gerät, indem Sie auf **[HDD]** oder **[DVD]** drücken, bevor Sie die Taste **[PAUSE** p**]** oder **[STOP** S**]** betätigen, um die Aufzeichnung zu unterbrechen oder zu beenden.

# **Wiedergabe vom Titellisten-Menü**

![](_page_60_Figure_24.jpeg)

(Nicht verfügbar für DVD-Videos, finalisierte DVDs im Video-Modus oder Disks im Video-Modus, die auf einem anderen Gerät erstellt wurden)

#### **Drücken Sie bei einer Wiedergabe von Festplatte zuerst auf [HDD].**

**Drücken Sie bei einer Wiedergabe von Disk zuerst auf [DVD].**

**1 Führen Sie die Schritte 1 bis 4 im Abschnitt "Direkte Wiedergabe" links aus.**

• Gehen Sie bei einer Wiedergabe von Festplatte zu Schritt 2.

- **2 Drücken Sie auf [TOP MENU].** Das Titellisten-Menü wird eingeblendet. Drücken Sie nötigenfalls auf **[MODE]**, um zur Original bzw. Wiedergabeliste umzuschalten.
	- Um die Titellisten-Menü zu verlassen, drücken Sie zweimal auf **[RETURN]** oder **[SETUP]**.
- **3 Wählen Sie einen gewünschten Titel mit den [Pfeiltasten ▲ / ▼] und drücken Sie dann auf [ENTER].**
	- Verwenden Sie die [Pfeiltasten ▲ / ▼], um die Titel einzeln vor- und zurückzublättern, bzw. **[SKIP** F**]** oder **[SKIP** B**]**, um zur nächsten bzw. vorherigen Titellisten-Seite zu springen.
- **4** Wählen Sie mit den [Pfeiltasten ▲ / ▼] die Option "Wiedergabe". Drücken **Sie dann auf [ENTER].**

Die Wiedergabe beginnt. Wenn auf der Festplatte ein Fortsetzungspunkt festgelegt wurde, beginnt die Wiedergabe ab diesem Punkt.

**5** Drücken Sie auf [STOP ■], um die **Wiedergabe zu stoppen.**

#### **Hinweis**

• Ein auf anderen Geräten mittels Titel verbergen bearbeiteter Titel kann nicht wiedergegeben werden, selbst wenn der Titelname im Top-Menü angezeigt wird. Wenn Sie den verborgenen Titel abspielen möchten, wird stattdessen der nächste Titel abgespielt.

# **Reihenfolge der angezeigten Titel ändern**

![](_page_61_Figure_2.jpeg)

Sie können die Titel nach Namen, Datum oder Gesehen / Nicht gesehen sortieren (nur auf Festplatte).

**Drücken Sie auf [DVD] oder [HDD].**

- **1 Drücken Sie auf [TOP MENU], um die Titellisten-Menü anzeigen zu lassen, und drücken Sie dann auf [ENTER].**
- **2** Wählen Sie mit den [Pfeiltasten ▲ / ▼] **die Option "Titelreihung". Drücken Sie dann auf [ENTER].**
- **3** Wählen Sie mit den [Pfeiltasten ▲ / ▼] **die gewünschte Einstellung und drücken Sie dann auf [ENTER].**

#### **Hinweis**

62 DE

- Wenn die Titel nach Namen gereiht und angezeigt werden, können für die einzelnen Namen Ordner erstellt werden. Um den Inhalt der Dateien anzuzeigen, drücken Sie auf den gewünschten Dateien auf **[ENTER]** und wählen Sie die Option "Inhaltsanzeige" mit den **[Pfeiltasten ▲ / ▼]** und drücken Sie anschließend auf **[ENTER]**.
- Die für die nach Namen sortierten Titel erstellten Ordner verschwinden, wenn Sie die Titel nach dem Datum oder nach Gesehen oder Nicht gesehen sortieren.
- Diese Funktion steht nicht für finalisierte DVDs im Video-Modus und DVDs im +VR-Modus zur Verfügung.

# **Wiedergabe vom DVD-Menü**

**DVD-RW Video DVD-R DVD+RW DVD+R**

Bei finalisierten DVDs im Video-Modus oder DVDs im Video-Modus und DVDs im +VR-Modus, die auf anderen Geräten erstellt wurden, kann anstelle der Titelliste ein DVD-Menü erscheinen. DVD-Menüs werden automatisch erstellt, wenn Sie eine Disk im Video-Modus finalisieren. Auf solchen Disks ist keine Titelliste mehr vorhanden.

Führen Sie die untenstehenden Schritte aus, um eine Disk mit dem DVD-Menü abzuspielen.

#### **Drücken Sie zuerst auf [DVD].**

**1 Legen Sie eine Disk ein.** Das DVD-Menü öffnet sich automatisch. Andernfalls müssen Sie auf **[TOP MENU]** drücken, um das DVD-Menü aufzurufen.

Beispiel: DVD-R

![](_page_61_Figure_19.jpeg)

**2 Wählen Sie mit den**  [Pfeiltasten ▲ / ▼ / **◀** / ▶] einen Titel **aus und drücken Sie dann auf [PLAY** P**] oder [ENTER].**

- Die Wiedergabe beginnt. • Wählen Sie die Option **Frev.** oder FWI. aus und drücken, um zur nächsten bzw.
- vorhergehenden Titellisten-Seite zu springen. • Wählen Sie zum Verlassen zuerst rourn und dann **[ENTER]**. Wenn Sie während der DVD-Wiedergabe das DVD-Menü aufrufen, wird die Wiedergabe fortgesetzt, sobald Sie auf **courrely** drücken.
- **3** Drücken Sie auf [STOP **II**], um die **Wiedergabe zu stoppen.**

#### **Hinweis**

• Das DVD-Menü und dessen Bedienung kann von Disk zu Disk unterschiedlich sein.

**Wiedergabe einer Video-CD**

![](_page_61_Picture_27.jpeg)

- **1 Führen Sie die Schritte 1 bis 4 im Abschnitt "Direkte Wiedergabe" auf Seite 61 aus.**
- **2 Drücken Sie auf [PLAY** P**], um die Wiedergabe zu starten.** Die Wiedergabe beginnt. • Wenn ein Menü angezeigt wird, lesen Sie bitte auf Seite 68 nach.
- **3** Drücken Sie auf [STOP **II**], um die **Wiedergabe zu stoppen.**

![](_page_62_Picture_1.jpeg)

**Drücken Sie zuerst auf [DVD].**

 $|\mathscr{A}_{MPS}|$ 

**1 Drücken Sie auf [TOP MENU], um die MP3-Liste aufzurufen, nachdem Sie eine Disk eingelegt haben.**

![](_page_62_Figure_4.jpeg)

- Um die MP3-Liste zu verlassen, drücken Sie auf
- **[TOP MENU]** oder **[RETURN]**. Wenn die MP3-Liste länger als eine Seite ist, drücken Sie auf **[SKIP** F**]**, um zur nächsten Seite zu springen, bzw. auf **[SKIP**B**]**, um zur vorhergehenden Seite zu springen.
- **2** Drücken Sie die [Pfeiltasten ▲ / ▼], **um den gewünschten Ordner (die Gruppe) oder die Datei (den Track) zu wählen, und drücken Sie dann auf [ENTER].**

#### **Wenn eine Datei gewählt wurde:** Die Wiedergabe beginnt.

**Wenn ein Ordner gewählt wurde:** Es erscheinen die Dateien des Ordners. Drücken Sie die **[Pfeiltasten** U **/** D**]**, um die gewünschte Datei oder den gewünschten Ordner auszuwählen, und drücken Sie dann auf **[ENTER]**.

- Drücken Sie auf **[ENTER]**, um tieferliegende Ordner auszuwählen.
- Drücken Sie auf **[RETURN]**, um zum darüber liegenden Ordner zurückzukehren.

### **3** Drücken Sie auf [STOP ■], um die **Wiedergabe zu stoppen.**

**Tipps zu MP3-Dateien:**

- Die Ordner werden als Gruppen, die Dateien als Tracks bezeichnet.
- Ordner werden mit dem Symbol  $\Box$  dargestellt. • Das System erkennt bis zu 255 Gruppen (oder Ordner) pro Disk und bis zu 999 Tracks (oder Dateien) pro Disk.
- Ein Gruppen- oder Trackname kann aus bis zu 32 Zeichen bestehen. Nicht lesbare Zeichen werden durch Asteriske (**\***) ersetzt.
- Nicht wiedergabefähige Gruppen und Tracks können je nach den Aufnahmebedingungen angezeigt werden.
- Für in Variabler Bitrate (VBR) aufgezeichnete MP3-Dateien könnte das Gerät eventuell nicht die aktuelle Spielzeit anzeigen.

#### **Es wird empfohlen, die auf diesem Gerät abzuspielenden Dateien mit folgenden Merkmalen aufzuzeichnen:**

- [MP3]<br>• Abtastfrequenz:
- Abtastfrequenz: 44,1 kHz oder 48 kHz Konstante Bitrate: 112 kbps bis 320 kbps

#### **Hinweis**

- MP3-Dateien können mit einem MD- oder DAT-Deck nicht als digitaler Ton aufgezeichnet werden.
- Dateien mit anderen Erweiterungen als ".mp3<br>(MP3)" werden nicht in der Dateiliste angeführt.
- Manche in der Dateiliste angeführten Ordner oder Dateien können auf Grund ihres Aufnahmestatus unter Umständen nicht abgespielt werden.
- In der Dateiliste werden nur bis zu 8 Ordner- oder Dateinamen angezeigt.

# **Wiedergabe von JPEG-Dateien**

![](_page_62_Figure_28.jpeg)

**Drücken Sie zuerst auf [DVD].**

**1 Drücken Sie auf [TOP MENU], um die JPEG-Liste aufzurufen, nachdem Sie eine Disk eingelegt haben.**

![](_page_62_Figure_31.jpeg)

- Um die JPEG-Liste zu verlassen, drücken Sie auf **[TOP MENU]** oder **[RETURN]**.
- Wenn die JPEG-Liste länger als eine Seite ist, drücken Sie auf **[SKIP** F**]**, um zur nächsten Seite zu springen, bzw. auf **[SKIP** B**]**, um zur vorhergehenden Seite zu springen.
- **2** Drücken Sie die [Pfeiltasten ▲ / ▼], **um den gewünschten Ordner (die Gruppe) oder die Datei (den Track) zu wählen, und drücken Sie dann auf [ENTER].**

#### **Wenn eine Datei gewählt wurde:** Die Wiedergabe beginnt.

**Wenn ein Ordner gewählt wurde:** Es erscheinen die Dateien des Ordners. Drücken Sie die **[Pfeiltasten ▲ / ▼]**, um die gewünschte Datei oder den gewünschten Ordner auszuwählen, und drücken Sie dann auf

- **[ENTER]**. Drücken Sie auf **[ENTER]**, um tieferliegende Ordner auszuwählen.
- Drücken Sie auf **[RETURN]**, um zum darüber liegenden Ordner zurückzukehren.

### **3** Drücken Sie auf [STOP ■], um die **Wiedergabe zu stoppen.**

#### **Tipps zu JPEG-Dateien:**

Nachdem die Datei 5 oder 10 Sekunden lang angezeigt wurde (Siehe "Diaschau" auf Seite 74), wird die nächste Datei angezeigt. Drücken Sie während der JPEG-Wiedergabe die

**[Pfeiltaste ▶]** oder die **[Pfeiltaste ◀]**, um̃ das Bild um<br>90 Grad im Uhrzeigersinn bzw. gegen den<br>Uhrzeigersinn zu drehen. (Nicht verfügbar, wenn der Menübildschirm erscheint.)

Dateien mit anderen Erweiterungen als ".jpg/.jpeg<br>(JPEG)" werden nicht in der Dateiliste angeführt.

![](_page_62_Figure_44.jpeg)

**Andere Funktionseinrichtung – Schreizung – Schreizung – Aufnahme – Aufnahme – Aufnahme – Bereichtung – Aufnahmen – Funktionseinrichtung – Aufnahmen – Aufnahmen – Funktionseinrichtung – Aufnahmen – Aufnahmen – Funktionsein Wiedergabe** *M***iedergabe** 

**Bearbeiten**

Bearbeiten

**VCR-Funktionen**

VCR-Funktionen

Andere

Funktionseinrichtung

**Einführung**

Einführung

 **Anschlüsse**

Anschlüsse

**Grundlegende Einrichtung**

Grundlegende Einrichtung

Aufnahme

#### [JPEG] Bildgröße

- Oberes Limit : 6300 x 5100 Punkte<br>• Unteres Limit : 32 x 32 Punkte
- 32 x 32 Punkte
- Kapazitätsgrenze: weniger als 12 MB
- Es dauert eine Weile, bis JPEG-Dateien hoher Auflösung oder großen Formats aufgerufen sind. • Progressive JPEGs (in progressivem Format
- gespeicherte JPEG-Dateien) können auf diesem Gerät nicht wiedergegeben werden.
- JPEG-Dateien mit einer Größe von 12 MB oder mehr können nicht wiedergegeben werden.
- Ein Gruppen- oder Trackname kann aus bis zu 32 Zeichen bestehen. Nicht lesbare Zeichen werden durch Asteriske (**\***) ersetzt.

### **Wiedergabe von DivX®-Dateien**

# $|\mathscr{L}_{\text{DivX}^{\circ}}|$

**1 Drücken Sie im Stopp-Modus auf [TOP MENU], um die DivX®-Liste aufzurufen.**

![](_page_63_Figure_12.jpeg)

Um die DivX®-Liste zu verlassen, drücken Sie auf **[TOP MENU]** oder **[RETURN]**.

**2** Drücken Sie die [Pfeiltasten ▲ / ▼], **um den gewünschten Ordner (die Gruppe) oder die Datei (den Track) zu wählen, und drücken Sie dann auf [ENTER].**

#### **Wenn eine Datei gewählt wurde:** Die Wiedergabe beginnt.

**Wenn ein Ordner gewählt wurde:** Es erscheinen die Dateien des Ordners. Drücken Sie die **[Pfeiltasten** U **/** D**]**, um die gewünschte Datei oder den gewünschten Ordner auszuwählen, und drücken Sie dann auf **[ENTER]**.

- Drücken Sie auf **[ENTER]**, um tieferliegende Ordner auszuwählen.
- Drücken Sie auf **[RETURN]**, um zum darüber liegenden Ordner zurückzukehren.

#### **Es wird empfohlen, die auf diesem Gerät abzuspielenden Dateien mit folgenden Merkmalen aufzuzeichnen:**

[DivX®]

- Offizielles DivX®-Certified Produkt
- Zum Abspielen aller DivX®-Videoversionen (einschließlich DivX® 6) mit der Standard-
- Wiedergabe von DivX<sup>®</sup>-Mediendateien.<br>Maximale Bildgröße : 720 x 480 @ 3  $: 720 \times 480 \text{ @ } 30 \text{fps}$ 720 x 576 @ 25 fps
- Audio-Abtastfrequenz : 8 kHz 48 kHz
- - MPEG1 Audio Layer2, MP3 (MPEG1, 2, 2.5 Audio Layer3), Dolby Digital

#### **Hinweise für das erworbene oder gemietete offizielle DivX® Certified-Produkt**

- Wenn Sie eine DivX®-Datei über den DivX® Video-On-Demand (VOD)-Dienst kaufen oder ausleihen, benötigen Sie für jede neue Datei einen eigenen Registrierungscode. Siehe "DivX® VOD" auf Seite 66.
- Die Wiedergabehäufigkeit einiger DivX® VOD-Dateien ist begrenzt (eine Wiedergabe über die Begrenzung hinaus ist nicht möglich). Sollte Ihre DivX® VOD-Datei über eine solche Beschränkung verfügen, wird ein Bestätigungsbildschirm eingeblendet.

Wählen Sie mit den **[Pfeiltasten** L **/** P**]** die Option "Ja" aus, wenn Sie die Datei abspielen möchten, oder wählen Sie "Nein" aus, wenn Sie die Datei nicht abspielen möchten. Drücken Sie dann auf **[ENTER]**.

![](_page_63_Picture_31.jpeg)

• Sie können keine DivX® VOD-Dateien abspielen, deren Mietdauer überschritten wurde. Drücken Sie in einem solchen Fall auf **[TOP MENU]** und wählen Sie andere Dateien aus, die abgespielt werden können.

![](_page_63_Picture_33.jpeg)

#### **Tipp**

- Bei DivX® handelt es sich um ein Codec-Format (Komprimierung/Dekomprimierung), das Bilder auf eine sehr geringe Datengröße komprimieren kann. Die Software kann Videodaten aus fast jeder Quelle auf eine Größe komprimieren, die ohne Beeinträchtigung der Bildqualität über das Internet versendet werden kann.
- Dateien mit der Erweiterung "avi" und "divx" werden als DivX®-Dateien bezeichnet. Alle Dateien mit der Endung ".avi" werden als MPEG4-Dateien erkannt.
- Dateien mit einer anderen Endung als "avi" und ".divx" werden im DivX®-Menü nicht aufgeführt. Allerdings können je nach Aufnahmebedingungen nicht abspielbare Gruppen oder Spuren eingeblendet werden.
- Selbst wenn die Datei die Endung "avi" oder "divx" hat, kann das Gerät diese nicht wiedergeben, wenn sie nicht im DivX®-Format aufgenommen wurde.
- Ordner werden als Gruppen, Dateien als Tracks bezeichnet.
- Pro Disk können maximal 255 Ordner oder 999 Dateien erkannt werden.
- In einem Ordner können bis zu 8 Hierarchieebenen erkannt werden. Dateien ab der 9. Hierarchieebene können nicht wiedergegeben werden.
- Ein Gruppen- oder Trackname kann aus bis zu 32 Zeichen bestehen. Nicht lesbare Zeichen werden durch Asteriske (**\***) ersetzt.
- Die Wiedergabe von Disks, die im Multisession-Modus beschrieben wurden, ist möglich.
- Die Wiedergabe wird gestoppt, wenn die Dateiliste während der Wiedergabe eingeblendet wird.
- Nachdem Sie eine Disk eingelegt und **[PLAY** P**]** gedrückt haben, kann es eine Weile dauern, bis die Ton- und Bildwiedergabe startet.
- Während der Wiedergabe von Dateien, die mit hohen Bitraten aufgenommen worden sind, kann die Bildwiedergabe gelegentlich unterbrochen werden.
- Auch wenn für dieses Gerät eine DivX®-Lizenz erworben wurde, kann es sein, dass bestimmte Daten aufgrund ihrer Eigenschaften, Bitraten oder Audioformateinstellungen nicht wiedergegeben werden können.
- Verwenden Sie für die Herstellung von DivX®- Dateien nur die von DivX Inc. empfohlene Software.
- DivX®-Dateien, deren Dateigröße 2 GB überschreitet, können nicht abgespielt werden.
- Lesen Sie vor der Erzeugung von DivX®-Dateien die entsprechenden Bedienungsanleitungen der Werkzeuge oder Programme, die Sie dazu verwenden.
- Verwenden Sie für die Erzeugung von DivX®- Dateien niemals MPEG4-Werkzeuge. Dabei könnten Bild- oder Tonstörungen auftreten.
- Bei sehr großen DivX®-Dateien kann es eine Weile dauern, bis die Wiedergabe startet (gelegentlich mehr als 20 Sekunden).
- Sollte es nicht möglich sein, DivX®-Dateien von CDs wiederzugeben, überspielen Sie die Dateien auf eine DVD und versuchen Sie erneut, die Wiedergabe zu starten.
- Für weitere Informationen zu DivX® besuchen Sie bitte die Website http://www.divx.com.
- DivX® VOD-Dateien mit abweichenden Registrierungscodes können von diesem Gerät
- nicht abgespielt werden. Drücken Sie **[TOP MENU]** und wählen Sie andere Dateien aus, die abgespielt werden können.

**Berechtigungsfehler**

**Dieser Player ist nicht autorisiert, diese Disc wiederzugeben. Bitte wählen Sie 'TOP MENU'.**

# **DivX®-Untertitel**

Der vom Benutzer angelegte Untertitel kann während der DivX®-Wiedergabe angezeigt werden.

### **1 Nach Auswahl der DivX®-Datei erscheint die Liste der Untertitel.**

![](_page_64_Picture_411.jpeg)

- **2** Wählen Sie mit den [Pfeiltasten ▲ / ▼] **die gewünschte Einstellung und drücken Sie dann auf [ENTER]. Die Wiedergabe der DivX®-Datei mit dem Untertitel beginnt. Der Untertitel wird nicht angezeigt, wenn die Option "AUS" ausgewählt wurde.**
	- Wenn mehrere Erweiterungen vorhanden sind, wird die Erweiterungenauswahl in der Untertitelliste angezeigt.

#### **Hinweis**

- Ein DivX®-Untertitel kann nur angezeigt werden, wenn er gleich lautet wie der Name der DivX®-Datei.
- Dateien mit einer anderen Endung als ".SMI", ".smi", ..SRT", ".srt", ".SUB" und ".sub" werden in der Untertitelliste nicht aufgeführt.
- Dieses Gerät kann eine DivX®-Datei und deren Untertitel nur dann erkennen, wenn diese sich im selben Ordner befinden.
- Wenn die Datei zu groß ist, wird der Untertitel unter Umständen nicht angezeigt.
- Um den Untertitel zu ändern, wenn mehrere Untertitel verfügbar sind, lesen Sie bitte den Abschnitt "DivX Untertitel" auf Seite 95.
- Der Untertitel kann nicht angezeigt werden, wenn gerade Bildschirminformationen angezeigt werden.
- Wenn die Option "DivX Untertitel" im Wiedergabemenü auf "AUS" gesetzt ist, wird die Untertitelliste nicht angezeigt, auch wenn für die ausgewählte DivX®-Datei ein Untertitel erstellt wurde. (Siehe "DivX Untertitel" auf Seite 95.)
- Nicht lesbare Zeichen werden durch Asteriske (**\***) ersetzt.
- Solange die Statusanzeige für die Wiederhol-, Such-, Untertitel- und Audiospur-Einstellung angezeigt wird, kann der DivX®-Untertitel nicht angezeigt werden.

![](_page_64_Figure_34.jpeg)

Aufnahme

**Einführung**

Einführung

 **Anschlüsse**

Anschlüsse

**Grundlegende Einrichtung**

Grundlegende Einrichtung

![](_page_64_Picture_412.jpeg)

![](_page_64_Picture_36.jpeg)

**VCR-Funktionen**

VCR-Funktionen

**Andere** 

# **Wiedergabe von Disks mit verschiedenen Medientypen**

Zur Wiedergabe einer CD-RW / R, die Dateien unterschiedlichen Typs enthält (DivX®, MP3, JPEG usw.), müssen Sie zuerst einstellen, welches Medium Sie abspielen wollen.

**1 Drücken Sie im Stoppmodus auf [SETUP].**

Das Einstellungsmenü wird eingeblendet.

**2** Wählen Sie mit den [Pfeiltasten ▲ / ▼] die Option "Wiedergabe" und **drücken Sie dann auf [ENTER].**

![](_page_65_Figure_6.jpeg)

**3** Wählen Sie mit den [Pfeiltasten ▲ / ▼] **die Option "Medienauswahl" und drücken Sie dann auf [ENTER].**

![](_page_65_Figure_8.jpeg)

**4** Wählen Sie mit den [Pfeiltasten ▲ / ▼] **die abzuspielende Dateiart und drücken Sie dann auf [ENTER].**

![](_page_65_Figure_10.jpeg)

Video : Wiedergabe von DivX®-Dateien. Audio : Wiedergabe von MP3-Dateien. Bild : Wiedergabe von JPEG-Dateien.

# **DivX® VOD**

![](_page_65_Figure_13.jpeg)

Mit diesem Gerät können Sie Dateien abspielen, die Sie über die DivX® Video-On-Demand (VOD)- Services gekauft oder gemietet haben. Die Dateien können über das Internet bezogen werden. Wenn Sie DivX® VOD-Dateien über das Internet beziehen, müssen Sie einen Registrierungscode eingeben. In diesem Menüpunkt finden Sie den benötigten Registrierungscode.

- **1 Führen Sie die Schritte 1 bis 2 links aus, um das Wiedergabe-Menü aufzurufen.**
- **2** Wählen Sie mit den [Pfeiltasten ▲ / ▼] die Option "DivX(R)VOD" und **drücken Sie dann auf [ENTER].**

![](_page_65_Picture_17.jpeg)

### **Hinweis**

- Ein Registrierungscode ist jeweils nur für eine DivX® VOD-Datei gültig.
- Sie müssen die Datei zuerst vom Internet herunterladen und auf diesem Gerät abspielen, bevor Sie einen weiteren Code erhalten können.
- Dieser Schritt muss bei jedem Kauf bzw. jeder Miete einer DivX® VOD-Datei aus dem Internet ausgeführt werden.
- Für weitere Informationen zu DivX® besuchen Sie bitte die Website http://www.divx.com/vod.

# **Wiedergabe von Disks mit dem Disk-Menü**

![](_page_66_Figure_2.jpeg)

Auf einer DVD befindet sich ein Disk-Menü, das den Inhalt angibt und mit dem Sie die Wiedergabe an Ihre Bedürfnisse anpassen können. Das Menü könnte verschiedene Untertitelsprachen, besondere Merkmale und eine Kapitelauswahl anbieten. Normalerweise erscheint diese Information automatisch, wenn Sie die Wiedergabe starten, aber manchmal müssen Sie auf **[DISC MENU]** drücken, um das Menü aufzurufen.

**Drücken Sie zuerst auf [DVD].**

# **1 Drücken Sie auf [DISC MENU].**

Das Disk-Menü wird eingeblendet. Wenn die Funktion nicht zur Verfügung steht. könnte " $\mathbb{O}$ " auf dem Fernsehbildschirm erscheinen.

# **2 Wählen Sie mit den [Pfeiltasten** U **/** D **/** L **/** P**] die gewünschte Option und drücken Sie dann [ENTER].**

Wiederholen Sie diesen Schritt, bis alle Funktionen eingestellt sind, oder um die Wiedergabe der Disk vom Menü aus zu starten. Folgende Funktionen stehen zur Verfügung.

#### **[DISC MENU]-Taste:**

Ruft das DVD-Menü auf, das von Disk zu Disk unterschiedlich ist, und identisch mit dem Titel-Menü sein kann.

#### $[Pfeiltasten △ / ∇ / ◀ / □]$ :

Damit bewegen Sie den Cursor auf dem Bildschirm von Menüpunkt zu Menüpunkt.

#### **[ENTER]-Taste:**

Wählt die aktuell markierte Menüoption aus.

#### **[die Zahlentasten]:**

Zum Auswählen einer nummerierten Menüoption (auf manchen Disks vorhanden).

### **3 Drücken Sie auf [DISC MENU], um das Disk-Menü zu verlassen.**

Bei manchen Disks kann es vorkommen, dass das **[DISC MENU]** nicht geschlossen werden kann.

#### **Hinweis**

• Die Menüs sind von Disk zu Disk unterschiedlich. Beachten Sie die der Disk beiliegenden Informationen.

# **Wiedergabe von Disks mit dem Titelmenü**

![](_page_66_Picture_22.jpeg)

Manche DVDs besitzen ein Titel-Menü, das die auf der DVD vorhandenen Titel anführt. Sie können die Wiedergabe solcher Disks von einem bestimmten Titel an starten.

**Einführung**

Einführung

 **Anschlüsse**

Anschlüsse

**Grundlegende Einrichtung**

Srundlegende Einrichtung

Aufnahme

**Wiedergabe**

Wiedergabe

**Bearbeiten**

**Bearbeiten** 

**Andere Funktionseinrichtung – Schreizung – Schreizung – Aufnahme – Aufnahme – Aufnahme – Bereichtung – Aufnahmen – Funktionseinrichtung – Aufnahmen – Aufnahmen – Funktionseinrichtung – Aufnahmen – Aufnahmen – Funktionsein** 

Funktionseinrichtung

**VCR-Funktionen**

VCR-Funktionen

**Andere** 

#### **Drücken Sie zuerst auf [DVD].**

### **1 Drücken Sie auf [TOP MENU].**

Das Titel-Menü wird eingeblendet. Wenn die Funktion nicht zur Verfügung steht, könnte " $\mathsf{Q}$ " auf dem Fernsehbildschirm erscheinen.

### **2 Wählen Sie mit den [Pfeiltasten** U **/** D **/** L **/** P**] die gewünschte Option und drücken Sie dann [ENTER].**

Die Disk beginnt die Wiedergabe ab dem von Ihnen gewählten Titel. Folgende Funktionen stehen zur Verfügung.

#### **[TOP MENU]-Taste:**

Zeigt das "Titel-Menü" der DVD an, das von Disk zu Disk unterschiedlich sein kann.

#### **[Pfeiltasten ▲ / ▼ / ◀ / ▶]:**

Damit bewegen Sie den Cursor auf dem Bildschirm von Menüpunkt zu Menüpunkt.

### **[ENTER]-Taste:**

Wählt die aktuell markierte Menüoption aus.

### **[die Zahlentasten]:**

Zum Auswählen einer nummerierten Menüoption (auf manchen Disks vorhanden).

### **3 Drücken Sie zum Beenden auf [TOP MENU].**

#### **Hinweis**

- Das **[TOP MENU]** ist bei manchen DVDs nicht verfügbar.
- Die Menüs sind von Disk zu Disk unterschiedlich. Beachten Sie die der Disk beiliegenden Informationen.

# **PBC-Funktion für Video-CDs**

![](_page_67_Figure_2.jpeg)

Dieses Gerät entspricht der Version 1.1 und Version 2.0 der Video-CD-Standardwiedergabe-

Kontrollfunktion (PBC). Damit ist es möglich, über die Menübildschirme interaktive Software abzuspielen. Lesen Sie die der Video-CD beiliegenden Informationen.

Version 1.1 (ohne PBC-Funktion): Die Wiedergabe von Bildern und Musik von der CD ist trotzdem möglich.

Version 2.0 (mit PBC-Funktion): An der Frontkonsole angezeigt der Hinweis "Pbc", wenn eine Video-CD mittels PBC-Funktion wiedergegeben wird.

### **Tipp**

• Wenn Sie Video-CDs mit PBC-Funktion abspielen, wird statt der Spielzeit und der aktuellen Trackanzeigen "Pbc" an der Frontkonsole angezeigt.

#### **Hinweis**

- Manche Funktionen können nicht ausgeführt werden, solange diese Funktion nicht automatisch oder absichtlich von Ihnen gelöscht wird.
- Funktionen, die nicht zur Verfügung stehen, solange die PBC-Funktion eingeschaltet ("EIN") ist, werden in dieser Bedienungsanleitung mit dem folgenden Symbol angezeigt:

![](_page_67_Picture_12.jpeg)

# **Wiedergabe einer Video-CD aus dem Menü**

**VCD**

- **1 Wenn Sie eine Video-CD mit der PBC-Funktion abspielen, erscheint automatisch das Menü.**
- **2 Drücken Sie [die Zahlentasten], um den gewünschten Track zu wählen.** Die Wiedergabe startet mit dem ausgewählten **Track.**
- **3 Drücken Sie auf [RETURN], um zum Menü zurückzukehren.**

# **Abbrechen und Wiederaufrufen der PBC-Funktion**

![](_page_67_Picture_19.jpeg)

**Legen Sie eine Video-CD ein.**

**1 Drücken Sie im Stoppmodus auf [SETUP].**

Das Einstellungsmenü wird eingeblendet.

**2** Wählen Sie mit den [Pfeiltasten ▲ / ▼] **die Option "Wiedergabe" und drücken Sie dann auf [ENTER].**

![](_page_67_Figure_24.jpeg)

**3** Wählen Sie mit den [Pfeiltasten ▲ / ▼] **die Option "CD-Wiedergabemodus" und drücken Sie dann auf [ENTER].**

![](_page_67_Picture_26.jpeg)

**4** Wählen Sie mit den [Pfeiltasten ▲ / ▼] **die Option "PBC" und drücken Sie dann auf [ENTER].**

![](_page_67_Figure_28.jpeg)

**5** Wählen Sie mit den [Pfeiltasten ▲ / ▼] **die Option "AUS" und drücken Sie dann auf [ENTER].**

![](_page_67_Figure_30.jpeg)

# **6 Drücken Sie zum Beenden auf [SETUP].**

Um die PBC-Funktion erneut aufzurufen, wählen Sie im Schritt 5 oben die Option "EIN".

### **Hinweis**

• Die Standardeinstellung für "PBC" ist "EIN". • Die Einstellung "EIN" oder "AUS" bleibt auch nach dem Abschalten des Geräts sowie nach dem Öffnen oder Schließen des Diskfaches gespeichert.

# **Spezielle Wiedergabe**

# **Fortsetzen der Wiedergabe**

![](_page_68_Figure_3.jpeg)

Sie können die Wiedergabe ab der Stelle, an der sie gestoppt wurde, fortsetzen.

#### **Drücken Sie bei einer Wiedergabe von Festplatte zuerst auf [HDD].**

**Drücken Sie bei einer Wiedergabe von Disk zuerst auf [DVD].**

- **1 Drücken Sie während der Wiedergabe auf [STOP ■]. Drücken Sie zweimal auf <b>[STOP** ■], um die Wiederaufnahme abzubrechen.
- **2 Drücken Sie auf [PLAY** P**].**

Nach wenigen Sekunden wird die Wiedergabe ab der Stelle fortgesetzt, an der sie zuvor gestoppt wurde. Selbst wenn Sie das Gerät ausschalten, können Sie die Wiedergabe nach dem neuerlichen Einschalten des Geräts an derselben Stelle fortsetzen.

#### **Für Festplatte:**

#### **Sie können für jeden Titel einen**

- 
- **Fortsetzungspunkt setzen.** Wenn die Wiedergabe aus dem Titellisten-Menü erfolgt, können Sie die Option "Wiedergabe" wählen. Ansonsten beginnt die Wiedergabe ab dem Fortsetzungspunkt des zuletzt abgespielten Titels.
- Drücken Sie in Schritt 1 zweimal auf **[STOP ...** wenn Sie keinen Fortsetzungspunkt setzen möchten. In diesem Fall beginnt die Wiedergabe ab dem Anfang des letzten aufgezeichneten Titels in der Titelliste, wenn Sie das nächste Mal auf **[PLAY** P**]** drücken.

#### **Für DVDs:**

#### **Pro Disk kann nur ein Fortsetzungspunkt gesetzt werden.**

- Wenn ein Fortsetzungspunkt gesetzt wurde, beginnt die Wiedergabe ab dem Fortsetzungspunkt, wenn Sie das nächste Mal auf **[PLAY** P**]** drücken. • Drücken Sie in Schritt 1 zweimal auf **[STOP** S**]**,
- wenn Sie keinen Fortsetzungspunkt setzen möchten. In diesem Fall beginnt die Wiedergabe ab dem Anfang der Disk, wenn Sie das nächste Mal auf **[PLAY** P**]** drücken.

#### **Pro Disk kann nur ein Fortsetzungspunkt gesetzt werden. Für Video-CD, Audio-CD, MP3, JPEG und DivX®:**

- Wenn ein Fortsetzungspunkt festgelegt wurde, beginnt die Wiedergabe ab diesem Punkt, wenn Sie das nächste Mal beim Abspielen eine Audio-CD, DivX®, JPEG oder Video-CD bei ausgeschalteter<br>PBC-Funktion die Taste **[PLAY ▶]** drücken. Wie bei<br>MP3-Dateien wird auch hier die Wiedergabe ab Beginn des zuletzt gespielten Tracks fortgesetzt.
- Drücken Sie in Schritt 1 zweimal auf **[STOP ]**, wenn Sie keinen Fortsetzungspunkt setzen möchten. In diesem Fall beginnt die Wiedergabe ab dem Anfang der Disk, wenn Sie das nächste Mal auf **[PLAY** P**]** drücken.

**Löschen der Wiedergabefortsetzung und Starten der Wiedergabe ab Anfang der Disk:** Drücken Sie bei gestoppter Wiedergabe auf **[STOP B**].

### **Hinweis**

- Bei Video-CDs wird die Fortsetzungsfunktion gelöscht, wenn Sie im Einstellungsmenü die Option "PBC" einschalten.
- Der gespeicherte Fortsetzungspunkt geht verloren, wenn Sie:
	- Das Diskfach öffnen oder schließen.

# **Schnelle Wiedergabe**

![](_page_68_Figure_28.jpeg)

Die Funktion "Schnelle Wiedergabe" steht nur während der Wiedergabe zur Verfügung. Die schnelle Wiedergabe steht nur für Disks im Dolby Digital-Format zur Verfügung. Die Wiedergabe nach vorwärts bzw. rückwärts erfolgt dabei etwas schneller, wobei die Tonqualität wie bei normaler Abspielgeschwindigkeit gleich gut bleibt.

# **1 Drücken Sie bei laufender Wiedergabe auf [1.3x/0.8x PLAY].**

- **P**  $\uparrow$  : Drücken Sie während der Wiedergabe einmal auf **[1.3x/0.8x PLAY]**. Die Wiedergabe erfolgt mit ca. der 0,8-fachen Geschwindigkeit der normalen Wiedergabe.
- **D**: Drücken Sie während der Wiedergabe zweimal auf **[1.3x/0.8x PLAY]**. Die Wiedergabe erfolgt mit ca. der 1,3 fachen Geschwindigkeit der normalen Wiedergabe.
- P : Drücken Sie dreimal auf **[1.3x/0.8x PLAY]**, um die Wiedergabe in normaler Geschwindigkeit ausführen zu lassen. Keine Wirkung.
- **2 Drücken Sie auf [PLAY** P**], um die Wiedergabe mit normaler Geschwindigkeit fortzusetzen.**

#### **Hinweis**

- In diesem Modus kann die Audioeinstellung (Sprache) nicht verändert werden.
- Diese Funktion steht an einigen Punkten einer Disk eventuell nicht zur Verfügung.
- Während des Schnellvorlaufs wird das Audioformat auf PCM gesetzt.
- Wenn Sie unter "TV System" die Option "PAL" wählen (siehe Seite 97), steht diese Funktion bei Disks, die auf einem NTCS-System aufgezeichnet wurden, nicht zur Verfügung.

![](_page_68_Figure_40.jpeg)

![](_page_68_Picture_41.jpeg)

**VCR-Funktionen**

VCR-Funktionen

**Andere** 

Einführung **Einführung**

 **Anschlüsse**

Anschlüsse

**Grundlegende Einrichtung**

Aufnahme

Grundlegende Einrichtung

# **Schneller Vorlauf / Schneller Rücklauf**

![](_page_69_Figure_2.jpeg)

**Drücken Sie bei einer Wiedergabe von Festplatte zuerst auf [HDD].**

**Drücken Sie bei einer Wiedergabe von Disk zuerst auf [DVD].**

### **1 Drücken Sie während der**  Wiedergabe auf [FWD / SLOW  $\blacktriangleright$ **] oder [SLOW / REV 44].**

Mit jedem Drücken von [FWD / SLOW  $\blacktriangleright$ ] oder **[SLOW / REV <4]** wird die Geschwindigkeit wie folgt geändert.

![](_page_69_Picture_589.jpeg)

Bildschirmanzeige r5 r4 r3 r2 r1 f1 f2 f3 f4 f5

• Für Audio-CDs ist die Geschwindigkeit mit Ton ungefähr auf das 16-fache festgelegt.

- Für Video-CDs betragen die Geschwindigkeiten vorwärts etwa 2x, 8x und 16x, und rückwärts etwa 2x, 8x und 16x.
- Für MP3-Dateien ist die ungefähre
- Geschwindigkeit auf das 8-fache festgelegt. • Bei DivX®-Dateien betragen die
- Geschwindigkeiten vorwärts etwa 2x, 8x und 16x, und rückwärts etwa 2x, 8x und 16x.
- Um zur Wiedergabe in normaler Geschwindigkeit zurückzukehren, drücken Sie auf **[PLAY** P**]**.
- Die Bildqualität bei DivX®-Dateien im schnellen Rücklauf ist niedriger als im schnellen Vorlauf.
- Bei einigen DivX®-Dateien ist der schnelle Voroder Rücklauf eventuell nicht möglich.

#### **Hinweis**

• Die Wiedergabe bei schnellem Vor- oder Rücklauf ist quer durch alle Titel (auf Festplatte und DVD) oder Tracks (bei VCD/MP3/DivX®) nicht möglich.

# **Wiedergabe im langsamen Vorlauf / langsamen Rücklauf**

![](_page_69_Figure_20.jpeg)

# $\mathscr{L}$ **DVD+RW**  $\mathscr{L}$ **DVD+R**  $\mathscr{L}$ **CD**  $\mathscr{L}$

**Drücken Sie bei einer Wiedergabe von Festplatte zuerst auf [HDD]. Drücken Sie bei einer Wiedergabe von Disk zuerst** 

**auf [DVD].**

**1 Drücken Sie während der Wiedergabe auf [PAUSE** p**] und dann auf [FWD / SLOW** f**] oder [SLOW / REV** r**].**

Mit jedem Drücken von **[FWD / SLOW** f**]** oder **[SLOW / REV <4]** ändert sich die Geschwindigkeit wie folgt.

(Der Ton bleibt stummgeschaltet.)

![](_page_69_Picture_590.jpeg)

Drücken Sie auf **[PLAY** P**]**, um zur normalen Wiedergabe zurückzukehren.

#### **Hinweis**

- Bei einigen DivX®-Dateien ist die
- Zeitlupenwiedergabe eventuell nicht möglich.
- Die Zeitlupenwiedergabe steht nur bei Video-CDs und DivX®-Dateien zur Verfügung.

# **Zeitversetzte Wiedergabe**

# **HDD**

Ein Titel kann schon während der Aufzeichnung abgespielt werden.

**Drücken Sie zuerst auf [HDD].**

- **1 Drücken Sie während der Aufzeichnung auf [PLAY** P**].** Die Wiedergabe des gerade aufgezeichneten Titels startet am Anfang.
	- Die verstrichene Abspielzeit wird an der Frontkonsole angezeigt.
- **2 Um die Wiedergabe zu beenden, drücken Sie einmal auf [STOP ■].** An der Frontkonsole wird wieder die verstrichene Aufnahmezeit angezeigt.

#### **Wichtig**

Wenn Sie zweimal auf [STOP **]** drücken, wird die Aufzeichnung gestoppt.

### **Mit der [TIME SLIP]-Taste**

Mit der **[TIME SLIP]**-Taste können Sie während einer gerade ausgestrahlten Fernsehsendung von der Couch aufstehen, um z.B. etwas holen zu gehen oder etwas zu erledigen. Wenn Sie zurückkommen, können Sie die Sendung von exakt jenem Punkt aus weiter verfolgen, an dem Sie weggegangen sind.

**1 Drücken Sie die Taste [TIME SLIP], während Sie eine gerade ausgestrahlte Fernsehsendung über dieses Gerät ansehen.**

Damit wird die Aufzeichnung der TV-Sendung gestartet.

- **2 Drücken Sie erneut auf [TIME SLIP].** Die Wiedergabe beginnt ab dem Punkt, an dem Sie die Taste **[TIME SLIP]** drücken, während die restliche Sendung weiter aufgezeichnet wird. • Während Sie die aufgezeichnete Sendung
	- ansehen, können Sie die Wiedergabe durch Drücken der Taste **[TIME SLIP]** anhalten und fortsetzen.

# **3 Um die Aufzeichnung zu beenden, drücken Sie zweimal auf [STOP ■].**

#### **Hinweis**

- Die Sendung, die Sie sich mit der zeitversetzten Wiedergabe angesehen haben, wird in der Titelliste gespeichert.
- Die OTR-Funktion kann bei zeitversetzter Wiedergabe nicht verwendet werden.
- Achten Sie vor dem Starten der zeitversetzten Wiedergabe darauf, dass kein Fortsetzungspunkt für andere Titel festgelegt wurde.
- Wenn einer der folgenden Punkte eintritt, ist ein schneller Vorlauf der Wiedergabe nicht möglich:
- XP-Modus : 15 Sekunden vor dem aktuellen
- Aufnahmepunkt. - SP-Modus : 30 Sekunden vor dem aktuellen Aufnahmepunkt.
- LP-Modus : 60 Sekunden vor dem aktuellen Aufnahmepunkt.
- EP-Modus : 90 Sekunden vor dem aktuellen Aufnahmepunkt.
- SLP-Modus: 105 Sekunden vor dem aktuellen Aufnahmepunkt.

# **Gleichzeitige Aufzeichnung und Wiedergabe**

![](_page_70_Picture_19.jpeg)

Nur mit der Festplatte ist es möglich, einen Titel im selben Gerät (Festplatte) abzuspielen. Drücken Sie zu diesem Zweck während der Aufzeichnung auf **[TOP MENU]** und wählen Sie einen Titel, den Sie abspielen möchten. Drücken Sie anschließen auf **[ENTER]**.

Wählen Sie mit den [Pfeiltasten ▲ / ▼] die Option "Wiedergabe" im Fenster aus und drücken Sie auf **[ENTER]**.

**Wenn Sie einen aufgezeichneten Titel abspielen möchten, noch während dieser aufgezeichnet**  wird, lesen Sie bitte den Abschnitt "Zeitversetzte **Wiedergabe" auf Seite 70.**

![](_page_70_Figure_23.jpeg)

**Drücken Sie bei einer Wiedergabe von Festplatte zuerst auf [HDD].**

**Drücken Sie bei einer Wiedergabe von Disk zuerst auf [DVD].**

- **1 Drücken Sie während der Wiedergabe auf [PAUSE II].** Die Wiedergabe wird mit stummgeschaltetem Ton pausiert.
- **2 Drücken Sie auf [PLAY** P**], um die Wiedergabe erneut zu starten.**

### **Wiedergabe Schritt für Schritt**

![](_page_70_Figure_29.jpeg)

- **1 Drücken Sie während der Wiedergabe auf [PAUSE II].**
- **2 Drücken Sie wiederholt auf**  [ADJUST+ ▶II] oder [-ADJUST II<1]. Mit jedem Druck auf **[ADJUST+** ▶II] geht die Wiedergabe bei stummgeschaltetem Ton jeweils ein Vollbild (oder einen Schritt) nach vorn. Um ein Vollbild (oder einen Schritt) rückwärts zu gehen, drücken Sie auf **[-ADJUST ]**.
- **3 Drücken Sie auf [PLAY** P**], um die Wiedergabe erneut zu starten.**

#### **Hinweis**

• Die schrittweise Wiedergabe steht nur bei Video-CDs und DivX®-Dateien zur Verfügung.

**Bearbeiten**

Bearbeiten

Funktionseinrichtung

**VCR-Funktionen**

VCR-Funktionen

**Andere** 

**Einführung**

Einführung

 **Anschlüsse**

Anschlüsse

**Grundlegende Einrichtung**

Grundlegende Einrichtung

# **Variable Wiederholung / Variabler Sprung**

![](_page_71_Figure_2.jpeg)

**DVD-R DVD+RW DVD+R**

Während der Wiedergabe können Sie um eine bestimmte Zeit vorwärts oder rückwärts springen, die Sie zuvor im Einstellungsmenü festgelegt haben.<br>Wie Sie diese Zeit einstellen, ist im Abschnitt "9. Var. Wdhlg/Sprung Geschwdkt." auf Seite 97 beschrieben.

**Drücken Sie bei einer Wiedergabe von Festplatte zuerst auf [HDD].**

**Drücken Sie bei einer Wiedergabe von Disk zuerst auf [DVD].**

**Drücken Sie auf [VARIABLE SKIP], wenn Sie nach vorne springen möchten. Drücken Sie auf [VARIABLE REPLAY], wenn Sie nach hinten springen möchten.**

![](_page_71_Figure_8.jpeg)

**Drücken Sie bei einer Wiedergabe von Festplatte zuerst auf [HDD]. Drücken Sie bei einer Wiedergabe von Disk zuerst** 

**auf [DVD].**

- **1 Drücken Sie bei laufender Wiedergabe auf [AV SELECT].** Das AV-Auswahlmenü wird geöffnet.
- **2** Wählen Sie mit den [Pfeiltasten ▲ / ▼] **die Option "Zoom" und drücken Sie dann auf [ENTER].**

![](_page_71_Figure_13.jpeg)

**3** Wählen Sie mit den [Pfeiltasten ▲ / ▼] **den gewünschten Zoomfaktor und drücken Sie dann [ENTER].**

![](_page_71_Figure_15.jpeg)

Es stehen die vier Optionen "x1.0", "x1.2", "x1.5" und "x2.0" zur Auswahl. Der Zoombereich erscheint.

# **4 Drücken Sie bei vergrößertem Bild auf die [Pfeiltasten ▲ / ▼ / ◀ / ▶], um das vergrößerte Bild nach oben, unten, links oder rechts zu verschieben.**

Das graue Feld mit einem innenliegenden orangen Feld, das während der Vergrößerung erscheint, zeigt an, in welchem Abschnitt des Bildes Sie sich gerade befinden.

Die Position des orangen Feldes innerhalb des grauen Feldes zeigt die Position des vergrößerten Ausschnitts innerhalb des Gesamtbildes an. Die Positionsanzeige verschwindet nach etwa 3 Sekunden, wenn es keine Eingabe gibt.

![](_page_71_Picture_20.jpeg)

#### **Hinweis**

• Wenn Sie die Zoomfunktion abschalten möchten, wählen Sie die Option "x1.0" mit den

**[Pfeiltasten ▲ / ▼]** aus und drücken Sie anschließend auf **[ENTER]**.
# **Wiederholungswiedergabe / Programmwiedergabe / Diaschau**

# **Wiederholungswiedergabe**

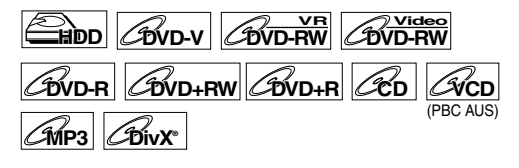

## **1 Drücken Sie während der Wiedergabe mehrmals auf [REPEAT], bis die gewünschte Wiederholung ausgewählt ist.**

Die gewählte Wiederholungswiedergabe beginnt. Die Wiederholung wird etwa 5 Sekunden lang angezeigt.

Folgende Funktionen stehen zur Verfügung.

#### **Titel:**

(Nicht verfügbar bei zeitversetzter Wiedergabe) Der aktuelle Titel wird wiederholt wiedergegeben. (Festplatte und DVD)

#### **Kapitel:**

Das aktuelle Kapitel wird wiederholt wiedergegeben. (Festplatte und DVD)

#### **Disk:**

Die aktuelle Disk wird wiederholt wiedergegeben. (Audio-CD, Video-CD, MP3 und DivX®)

### **Track:**

Der aktuelle Track wird wiederholt wiedergegeben. (Audio-CD, Video-CD, MP3 und DivX®)

#### **Gruppe:**

Die aktuelle Gruppe wird wiederholt wiedergegeben. (MP3 und DivX®)

wenn Sie die Wiedergabe stoppen.

### **Tipp**

Drücken Sie auf "AUS", um die Wiederholungswiedergabe abzubrechen. Die Wiederholungseinstellung wird auch abgebrochen,

#### **Hinweis**

• Bei Video-CDs mit PBC-Funktion funktioniert die Wiederholungswiedergabe nicht, solange die PBC-Funktion eingeschaltet ist.

# **Programmwiedergabe**

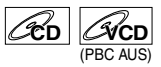

Sie können das Abspielen der Disk in der von Ihnen gewünschten Reihenfolge programmieren.

**Einführung**

Einführung

 **Anschlüsse**

Anschlüsse

**Grundlegende Einrichtung**

Srundlegende Einrichtung

Aufnahme

**Wiedergabe**

Wiedergabe

**Bearbeiten**

Bearbeiten

**Andere Funktionseinrichtung – Schreizung – Schreizung – Aufnahme – Aufnahme – Aufnahme – Bereichtung – Aufnahmen – Funktionseinrichtung – Aufnahmen – Aufnahmen – Funktionseinrichtung – Aufnahmen – Aufnahmen – Funktionsein** 

Funktionseinrichtung

**VCR-Funktionen**

VCR-Funktionen

**Andere** 

# **1 Drücken Sie im Stoppmodus auf [SETUP].**

Das Einstellungsmenü wird eingeblendet.

**2** Wählen Sie mit den [Pfeiltasten  $\blacktriangle$  /  $\nabla$ ] **die Option "Wiedergabe" und drücken Sie dann auf [ENTER].**

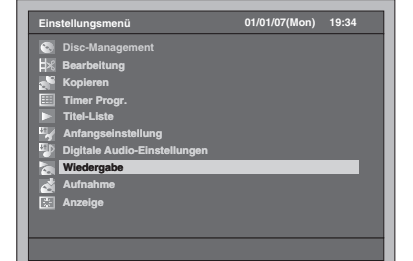

- **3** Wählen Sie mit den [Pfeiltasten ▲ / ▼] **die Option "CD-Wiedergabemodus" und drücken Sie dann auf [ENTER].**
- **4** Wählen Sie mit den [Pfeiltasten ▲ / ▼] **die Option "Programmwiedergabe" und drücken Sie dann auf [ENTER].**

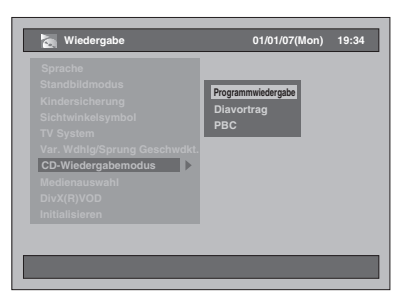

# **5 Wählen Sie mit den**

**[Pfeiltasten** U **/** D**] den gewünschten Track und drücken Sie dann auf [ENTER] oder die [Pfeiltaste** P**].**

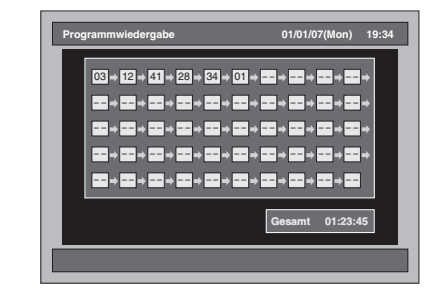

**6 Drücken Sie auf [PLAY** P**], um die Programmwiedergabe zu starten.**

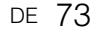

## **Tipp**

- Wenn Sie die eingegebenen Tracks löschen möchten, wählen Sie den Track aus und drücken Sie auf **[CLEAR]**.
- Sie können bis zu 50 Trackeingaben vornehmen. • Um die Programmwiedergabe abzubrechen,
- drücken Sie während der Programmwiedergabe **zweimal [STOP** ■].
- Sie können den gewünschten Track auch mit **[den Zahlentasten]** in Schritt 5 auswählen.
- Wenn Sie die Programmwiedergabe für Video-CDs bei eingeschalteter PBC-Funktion wählen, wird die PBC-Funktion automatisch ausgeschaltet, und die Programmwiedergabe beginnt.

#### **Hinweis**

- Wenn Sie den Track während der Programmwiedergabe bis ans Ende vorspulen, wird der nächste Track wieder in normaler Geschwindigkeit wiedergegeben.
- Während der Programmwiedergabe kann die Suchfunktion, außer mit den Tasten **[SKIP**  $\left|\frac{4}{4}\right|$  **/**  $\blacktriangleright$  **F]**, **[SLOW / REV**  $\left|\frac{4}{4}\right|$  **oder [FWD / SLOW**  $\blacktriangleright$ **]** nicht verwendet werden.

# **Diaschau**

# **JPEG**

Sie können die Anzeigezeit zwischen 5 und 10 Sekunden einstellen.

- **1 Führen Sie die Schritte 1 bis 3 im**  Abschnitt ..Programmwiedergabe" **auf Seite 73 beschrieben.**
- **2** Wählen Sie mit den [Pfeiltasten  $\blacktriangle$  /  $\nabla$ ] **die Option "Diavortrag" und drücken Sie dann auf [ENTER].**
- **3 Wählen Sie die Anzeigezeit mit den [Pfeiltasten ▲ / ▼] und drücken Sie dann auf [ENTER].**
- **4 Drücken Sie zum Beenden auf [SETUP].**

#### **Hinweis**

• Es dauert eine Weile, bis JPEG-Dateien hoher Auflösung angezeigt werden.

# **Suche**

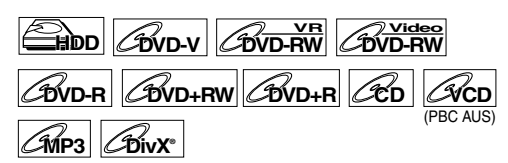

**Drücken Sie bei einer Wiedergabe von Festplatte zuerst auf [HDD].**

**Drücken Sie bei einer Wiedergabe von Disk zuerst auf [DVD].**

## Mit den Tasten [SKIP  $\left|\frac{4}{4}\right|$  /  $\blacktriangleright\blacktriangleright$ ]

**1 Drücken Sie auf [SKIP** F**], um während der Wiedergabe zum nächsten Titel (außer Festplatte) oder Kapitel / Track zu springen.**

Um wieder zum vorhergehenden Titel (außer Festplatte) oder Kapitel bzw. Track zu gelangen, drücken Sie kurz zweimal hintereinander auf **[SKIP**  $\blacktriangleleft$ ].

# **Mit der [SEARCH]-Taste**

Mit der **[SEARCH]**-Taste können Sie die folgenden Suchoptionen auswählen.

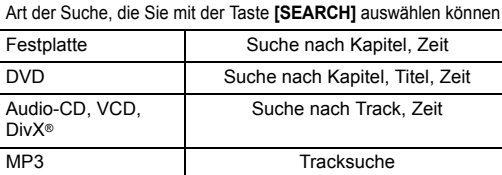

- **1 Geben Sie die Art der Suche durch Drücken der Taste [SEARCH] ein.** Mit jedem Drücken der Taste **[SEARCH]** ändert sich die Art der Suche.
- **2 Geben Sie mit [den Zahlentasten] das gesuchte Kapitel, den Track, die Titelnummer bzw. die Zeit ein und drücken Sie dann auf [ENTER].**

Die Suche nach Kapitel, Titel, Track oder Zeit wird gestartet.

#### **Tipp**

- Bei DVDs, Audio-CD, Video-CD, MP3 und DivX® können Sie die Titel- / Tracksuche im Stoppmodus durchführen.
- Bearbeitungsmarken können als Kapitelmarken gesucht werden. (Siehe Seite 78.)

#### **Hinweis**

- Während der Programmwiedergabe stehen außer der Suche mit **[SKIP**  $\left|\frac{4}{4}\right|$ , **[SLOW / REV 44]** oder **[FWD / SLOW ▶▶]** keine Suchfunktionen zur Verfügung.
- Die Spielzeitsuche steht nur im selben Track oder Titel zur Verfügung.
- Bei Video-CDs mit PBC-Funktion funktioniert die Suchfunktion nicht, solange die PBC-Funktion eingeschaltet ist.

# **Wahl des Audio- und Videoformats**

Sie können das wiederzugebende Audio- und Videoformat zum Inhalt der Disk passend wählen.

# **Wechseln der Untertitel**

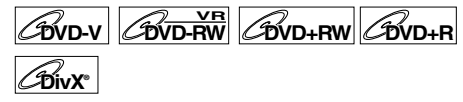

Auf manchen DVD-Videos stehen die Untertitel in einer oder mehreren Sprachen zur Verfügung. Die verfügbaren Sprachen stehen normalerweise auf der Diskhülle. Sie können die Untertitelsprache jederzeit während der Wiedergabe wechseln.

**Drücken Sie zuerst auf [DVD].**

- **1 Drücken Sie bei laufender Wiedergabe auf [AV SELECT].**
- **2** Wählen Sie mit den [Pfeiltasten ▲ / ▼] **die Option "Untertitel" und drücken Sie dann auf [ENTER].**
- **3 Wählen Sie die gewünschte Untertitelsprache mit den [Pfeiltaste** D**].**

Die Untertitel werden in der gewählten Sprache angezeigt.

wenn Sie die Option "AUS" auswählen, werden keine Untertitel angezeigt.

#### **Hinweis**

- Bei manchen Disks kann man die Untertitelsprache nur vom Disk-Menü aus wechseln. Drücken Sie auf **[DISC MENU]**, um das Disk-Menü aufzurufen.
- Bei Disks mit DivX®-Dateien wird am Bildschirm nur die Anzahl der Untertitelsprachen angezeigt.
- Bei DVD-RW Disks im VR-Modus steht nur die Funktion Ein/Aus zur Auswahl.

# **Wechseln der Tonspur**

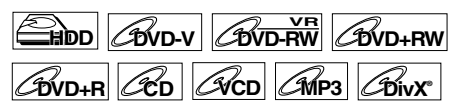

Wenn mehrere Sprachen auf einer DVD zur Auswahl stehen, können Sie die Sprache auch während der Wiedergabe umschalten.

#### **Drücken Sie bei einer Wiedergabe von Festplatte zuerst auf [HDD].**

**Drücken Sie bei einer Wiedergabe von Disk zuerst auf [DVD].**

**1 Drücken Sie während der Wiedergabe von DVD mehrmals auf [AUDIO OD], um eine der verfügbaren Sprachen auszuwählen.**

Die Audioanzeige erscheint in der linken oberen Ecke des Fernsehbildschirm. Die ausgewählte Sprache ist nun hörbar. Die Anzeige verschwindet nach etwa 5 Sekunden.

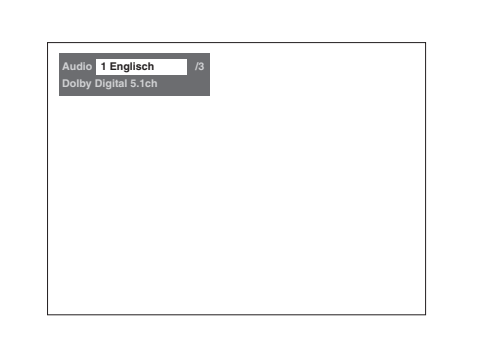

**Einführung**

Einführung

 **Anschlüsse**

Anschlüsse

**Grundlegende Einrichtung**

Grundlegende Einrichtung

**Wiedergabe**

Wiedergabe

Aufnahme

**Bearbeiten**

Bearbeiten

**Andere Funktionseinrichtung – Schreizung – Schreizung – Aufnahme – Aufnahme – Aufnahme – Bereichtung – Aufnahmen – Funktionseinrichtung – Aufnahmen – Aufnahmen – Funktionseinrichtung – Aufnahmen – Aufnahmen – Funktionsein** 

Funktionseinrichtung

**VCR-Funktionen**

VCR-Funktionen

**Andere** 

# **Hinweis**

- Bei manchen Disks kann man die Tonspur nur vom Disk-Menü aus wechseln. Drücken Sie auf **[DISC MENU]**, um das Disk-Menü aufzurufen.
- Bei der Wiedergabe von Audio-CDs, Video-CDs oder MP3-Dateien können Sie zwischen linkem (L) und rechtem (R) Kanal sowie Stereo (L / R) umschalten.
- Wenn der Titel sowohl eine Audio 1- als auch eine Audio 2-Spur enthält, können Sie zwischen Audio 1, Audio 2 oder Audio 1 + 2 umschalten.

# **Bildabstimmung**

Sie können das Bild nach Ihren Vorlieben einstellen.

- **1 Drücken Sie auf [AV SELECT].** Das AV-Auswahlmenü wird geöffnet.
- **2** Wählen Sie mit den [Pfeiltasten ▲ / ▼] **die Option "Bildqualität" und drücken Sie dann auf [ENTER].**

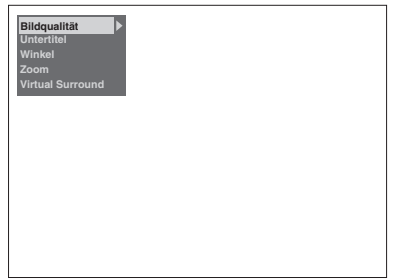

#### **Für festgelegte Bildeinstellungen:**

**1** Wählen Sie mit den **[Pfeiltasten ▲ / ▼1** die Option "Normal" oder "Kino" und drücken Sie dann auf **[ENTER]**.

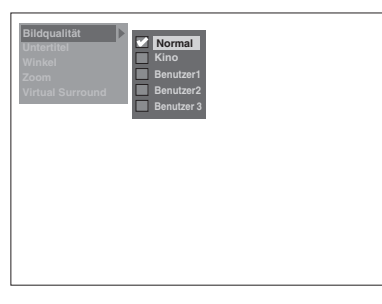

Normal: Für die Wiedergabe mit normaler Bildeinstellung.

Kino: Für die Wiedergabe von Kinofilmen.

- **Für manuelle Bildeinstellungen:<br>1 Wählen Sie mit den <b>[Pfeiltasten ▲ / ▼]** die<br>0 Option "Benutzer1", "Benutzer2" oder
- "Benutzer3" und drücken Sie dann auf **[MODE]**. **2** Wählen Sie mit den **[Pfeiltasten ▲ /** ▼] die Option, die Sie einstellen möchten, und drücken Sie dann auf **[ENTER]**.

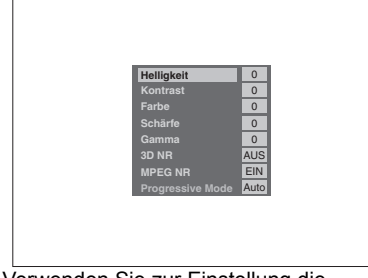

**3** Verwenden Sie zur Einstellung die **[Pfeiltasten ◀ / ▶]** und drücken Sie<br>anschließend auf **[ENTER]**.

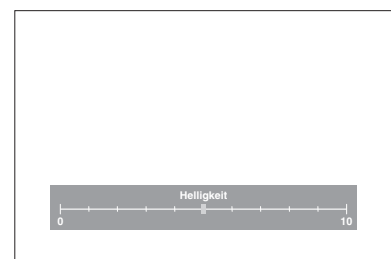

#### **4** Drücken Sie zum Beenden auf **[AV SELECT]**.

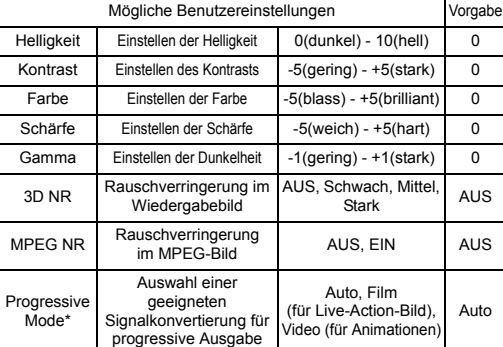

\*Nur verfügbar, wenn die Option "Video Ausg." unter "Anfangseinstellung" auf "Komponenten (Progressive)" gesetzt wurde. (Siehe Seite 92).

# **Umschalten der Kamera-Blickwinkel DVD-V**

Manche Szenen der DVD-Videos wurden aus zwei oder mehr Blickwinkeln aufgenommen. Auf der Diskhülle befindet sich normalerweise ein Sichtwinkel-Icon, wenn die Disk über Mehrfachblickwinkelszenen verfügt.

**Drücken Sie zuerst auf [DVD].**

- **1 Drücken Sie bei laufender Wiedergabe auf [AV SELECT].** Das AV-Auswahlmenü wird geöffnet.
- **2** Wählen Sie mit den [Pfeiltasten ▲ / ▼] die Option "Winkel" und drücken Sie **dann auf [ENTER].**

Der Blickwinkel wechselt mit jedem Drücken der **[Pfeiltaste** D**]**.

#### **Hinweis**

- Wenn der "Winkel" nicht ausgewählt werden kann, bedeutet dies, dass die Szene keine Sequenzen enthält, die aus mehreren Kamerawinkeln aufgenommen wurden.
- Wenn das "Sichtwinkelsymbol" auf "EIN" (Siehe Seite 97) gesetzt ist und die Szene Sequenzen enthält, die aus mehreren Kamerawinkeln aufgenommen wurden, erscheint das Symbol " ${}^{\tiny{\textcircled{\tiny{M}}}}$ " am Fernsehbildschirm.

# **Einschalten des virtuellen Surround-Systems**

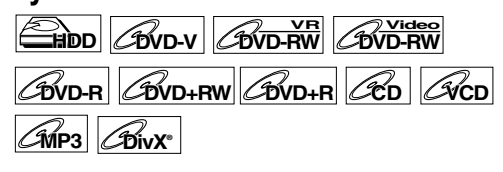

Sie können mit Ihrer vorhandenen 2-Kanal-Stereoanlage stereophonen Raumklang erleben.

- **1 Drücken Sie auf [AV SELECT].** Das AV-Auswahlmenü wird geöffnet.
- **2** Wählen Sie mit den [Pfeiltasten ▲ / ▼] **die Option "Virtual Surround" und drücken Sie dann auf [ENTER].**

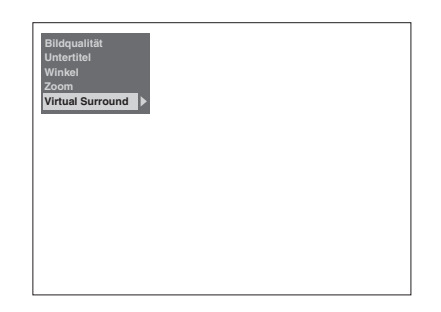

**3** Wählen Sie mit den [Pfeiltasten ▲ / ▼] die Option "AUS", "Typ 1" oder "Typ **2" und drücken Sie dann auf [ENTER].**

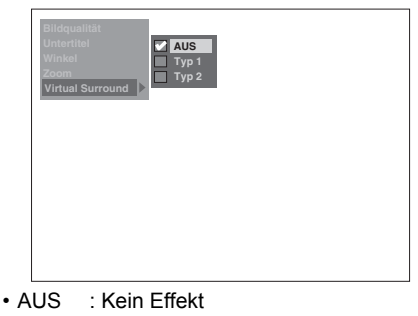

• Typ 1 : Natürlicher Effekt

• Typ 2 : Verstärkter Effekt

#### **Hinweis**

- Stellen Sie "Virtual Surround" auf "AUS", wenn der Ton verzerrt ist.
- Die Einstellung bleibt auch nach dem Ausschalten des Geräts erhalten.

# Bearbeiten

# **Bearbeitung von Aufnahmen mit diesem Gerät**

Die folgenden Bearbeitungsmenüs bieten drei

- unterschiedliche Methoden zur Bearbeitung von Titeln. - Kapitelmarken manuell hinzufügen oder löschen. (Siehe Seite 78.)
- Eine Wiedergabeliste erstellen, Szenen löschen, den Titel kombinieren oder teilen. (Siehe Seiten 79, 82, 86 und 87.)
- Bearbeiten aus der Titelliste (Löschen, Titelname bearbeiten, Titel vor Überschreibung schützen, usw.). (Siehe Seiten 81, 84 und 85.)

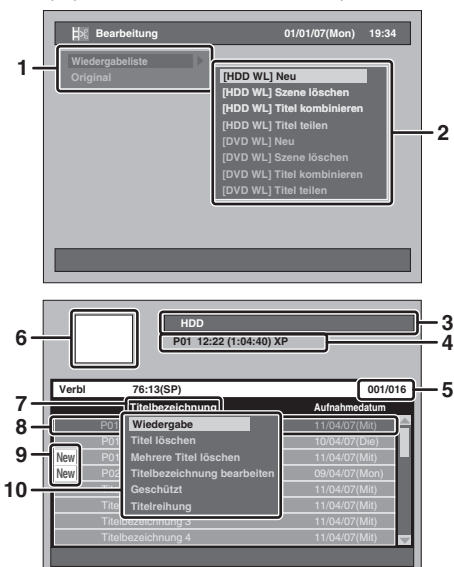

# **Verfügbare Bearbeitungsmenüs**

**Option** Medium Festplatte DVD-RWs im VR-Modus DVDs im DVDs im Seite Beschreibung Video-Modu DVDs in VR-Mod Original Wiedergabeliste Original Wiedergabeliste Original Original Kapitelmarken manuell hinzufügen/löschen {{{{ <sup>×</sup> { <sup>78</sup> Kapitelmarken können zu einem Titel hinzugefügt oder gelöscht werden. Australian Medicine Medicine Medicine Medicine Medicine Medicine Medicine Medicine Medicine Medicine Medicine Medicine Medicine Medicine Medicine Medicine Medicine Medicine Medicine Medicine Medicine Medicine Medicine Medi Szene löschen {{{{ × × 82-84 Einen Teil des Titels löschen. Titel kombinieren  $\begin{array}{|c|c|c|c|c|}\hline \ \times & \circ & \times & \circ & \times & \times & \mathbb{R} \ \hline \end{array}$  a6 Zwei Titel zu einem zusammenfügen Titel teilen  $\begin{array}{|c|c|c|c|c|c|}\hline \end{array}$   $\begin{array}{|c|c|c|c|c|}\hline \end{array}$   $\begin{array}{|c|c|c|c|c|}\hline \end{array}$   $\begin{array}{|c|c|c|c|c|}\hline \end{array}$   $\begin{array}{|c|c|c|c|}\hline \end{array}$   $\begin{array}{|c|c|c|c|}\hline \end{array}$   $\begin{array}{|c|c|c|c|}\hline \end{array}$   $\begin{array}{|c|c|c|c|}\hline \end{array}$ Von Titel löschen a die von Statemann von Statemann Titel löschen.<br>
Mehrere Titel löschen o o o o o o 81 Ausgewählte Titel löschen.<br>
Titelbezeichnung bearbeiten o o o o o o 84 Titelnamen bearbeiten o × o × o × 85 Titel sc Mehrere Titel löschen {{{{{{ 81 Ausgewählte Titel löschen. Titelbezeichnung bearbeiten a  ${{\sf S}}$  o  ${{\sf S}}$  o  ${{\sf S}}$  o  ${{\sf S}}$  o  ${{\sf S}}$  o  ${{\sf S}}$  o  ${{\sf S}}$  o  ${{\sf S}}$  o  ${{\sf S}}$  a  ${{\sf S}}$  o  ${{\sf S}}$  a  ${{\sf S}}$  o  ${{\sf S}}$  a  ${{\sf S}}$  o  ${{\sf S}}$  a  ${{\sf S}}$  o  ${{\sf S}}$  a  ${{\sf S}}$  o  ${{\sf S}}$  a  ${{$ Geschützt  $\begin{array}{c|c|c|c|c|c|c|c} \hline \end{array}$   $\begin{array}{c|c|c|c|c} \times & \circ & \times & \circ & \times & \end{array}$  as Titel schützen bzw. Schutz aufheben.

o: Verfügbar

 $\times$ : Nicht verfügbar

#### **Hinweis**

- Sie können eine mit dem PAL-System aufgezeichnete Disk bearbeiten. Mit dem NTSC-System aufgezeichnete Disks können nicht bearbeitet werden.
- Aufnahmen, die auf einem anderen Gerät im +VR-Modus gemacht bzw. bearbeitet wurden, können auf diesem Gerät bearbeitet werden, soferne Sie die Finalisierung der Disk auf diesem Gerät aufheben können.
- **1** Bearbeitungsmenü
- **2** Optionen im Bearbeitungsmenü<br>• Die Optionen sind in der "Wiedergabeliste" und "Original" unterschiedlich.

**Einführung**

Einführung

 **Anschlüsse**

Anschlüsse

**Grundlegende Einrichtung**

Srundlegende Einrichtung

Aufnahme

**Wiedergabe**

**Miedergabe** 

**Bearbeiten**

Bearbeiten

**Andere Funktionseinrichtung – Korkingseinrichtung – Korkingsteinrichtung – Aufnahmen – Aufnahmen – Korkingseinrichtung – Korkingseinrichtung – Korkingseinrichtung – Korkingseinrichtung – Korkingseinrichtung – Korkingseinr** 

**Funktionseinrichtung** 

**VCR-Funktionen**

VCR-Funktionen

**Andere** 

- **3** Wählen Sie das Gerät aus (Festplatte oder DVD) **4** Kanal, Startzeit, Länge der Aufzeichnungszeit und
- Aufnahmemodus des gewählten Titels **5** Nummer der aktuellen Titel / Gesamtanzahl aller Titel
- Springen Sie mit **[SKIP** F**]** zur nächsten Seite. Springen Sie mit **[SKIP I<del>⊲</del> ]** zur vorhergehenden<br>Seite. Mit den **[Pfeiltasten ▲ / ▼]** können Sie einzeln durch die Titel blättern.
- **6** Vorschaufenster (Bewegliches Bild)
- **7** Ausgewählte Listenart (Original oder Wiedergabeliste nur für Festplatte oder DVD-RW im VR-Modus)
- **8** Ausgewählter Titel
	- Titelbezeichnung
	- Nur der markierte Titel wird im Vorschaufenster wiedergegeben. • Das Schutzsymbol erscheint nur dann, wenn
- der Titel geschützt ist (nur Original).
- **9** Nicht abgespielte Titel (nur Festplatte)
- **10** Popup-Fenster

# **Was sind Original und Wiedergabeliste?**

Es gibt 2 verschiedene Arten von Titellisten: Das Original und die Wiedergabeliste.

#### **Original:**

Das Original enthält alle aufgezeichneten Programme (Titel). Das Original steht für Festplatte, DVD-RW und DVD-R zur Verfügung. Beachten Sie bitte, dass eine Bearbeitung der Titel im Original dieselben

Auswirkungen hat, als würden Sie an den Originaldaten arbeiten. Wenn Sie zum Beispiel einen Titel im Original löschen, kann dieser Titel nicht wiederhergestellt werden.

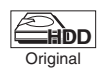

: Verfügbar zur Bearbeitung des Originals auf Festplatte

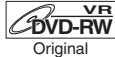

: Verfügbar zur Bearbeitung des Originals auf DVD-RWs im VR-Modus

#### **Wiedergabeliste:**

Die Wiedergabeliste ist eine Kopie des Originals. Sie können die Titel in der Wiedergabeliste nach Belieben bearbeiten. Die Originaldaten im Original werden dadurch nicht beeinflusst. Die Wiedergabeliste ist gleichsam eine Sicherungskopie des Originals. Wenn Sie einen Titel aus der Wiedergabeliste löschen, bleibt er im Original trotzdem erhalten. Wenn Sie aber einen Titel aus dem Original löschen, wird dieser Titel auch in der Wiedergabeliste gelöscht. Die Wiedergabeliste steht nur für die Festplatte sowie für DVD-RWs im VR-Modus zur Verfügung. Für DVD-RWs im Video-Modus gibt es keine Wiedergabeliste.

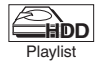

: Verfügbar zur Bearbeitung in der Wiedergabeliste der Festplatte

**DVD-RW** Playlist

: Verfügbar zur Bearbeitung in der Wiedergabeliste auf DVD-RWs im VR-Modus

#### **Bearbeitungsmarken:**

Bearbeitungsmarken werden automatisch hinzugefügt, sobald ein Titel bearbeitet wird, z.B. wenn ein Titel geteilt oder zusammengefügt (kombiniert) wird. Dieser Marken funktionieren wie Kapitelmarken wenn Sie nach einem Kapitel suchen, können aber nicht wie Kapitelmarken gelöscht werden. Wenn ein Titel mit Kapitelmarken von DVD auf Festplatte überspielt wird, werden diese Marken auf der Festplatte zu Bearbeitungsmarken.

# **Kapitelmarken manuell hinzufügen oder löschen**

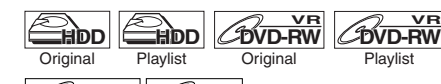

# **DVD+RW DVD+R**

Sie können Kapitelmarken hinzufügen oder löschen. Nachdem ein Titel in Kapitel eingeteilt wurde, können Sie die Kapitelsuche verwenden.

Sie können an jeder beliebigen Stelle Kapitelmarken setzen.

Auf DVD-RW Disks können bis zu 999 Kapitelmarken gesetzt werden, auf DVD+RW / R bis zu 99 Kapitelmarken und auf Festplatte ebenfalls bis zu 99 Kapitelmarken.

**Kapitelmarken hinzufügen ...**

- **1 Spielen Sie einen Titel ab, bei dem Sie die Kapitelmarken hinzufügen möchten.**
- **2 Drücken Sie an dem Punkt, an dem Sie die Marke setzen möchten, auf [CHAPTER MARK].**

• Es wird eine Kapitelmarke an dieser Stelle eingefügt.

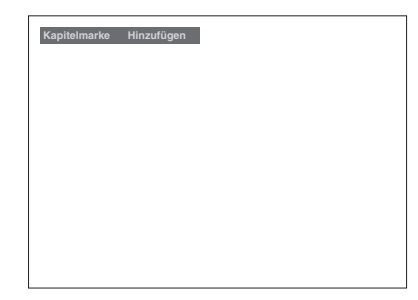

#### **Tipp**

Kapitelmarken können selbst unter folgenden Bedingungen hinzugefügt werden:

- wenn die Wiedergabe angehalten ist (Pause). wenn das Programm gerade aufgezeichnet wird
- oder die Aufzeichnung angehalten ist (Pause).

#### **Hinweis**

- Sìe können Kapitelmarken hinzufügen während der Aufzeichnung.
- Die Restzeit auf der Disk im +VR-Modus kann beim Hinzufügen von Kapitelmarken abnehmen oder beim Löschen von Kapitelmarken zunehmen. Dies hängt allerdings von der Aufnahmezeit bzw. den bearbeiteten Inhalten ab.
- Bei Disks im +VR-Modus ist es abhänging von Zeit und Anzahl der Kapitel unwahrscheinlich, dass Kapitelmarken bis zur maximal aufzeichnungsfähigen Anzahl an Kapiteln hinzugefügt werden können.

**Kapitelmarken löschen ...**

- **1 Spielen Sie einen Titel ab, bei dem Sie Kapitelmarken löschen möchten.**
- **2 Drücken Sie auf [PAUSE** p**].**
- **3** Wählen Sie mit [SKIP  $\left|\frac{4}{\bullet}\right|$  **PF**] eine **Kapitelmarke aus, die Sie löschen möchten.**

# **4 Drücken Sie auf [CLEAR].**

• Die ausgewählte Kapitelmarke wird gelöscht.

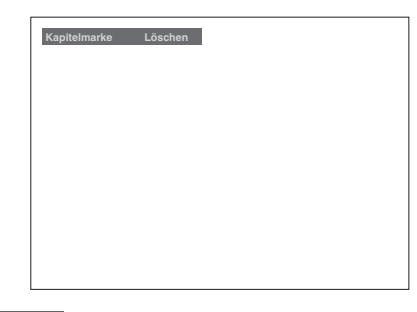

### **Hinweis**

- Während der Aufzeichnung eines Titels ist das Löschen von Kapitelmarken nicht möglich.
- Bearbeitungsmarken können nicht gelöscht werden (Siehe "Bearbeitungsmarken:" auf Seite 78).

# **Erstellen von Titeln in der Wiedergabeliste**

**Einführung**

Einführung

 **Anschlüsse**

Anschlüsse

**Grundlegende Einrichtung**

Grundlegende Einrichtung

Aufnahme

**Wiedergabe**

**Wiedergabe** 

**Bearbeiten**

Bearbeiten

**Andere Funktionseinrichtung – Korkingseinrichtung – Korkingsteinrichtung – Aufnahmen – Aufnahmen – Korkingseinrichtung – Korkingseinrichtung – Korkingseinrichtung – Korkingseinrichtung – Korkingseinrichtung – Korkingseinr** 

Funktionseinrichtung

**VCR-Funktionen**

VCR-Funktionen

**Andere** 

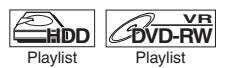

In der Wiedergabeliste können beliebige Titel angelegt werden.

Auf DVDs sind bis zu 99 Titel möglich, und auf Festplatte bis zu 600 Titel.

**1 Drücken Sie im Stoppmodus auf [SETUP].**

Das Einstellungsmenü wird eingeblendet.

**2** Wählen Sie mit den [Pfeiltasten ▲ / ▼] die Option "Bearbeitung" und **drücken Sie dann auf [ENTER].**

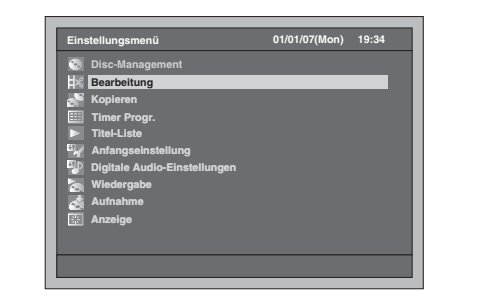

**3** Wählen Sie mit den [Pfeiltasten ▲ / ▼] die Option "Wiedergabeliste" und **drücken Sie dann auf [ENTER].**

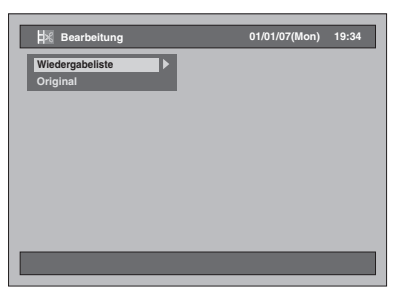

**4** Wählen Sie mit den [Pfeiltasten ▲ / ▼] **die Option "[HDD WL] Neu" oder "[DVD WL] Neu" und drücken Sie dann auf [ENTER].**

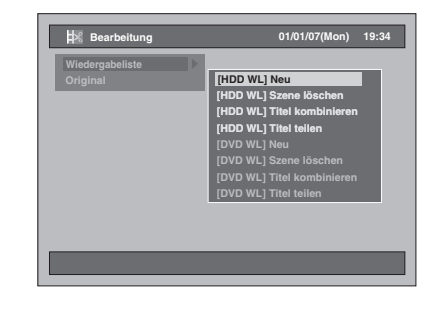

**5** Wählen Sie mit den [Pfeiltasten ▲ / ▼] **einen Titel, den Sie zur Wiedergabeliste hinzufügen möchten, und drücken Sie dann auf [ENTER].**

Beispiel: [HDD WL] Neu

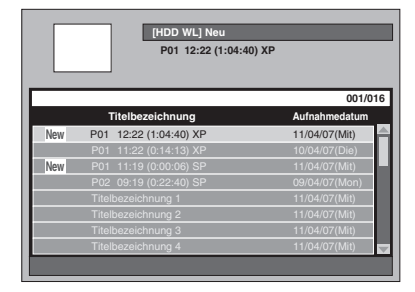

- Der ausgewählte Titel wird der Wiedergabeliste hinzugefügt.
- Drücken Sie auf **[MODE]**, wenn Sie zwischen Original und Wiedergabeliste umschalten möchten.
- **6** Wählen Sie mit den [Pfeiltasten ▲ / ▼] die Option "Auswählen" und **drücken Sie dann auf [ENTER].**

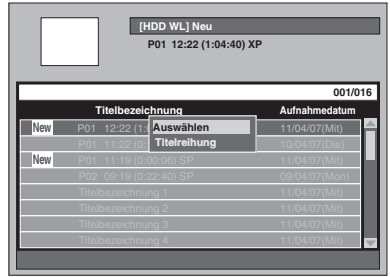

**7 Wählen Sie die Option "Ja" mit den [Pfeiltasten** L **/** P**] und drücken Sie anschließend auf [ENTER].** 

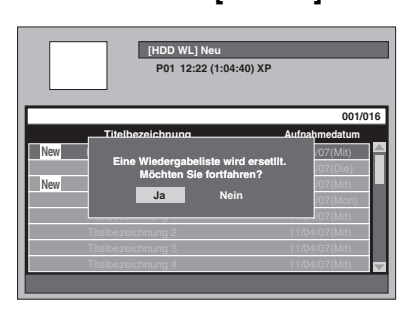

**8 Geben Sie den Titelnamen, falls nötig, in das Titelnamen-Fenster der Wiedergabeliste ein. Drücken Sie**  dann auf [ENTER]. Siehe "Leitfaden **zur Titelnamenbearbeitung" auf Seite 85.**

- Wenn Sie den Titelnamen unverändert belassen möchten, drücken Sie einfach auf **[ENTER]**.
- Wenn Sie eine weitere Wiedergabeliste erstellen möchten, wiederholen Sie Schritte 3 bis 8.

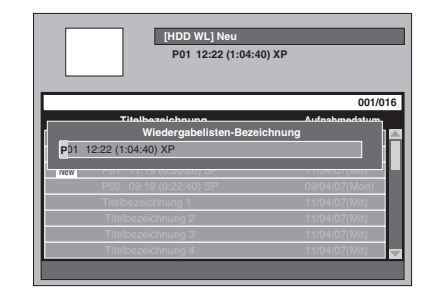

# **9 Drücken Sie zum Beenden auf [SETUP].**

#### **Hinweis**

- Wenn die Wiedergabeliste bei einer DVD-RW im VR-Modus bereits 99 Titel oder 999 Kapitel enthält, kann die Option "[DVD WL] Neu" nicht mehr ausgewählt werden.
- Wenn die Wiedergabeliste einer Festplatte bereits 600 Titel enthält, kann die Option "[HDD WL] Neu" nicht mehr ausgewählt werden.
- Um Titel aus der Wiedergabeliste zu löschen, lesen Sie bitte den Abschnitt "Löschen von Titeln" auf den Seiten 81 bis 82.
- Diese Funktion steht bei Disks im +VR-Modus nicht zur Verfügung.

# **Löschen von Titeln**

Beachten Sie bitte, dass gelöschte Titel nicht wiederhergestellt werden können.

Bei DVD-R / +R Disks hat das Löschen von Titeln keine Auswirkungen auf den freien Speicherplatz. Bei DVD-RW Disks im Video-Modus erhöht sich der freie Speicherplatz nur, wenn der letzte Titel im Original gelöscht wird.

Wenn Sie den Titel auf einer DVD+RW Disk löschen, wird der gelöschte Titel als "Leerer Titel" angezeigt. Der Speicherplatz auf der Disk wird größer, wenn Sie alle Titel vom leeren Titel bis zum neuesten in der Titelliste gespeicherten Titel löschen. Bei der Festplatte und DVD-RW Disks im VR-Modus erhöht sich der freie Speicherplatz, wenn ein beliebiger Titel im Original gelöscht wird. Das Löschen einer Wiedergabeliste hat keinen Einfluss auf den Speicherplatz auf der Disk. Wenn Sie einen Titel aus der Wiedergabeliste löschen, bleibt er im Original trotzdem erhalten.

# **Löschen eines Titels**

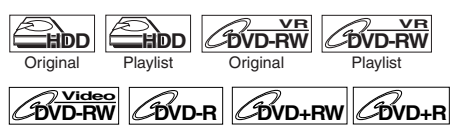

Titel, die Sie nicht mehr benötigen, können gelöscht werden.

#### **Drücken Sie bei einer Bearbeitung auf Festplatte zuerst auf [HDD].**

**Drücken Sie bei einer Bearbeitung auf Disk zuerst auf [DVD].**

**1 Drücken Sie auf [TOP MENU].**

Die Titel-Liste wird eingeblendet. Drücken Sie, außer bei DVD-RW / R Disks im Video-Modus und DVD+RW / R Disks im +VR-Modus, auf **[MODE]**, um zwischen dem Original und Wiedergabeliste umzuschalten.

## **2 Wählen Sie den Titel, den Sie löschen möchten, mit den [Pfeiltasten ▲ / ▼] und drücken Sie dann auf [ENTER].**

Beispiel: Festplatte Original

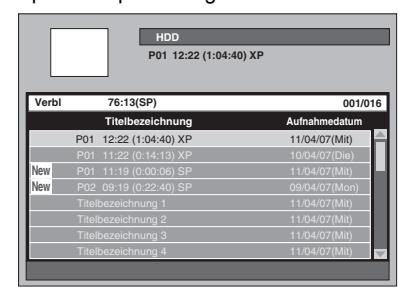

**3 Wählen Sie mit den [Pfeiltasten ▲ / ▼] die Option "Titel löschen" und drücken Sie dann auf [ENTER].**

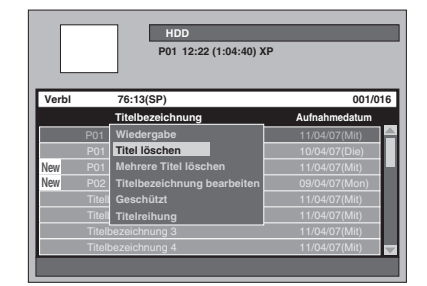

Das Bestätigungsfenster erscheint.

- **4** Wählen Sie die Option "Ja" mit den **[Pfeiltasten** L **/** P**] und drücken Sie anschließend auf [ENTER].** Der Titel wird gelöscht.
- **5 Drücken Sie zum Beenden zweimal auf [RETURN] oder [SETUP].**

# **Löschen von ausgewählten Titeln**

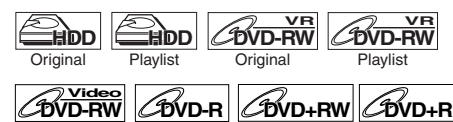

Sie können auch mehrere Titel gleichzeitig löschen.

**Drücken Sie bei einer Bearbeitung auf Festplatte zuerst auf [HDD].**

**Drücken Sie bei einer Bearbeitung auf Disk zuerst auf [DVD].**

## **1 Drücken Sie auf [TOP MENU].**

Die Titel-Liste wird eingeblendet. Drücken Sie, außer bei DVD-RW / R Disks im Video-Modus und DVD+RW / R Disks im +VR-Modus, auf **[MODE]**, um zwischen dem Original und Wiedergabeliste umzuschalten.

# **2 Wählen Sie den Titel, den Sie löschen möchten, mit den [Pfeiltasten ▲ / ▼] und drücken Sie dann auf [ENTER].**

Beispiel: Festplatte Original

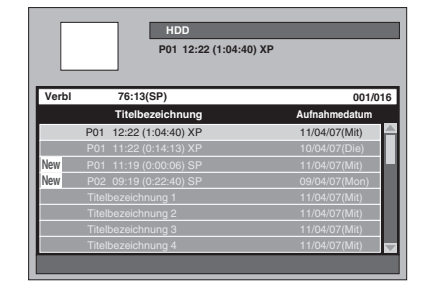

Grundlegende Einrichtung **Grundlegende Einrichtung** Aufnahme

**Einführung**

Einführung

 **Anschlüsse**

Anschlüsse

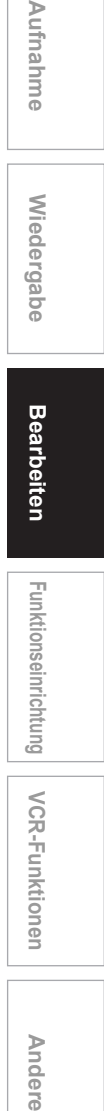

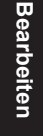

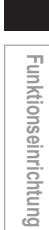

**VCR-Funktionen**

VCR-Funktionen

**Andere** 

**3 Wählen Sie mit den [Pfeiltasten ▲ / ▼] die Option "Mehrere Titel löschen" und drücken Sie dann auf [ENTER].**

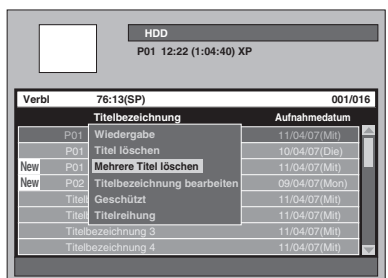

Das erste " $\mathscr{C}$ " wird markiert.

**4 Wählen Sie einen weiteren Titel, den Sie löschen möchten, mit den**  [Pfeiltasten ▲ / ▼] und drücken Sie **dann auf [ENTER].**

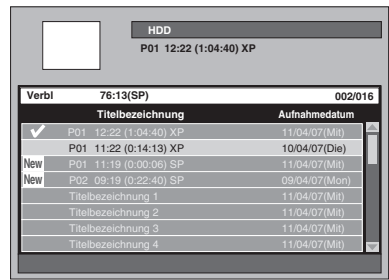

Das zweite " $\mathcal{P}$ " wird markiert.

Wenn Sie das Häkchen vor einem Titel entfernen möchten, wählen Sie den Titel aus und drücken dann auf **[ENTER]**. Das " $\mathscr{C}$ " erscheint.

**5 Drücken Sie auf [CLEAR], wenn Sie alle Titel ausgewählt haben.**

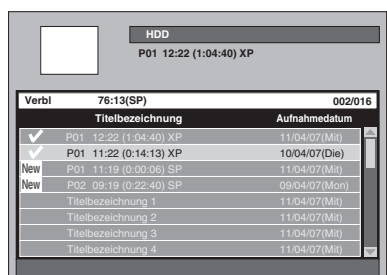

Das Bestätigungsfenster erscheint.

**6** Wählen Sie die Option "Ja" mit den **[Pfeiltasten** L **/** P**] und drücken Sie anschließend auf [ENTER].**

Die ausgewählten Titel werden gelöscht.

#### **Hinweis** • Titel in einem Ordner können nicht gleichzeitig mit anderen Titeln gelöscht werden.

# **Löschen einer Titelszene**

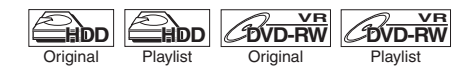

Sie können eine bestimmte Szene eines Titels löschen.

Wenn Sie eine Szene eines Titels aus der Wiedergabeliste löschen, bleibt der Titel im Original trotzdem unverändert. Der verfügbare Speicherplatz erhöht sich deswegen nicht.

# **1 Drücken Sie im Stoppmodus auf [SETUP].**

Das Einstellungsmenü wird eingeblendet.

**2** Wählen Sie mit den [Pfeiltasten  $\blacktriangle$  /  $\nabla$ ] die Option "Bearbeitung" und **drücken Sie dann auf [ENTER].**

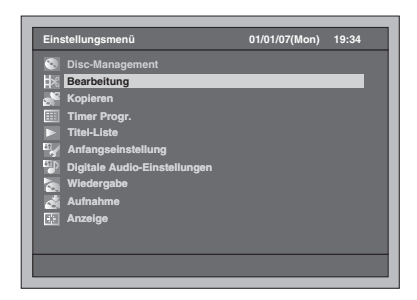

**3** Wählen Sie mit den [Pfeiltasten ▲ / ▼] **die Option "Wiedergabeliste" oder "Original" und drücken Sie dann auf [ENTER].**

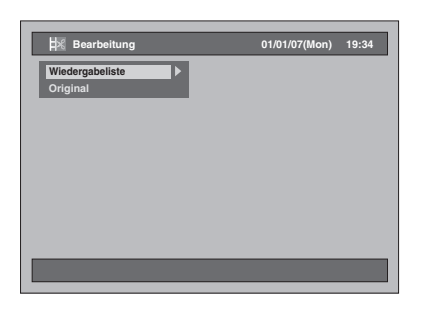

**4** Wählen Sie mit den [Pfeiltasten ▲ / ▼] **die Option "[HDD ORIG] Szene löschen" oder "[DVD ORIG] Szene**  löschen" in der "Original" oder **"[HDD WL] Szene löschen" oder "[DVD WL] Szene löschen" in der "Wiedergabeliste" und drücken Sie dann auf [ENTER].**

### Beispiel: Wiedergabeliste

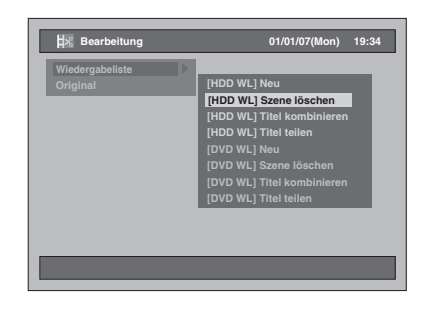

**5 Wählen Sie einen Titel, aus dem Sie eine Szene löschen möchten, und drücken Sie auf [ENTER].**

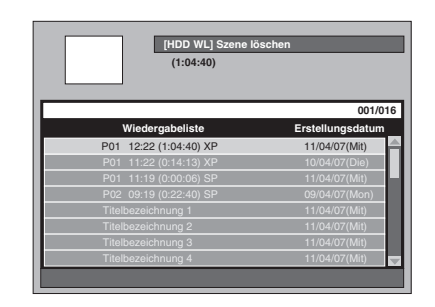

**6** Wählen Sie mit den [Pfeiltasten ▲ / ▼] die Option "Auswählen" und **drücken Sie dann auf [ENTER].**

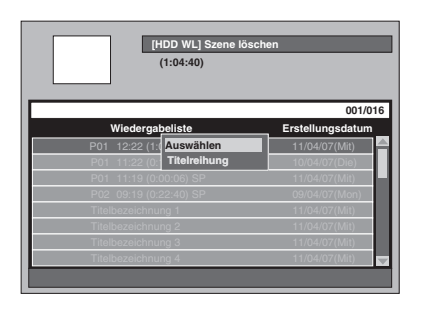

**7 Drücken Sie auf [PLAY** P**], um die Wiedergabe zu starten.**

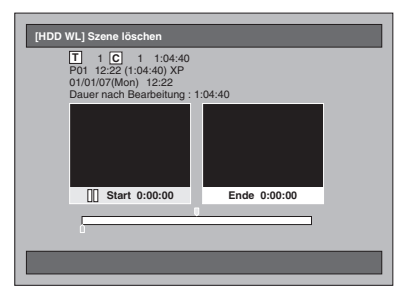

Spielen Sie den Titel bis zu dem Punkt ab, an dem Sie einen Startpunkt für die zu löschende Szene setzen möchten.

- Mit den Tasten [PLAY  $\blacktriangleright$ ], [SLOW / REV << **[FWD / SLOW** f**]**, **[SKIP** B **/** F**]**, **[VARIABLE REPLAY]**, **[VARIABLE SKIP]**, **[PAUSE II]** oder **[STOP ■]** (anstelle von **[PAUSE** p**]**) können Sie den Startpunkt leicht finden.
- Wenn Sie den Vorgang abbrechen möchten, drücken Sie auf **[SETUP]**.
- **Die Taste <b>[STOP** ■] hat während der Suche nach dem Start- bzw. Endpunkt die unten beschriebene Funktion: Während der Wiedergabe: Anhalten der Wiedergabe.

Bei angehaltener Wiedergabe: Sprung zurück zum Anfang des Titels.

## **8 Wenn Sie am gewünschten Startpunkt angelangt sind, drücken Sie auf [ENTER].**

Am Fortschrittsbalken wird ein Startpunkt gesetzt, und die Markierung wechselt zum rechten Fenster.

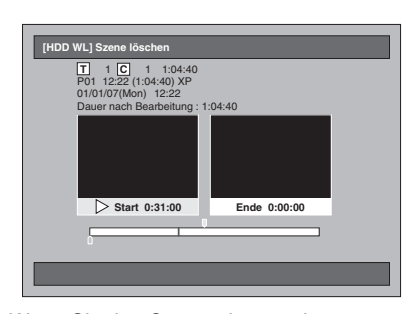

- Wenn Sie den Startpunkt zurücksetzen möchten, drücken Sie auf **[CLEAR]**. Oder drücken Sie auf **[RETURN]** und führen Sie die Schritte 5 bis 7 noch einmal aus.
- Wenn Sie den Vorgang abbrechen möchten, drücken Sie auf **[SETUP]**.

**9 Drücken Sie auf [PLAY** P**], um die Wiedergabe erneut zu starten.**

Spielen Sie den Titel bis zu dem Punkt ab, an dem Sie einen Endpunkt für die zu löschende Szene setzen möchten.

• Mit den Tasten **[PLAY ▶]**, **[SLOW / REV <4]**, **[FWD / SLOW**  $\blacktriangleright$  $\blacktriangleright$ **], [SKIP**  $\blacktriangleright$  $\blacktriangleleft$  **/**  $\blacktriangleright$  $\blacktriangleright$ **], [VARIABLE REPLAY]**, **[VARIABLE SKIP]**, **[PAUSE** p**]** oder **[STOP** S**]** (anstelle von **[PAUSE** p**]**) können Sie den Endpunkt leicht finden.

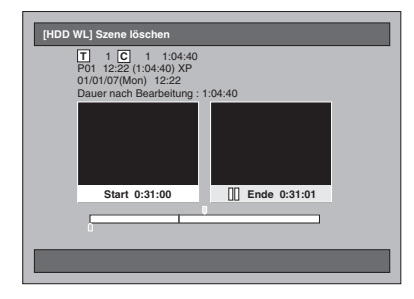

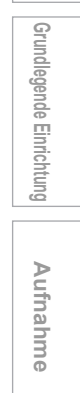

**Einführung**

Einführung

 **Anschlüsse**

Anschlüsse

**Miedergabe Wiedergabe**

**Andere Funktionseinrichtung – Korkingseinrichtung – Korkingsteinrichtung – Aufnahmen – Aufnahmen – Korkingseinrichtung – Korkingseinrichtung – Korkingseinrichtung – Korkingseinrichtung – Korkingseinrichtung – Korkingseinr** Bearbeiten **Bearbeiten**

**VCR-Funktionen**

**VCR-Funktionen** 

**Andere** 

## **10 Wenn Sie am gewünschten Endpunkt angelangt sind, drücken Sie auf [ENTER].**

Am Fortschrittsbalken wird nun ein Endpunkt angezeigt.

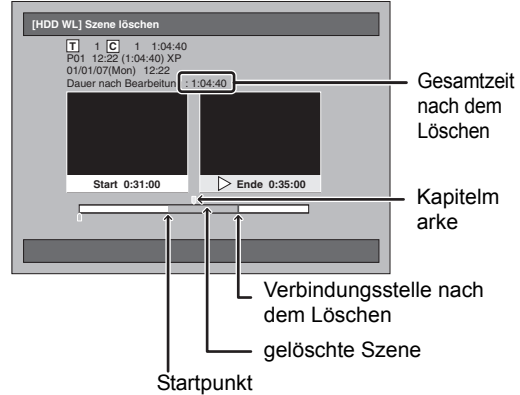

- Wenn Sie den Endpunkt zurücksetzen möchten, drücken Sie zweimal auf **[RETURN]** und führen
- Sie die Schritte 5 bis 9 noch einmal aus. Wenn Sie den gesamten Vorgang abbrechen möchten, drücken Sie mehrmals auf **[RETURN]**.

**11** Wählen Sie mit den [Pfeiltasten ▲ / ▼] **die Option "Löschen" und drücken Sie dann auf [ENTER].**

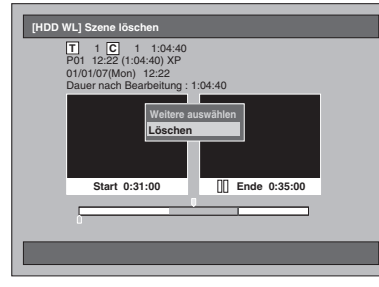

**Wenn Sie weitere Szenen auswählen möchten …** Wählen Sie "Weitere auswählen". Führen Sie dann die Schritte 5 bis 10 aus.

**12 Wählen Sie die Option "Ja" mit den [Pfeiltasten** L **/** P**] und drücken Sie anschließend auf [ENTER].**

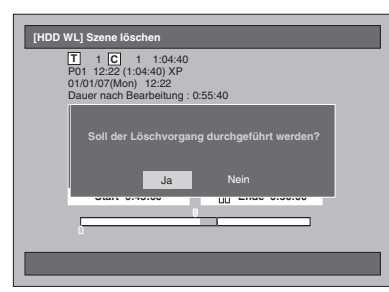

Die Szene wird gelöscht.

# **13 Drücken Sie zum Beenden auf [SETUP].**

### **Hinweis**

• Wenn eine bestimmte Szene des Titels im Original gelöscht wird, so wird auch der Titel in der Wiedergabeliste, der diese Szene enthält, auch gelöscht.

- Die Titelliste kann weder gelöscht noch geändert werden, wenn ein Titel oder die Disk geschützt ist oder gerade eine Aufzeichnung erfolgt.
- Nur beim Original erscheint die "Vorschau" bei Schritt 11. Damit können Sie das Ergebnis des Szenen-Löschvorgangs überprüfen.

# **Titelnamen bearbeiten**

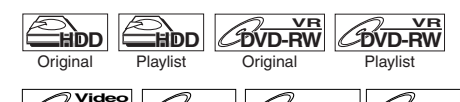

Aus diesem Menü können Sie Titelnamen festlegen  $\boxed{\text{DVD-R}}$   $\boxed{\text{DVD+RW}}$   $\boxed{\text{DVD+RV}}$ 

oder verändern.

Die festgelegten Titelnamen werden in einer Titelliste angezeigt.

**Drücken Sie bei einer Bearbeitung auf Festplatte zuerst auf [HDD].**

**Drücken Sie bei einer Bearbeitung auf Disk zuerst auf [DVD].**

**1 Drücken Sie auf [TOP MENU].** Die Titel-Liste wird eingeblendet.

Drücken Sie, außer bei DVD-RW / R Disks im Video-Modus und DVD+RW / R Disks im +VR-Modus, auf **[MODE]**, um zwischen dem Original und Wiedergabeliste umzuschalten.

**2 Wählen Sie den Titel, den Sie bearbeiten möchten, mit den [Pfeiltasten ▲ / ▼] und drücken Sie dann auf [ENTER].**

Das Titelfenster erscheint. Beispiel: Festplatte Original

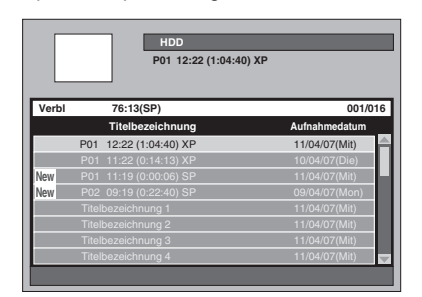

**3** Wählen Sie mit den [Pfeiltasten ▲ / ▼] **die Option "Titelbezeichnung bearbeiten" und drücken Sie dann auf [ENTER].**

Der erste Buchstabe wird markiert.

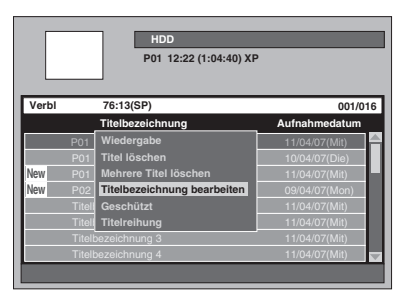

#### **4 Bitte lesen Sie zur Eingabe eines Titelnamens den untenstehenden Abschnitt "Leitfaden zur Titelnamenbearbeitung".**

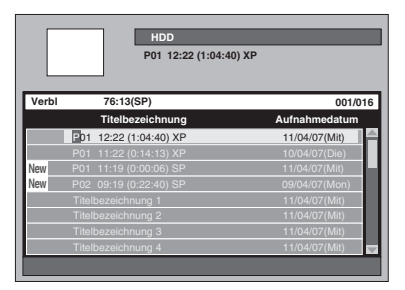

**5 Wenn Sie die Eingabe des Titelnamens beendet haben, drücken Sie erneut auf [ENTER].** Ihre Einstellung ist aktiviert.

**6 Drücken Sie zum Beenden zweimal auf [RETURN] oder [SETUP].**

## **Leitfaden zur Titelnamenbearbeitung**

Drücken Sie gemäß der untenstehenden Liste mehrmals auf **[die Zahlentasten]**, bis der gewünschte Buchstabe angezeigt wird.

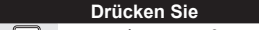

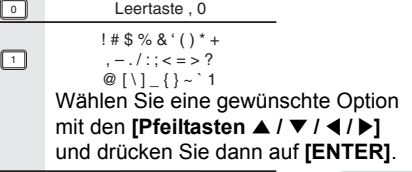

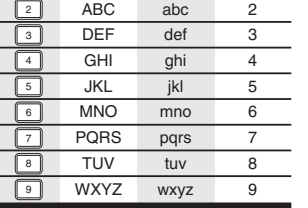

• Wenn Sie denselben Buchstaben mehrmals hintereinander eingeben möchten (z.B. AA), drücken Sie auf **[ENTER]**, nachdem Sie das erste A eingegeben haben ( $\boxed{2}$ ), und drücken Sie dann nochmals auf  $\boxed{2}$ , um das zweite A einzugeben.

 $B \ddot{C}$  a.

drücken Sie

ABC 2

- Drücken Sie auf **[Pfeiltaste** P**]**, wenn Sie ein 2 Leerzeichen eingeben möchten.
- Drücken Sie auf **[Pfeiltasten < /> / > ]**, um den Cursor nach links oder rechts zu verschieben.
- Drücken Sie auf [Pfeiltaste <], um einen Buchstaben zwischen bereits vorhandene Buchstaben einzufügen.
- Drücken Sie auf **[CLEAR]**, um Buchstaben einzeln zu löschen.
- Drücken Sie nach abgeschlossener Eingabe erneut auf **[ENTER]**.
- Für die Titel auf Festplatte und DVD-RWs im VR-Modus DVD-RW / R im Video-Modus können Sie jeweils bis zu 64 Buchstaben eingeben.

#### **Hinweis**

• Nicht identifizierbare Buchstaben in einem Titelnamen werden durch " $\star$ " angezeigt. Wenn Sie<br>diese löschen, können angrenzende Buchstaben diese löschen, können angrenzende Buchstaben ebenfalls als "\*" oder durch ein anderes Zeichen<br>angezeigt werden angezeigt werden.

# **Titel schützen / Schutz aufheben**

**Einführung**

Einführung

 **Anschlüsse**

Anschlüsse

**Grundlegende Einrichtung**

Grundlegende Einrichtung

**Wiedergabe**

**Miedergabe** 

Aufnahme

**Bearbeiten**

Bearbeiten

**Andere Funktionseinrichtung – Korkingseinrichtung – Korkingsteinrichtung – Aufnahmen – Aufnahmen – Korkingseinrichtung – Korkingseinrichtung – Korkingseinrichtung – Korkingseinrichtung – Korkingseinrichtung – Korkingseinr** 

**Funktionseinrichtung** 

**VCR-Funktionen**

VCR-Funktionen

**Andere** 

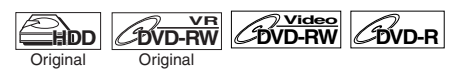

Um ein versehentliches Bearbeiten oder Löschen von Titeln zu verhindern, können Sie diese schützen.

#### **Drücken Sie bei einer Bearbeitung auf Festplatte zuerst auf [HDD].**

**Drücken Sie bei einer Bearbeitung auf Disk zuerst auf [DVD].**

- **1 Drücken Sie auf [TOP MENU].** Die Titel-Liste wird eingeblendet.
- **2 Wählen Sie den Titel, den Sie schützen möchten, mit den [Pfeiltasten ▲ / ▼] und drücken Sie dann auf [ENTER].**

Beispiel: Festplatte Original

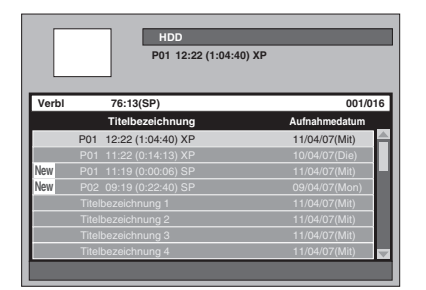

# **3** Wählen Sie mit den [Pfeiltasten ▲ / ▼] **die Option "Geschützt" und drücken Sie dann auf [ENTER].**

Das Schutzsymbol erscheint in der Liste.

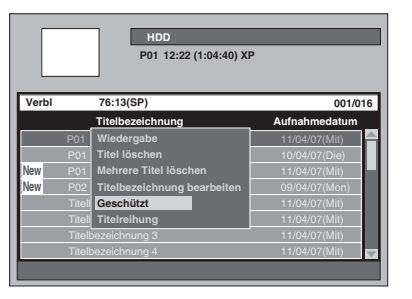

Wenn der Titel bereits geschützt wurde, erscheint im Fenster die Meldung "Schutz aufheben" anstelle von "Geschützt". Um den Schutz aufzuheben, wählen Sie die Option "Schutz aufheben" und drücken Sie auf **[ENTER]**. Das Schutzsymbol verschwindet.

# **4 Drücken Sie zum Beenden zweimal auf [RETURN] oder [SETUP].**

Für Informationen über das Sichern von DVD-RW und DVD+RW Disks im VR-Modus lesen Sie bitte den Abschnitt "Einstellung der Disk-Sicherung" auf Seite 58.

# **Zusammenlegen von Titeln**

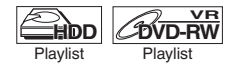

Sie können zwei Titel zu einem einzigen Titel zusammenlegen.

**1 Drücken Sie im Stoppmodus auf [SETUP].**

Das Einstellungsmenü wird eingeblendet.

**2** Wählen Sie mit den [Pfeiltasten ▲ / ▼] die Option ..Bearbeitung" und **drücken Sie dann auf [ENTER].**

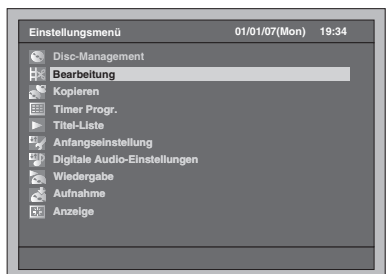

**3** Wählen Sie mit den [Pfeiltasten ▲ / ▼] die Option "Wiedergabeliste" und **drücken Sie dann auf [ENTER].**

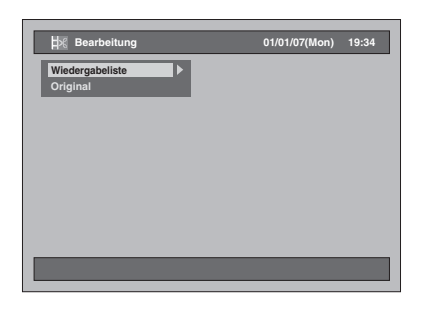

**4** Wählen Sie mit den [Pfeiltasten ▲ / ▼] **die Option "[HDD WL] Titel**  kombinieren" oder "[DVD WL] Titel **kombinieren" und drücken Sie dann auf [ENTER].**

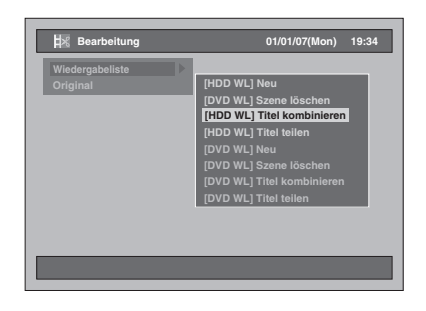

**5 Wählen Sie einen gewünschten Titel (Titel 1) mit den [Pfeiltasten ▲ / ▼ und drücken Sie dann auf [ENTER].**

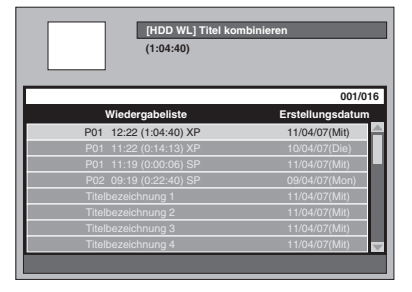

- **6** Wählen Sie mit den [Pfeiltasten ▲ / ▼] **die Option "Auswählen" und drücken Sie dann auf [ENTER].** Das erste "⊗" wird markiert.
- **7 Wählen Sie einen Titel (Titel 2), den Sie mit dem ersten Titel zusammenlegen möchten, mit den [Pfeiltasten ▲ / ▼] und drücken Sie dann auf [ENTER].**

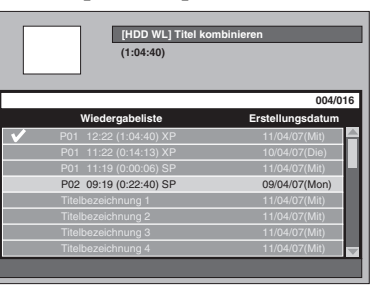

Das zweite "⊘" wird markiert, und das<br>Bestätigungsfenster erscheint.

**8 Wählen Sie die Option "Ja" mit den [Pfeiltasten** L **/** P**] und drücken Sie anschließend auf [ENTER].**

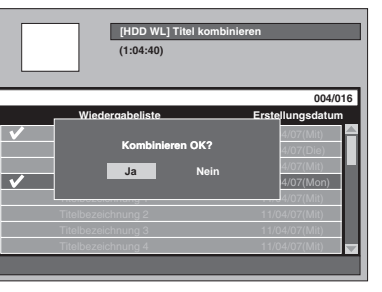

Die zwei Titel werden zu einem einzigen Titel zusammengelegt.

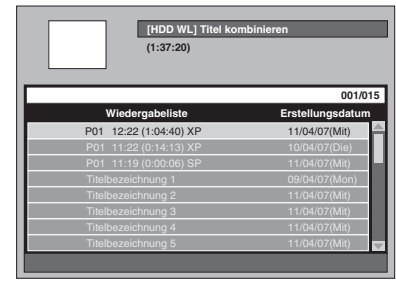

**9 Drücken Sie auf [SETUP].** Das Bestätigungsfenster erscheint.

# **10** Wählen Sie die Option "Ja" mit **[Pfeiltasten** L **/** P**] aus und drücken Sie zum Beenden auf [ENTER].**

- **Hinweis**
- Wenn der zusammengelegte Titel mehr als 999 Kapitelmarken enthält (99 für Festplatte), ist die Zusammenlegung nicht möglich.
- Wenn einer der zwei Titel im Original gelöscht wird, wird auch der zusammengelegte neue Titel gelöscht.
- Der Name des zuerst ausgewählten Titels wird für den zusammengelegten Titel übernommen.
- Der ausgewählte erste Titel wird zur ersten Hälfte des zusammengelegten Titels.
- Wenn die Titellänge nach dem Zusammenlegen mehr als 12 Stunden betragen würde, wird die Zusammenlegung nicht durchgeführt.
- Es können nur Titel kombiniert werden, die sich im selben Ordner befinden.

# **Teilen eines Titels**

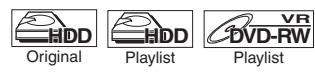

Sie können einen Titel in zwei neue Titel aufteilen.

**Einführung**

Einführung

 **Anschlüsse**

Anschlüsse

**Grundlegende Einrichtung**

Grundlegende Einrichtung

Aufnahme

**Wiedergabe**

**Miedergabe** 

**Bearbeiten**

Bearbeiten

**Andere Funktionseinrichtung – Korkingseinrichtung – Korkingsteinrichtung – Aufnahmen – Aufnahmen – Korkingseinrichtung – Korkingseinrichtung – Korkingseinrichtung – Korkingseinrichtung – Korkingseinrichtung – Korkingseinr** 

Funktionseinrichtung

**VCR-Funktionen**

**VCR-Funktionen** 

**Andere** 

**1 Drücken Sie im Stoppmodus auf [SETUP].**

Das Einstellungsmenü wird eingeblendet.

**2** Wählen Sie mit den [Pfeiltasten ▲ / ▼] die Option "Bearbeitung" und **drücken Sie dann auf [ENTER].**

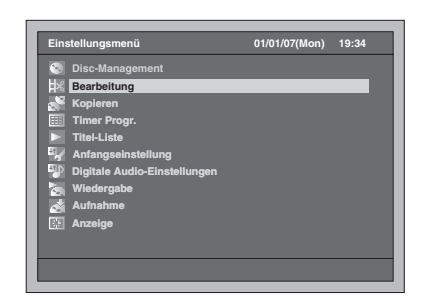

**3** Wählen Sie mit den [Pfeiltasten ▲ / ▼] **die Option "Wiedergabeliste" oder "Original" und drücken Sie dann auf [ENTER].**

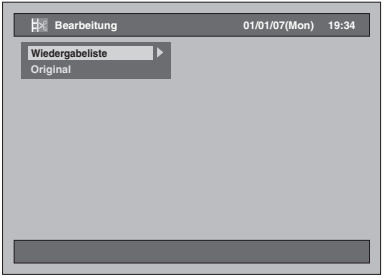

**4** Wählen Sie mit den [Pfeiltasten ▲ / ▼] **die Option "[HDD WL] Titel teilen"**  oder "[DVD WL] Titel teilen" und **drücken Sie dann auf [ENTER].**

Beispiel: Wiedergabeliste

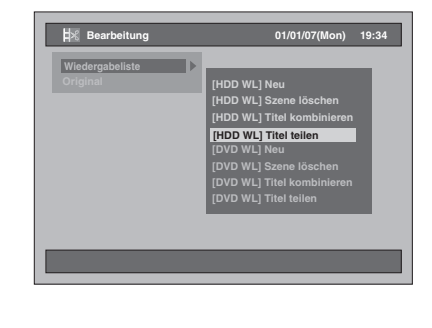

**5 Wählen Sie einen Titel, den Sie aufteilen möchten, und drücken Sie auf [ENTER].**

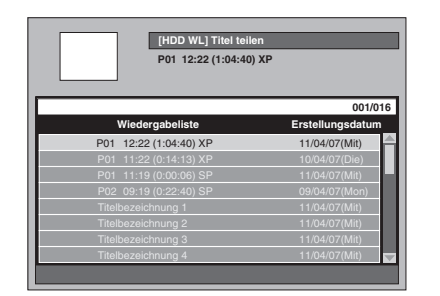

**6 Wählen Sie mit den [Pfeiltasten ▲ / ▼] die Option "Auswählen" und drücken Sie dann auf [ENTER].**

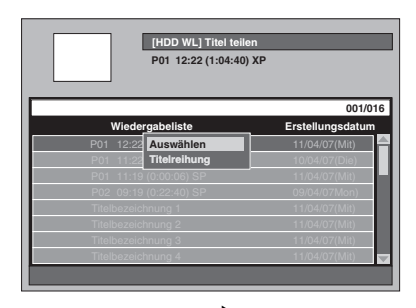

- Mit den Tasten **[PLAY )**, **[SLOW / REV <4]**, **[FWD / SLOW**  $\blacktriangleright$ **], [SKIP**  $\blacktriangleright$ **44 /**  $\blacktriangleright$ **H]**, **[VARIABLE REPLAY]**, **[VARIABLE SKIP ]**, **[PAUSE II]** oder **[STOP ■]** (anstelle von **[PAUSE** p**]**) können Sie den Teilungspunkt leicht finden.
- Wenn Sie den Vorgang abbrechen möchten, drücken Sie auf **[SETUP]**.
- Während der Suche nach dem Teilungspunkt **besitzt [STOP ■]** die unten beschriebenen Funktionen:

Während der Wiedergabe: Anhalten der Wiedergabe.

Bei angehaltener Wiedergabe: Sprung zurück zum Anfang des Titels.

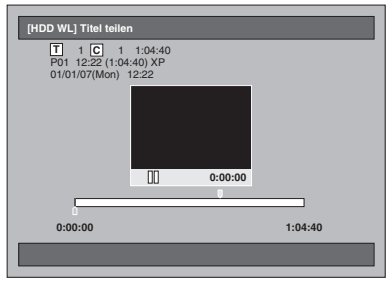

**7 Wenn der gewünschte Teilungspunkt erreicht ist, drücken Sie auf [ENTER] oder auf [PAUSE Ⅱ] oder [STOP ■] und anschließend auf [ENTER].**

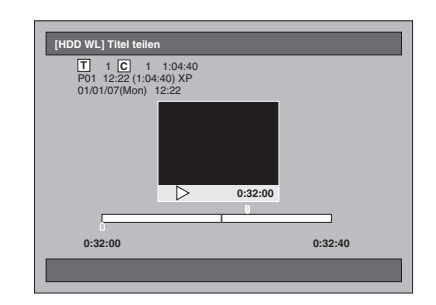

- **8** Wählen Sie die Option "Ja" mit den **[Pfeiltasten** L **/** P**] und drücken Sie anschließend auf [ENTER].** Der Titel wird geteilt.
- **9 Drücken Sie zum Beenden auf [SETUP].**

## **Hinweis**

- Wenn die Festplatte oder eine DVD bereits die maximale Anzahl an Titeln enthält (Festplatte: 600, DVD-RW Disk: 99), können Sie keine Titel teilen.
- Bei einer DVD-RW können Sie keine Titel teilen, wenn bereits 999 Kapitel vorhanden sind.

# Funktionseinrichtung

# **Rundgang durch die Einstellungsmenüs**

Die folgende Tabelle enthält die vom Benutzer veränderbaren Funktionen und deren Standardeinstellungen. Die Tabelle gibt einen schnellen Überblick über alle Funktionen und deren Positionen in den Menüs.

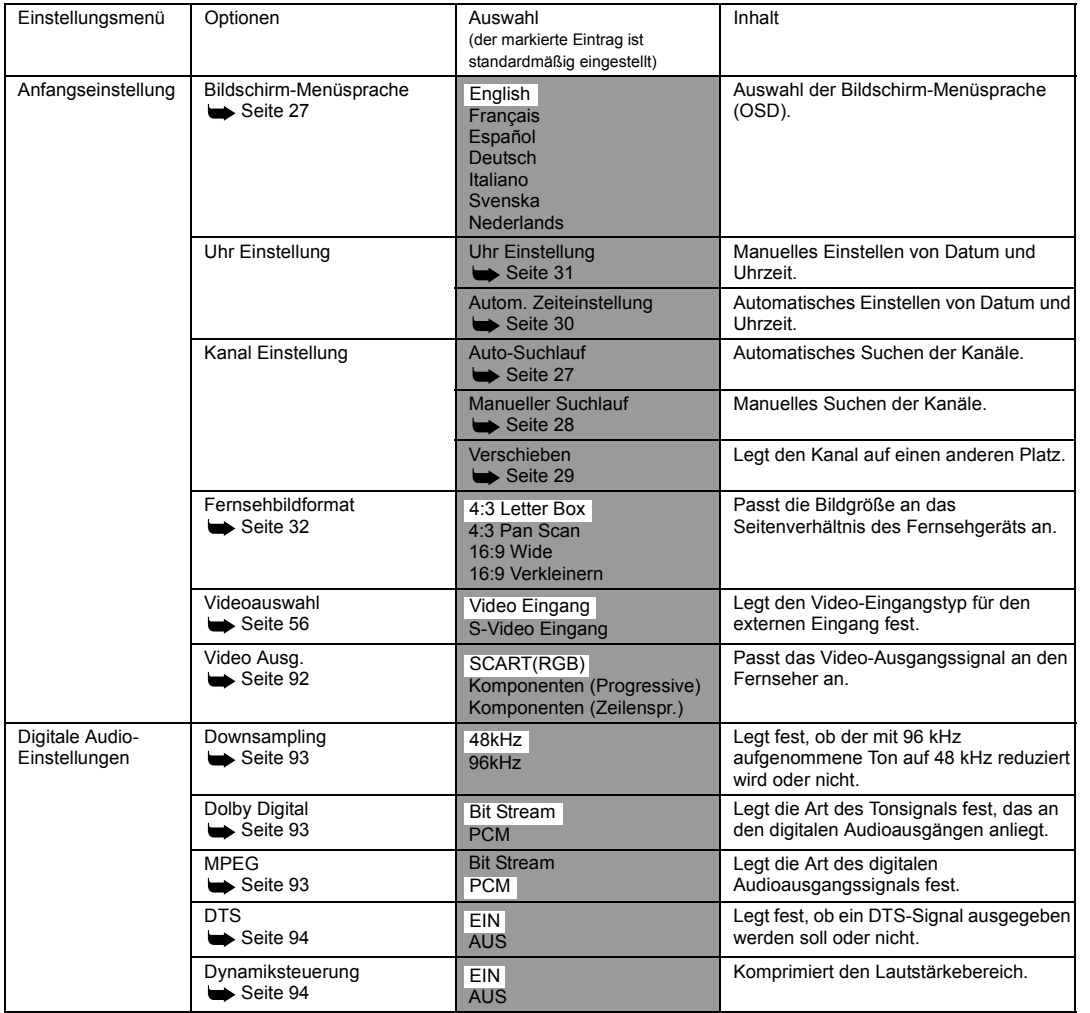

**Einführung**

Einführung

**Andere** 

**VCR-Funktionen**

**VCR-Funktionen** 

**Funktionseinrichtung** 

()<br>Vid

 $\overline{\overline{\Phi}}$ 

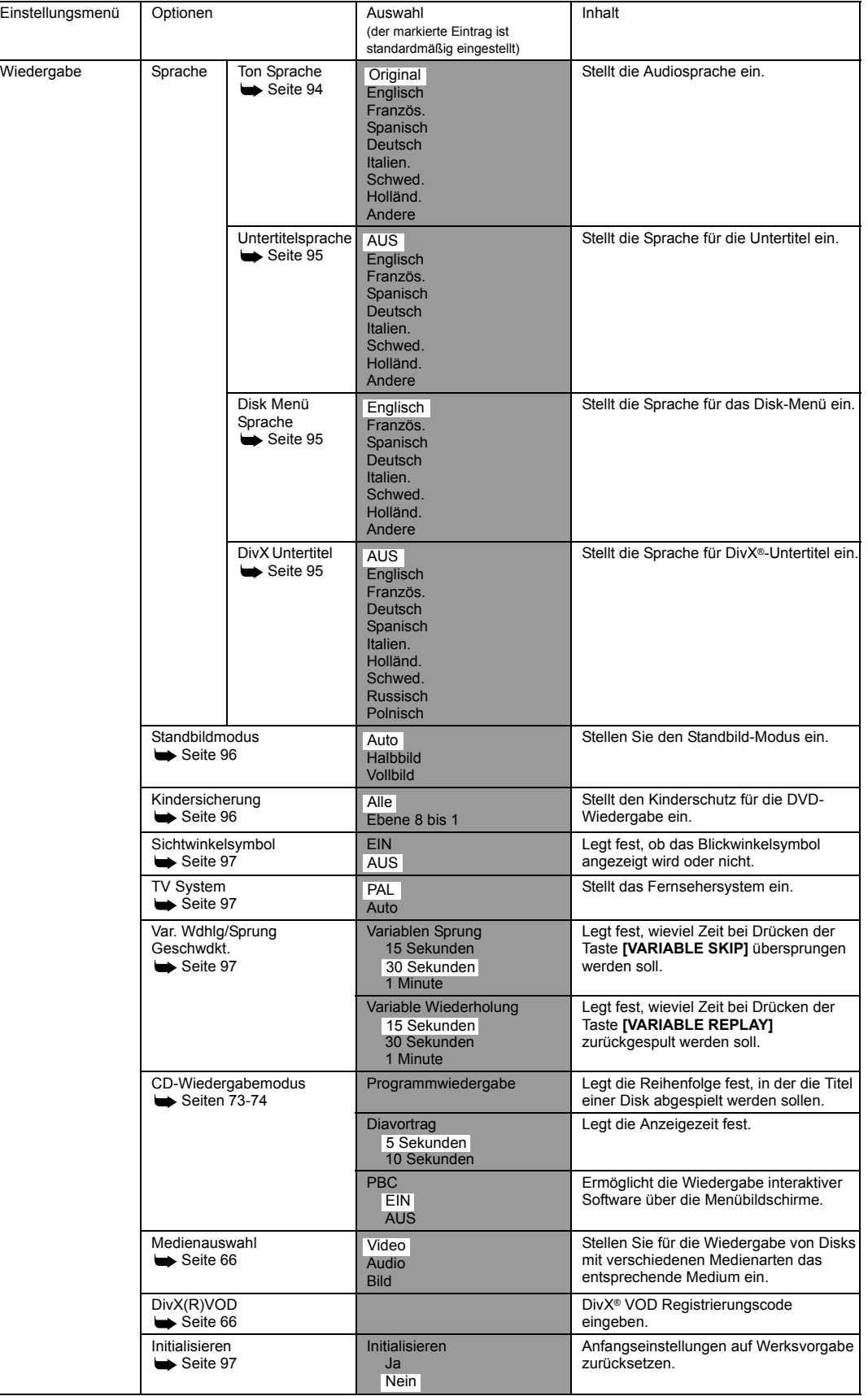

 $\overline{\blacklozenge}$ 

90 DE

 $|\hat{\mathbf{\Theta}}$ 

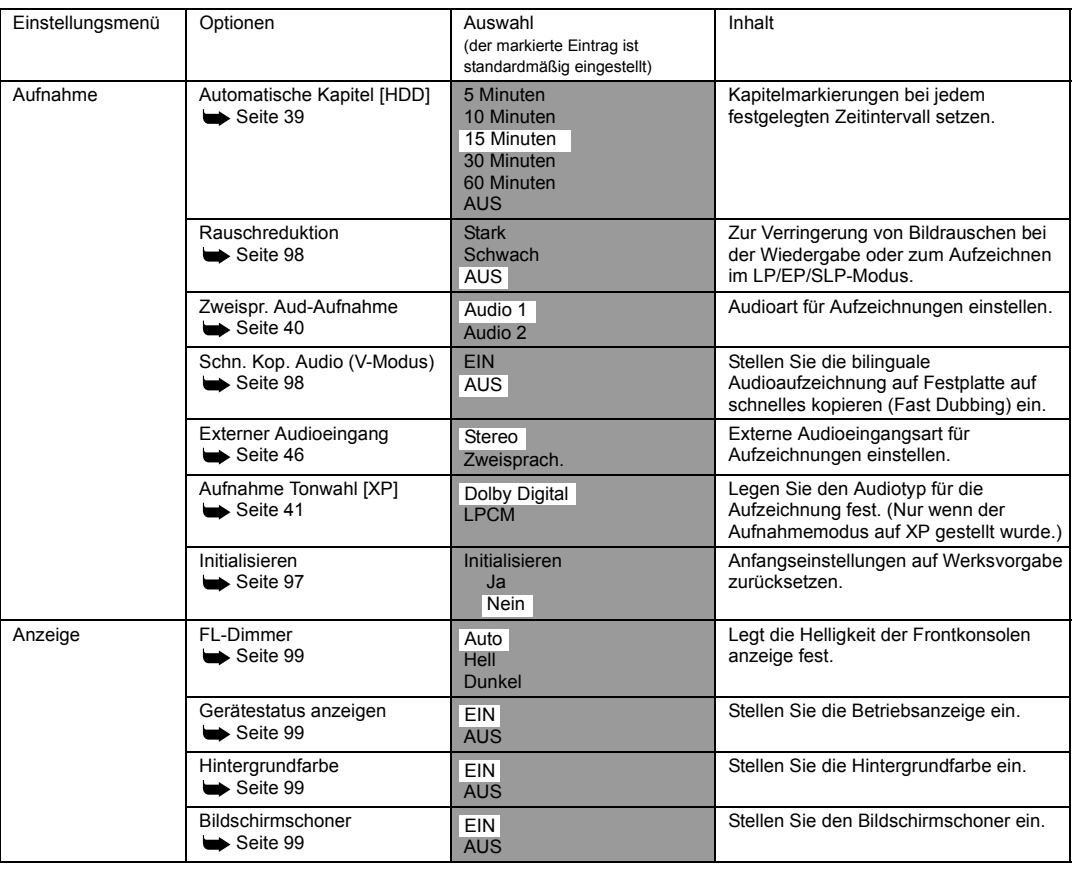

# **Hinweis**

• Wenn Sie die Einstellungen in den Einstellungsmenüs ändern, bleiben diese Informationen auch nach dem Abschalten des Geräts bzw. nach dem Öffnen oder Schließen des Diskfaches gespeichert.

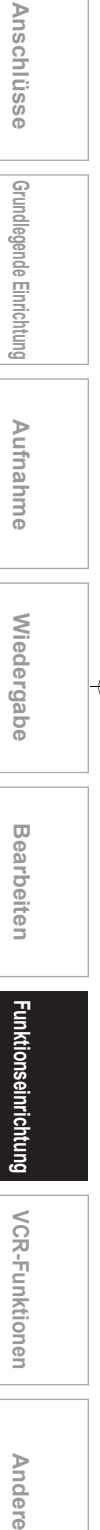

**Einführung**

Einführung

**VCR-Funktionen VCR-Funktionen**

**Andere** 

# **Ersteinstellung**

**1 Drücken Sie im Stoppmodus auf [SETUP].**

Das Einstellungsmenü wird eingeblendet.

**2** Wählen Sie mit den [Pfeiltasten ▲ / ▼] **die Option "Anfangseinstellung" und drücken Sie dann auf [ENTER].**

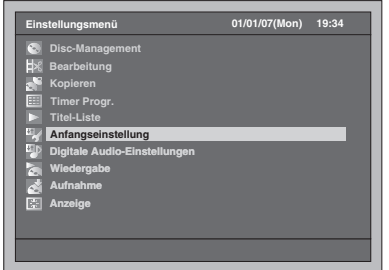

**3** Wählen Sie mit den [Pfeiltasten ▲ / ▼] die Option "Video Ausg." und **drücken Sie dann auf [ENTER].**

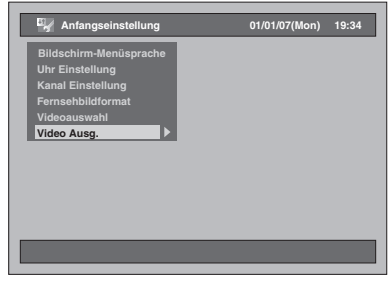

### **Video Ausg. (Standard: SCART(RGB))**

Passt das Video-Ausgangssignal an den Fernseher an.

**4** Wählen Sie mit den [Pfeiltasten ▲ / ▼] **die gewünschte Einstellung und drücken Sie dann auf [ENTER].**

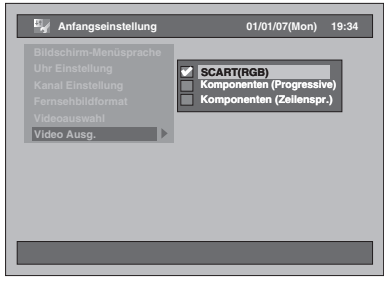

Die ausgewählte Einstellung wird markiert und aktiviert.

Wählen Sie "SCART(RGB)", wenn Ihr Fernsehapparat über einen Scart-Anschluss verfügt und über diesen angeschlossen ist. Komponenten (Progressive): Wenn Ihr Fernsehgerät für progressive Abtastung geeignet ist, wählen Sie die Option "Komponenten (Progressive)". Komponenten (Zeilenspr.):

SCART(RGB):

Wenn Ihr Fernsehgerät Component-Buchsen besitzt, wählen Sie die Option "Komponenten (Zeilenspr.)".

**5 Wenn Sie diese Einstellung durchgeführt haben, drücken Sie zum Beenden auf [SETUP].**

# **Digitale Audioeinstellungen**

**1 Drücken Sie im Stoppmodus auf [SETUP].**

Das Einstellungsmenü wird eingeblendet.

**2** Wählen Sie mit den [Pfeiltasten ▲ / ▼] die Option "Digitale Audio-**Einstellungen" und drücken Sie dann auf [ENTER].**

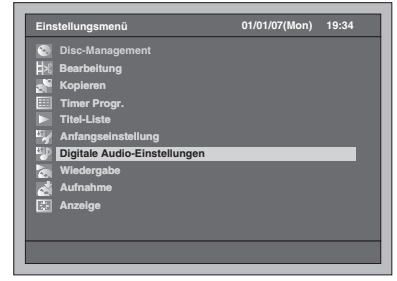

**3 Wählen Sie eine gewünschte Option mit den [Pfeiltasten ▲ / ▼] und drücken Sie dann auf [ENTER].**

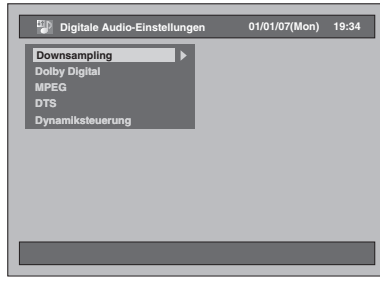

- **4 Lesen Sie die Schritte 1. bis 5. auf den Seiten 93 bis 94 und wählen Sie die gewünschte Option aus.**
- **5 Wenn Sie diese Einstellung durchgeführt haben, drücken Sie zum Beenden auf [SETUP].**

## **1. Downsampling (Standard: 48kHz)**

Stellen Sie die Downsampling-Rate ein.

(Befolgen Sie die oben angeführten Schritte 1 bis

<sup>2.)</sup><br>Wählen Sie mit den [Pfeiltasten ▲ / ▼] die Option "Downsampling" und **drücken Sie dann auf [ENTER].** Das Optionsfenster erscheint.

## **Wählen Sie mit den [Pfeiltasten ▲ / ▼] die gewünschte Einstellung und drücken Sie dann auf [ENTER].**

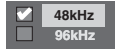

Die ausgewählte Einstellung wird markiert und aktiviert.

- 48kHz: Wenn Ihr Verstärker / Decoder NICHT 96 kHz PCM-kompatibel ist, wählen Sie "48kHz". Ein mit 96 kHz aufgezeichneter Ton wird mit 48 kHz abgetastet.
- 96kHz: Wenn Ihr Verstärker / Decoder 96 kHz PCMkompatibel ist, wählen Sie "96kHz". Der Ton<br>wird mit 96 kHz abgetastet.

#### **Hinweis**

Bei der Wiedergabe einer Disk mit

- Urheberrechtsschutz:
- Der Ton wird mit 48 kHz abgetastet, auch wenn Sie die Option "96kHz" wählen.

**Einführung**

Einführung

 **Anschlüsse**

Anschlüsse

**Grundlegende Einrichtung**

Srundlegende Einrichtung

**Wiedergabe**

**Miedergabe** 

Aufnahme

**Bearbeiten**

**Bearbeiten** 

**Andere Functionseine — Bearbeiten — Hunktionseinrichtung / SCR-Funktionen — Andere** 

-unktionseinrichtung

**VCR-Funktionen**

/CR-Funktionen

Andere

# **2. Dolby Digital (Standard: Bit Stream)**

Stellen Sie die Dolby Digital-Funktion ein. (Befolgen Sie die Schritte 1 bis 2 auf der linken

Seite.) **Wählen Sie mit den [Pfeiltasten ▲ / ▼] die Option "Dolby Digital" und drücken Sie dann auf [ENTER].**

Das Optionsfenster erscheint.

#### **Wählen Sie mit den [Pfeiltasten** U **/** D**] die gewünschte Einstellung und drücken Sie dann auf [ENTER].**

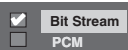

Die ausgewählte Einstellung wird markiert und aktiviert.

- Bit Stream: Gibt Dolby Digital-Signale aus. Wenn Ihr Verstärker / Decoder Dolby Digital-kompatibel ist, wählen Sie die Option "Bit Stream".
- PCM: Wandelt das Dolby Digital-Signal in ein PCM-Signal (2-Kanal) um. Wenn Ihr Verstärker / Decoder NICHT Dolby Digital-kompatibel ist, wählen Sie die Option "PCM".

## **Tipp**

Zur Wiedergabe einer im VR-Modus aufgezeichneten die Festplatte DVD-RW-Disk:

- Wenn die Tonquelle der Disk im Dolby Digital-Format ist, stellen Sie "Dolby Digital" auf "PCM", so dass Sie mit Ihrem Verstärker / Decoder auf Audio 1
- (L), Audio 2 (R) oder eine Kombination von beidem (L / R) wechseln können.

## **3. MPEG (Standard: PCM)**

Stellen Sie die MPEG-Funktion ein.

(Befolgen Sie die Schritte 1 bis 2 auf der linken Seite.)

**Wählen Sie mit den [Pfeiltasten ▲ / ▼] die Option "MPEG" und drücken Sie dann auf [ENTER].** Das Optionsfenster erscheint.

**Wählen Sie mit den** 

**[Pfeiltasten** U **/** D**] die gewünschte Einstellung und drücken Sie dann auf [ENTER].**

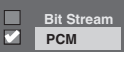

Die ausgewählte Einstellung wird markiert und aktiviert.

- Bit Stream: Sendet MPEG-Audiosignale aus. Wenn Ihr Verstärker / Decoder MPEGkompatibel ist, wählen Sie die Option "Bit Stream". PCM: Konvertiert MPEG-Signale in PCM-
	- Signale. Wenn Ihr Verstärker / Decoder NICHT MPEG-kompatibel ist, wählen Sie die Option "PCM".

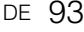

### **4. DTS (Standard: EIN)**

Stellen Sie die DTS-Funktion ein.

(Führen Sie die Schritte 1 bis 2 auf Seite 93 aus.) **Wählen Sie mit den [Pfeiltasten ▲ / ▼] die Option "DTS" und drücken Sie dann auf [ENTER].**

Das Optionsfenster erscheint.

**Wählen Sie mit den [Pfeiltasten ▲ / ▼] die gewünschte Einstellung und drücken Sie dann auf [ENTER].**

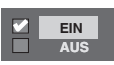

Die ausgewählte Einstellung wird markiert und aktiviert.

EIN: Gibt DTS-Signale aus. Wenn Ihr Verstärker / Decoder DTS-kompatibel ist, wählen Sie die Option "EIN".

AUS: Es wird kein DTS-Signal ausgegeben. Wenn Ihr Verstärker / Decoder NICHT DTSkompatibel ist, wählen Sie die Option "AUS".

#### **5. Dynamiksteuerung (Standard: EIN)**

Wählen Sie die Option "EIN", um den Dynamikumfang zu verkleinern.

> (Führen Sie die Schritte 1 bis 2 auf Seite 93 aus.) **Wählen Sie mit den [Pfeiltasten ▲ / ▼]** die Option "Dynamiksteuerung" und **drücken Sie dann auf [ENTER].**

Das Optionsfenster erscheint.

94 DE

**Wählen Sie mit den [Pfeiltasten ▲ / ▼] die gewünschte Einstellung und drücken Sie dann auf [ENTER].**

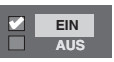

Die ausgewählte Einstellung wird markiert und aktiviert.

# **Wiedergabe**

**1 Drücken Sie im Stoppmodus auf [SETUP].**

Das Einstellungsmenü wird eingeblendet.

**2** Wählen Sie mit den [Pfeiltasten ▲ / ▼] **die Option "Wiedergabe" und drücken Sie dann auf [ENTER].**

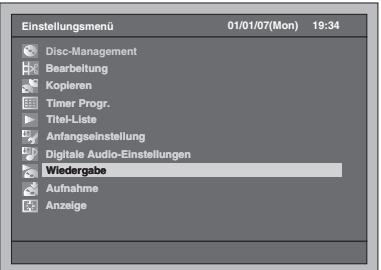

**3 Wählen Sie eine gewünschte Option mit den [Pfeiltasten ▲ / ▼] und drücken Sie dann auf [ENTER].**

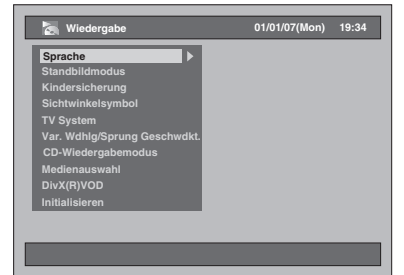

- **4 Lesen Sie die Schritte 1. bis 10. auf den Seiten 94 bis 97 und wählen Sie die gewünschte Option aus.**
- **5 Wenn Sie diese Einstellung durchgeführt haben, drücken Sie zum Beenden auf [SETUP].**

### **1. Ton Sprache (Standard: Original)**

Stellen Sie die Audiosprache ein.

(Befolgen Sie die oben angeführten Schritte 1 bis <sup>2.)</sup><br>Wählen Sie mit den [Pfeiltasten ▲ / ▼]

**die Option "Sprache" und drücken Sie dann auf [ENTER].**

Das Sprachen-Menü wird eingeblendet.

**Wählen Sie mit den [Pfeiltasten ▲ / ▼] die Option "Ton Sprache" und drücken Sie dann auf [ENTER].**

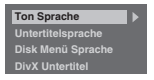

#### **Wählen Sie mit den [Pfeiltasten** U **/** D**] die gewünschte Sprache und drücken Sie dann auf [ENTER].**

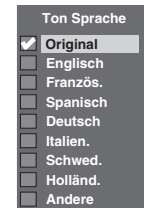

Die ausgewählte Einstellung wird markiert und

aktiviert. Wenn Sie die Option "Original" wählen, entspricht die Audiosprache dem Standard der eingelegten Disk.

### **2. Untertitelsprache (Standard: AUS)**

Stellen Sie die Untertitelsprache ein.

(Führen Sie die Schritte 1 bis 2 auf Seite 94 aus.) **Wählen Sie mit den [Pfeiltasten ▲ / ▼] die Option "Sprache" und drücken Sie dann auf [ENTER].** Das Sprachen-Menü wird eingeblendet. **Wählen Sie mit den [Pfeiltasten ▲ / ▼] die Option "Untertitelsprache" und drücken Sie dann auf [ENTER].**

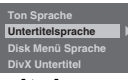

**Wählen Sie mit den [Pfeiltasten** U **/** D**] die gewünschte Sprache und drücken Sie dann auf [ENTER].**

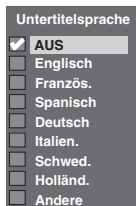

Die ausgewählte Einstellung wird markiert und **Andere** aktiviert.

**Wenn die Option "Andere" ausgewählt wurde, geben Sie den entsprechenden vierstelligen Code mit [den Zahlentasten] ein. Beachten Sie den Abschnitt "Sprachcode" auf Seite 108.**

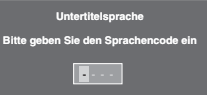

**Wenn Sie die Codeeingabe beendet haben, drücken Sie auf [ENTER].** 

**Hinweis**

- Sie können die Untertitel einer DVD auch vom Disk-Menü aus ändern oder ausschalten, wenn dieses
- zur Verfügung steht. Drücken Sie **[CLEAR]**, um falsch eingegebene Zahlen zu löschen.
- Sie können nur die von der eingelegten Disk unterstützten Sprachen wählen.
- Die Audio-Spracheinstellung und die Untertitel-Spracheinstellung ist möglicherweise für einige Disks nicht verfügbar.

## **3. Disk Menü Sprache (Standard: Englisch)**

Stellen Sie die Sprache für das Disk-Menü ein.

(Führen Sie die Schritte 1 bis 2 auf Seite 94 aus.) **Wählen Sie mit den [Pfeiltasten ▲ / ▼] die Option "Sprache" und drücken Sie dann auf [ENTER].** Das Sprachen-Menü wird eingeblendet.

**Einführung**

Einführung

 **Anschlüsse**

Anschlüsse

**Grundlegende Einrichtung**

Grundlegende Einrichtung

Aufnahme

**Wiedergabe**

**Miedergabe** 

**Bearbeiten**

Bearbeiter

**Andere Functionseine — Bearbeiten — Hunktionseinrichtung / SCR-Funktionen — Andere** 

-unktionseinrichtung

**VCR-Funktionen**

/CR-Funktionen

Andere

**Wählen Sie mit den [Pfeiltasten ▲ / ▼]** die Option "Disk Menü Sprache" und **drücken Sie dann auf [ENTER].**

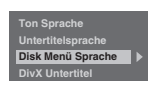

**Wählen Sie mit den [Pfeiltasten** U **/** D**] die gewünschte Sprache und drücken Sie dann auf [ENTER].**

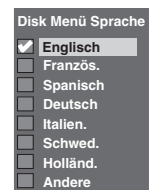

Die ausgewählte Einstellung wird markiert und aktiviert.

#### **4. DivX Untertitel (Standard: AUS)**

Sie können die Sprache für die DivX®-Untertitel festlegen.

(Führen Sie die Schritte 1 bis 2 auf Seite 94 aus.) **Wählen Sie mit den [Pfeiltasten ▲ / ▼]** die Option "Sprache" und drücken **Sie dann auf [ENTER].**

Das Sprachen-Menü wird eingeblendet.

**Wählen Sie mit den [Pfeiltasten ▲ / ▼]** die Option "DivX Untertitel" und **drücken Sie dann auf [ENTER].**

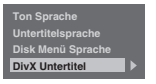

**Wählen Sie mit den [Pfeiltasten** U **/** D**] die gewünschte Sprache und drücken Sie dann auf [ENTER].**

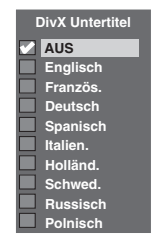

Die ausgewählte Einstellung wird markiert und aktiviert.

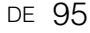

#### **5. Standbildmodus (Standard: Auto)**

Stellen Sie den Standbild-Modus ein.

(Führen Sie die Schritte 1 bis 2 auf Seite 94 aus.) **Wählen Sie mit den [Pfeiltasten ▲ / ▼]** die Option "Standbildmodus" und **drücken Sie dann auf [ENTER].** Das Optionsfenster erscheint.

**Wählen Sie mit den [Pfeiltasten ▲ / ▼] die gewünschte Einstellung und drücken Sie dann auf [ENTER].**

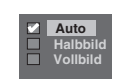

Die ausgewählte Einstellung wird markiert und aktiviert.

- Auto: Wählt aufgrund der Dateneigenschaften der Bilder automatisch die beste Auflösung ("Vollbild" oder "Halbbild").
- Halbbild: Wählen Sie "Halbbild", wenn die Bilder auch<br>bei der Einstellung von "Auto" noch unruhig sind. "Halbbild" stabilisiert die Bilder, wenngleich die Bildauflösung wegen der geringeren Datenmenge gröber wird.
- Vollbild: Wählen Sie "Vollbild", um relativ bewegungslose Bilder mit hoher Auflösung<br>zu erzielen. "Vollbild" verbessert die Bildqualität, obwohl dadurch die Stabilität der Bilder aufgrund der gleichzeitigen Ausgabe zweier Feld-Daten sinken kann.

#### **Hinweis**

• Ein Einzelbild am Fernsehbildschirm wird als Frame bezeichnet, der aus zwei separaten Bildern besteht, die man als Feld bezeichnet. Einige Bilder können aufgrund ihrer Dateneigenschaften im Standbild-Modus verschwommen erscheinen, wenn die Option "Auto" gewählt wurde.

#### **6. Kindersicherung (Standard: Alle)**

Mit der Kindersicherung können Sie Ihre Kinder vor Sendungen schützen, die nicht für sie geeignet sind.

## (Führen Sie die Schritte 1 bis 2 auf Seite 94 aus.) **Wählen Sie mit den [Pfeiltasten ▲ / ▼]** die Option "Kindersicherung" und **drücken Sie dann auf [ENTER].**

- Das Kindersicherungsfenster öffnet sich. • Wenn Sie eine Kindersicherung einstellen möchten, gehen Sie zu Punkt **A**.
- Wenn Sie das Passwort ändern möchten, gehen Sie zu Punkt **B**.
- **A: Wenn Sie die Kindersicherung aktivieren möchten,**
- **1 Geben Sie über [die Zahlentasten] ein 4-stelliges Passwort ein und drücken Sie dann auf [ENTER].**

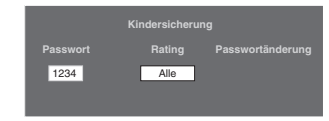

• Wenn noch kein Passwort eingegeben wurde, werden die Zahlen während der Eingabe angezeigt. Danach werden anstelle der Zahlen entsprechend viele "\*" angezeigt.

- Wenn bereits ein Passwort gesetzt wurde, werden zu Ihrer Sicherheit anstelle des Passwortes Sternchen "**\***" angezeigt.
- Wenn das Passwort, das Sie eingegeben haben, falsch ist, erscheint eine Fehlermeldung.

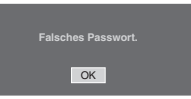

**Drücken Sie auf [ENTER] und geben Sie das richtige 4-stellige Passwort ein.**

**2** Wählen Sie mit den [Pfeiltasten ▲ / ▼] **die gewünschte Sicherungsebene und drücken Sie dann auf [ENTER].**

# **Rating-Erklärung:**

- Die Kindersicherung ist ausgeschaltet. Es können alle Disks abgespielt werden.
- 8 Es können nahezu alle DVDs beliebiger Eignung (Erwachsene/Allgemein/Kinder) abgespielt werden.
- 7 bis 2 Es können nur DVDs abgespielt werden, die für die allgemeine Verwendung und Kinder geeignet sind.
- 1 Es können nur für Kinder bestimmte DVDs abgespielt werden.
- **3 Drücken Sie zum Beenden auf [SETUP].**

**B: Wenn Sie das Passwort ändern möchten,**

**1 Geben Sie über [die Zahlentasten] ein 4-stelliges Passwort ein (das Passwort wird in Form von Sternchen "\*" angezeigt) und drücken Sie dann auf [ENTER].**

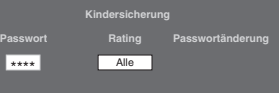

Das Eingabefeld Passwortänderung wird geöffnet.

- **2 Wählen Sie die Option Passwortänderung mit den [Pfeiltasten** L **/** P**].**
- **3 Geben Sie über [die Zahlentasten] ein neues 4-stelliges Passwort ein und drücken Sie dann auf [ENTER].**
- **4 Drücken Sie zum Beenden auf [SETUP].**

#### **Hinweis**

- Manche DVD-Videos weisen eine Kindersicherung auf. Wenn das Rating der eingelegten Disk höher ist als die im Gerät eingestellte Rating-Ebene, wird die Disk nicht abgespielt. Sie müssen vor dem Abspielen der Disk das Passwort eingeben.
- Auf manchen Disks ist möglicherweise keine Kindersicherungsfunktion vorhanden.
- Es ist oft schwer festzustellen, ob DVDs die Kindersicherungsfunktion unterstützen oder nicht. Überprüfen Sie bitte, ob die Kindersicherungsfunktion auch tatsächlich so funktioniert, wie Sie sie eingestellt haben.

- Notieren Sie sich das Passwort an einem sicheren Ort für den Fall, dass Sie es vergessen.
- Drücken Sie die **[CLEAR]**, wenn Sie falsch eingegebene Zahlen löschen möchten. Wenn Sie Ihr Passwort vergessen haben oder alle Einstellungen in der Kindersicherung löschen möchten, halten Sie die **[CLEAR]**-Taste 8 Sekunden lang gedrückt. Ihr Passwort wird dadurch gelöscht, und die Kinderschutzebene auf "Alle" zurückgesetzt.

#### **7. Sichtwinkelsymbol (Standard: AUS)**

Wenn Sie die Einstellung auf "EIN" setzen, wird das Blickwinkelsymbol am Bildschirm angezeigt, wenn diese Funktion zur Verfügung steht.

(Führen Sie die Schritte 1 bis 2 auf Seite 94 aus und lesen Sie den Abschnitt auf Seite 76.) **Wählen Sie mit den [Pfeiltasten ▲ / ▼] die Option "Sichtwinkelsymbol" und drücken Sie dann auf [ENTER].**

**Wählen Sie mit den [Pfeiltasten ▲ / ▼] die gewünschte Einstellung und drücken Sie dann auf [ENTER].**

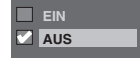

Die ausgewählte Einstellung wird markiert und aktiviert.

### **8. TV System (Standard: PAL)**

Stellen Sie das Fernsehgerät ein.

(Führen Sie die Schritte 1 bis 2 auf Seite 94 aus.) **Wählen Sie mit den [Pfeiltasten ▲ / ▼] die Option "TV System" und drücken Sie dann auf [ENTER].**

**Wählen Sie mit den [Pfeiltasten ▲ / ▼] die gewünschte Einstellung und drücken Sie dann auf [ENTER].**

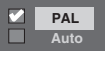

Die ausgewählte Einstellung wird markiert und aktiviert.

- PAL: Gibt ein modifiziertes PAL-Signal zum Betrachten von Disks aus, die mit dem NTSC-System auf einem PAL-Fernseher beschrieben wurden.
- Auto: Schaltet das Videosystem (PAL / NTSC) automatisch je nach Format der eingelegten Disk um.

#### **Hinweis**

- Bei Disks, die mit dem PAL-System aufgezeichnet wurden, wird ein PAL-Signal zur Betrachtung auf einem PAL-Fernseher ausgegeben.
- Mit dem PAL-System aufgezeichnete Disks können nicht auf einem NTSC-Fernseher betrachtet werden.
- Bei Disks, die mit dem NTSC-System aufgenommen wurden, wird ein NTSC-Signal zur Betrachtung auf einem NTSC- oder Multisystem-Fernseher ausgesendet.
- Wenn Sie Disks, die mit dem NTSC-System aufgenommen wurden, auf einem PAL-Fernseher abspielen, wählen Sie die Option PAL.

# **9. Var. Wdhlg/Sprung Geschwdkt.**

Weisen Sie die Taste **[VARIABLE REPLAY]** oder **[VARIABLE SKIP]** zu, um die Aufnahme um eine bestimmte Zeit vor oder zurück zu spulen.

(Führen Sie die Schritte 1 bis 2 auf Seite 94 aus und lesen Sie den Abschnitt auf Seite 72.) **Wählen Sie mit den [Pfeiltasten ▲ / ▼] die Option "Var. Wdhlg/Sprung Geschwdkt." und drücken Sie dann auf [ENTER].**

**Einführung**

Einführung

 **Anschlüsse**

Anschlüsse

**Grundlegende Einrichtung**

Srundlegende Einrichtung

Aufnahme

**Wiedergabe**

**Miedergabe** 

**Bearbeiten**

**Bearbeiten** 

**Andere Functionseine — Bearbeiten — Hunktionseinrichtung / SCR-Funktionen — Andere** 

**Funktionseinrichtung** 

**VCR-Funktionen**

/CR-Funktionen

**Andere** 

Ein Untermenü wird eingeblendet.

**Wählen Sie mit den [Pfeiltasten ▲ / ▼] die gewünschte Option und drücken Sie auf [ENTER].**

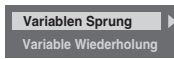

Beachten Sie die folgenden Erklärungen und stellen Sie die ausgewählte Option ein.

**Variablen Sprung (Standard: 30 Sekunden)** Legt fest, wieviel Zeit bei Drücken der Taste **[VARIABLE SKIP]** übersprungen werden soll.

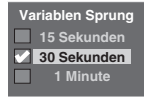

#### **Variable Wiederholung (Standard: 15 Sekunden)**

Legt fest, wieviel Zeit bei Drücken der Taste **[VARIABLE REPLAY]** zurückgespult werden soll.

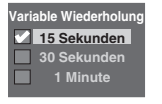

# **10. Initialisieren (Standard: Nein)**

Damit können Sie alle Einstellungen für die Wiedergabe auf den Standardwert zurücksetzen.

(Führen Sie die Schritte 1 bis 2 auf Seite 94 aus.) **Wählen Sie mit den [Pfeiltasten ▲ / ▼]** die Option "Initialisieren" und **drücken Sie dann auf [ENTER].**

Das Bestätigungsfenster erscheint.

## **Wählen Sie die Option "Ja" mit den [Pfeiltasten** L **/** P**] und drücken Sie anschließend auf [ENTER].**

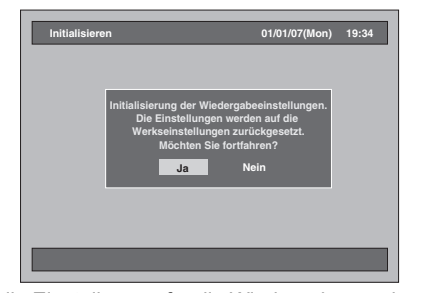

Alle Einstellungen für die Wiedergabe werden auf die Standardwerte zurückgesetzt.

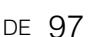

# **Aufnahme**

**1 Drücken Sie im Stoppmodus auf [SETUP].**

Das Einstellungsmenü wird eingeblendet.

**2** Wählen Sie mit den [Pfeiltasten ▲ / ▼] **die Option "Aufnahme" und drücken Sie dann auf [ENTER].**

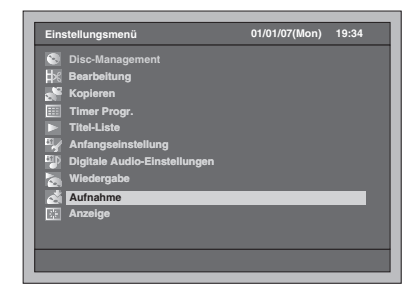

**3 Wählen Sie eine gewünschte Option mit den [Pfeiltasten ▲ / ▼] und drücken Sie dann auf [ENTER].**

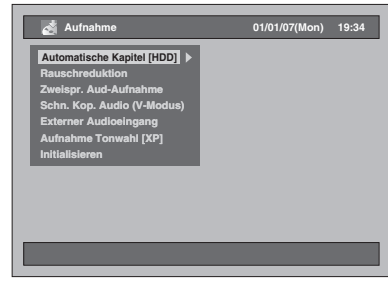

- **4 Lesen Sie die Schritte 1. bis 3. auf dieser Seite und wählen Sie die gewünschte Option aus.**
- **5 Wenn Sie diese Einstellung durchgeführt haben, drücken Sie zum Beenden zweimal auf [SETUP].**

#### **1. Rauschreduktion (Standard: AUS)**

Stellen Sie die Rauschreduktion ein, um das Bildrauschen bei der Wiedergabe zu verringern oder um im LP/EP/SLP-Modus aufzunehmen.

(Befolgen Sie die oben angeführten Schritte 1 bis 2.)

**Wählen Sie mit den [Pfeiltasten ▲ / ▼]** die Option "Rauschreduktion" und **drücken Sie dann auf [ENTER].** Das Optionsfenster erscheint.

**Wählen Sie mit den [Pfeiltasten** U **/** D**] die gewünschte Einstellung und drücken Sie dann auf [ENTER].**

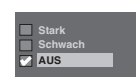

Die ausgewählte Einstellung wird markiert und aktiviert.

# **2. Schn. Kop. Audio (V-Modus) (Standard: AUS)**

- EIN: Um bei der Aufzeichnung eines zweisprachigen Programms auf Festplatte die Option zum Schnellen Kopieren (Festplatte auf DVD (Video-Modus)) verfügbar zu machen, zeichnet das Gerät nur Audio 1 oder Audio 2 auf. (Siehe Seite 40.)
- AUS: Bei der Aufzeichnung eines zweisprachigen Programms auf Festplatte nimmt das Gerät sowohl Audio 1 als auch Audio 2 auf. Allerdings ist das Schnelle Kopieren (Festplatte auf DVD (Video-Modus)) dann nicht möglich.

(Befolgen Sie die Schritte 1 bis 2 auf der linken Seite.)

**Wählen Sie mit den [Pfeiltasten ▲ / ▼] die Option "Schn. Kop. Audio (V-Modus)" und drücken Sie dann auf [ENTER].**

Das Optionsfenster erscheint.

**Wählen Sie mit den [Pfeiltasten ▲ / ▼] die gewünschte Einstellung und drücken Sie dann auf [ENTER].**

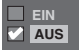

Die ausgewählte Einstellung wird markiert und aktiviert.

#### **3. Initialisieren (Standard: Nein)**

Damit können Sie alle Einstellungen für die Aufnahme auf den Standardwert zurücksetzen.

(Führen Sie die Schritte 1 bis 2 auf dieser Seite aus.)

**Wählen Sie mit den [Pfeiltasten ▲ / ▼] die Option "Initialisieren" und drücken Sie dann auf [ENTER].** Das Bestätigungsfenster erscheint.

**Wählen Sie die Option "Ja" mit den [Pfeiltasten** L **/** P**] und drücken Sie anschließend auf [ENTER].**

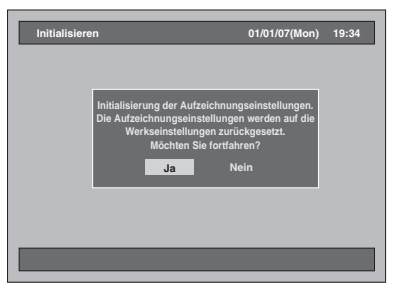

Alle Einstellungen für die Aufnahme werden auf die Standardwerte zurückgesetzt.

# **Anzeige**

- **1 Drücken Sie im Stoppmodus auf [SETUP].** Das Einstellungsmenü wird eingeblendet.
- **2** Wählen Sie mit den [Pfeiltasten  $\blacktriangle$  /  $\nabla$ ] **die Option "Anzeige" und drücken Sie dann auf [ENTER].**

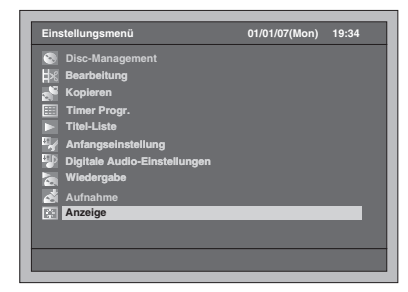

**3 Wählen Sie eine gewünschte Option mit den [Pfeiltasten ▲ / ▼] und drücken Sie dann auf [ENTER].**

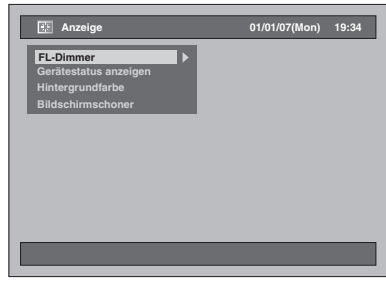

- **4 Lesen Sie die Schritte 1. bis 4. auf dieser Seite und wählen Sie die gewünschte Option aus.**
- **5 Wenn Sie diese Einstellung durchgeführt haben, drücken Sie zum Beenden auf [SETUP].**

## **1. FL-Dimmer (Standard: Auto)**

Stellen Sie die Helligkeit der Frontkonsolen anzeige ein.

Wählen Sie aus den Optionen "Auto", "Hell" und "Dunkel".

Wenn Sie die Option "Auto" gewählt haben, wird das Display beim Ausschalten des Geräts ebenfalls ausgeschaltet.

(Befolgen Sie die oben angeführten Schritte 1 bis  $2$ 

**Wählen Sie mit den [Pfeiltasten ▲ / ▼] die Option "FL-Dimmer" und drücken Sie dann auf [ENTER].** Das Optionsfenster erscheint.

**Wählen Sie mit den [Pfeiltasten ▲ / ▼] die gewünschte Einstellung und drücken Sie dann auf [ENTER].**

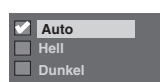

Die ausgewählte Einstellung wird markiert und aktiviert.

# **2. Gerätestatus anzeigen (Standard: EIN)**

Stellen Sie die Betriebsanzeige ein.

(Befolgen Sie die Schritte 1 bis 2 auf der linken Seite.)

**Einführung**

Einführung

 **Anschlüsse**

Anschlüsse

**Grundlegende Einrichtung**

Grundlegende Einrichtung

Aufnahme

**Wiedergabe**

**Miedergabe** 

**Bearbeiten**

**Bearbeiten** 

**Andere Functionseine — Bearbeiten — Hunktionseinrichtung / SCR-Funktionen — Andere** 

Funktionseinrichtung

**VCR-Funktionen**

/CR-Funktionen

Andere

**Wählen Sie mit den [Pfeiltasten ▲ / ▼] die Option "Gerätestatus anzeigen" und drücken Sie dann auf [ENTER].** Das Optionsfenster erscheint.

## **Wählen Sie mit den [Pfeiltasten ▲ / ▼] die gewünschte Einstellung und drücken Sie dann auf [ENTER].**

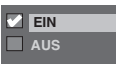

Die ausgewählte Einstellung wird markiert und aktiviert.

EIN: Zeigt die Betriebsanzeige an. AUS: Zeigt die Betriebsanzeige nicht an.

## **3. Hintergrundfarbe (Standard: EIN)**

Stellen Sie die Hintergrundfarbe ein. Wenn kein Bildeingangssignal anliegt, wird der Bildschirmhintergrund blau.

(Befolgen Sie die Schritte 1 bis 2 auf der linken Seite.)

**Wählen Sie mit den [Pfeiltasten ▲ / ▼]** die Option "Hintergrundfarbe" und **drücken Sie dann auf [ENTER].** Das Optionsfenster erscheint.

**Wählen Sie mit den [Pfeiltasten ▲ / ▼] die gewünschte Einstellung und drücken Sie dann auf [ENTER].**

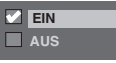

Die ausgewählte Einstellung wird markiert und aktiviert.

# **4. Bildschirmschoner (Standard: EIN)**

Wählen Sie die Option "EIN" aus, wenn sich der Bildschirmschoner nach 15 Minuten Inaktivität einschalten soll.

(Befolgen Sie die Schritte 1 bis 2 auf der linken Seite.)

**Wählen Sie mit den [Pfeiltasten ▲ / ▼]** die Option "Bildschirmschoner" und **drücken Sie dann auf [ENTER].**

Das Optionsfenster erscheint.

**Wählen Sie mit den [Pfeiltasten ▲ / ▼] die gewünschte Einstellung und drücken Sie dann auf [ENTER].**

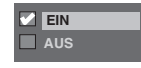

Die ausgewählte Einstellung wird markiert und aktiviert.

# VCR-Funktionen

# **Wiedergabe**  $\equiv$ R<sub>R</sub>

**1 Drücken Sie [ ON / STANDBY], um das Gerät einzuschalten.** Schalten Sie das Fernsehgerät ein, um eine Kassette abzuspielen; beachten Sie dabei die

Wahl des richtigen Eingangs, an den das Gerät angeschlossen ist.

- **2 Drücken Sie [VCR].**
- **3 Legen Sie eine Kassetten mit einer Aufnahme ein und drücken Sie [PLAY** P**], um die Wiedergabe zu starten.**
- **4 Drücken Sie während der Wiedergabe [PAUSE II].** Die Wiedergabe wird unterbrochen und der Ton stumm geschaltet.
- **5 Drücken Sie [PLAY** P**], um die Wiedergabe zu fortzusetzen.**
- *Drücken Sie [STOP ■], um die* **Wiedergabe zu beenden.**
- **7** Drücken Sie [OPEN / CLOSE ▲], um **das Band auszuwerfen.**

#### **Hinweis**

- Wenn eine Kassette ohne Aufnahmelasche
- eingelegt wird, startet die Wiedergabe automatisch. • Die Abtastung wird bei der Wiedergabe automatisch angepasst. Um die Abtastung manuell anzupassen,

drücken Sie **[PROG.**  $\land$  /  $\lor$ ].

# **Aufnahme und One-Touch-Timer-Aufnahme (OTR)**

# **Aufnahme allgemein**

# $\equiv$

**Vergewissern Sie sich vor der Aufnahme, dass:**

- Der gewünschte Kanal durch Drücken auf **[die Zahlentasten]** oder **[PROG.**  $\land$   $/$   $\lor$ ] an der Fernbedienung ausgewählt worden ist.
- Eine Leerkassette mit Aufnahmelasche im Gerät liegt.
- Die gewünschte Aufnahmegeschwindigkeit unter SP (Standardwiedergabe) oder LP (Lange Wiedergabe) durch Druck auf **[REC MODE]** an der Fernbedienung eingestellt worden ist.

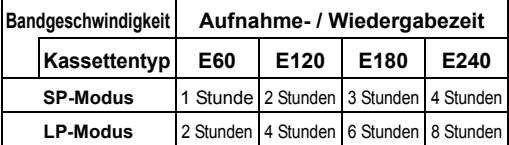

## **1 Schalten Sie das Gerät ein und legen Sie eine Leerkassette ein.**

Achten Sie darauf, dass der Fernseheingang am Gerät eingestellt ist.

- **2 Drücken Sie [VCR].**
- **3** Drücken Sie [REC ●], um die **Aufnahme zu starten.**

Um die Aufnahme kurzfristig zu unterbrechen oder um sie fortzusetzen, drücken Sie **[PAUSE** p**]**.

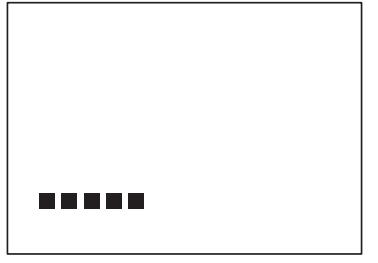

Zum Schutz der Kassette und des Videokopfs stoppt das Gerät automatisch, wenn nach 5 Minuten keine Aktion erfolgt ist.

# **4 Drücken Sie nach Beendigung der Aufnahme [STOP ■].**

#### **Schutz vor versehentlichem Löschen**

Um dem versehentlichen Löschen einer bespielten Kassette vorzubeugen, brechen Sie die Aufnahmelasche heraus. Um das Band später zu überspielen, kleben Sie die Öffnung mit Klebestreifen zu.

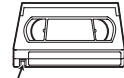

Aufnahmelasche

#### **Hinweis**

- Sie können mit diesem Gerät ein im SP- oder LP-Modus aufgezeichnetes Videoband wiedergeben, jedoch kein Aufzeichnung im SLP-Modus.
- Die zeitgesteuerte Aufnahme steht für den VCR nicht zur Verfügung.
- Wenn sich eine VCR-Aufnahme und eine Timer-Aufnahme überlappen, hat die Timer-Aufnahme Priorität.
- Das Gerät schaltet 15 Sekunden vor der programmierten Zeit automatisch auf den programmierten Kanal um, und die laufende VCR-Aufnahme wird abgebrochen, außer wenn beide denselben Aufnahmekanal benutzen. Handelt es sich um denselben Aufnahmekanal, so startet die zeitgesteuerte Aufnahme, ohne dass die aktuelle VCR-Aufnahme abgebrochen wird, und beide Aufzeichnungen erfolgen auf VCR und Festplatte / DVD.

#### **So sehen Sie einen Kanal, während Sie einen anderen aufnehmen:**

Wenn Sie fernsehen möchten, wählen Sie einfach den gewünschten Kanal an der Fernbedienung aus.

# **One-Touch-Timer-Aufnahme (OTR)**

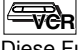

Diese Funktion gestattet Ihnen, die Aufnahmelänge bequem durch Drücken von **[REC** I**]** einzustellen.

**1 Schalten Sie das Gerät ein und legen Sie eine Leerkassette ein.**

Achten Sie darauf, dass der Fernseheingang am Gerät eingestellt ist.

- **2 Drücken Sie [VCR].**
- **3 Wählen Sie die Aufnahmegeschwindigkeit mit [REC MODE].** (Siehe Seite 100.)
- **4 Wählen Sie den Kanal von dem Sie aufzeichnen möchten mit [PROG.**  $\land$  /  $\lor$ ] oder **[den Zahlentasten] aus.**
- **5** Halten Sie [REC  $\bullet$ ] gedrückt, bis die **gewünschte Aufnahmezeit (15 Minuten bis 4 Stunden) am Fernsehbildschirm eingeblendet wird.**

Die One-Touch-Timer-Aufnahme beginnt.

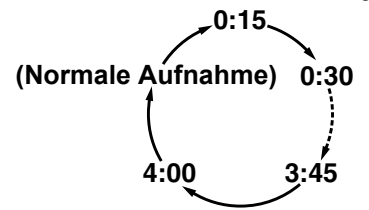

- Wenn das Gerät die eingegebene Zeit erreicht, schaltet es automatisch ab.
- Um die Aufnahmelänge während der One-Touch-Timer-Aufnahme zu ändern, halten Sie **[REC ·**] gedrückt, bis die gewünschte Länge eingeblendet wird.
- Um die One-Touch-Timer-Aufnahme innerhalb der festgelegten Zeit abzubrechen, drücken Sie **ISTOP**<sub>1</sub>

#### **Hinweis**

- Die verbleibende Aufnahmedauer wird während der One-Touch-Timer-Aufnahme an der Konsolenanzeige eingeblendet. Durch Drücken auf **[DISPLAY]** kann die Rest-Aufnahmezeit auf dem Fernsehapparat angezeigt werden.
- Eine One-Touch-Timer-Aufnahme kann keine Pausen enthalten.
- Wenn sich eine VCR-Aufnahme und eine Timer-Aufnahme überlappen, hat die Timer-Aufnahme Priorität.
- Das Gerät schaltet 15 Sekunden vor der programmierten Zeit automatisch auf den programmierten Kanal um, und die laufende VCR-Aufnahme wird abgebrochen, außer wenn beide denselben Aufnahmekanal benutzen. Handelt es sich um denselben Aufnahmekanal, so startet die zeitgesteuerte Aufnahme, ohne dass die aktuelle VCR-Aufnahme abgebrochen wird, und beide Aufzeichnungen erfolgen auf VCR und Festplatte / DVD.

# **Suche**

# **Indexsuche**

# $\mathbb{E}_{\mathbf{R}}$

Jeder Aufnahme wird am Beginn eine Inhaltsmarkierung hinzugefügt. Befolgen Sie die nachstehenden Schritte, um zu einem markierten Punkt zu springen.

# **1 Drücken Sie [VCR].**

- **2 Drücken Sie auf [SEARCH], um das Index-Suchmenü anzuzeigen.**
- **3 Geben Sie Nummer der Aufnahme zu der Sie springen möchten innerhalb 30 Sekunden mit [den Zahlentasten] ein.**
- **4 Drücken Sie [FWD / SLOW** f**] oder [SLOW / REV <4], um die Indexsuche zu starten.**

Für den Vorlauf drücken Sie [FWD / SLOW >>]. Für den Rücklauf drücken Sie **[SLOW / REV <4]**. Nach der Indexsuche gibt der VCR die Kassette automatisch wieder.

#### **Hinweis**

• Diese Funktion steht während der Aufnahme nicht zur Verfügung.

# **Spielzeitsuche**

#### Eve<sub>R</sub>

Diese Funktion gestattet Ihnen, zu einer bestimmten Stelle auf dem Band zu gehen, indem Sie die exakte Zeitspanne eingeben, die Sie überspringen möchten.

- **1 Drücken Sie [VCR].**
- **2 Halten Sie [SEARCH] gedrückt, um das Zeitsuchmenü einzublenden.**
- **3 Geben Sie mit [den Zahlentasten] innerhalb von 30 Sekunden die Spielzeit ein, die Sie überspringen möchten.**
- **4 Drücken Sie [FWD / SLOW** f**] oder [SLOW / REV <4]** , um die **Startzeitsuche zu starten.**

Für den Vorlauf drücken Sie [FWD / SLOW  $\blacktriangleright$ ]. Für den Rücklauf drücken Sie [SLOW / REV << Nach der Zeitsuche startet die Bandwiedergabe automatisch.

#### **Hinweis**

- Diese Funktion steht während der Aufnahme nicht zur Verfügung.
- Drücken Sie **[STOP** S**]**, um die Suche zu unterbrechen.
- Wenn die Kassette während einer Suche ihr Ende erreicht, bricht das Gerät die Suche ab und spult die Kassette zurück.

**Einführung**

Einführung

 **Anschlüsse**

Anschlüsse

**Grundlegende Einrichtung**

Grundlegende Einrichtung

**Wiedergabe**

**Miedergabe** 

Aufnahme

**Bearbeiten**

**Bearbeiten** 

**Anderenverseinigung in Desember – The Funktionseinrichtung Muslim andere Hundere – Auflahmen – Auflahmen – Funktionseinrichtung – Auflahmen – Funktionseinrichtung – Korder – Funktionseinrichtung – Korder – Funktionseinric** 

**Funktionseinrichtung** 

**VCR-Funktionen**

**VCR-Funktionen** 

ndere

# **Sonstige Funktionen FR**

**Drücken Sie zuerst [VCR].**

#### **Wiederaufruf oder Ansicht eines Bildes während der Wiedergabe (Bildsuche):**

Drücken Sie während der Wiedergabe **[FWD / SLOW**  $\blacktriangleright$ **]** oder **[SLOW**  $\check{I}$  **REV 44]**.

Für die Hochgeschwindigkeitssuche drücken Sie die Taste erneut.

#### **So frieren Sie das Fernsehbild während der Wiedergabe ein (Standbildmodus):**

Drücken Sie während der Wiedergabe **[PAUSE** p**]**. Mit jedem Tastendruck wird Vollbild um Vollbild weiter geschaltet.

Sollte das Bild während des Standmodus in vertikale Richtung flimmern, stabilisieren Sie es durch Druck auf **[PROG.**  $\wedge$  /  $\vee$ ].

Bildstörungen oder laufende Bilder können Sie gegebenenfalls am Vertikallauf-Regler des Fernsehgeräts verändern.

#### **Um den Bandzähler zurückzusetzen:** Drücken Sie **[CLEAR]**.

#### **Wiedergabe im langsamen Vorlauf:** Drücken Sie im Standbildmodus auf

## **[FWD / SLOW**  $\blacktriangleright$ **]**.

Wird ein Rauschbalken am Fernsehbildschirm eingeblendet, drücken Sie **[PROG.**  $\land$  **/**  $\lor$ **]** um ihn zu verringern.

#### **Hinweis**

- Standbild- / Zeitlupenmodus werden nach 5 Minuten automatisch abgebrochen, um die Kassette und den Videokopf vor Schäden zu schützen.
- Um aus der Bildsuche, dem Standbild, Zeitlupenmodus zur normalen Wiedergabe zurückzukehren, drücken Sie **[PLAY** P**]**.

# **Ändern des Videofarbsystems VETCR**

# **Drücken Sie zuerst [VCR].**

Verschiedene Länder verwenden verschiedene Fernsehfarbsysteme.

Dieses Gerät kann Videofarbsysteme (MESECAM oder PAL) anhand des Formats einer vorher bespielten Videokassette während des Abspielens oder anhand des Eingangsignals des Tuners oder extern angeschlossener Geräte automatisch unterscheiden.

Um das Videofarbsystem manuell zu verändern drücken Sie **[MODE]**.

Jedes Mal, wenn Sie **[MODE]** drücken, wird sich das Farbsystem wie folgt verändern.

 $\rightarrow$  **AUTO**  $\rightarrow$  MESECAM  $\rightarrow$  **PAL** 

#### **Hinweis**

- Wird das Bild auf dem Bildschirm schwarz / weiß wiedergegeben ändern Sie bitte das Videofarbsystem manuell.
- Verändern Sie das Videofarbsignal manuell tun Sie dies bitte vor der Aufnahme. Wählen Sie für die Aufnahme ein falsches Videofarbsystem kann es zu einer Farbverfälschung des Bildes kommen.

# **Hi-Fi Stereo-Klangsystem**

Das Gerät nimmt Hi-Fi-Stereoklang auf und gibt diesen wieder. Zusätzlich besitzt er einen A2 und NICAM Decoder. Dieses Gerät empfängt Stereo- und zweisprachige Sendungen; der Klang kann auf verschiedene Arten aufgezeichnet und wiedergegeben werden.

#### **Klangmodusauswahl**

Wählen Sie die einzelnen Modi durch Druck auf **[AUDIO** (O)) ] an der Fernbedienung aus. Jeder Modus wird, wie folgt, am Fernsehbildschirm eingeblendet.

• Während der Wiedergabe der aufgenommenen Kassette im Hi-Fi-Modus

| <b>Modus</b> | Audioausgang                        | Anzeige auf dem<br>Fernsehbildschirm |
|--------------|-------------------------------------|--------------------------------------|
| Stereo       | Stereo                              | <b>STEREO</b>                        |
|              | L Audio von beiden<br>Lautsprechern | LINKS                                |
| R            | R Audio von beiden<br>Lautsprechern | <b>RECHTS</b>                        |
| Normal       | Mono                                | <b>MONO</b>                          |

• Während dem Empfang von zweisprachigen Sendungen

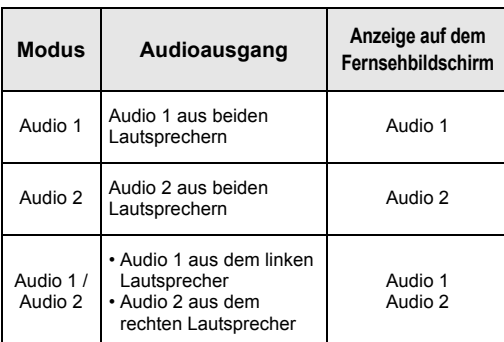

#### **Hinweis**

- Wenn Sie Kassetten ohne Hi-Fi abspielen, erfolgt die Ausgabe automatisch in Mono, gleich welcher Modus eingestellt wurde.
- Wenn das Stereosignal schwächer wird, wird die Sendung automatisch in Mono aufgezeichnet.

# Andere

# **Störungsbehebung**

Bevor Sie dieses Gerät zur Reparatur geben, prüfen Sie die Angaben in der nachstehenden Tabelle auf mögliche Ursachen des Problems. Einige einfache Überprüfungen oder minimale Anpassungen durch Sie können schon ausreichen, um ein Problem zu beheben und die korrekte Leistung wieder herzustellen.

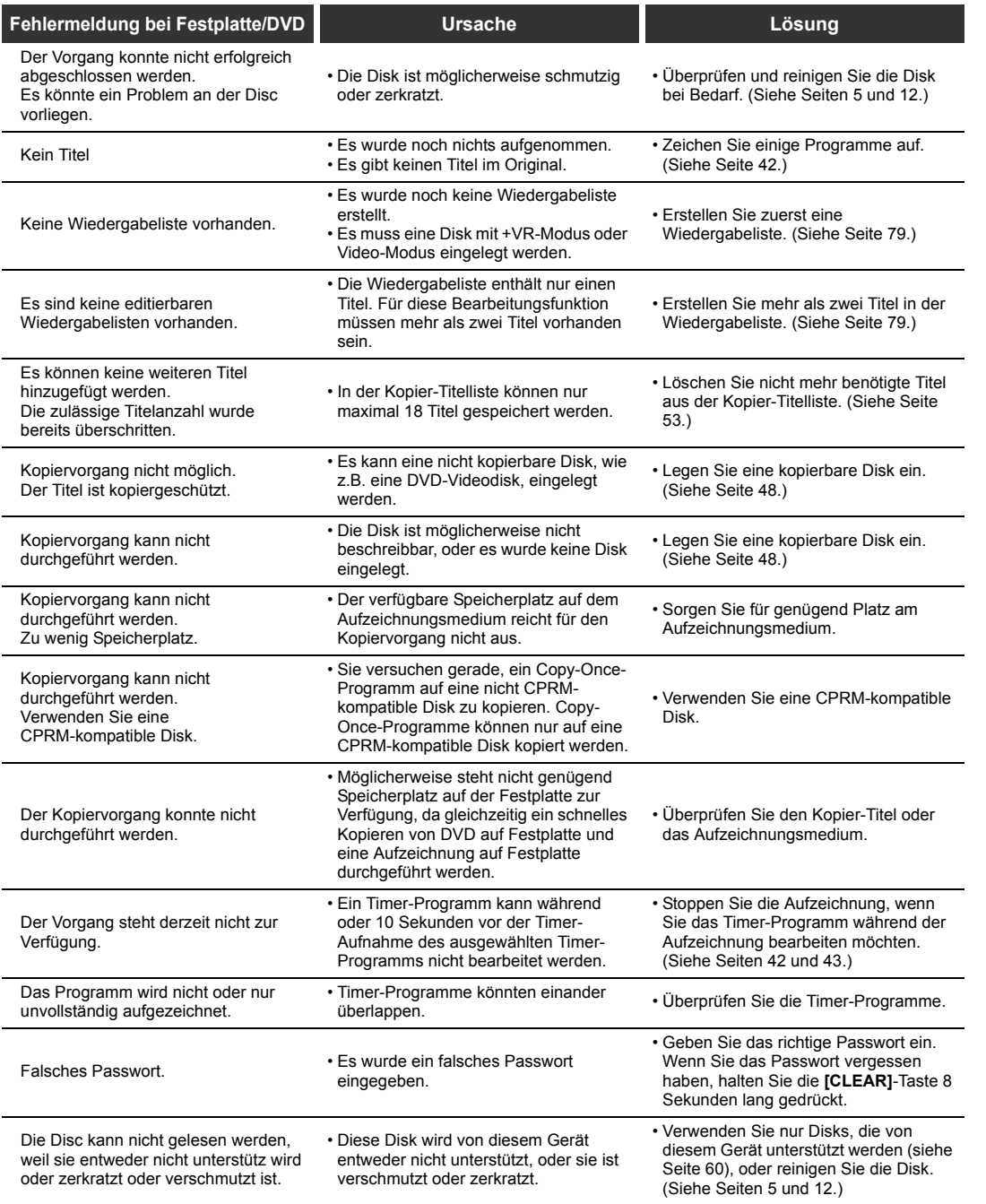

**Bearbeiten Bearbeiten**

**Wiedergabe**

**Wiedergabe** 

**Einführung**

Einführung

 **Anschlüsse**

Anschlüsse

**Grundlegende Einrichtung**

Grundlegende Einrichtung

Aufnahme

**Andere Funktionseinrichtung – Schreizung – Korteinrichtung – Korteinrichtung – Korteinrichtung – Ko** Funktionseinrichtung

**VCR-Funktionen**

**VCR-Funktionen** 

**Andere** 

**SUPPORT** 

 $\overline{\bigcirc}$ 

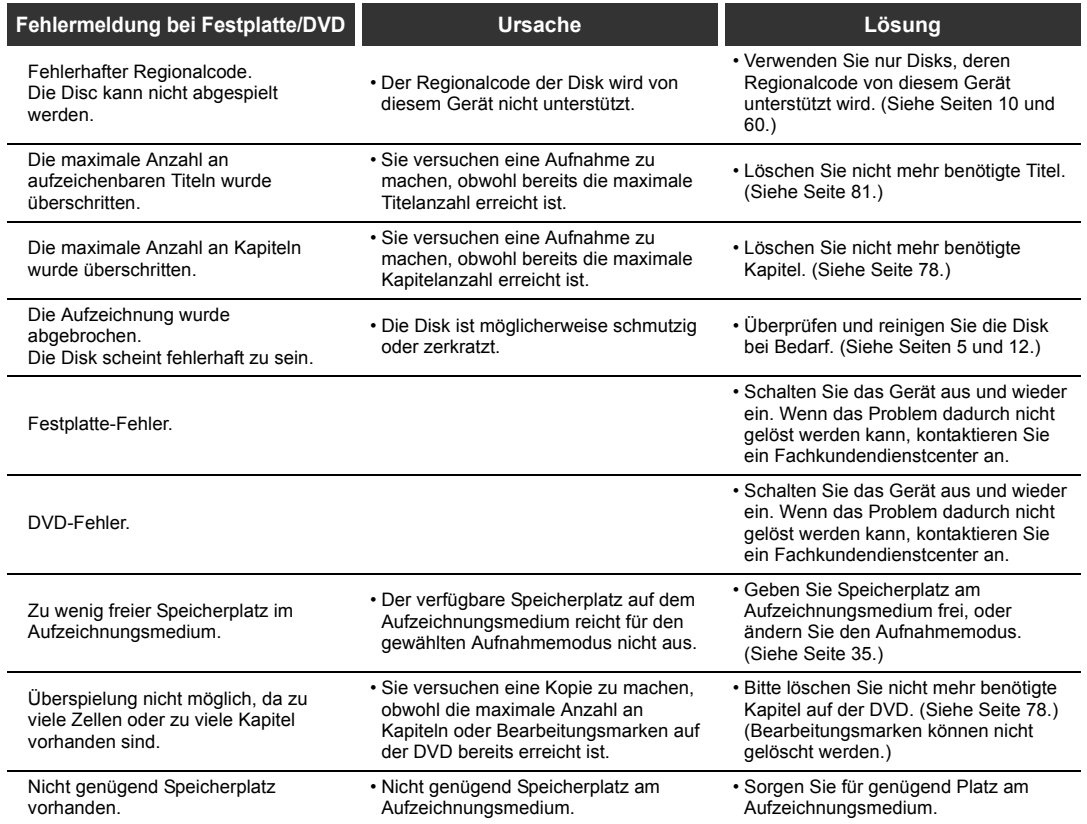

 $\begin{array}{c|c|c} \hline \Phi & \Phi \\ \hline \hline \Phi & \Phi \end{array}$ 

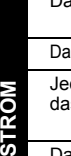

 $\overline{\mathbf{C}}$ 

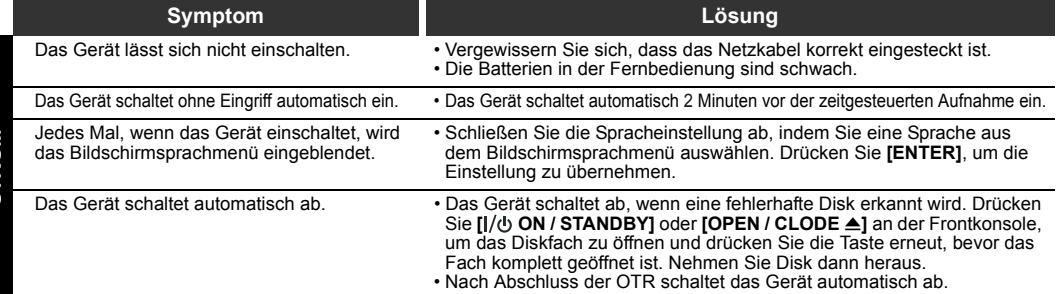

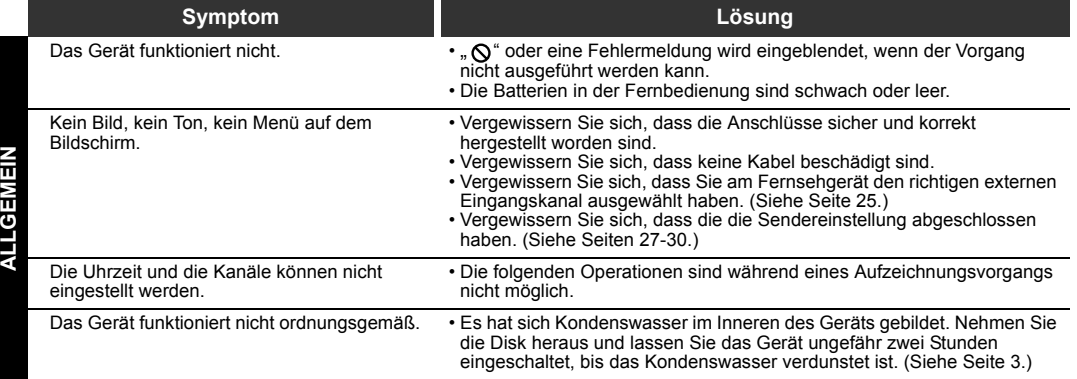

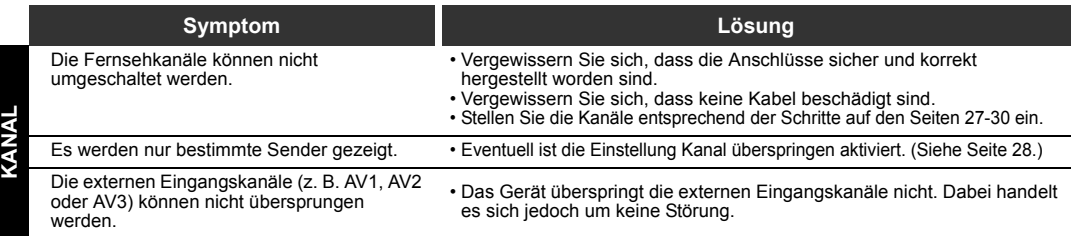

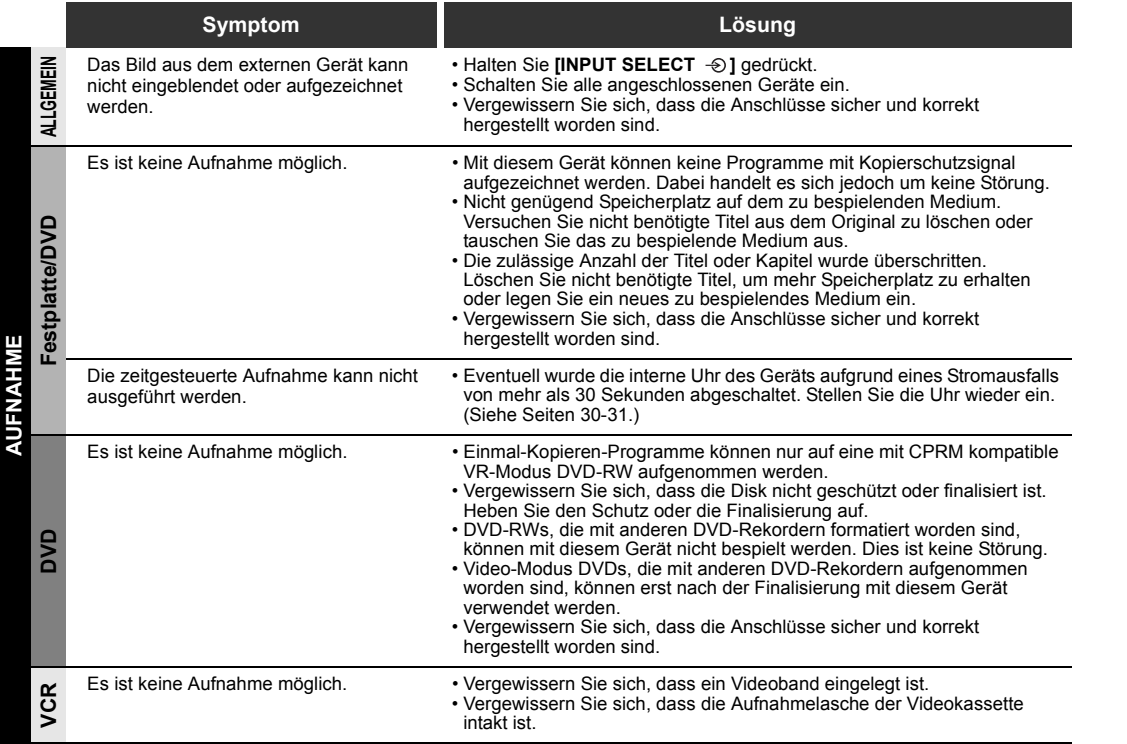

**Einführung**

Einführung

 **Anschlüsse**

**Anschlüsse** 

**Grundlegende Einrichtung**

Grundlegende Einrichtung

Aufnahme

**Wiedergabe**

**Miedergabe** 

**Bearbeiten**

**Bearbeiten** 

**Andere Funktionseinrichtung – Schreizung – Korteinrichtung – Korteinrichtung – Korteinrichtung – Ko** 

Funktionseinrichtung

**VCR-Funktionen**

**VCR-Funktionen** 

**Andere** 

.<br>Vii

 $\overline{\bigoplus}$ 

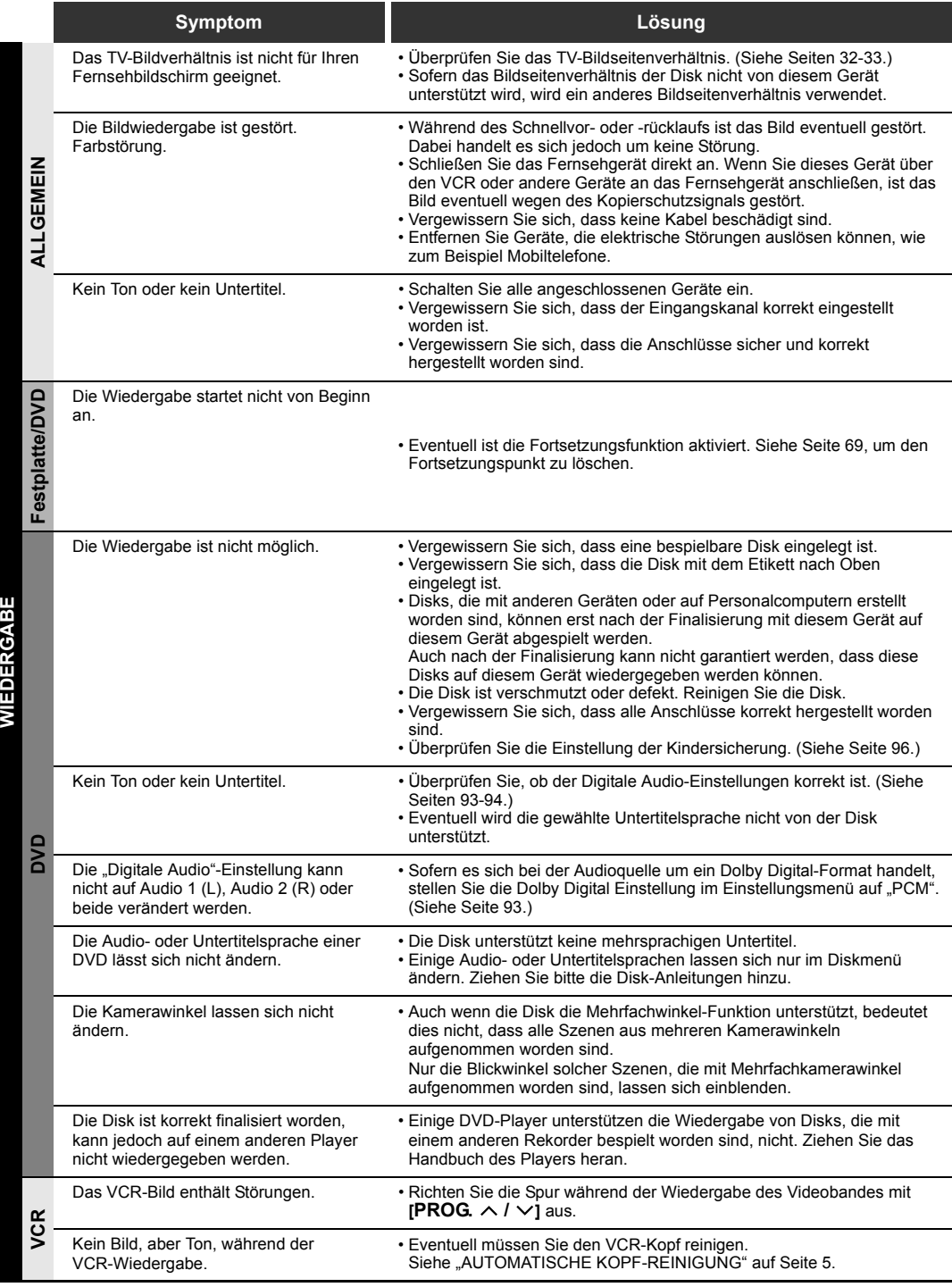

 $\overline{\bigoplus\limits_{}}$ 

 $|\hat{\mathbf{\Theta}}$ 

Titel können nicht bearbeitet oder

Wenn Sie das Passwort für die Kindersperre

vergessen haben.

**CANG** 

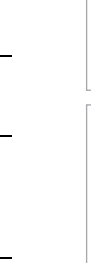

**Einführung**

Einführung

 **Anschlüsse**

Anschlüsse

**Grundlegende Einrichtung**

Grundlegende Einrichtung

Aufnahme

**Wiedergabe**

**Wiedergabe** 

**Bearbeiten**

**Bearbeiten** 

**Andere Funktionseinrichtung – Schreizung – Korteinrichtung – Korteinrichtung – Korteinrichtung – Ko** 

Funktionseinrichtung

**VCR-Funktionen**

**VCR-Funktionen** 

**Andere** 

DE107

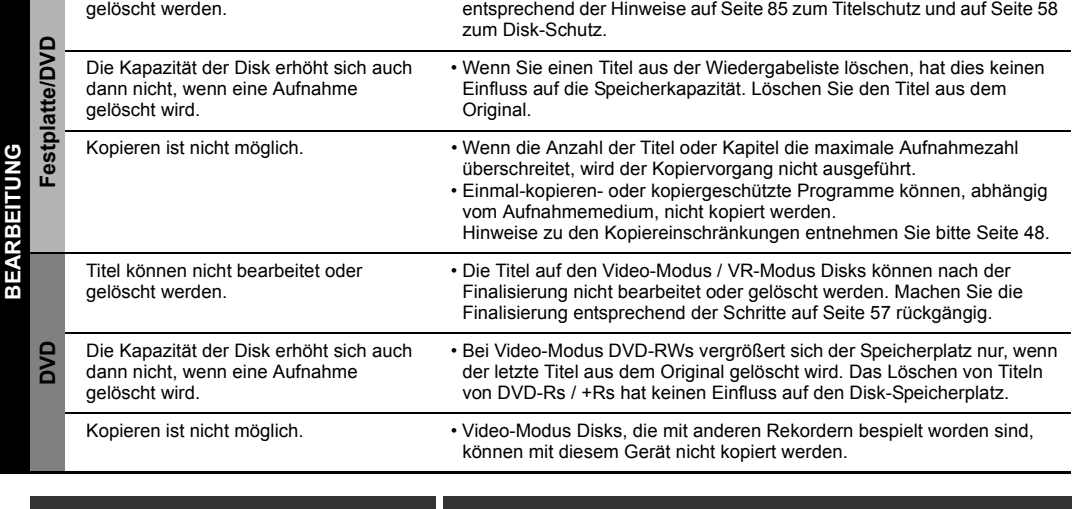

**Symptom Lösung**

• Eventuell sind die Titel auf der Disk geschützt. Löschen Sie den Schutz

• Löschen Sie das Passwort bitte und verändern Sie die Sicherheitsstufe.

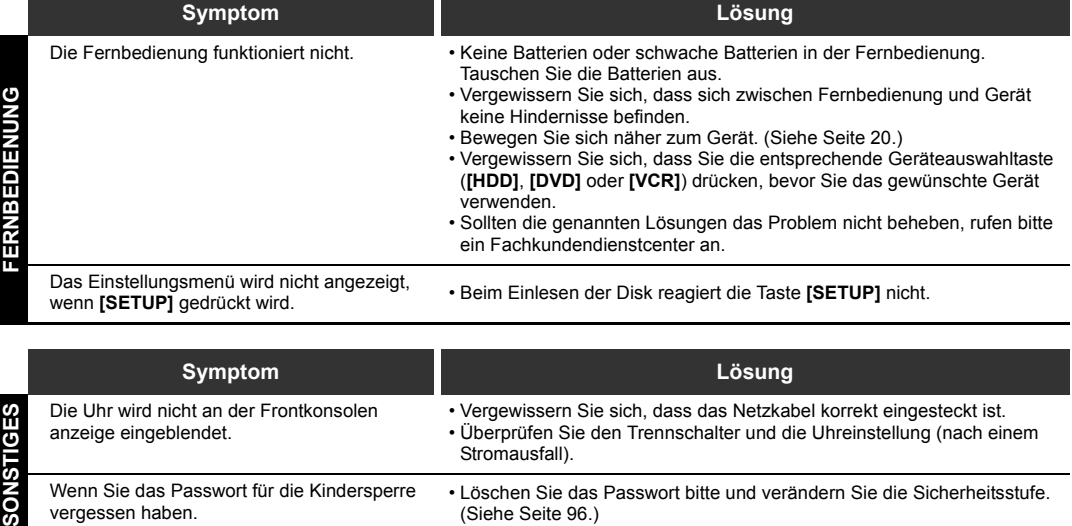

\* Sollten die genannten "Störungsbehebung" das Problem nicht beheben, notieren Sie bitte die Fehlermeldung und die Fehlerbeschreibung und rufen bitte ein Fachkundendienstcenter an.

(Siehe Seite 96.)

Stromausfall).

# **Sprachcode**

.<br>W

 $\hat{\mathbf{\Phi}}$ 

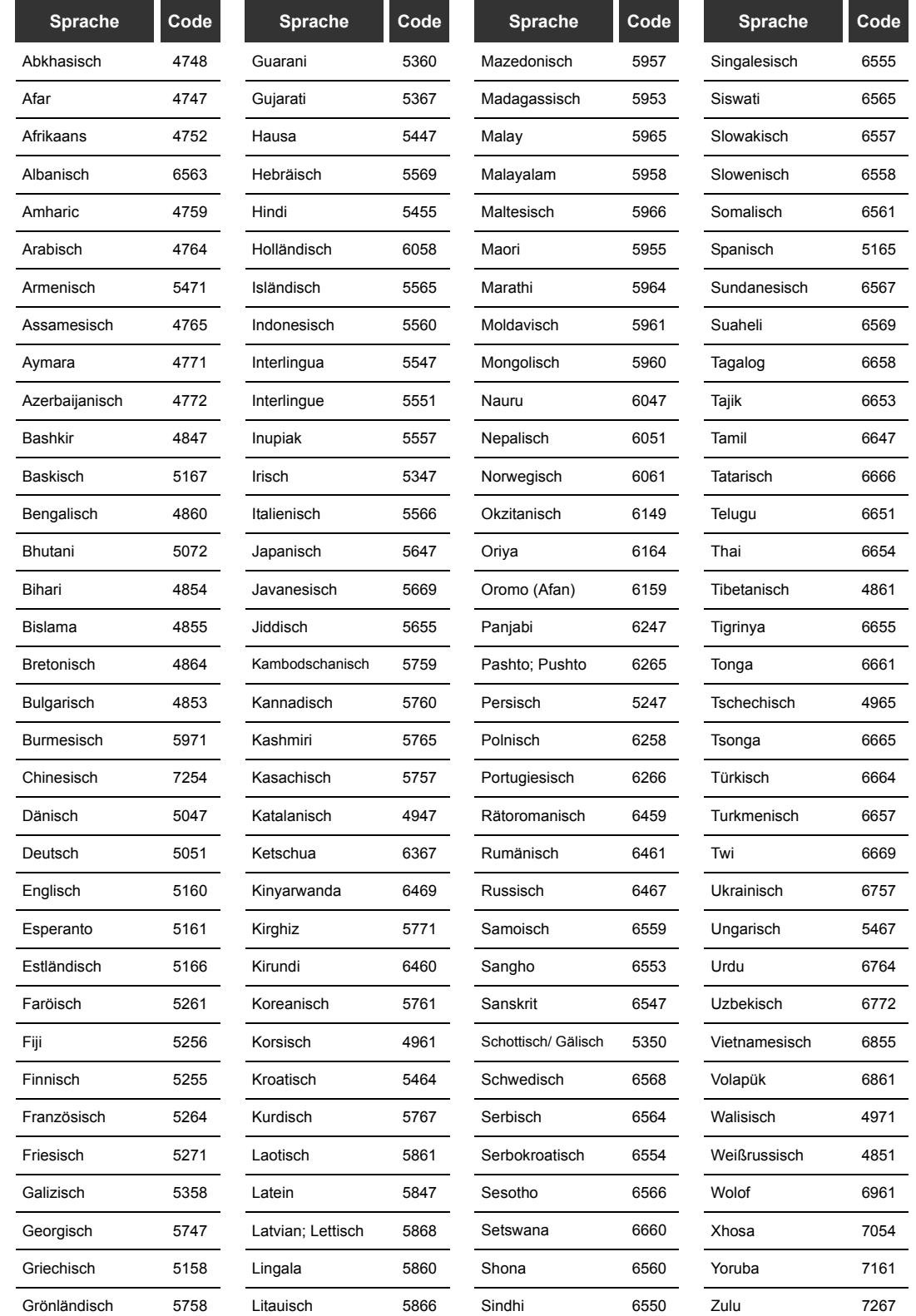

108 DE

 $|\phi|$
# **Glossar**

# **Abtastfrequenz**

Die Klangrate, die in bestimmten Intervallen gemessen und in digitale Audiodaten umgewandelt wird. Die Anzahl der Abtastungen/Sekunden nennt man die Abtastrate. Je höher die Rate, desto besser die Klangqualität.

# **Analog-Audio**

Ein elektrisches Signal, das unmittelbar den Klang/Ton darstellt. Dagegen kann Digital-Audio zwar eine elektrisches Signal, aber auch die indirekte Darstellung von Klang/ Ton. Siehe auch Digital Audio.

## **Bildseitenformat**

Die Breite eines Fernsehbildschirms ist relativ zu seiner Höhe. Das Format konventioneller Fernsehgeräte ist 4:3 (d. h., ein fast rechtwinkliger Bildschirm). 16:9 sind Breitbildschirmmodelle (der Bildschirm ist fast doppelte so breit wie hoch).

## **CPRM (Content Protection for Recordable Media) (dt.: Kopierschutz)**

CPRM ist ein Verschlüsselungs-Kopierschutzsystem zum Schutz von ausgestrahlten "einmalkopieren"-Programmen (z. B. bestimmte Satellitensendungen).

#### **Digital Audio**

Eine indirekte Darstellung von Ton/ Klang mit Zahlen. Während der Aufnahme wird der Klang in regelmäßigen Intervallen (44100 Mal/Sekunde bei CD-Audio) von einem Analog-Digital-Wandler abgetastet, der eine Zahlenreihe erzeugt. Bei der Wiedergabe erzeugt der Digital-Anlog-Wandler das Analogsignal auf Basis dieser Zahlen. Siehe auch Abtastfrequenz und Analog-Audio.

## **Dolby Digital**

Ein von den Dolby Laboratories entwickeltes System für die Komprimierung von digitalem Klang. Dieses arbeitet mit Stereo (2-Kanalton) oder Mehrkanalton.

# **DTS**

# **(Digital Theater System)**

DTS ist ein Mehrkanal-Surround-System, das sich jedoch von Dolby Digital unterscheidet. Die Formate wurden von DTS, Inc. entwickelt.

## **Finalisieren**

Um aufgenommene DVDs auf DVD-Playern lauffähig zu machen, stellen Sie die DVD-RW / Rs und DVD+RW / Rs mit diesem Gerät fertig.

#### **JPEG**

# **(Joint Photographic Experts Group)**

JPEG ist ein Standbild-Komprimierungsverfahren. Sie können JPEG-Dateien vom Computer auf CD-RW / Rs kopieren und sie auf diesem Gerät abspielen.

#### **Kapitel**

Wie ein Buch, das in verschiedene Kapitel unterteilt ist, so wird auch ein Titel auf einer DVD in Kapitel unterteilt. Siehe auch Titel.

# **MP3**

# **(MPEG Audio Layer 3)**

MP3 ist ein Datei-Komprimierungsverfahren. Sie können MP3-Dateien vom Computer auf CD-RW / Rs kopieren und sie auf diesem Gerät abspielen.

## **PBC (nur Video-CD) (Playback Control)**

Mit dieser Funktion können Sie interaktive Software am Menübildschirm wiedergeben. Siehe auch Titel.

#### **PCM**

# **(Pulse Code-Modulation)**

PCM ist ein Format, das Audiodaten in digitale Daten umwandelt. Es wird vorrangig für Audio-CDs und DAT verwendet. Dieses Gerät kann den Klang/Ton so realistisch wie möglich wiedergeben, indem es sogar komprimiertem Dolby Digitalund MPEG- Formate in PCM umwandelt.

**Einführung**

Einführung

 **Anschlüsse**

Anschlüsse

**Grundlegende Einrichtung**

Grundlegende Einrichtung

**Wiedergabe**

Wiedergabe

Aufnahme

**Bearbeiten**

Bearbeiter

#### **Regionalcode**

Mit diesem Code werden Disks und Player bestimmten globalen Regionen zugeordnet. Auf diesem Gerät können nur Disks mit den passenden Regionalcodes abgespielt werden. Der Regionalcode für dieses Gerät befindet sich an der Geräterückseite. Einige Disks können in mehreren (oder in allen Regionen) abgespielt werden.

## **Spur**

Bei Audio- und Video-CDs werden die Disk-Inhalte in Spuren aufgeteilt. Das DVD-Äquivalent wird Kapitel genannt. Siehe auch Kapitel.

# **S-Video Ausgang**

Video ist die Ausgabe einzelner Farb (C)- und Licht(Y)- Signale, d. h., es wird ein Bild mit besserer Qualität eingeblendet.

# **Titel**

# **(DVD)**

Alle Kapitel auf einer DVD. Siehe auch Kapitel.

## **(Video-CD)**

Die Inhalte einer Video-CD. Bei der Wiedergabe einer Video-CD mit PBC wird das Titelmenü automatisch eingeblendet.

#### **Wiedergabeliste**

Von dieser Liste aus können Sie den Inhalt einer Disk in der von Ihnen gewünschten Reihenfolge abspielen. Sie können auch direkt nach einer bestimmten Szene suchen.

**Andere Funktionseinrichtung – Schreizung – Schreizung – Funktionseinrichtung – Schreizung – Funktionseinrichtung – Schreizung – Funktionseinrichtung – Funktionseinrichtung – Funktionseinrichtung – Funktionseinrichtung – F Andere** 

**VCR-Funktionen**

VCR-Funktionen

Funktionseinrichtung

# **Technische Daten**

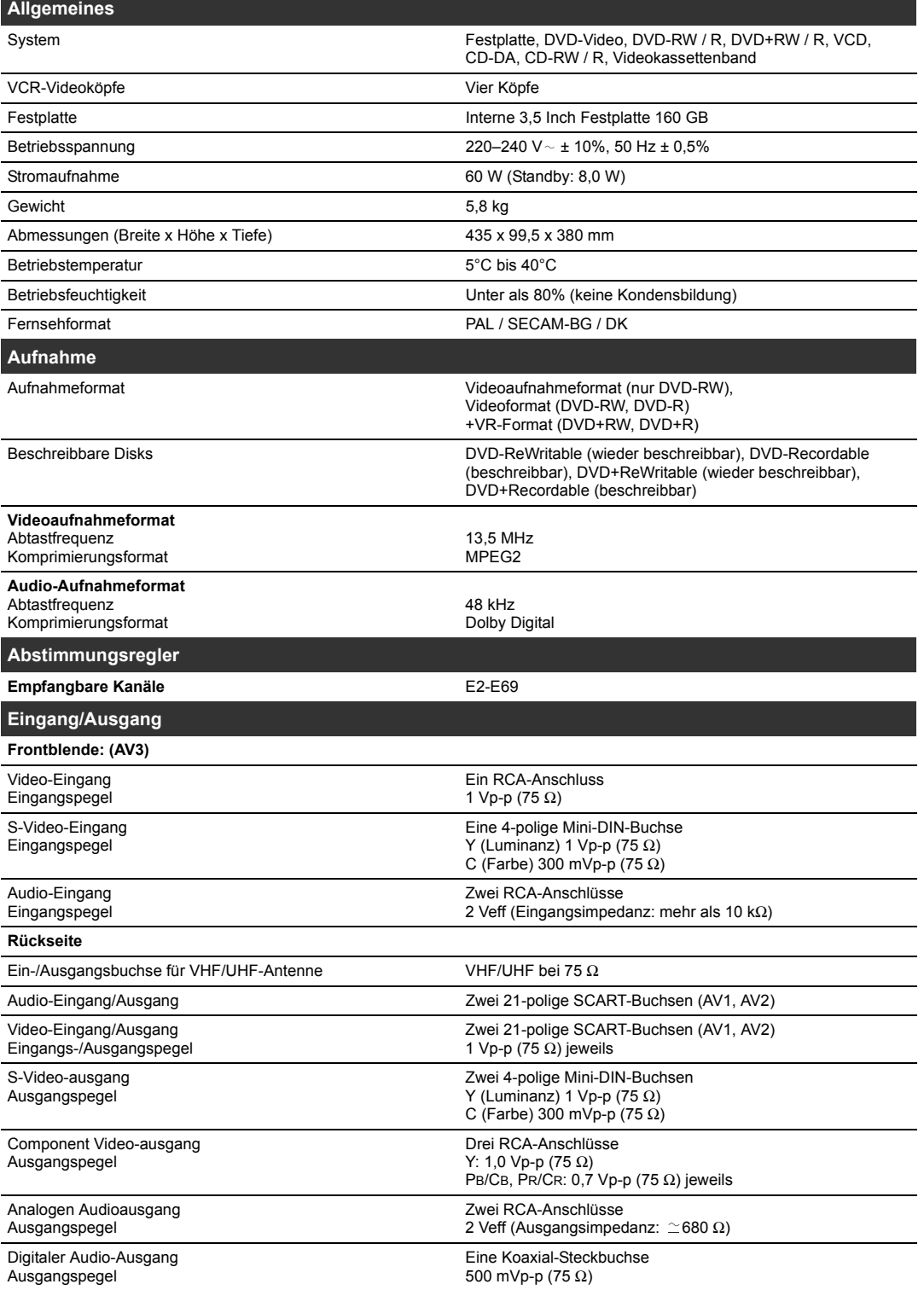

**Hinweis**

• Die technischen Gerätedaten und das Design unterliegen Änderungen ohne Vorankündigung.

# 110 DE

 $\overrightarrow{\bullet}$ 

E3B90ED\_DE.book Page 111 Tuesday, February 13, 2007 10:16 AM

O

 $\overline{\bigcirc}$ 

DE111

 $\tilde{\mathcal{L}}$ 

 $\overline{\mathbf{P}}$